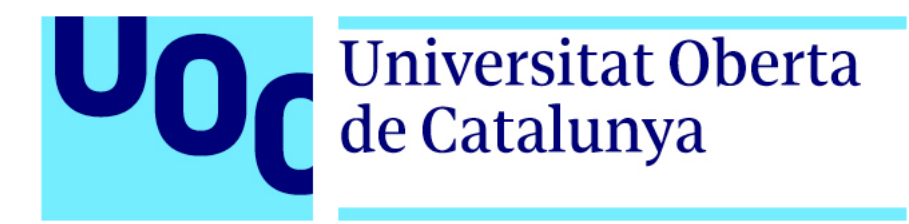

# **IMMERS**

**Nom de l'estudiant:** Sandra Tapia Montes **Pla d'estudis de l'estudiant:** Grau de Multimèdia **Àrea de treball final:** Narratives visuals 2D i 3D

**Nom Consultor/a:** Andreu Gilaberte Redondo **Nom Professor/a responsable de l'assignatura:** Antoni Marín Amatller

Juny del 2021

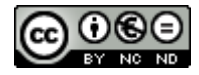

Aquesta obra està subjecta a una llicència de [Reconeixement-](http://creativecommons.org/licenses/by-nc-nd/3.0/es/)[NoComercial-SenseObraDerivada 3.0 Espanya de Creative](http://creativecommons.org/licenses/by-nc-nd/3.0/es/)  **[Commons](http://creativecommons.org/licenses/by-nc-nd/3.0/es/)** 

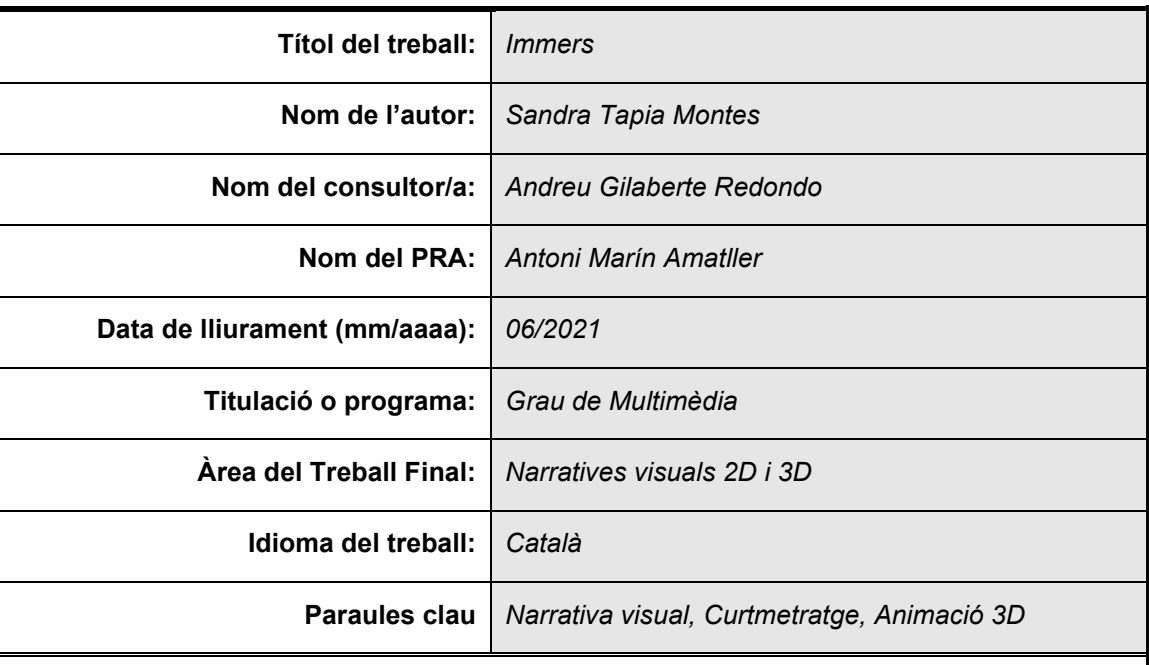

#### **FITXA DEL TREBALL FINAL**

#### **Resum del Treball**

Aquest treball final de grau tracta de la creació d'un curtmetratge d'animació 3D en versió Cartoon de dos minuts, amb el que es vol transmetre un missatge a l'espectador per tal de conscienciar-lo de la utilització constant de la tecnologia en l'actualitat i la seva invisible addicció, amb la que deixen de gaudir de la vida, per viure una realitat virtual i buida.

Per dur-lo a terme s'ha passat per totes les etapes d'un projecte com aquest, realitzant totes les disciplines de cada professional. Des de la de documentació, on s'inclouen la ideació de la història, els guions, l'estructura i els elements necessaris, per als dissenys dels personatges i l'escenografia; la part més tècnica, gravant i editant l'àudio, i creant tots els elements i personatges 3D per l'animació; fins a l'edició de la renderització de la imatge 3D, com és el muntatge, l'edició de color, i la incorporació de l'àudio i dels elements textuals.

El resultat final és una història apta per a tots els públics, que narra tres etapes diferents de la vida del mateix protagonista, és a dir, apareixen tres personatges, però en realitat es tracta de la mateixa persona que va envellint durant la història. Aquesta persona sosté en tot moment un telèfon mòbil a les seves mans, fins que aquest es queda sense bateria al final del curt, sent aquesta una metàfora que la vida s'acaba.

#### **Abstract**

This project deals with the creation of a three-minute Cartoon 3D animated short film, which wants to convey a message to the viewer in order to raise awareness of the ongoing use of technology and its invisible addiction, with which people no longer enjoy life, in order to be immersed in a virtual and empty reality.

To create it, it has gone through all stages of a project like this, where I had to do all disciplines of each professional of this industry. From the documentation, which include the idea of the story, the scripts, the structure and the necessary elements for character designs and the scenery; the most technical part, recording and editing audio, and creating all 3D characters and elements for animation; to the rendering edition of the 3D image, such as editing, color correcting, and incorporating audio and textual elements.

The final result is a story for all audiences, which tells three different stages of the life of the protagonist himself, that is, three characters appear, but they are actually the same person who is getting old during the story. This person holds a mobile phone in his hands at all times, until it consumes its battery at the end of the short, being this action a metaphor that life ends.

# **Dedicatòria/Cita**

A la meva família i als meus amics per l'ànim, el suport i l'ajuda que he tingut. En especial als meus pares i la meva parella per animar-me a arribar fins al final i no deixar-me tirar la tovallola en els moments més difícils que he patit durant la realització del treball.

També, vull donar les gràcies a Andreu Gilaberte Redondo, tutor del meu Treball Final de Grau, pel seu treball, suport, i ànims que m'ha donat durant tot el procés.

### **Abstract**

Aquest projecte és una crítica social narrada audiovisualment en format de curtmetratge. El seu propòsit és el de conscienciar a la societat de l'addicció que suposen les noves tecnologies en la nostra vida, especialment els telèfons mòbils, interferint en la forma de comunicar-nos i impedint gaudir dels moments que ens ofereix la vida. Per fer-ho la imatge estarà formada per la combinació de gràfics 3D creats amb Autodesk Maya, i per imatges 2D que conformaran algunes textures dels elements 3D i les imatges de les pantalles del telèfon.

Com he comentat, es tracta d'una història narrativa, l'objectiu de la qual és el de conscienciar a la societat actual, sobretot va dirigit cap a les persones que més poden fer-ne ús i a les que encara poden generar el canvi, com són els infants de vuit anys, nens suficientment espavilats que entenen les problemàtiques i que poden crear un canvi en positiu en la societat. Per aquesta raó ha de tractar-se d'un producte simple, però que impacti.

He tingut molt en compte la forma de narrar la història com la seva estètica. Per fer-ho he volgut valerme de diferents recursos visuals fent servir personatges estàtics, mentre que la càmera sigui l'únic element en moviment, sempre que aquest estigui immers amb el telèfon, mentre que en l'última escena, quan aquest es desenganxa, torna a tenir una mica de moviment. Com de metàfores, com per exemple l'esgotament de la bateria del telèfon, o a mesura que avança la història el soroll de fons disminueix, que representarien el final de la vida. En quant l'estètica com he comentat ha de ser simple, sense gaires elements que puguin interferir en el missatge

La base de la realització de tota aquesta producció ha sigut la utilització del programari de gràfics 3D anomenat Autodesk Maya, amb la combinació de diferents softwares d'*Adobe*, com són *Adobe Illustrator* per a convertir fotografies en imatges vectorials, i crear imatges noves en dues dimensions; *Adobe Photoshop* per a l'edició de la imatge, *Adobe Audition*, per a la gravació i edició d'àudio, i *Adobe Premiere* per a l'edició de vídeo.

Per a l'obtenció del producte final, he hagut de fer servir els coneixements previs que tenia sobre aquest sector, i els que he adquirit en les diverses assignatures del Grau de Multimèdia que he cursat durant tots aquests anys. A més, d'investigar pel meu propi compte mitjançant cursos en línia externs, alguns aspectes essencials per a poder aconseguir la producció desitjada, com és el cas del modelatge de personatges 3D, el seu *rigging*, a més d'aspectes d'il·luminació.

A l'hora de dur a terme totes les tasques, primerament he hagut de crear un calendari, al qual m'he hagut d'adaptar per arribar a les dates establertes, per aquest motiu hi ha elements d'atrezzo que els he hagut de descarregar de biblioteques 3D gratuïtes, per tal d'estalviar temps, de la mateixa manera que a l'hora de crear l'esquelet he fet servir el software en línia *Adobe Mixamo*, el qual vaig aprendre a fer servir en l'assignatura "*Creació de mons virtuals*".

En aquest calendari a més de les dates, es troben concretades totes les fites i tasques dividides en tres fases consecutives. La primera, anomenada preproducció, on he definit les bases del projecte i inclou tota la planificació i documentació necessària per dur-lo a terme, com per exemple els dissenys o l'estètica del curtmetratge. La segona, la producció, és la tasca més laboriosa, ja que és la fase de la creació, de donar vida a tot el plantejat en la primera etapa. I finalment, la postproducció, on he realitzat el muntatge de les diferents escenes en un mateix arxiu, realitzant correccions de color, i incorporant l'àudio i els elements textuals, per tal d'elaborar el producte definitiu.

Per acabar, com a resultat del treball realitzat durant aquests mesos he obtingut una producció audiovisual de dos minuts amb una estètica simple i neta, sense artificis, amb uns personatges humans que evoquen a la tendresa, que ajuda a empatitzar.

**Paraules clau:** Narrativa audiovisual, Curtmetratge, Animació, Animació 3D, Maya, Tecnologia, Addicció, Temps, Solitud.

# **Notacions i Convencions**

Tot el vocabulari tècnic es troba referenciat a l'apartat glossari. Per a distingir els diferents apartats i continguts de la memòria d'aquest Treball Final de Grau, he fet ús de la tipografia, tenint en compte la seva família, mesures i l'espaiat de l'interlineat:

<span id="page-7-1"></span><span id="page-7-0"></span>Títol 1: "Arial", negreta de 20 punts **Exemple** Títol 2: "Arial", negreta de 13 punts **Exemple** Títol 3: "Arial", negreta itàlica de 10 punts *Exemple* Títol delimitatiu de textos de la mateixa secció: "Arial", negreta, subratllat, de 10 punts, amb interlineat de 1,5 línies, i l'espaiat anterior de 12 i posterior de 6 punts **Exemple** Cos del treball: "Arial", negreta de 10 punts, amb interlineat de 1,5 línies, i l'espaiat posterior de 6 punts Exemple Text d'enllaços: "Arial" de 10 o 8 punts, subratllat, de color Exemple Text descriptiu: "Arial", de 8 punts, amb justificació central Exemple Paraules clau: "Arial" negreta de 10 punts **Exemple** Paraules foranes: "Arial" itàlica de 10 punts *Exemple* Títol del guió literari: "Courier New", negreta, majúscula, d'11 punts, amb interlineat de 1,15 línies, i l'espaiat posterior de 12 punts **EXEMPLE** Cos guió literari: "Courier New" d'11 punts, amb interlineat de 1,15 línies, i l'espaiat posterior de 12 punts Exemple

### Índex

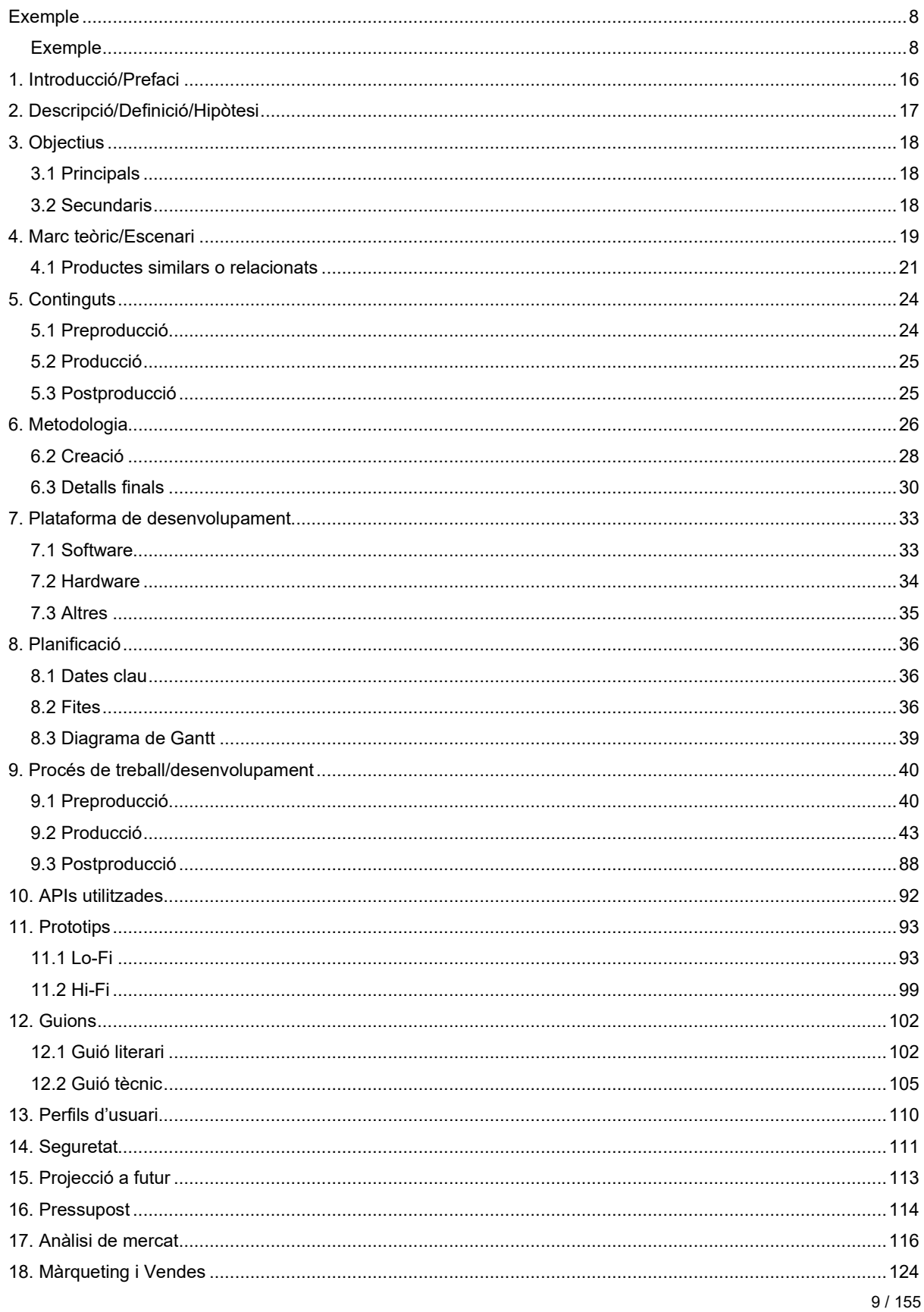

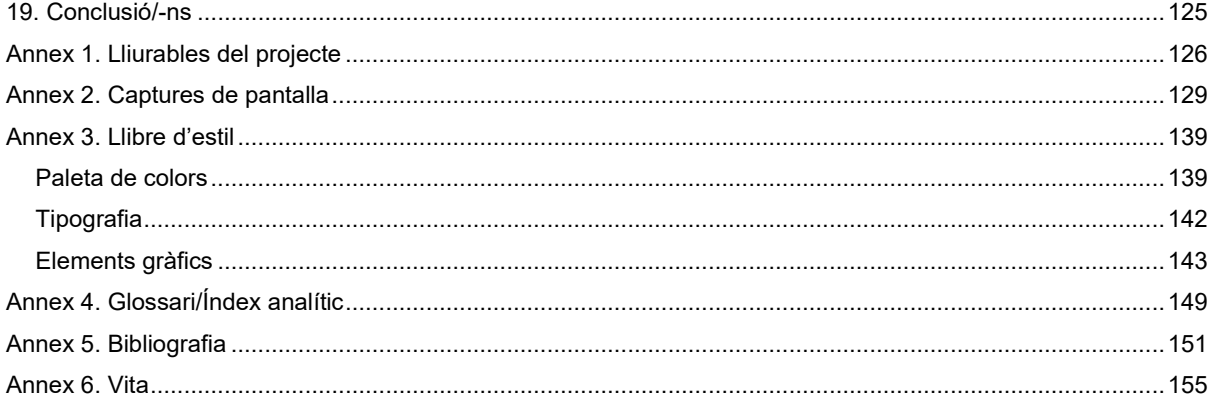

# **Figures i taules**

### **Índex de figures**

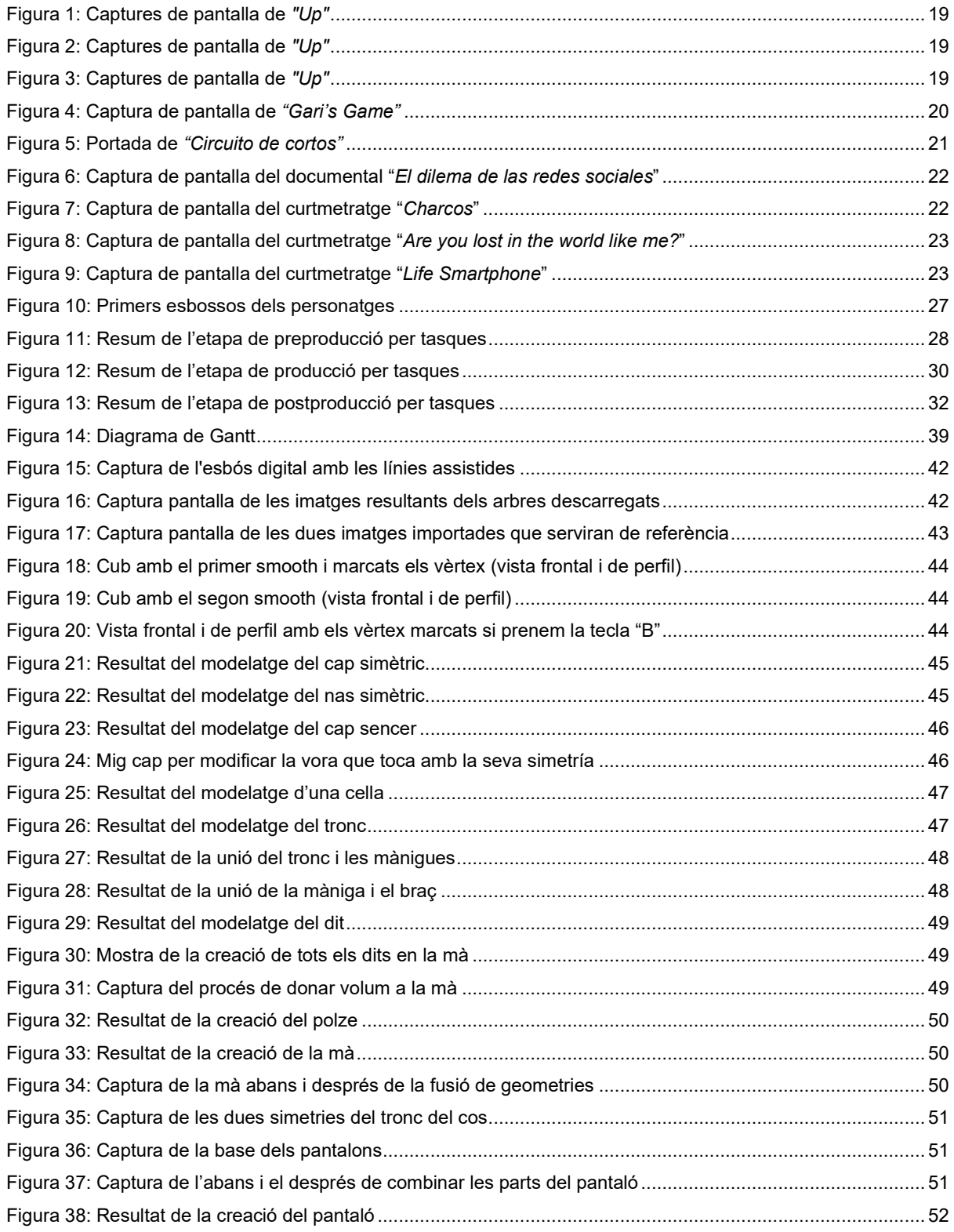

![](_page_11_Picture_274.jpeg)

![](_page_12_Picture_296.jpeg)

![](_page_13_Picture_274.jpeg)

![](_page_14_Picture_171.jpeg)

### **Índex de taules**

![](_page_14_Picture_172.jpeg)

### <span id="page-15-0"></span>**1. Introducció/Prefaci**

Vaig néixer en la dècada del boom del llenguatge audiovisual a Espanya, i com a conseqüència, durant tota la meva vida he consumit molta narrativa visual. Aquest fet em va impulsar a estudiar el CFGS d'Imatge i a escollir com a professió operadora de càmera, entre altres.

A més de tot això, sóc una persona imaginativa que li agrada l'acte de crear, ja sigui amb un dibuix, amb una pintura o amb una història a través d'una fotografia o d'un vídeo. D'igual forma, he estat i continuo arrelada a l'animació, ja que he crescut veient les sèries d'anime, les pel·lícules de Disney i Pixar, i algun curt, pel·lícula i sèrie animades d'altres productores.

Per totes aquestes raons, a l'hora d'escollir l'especialització del tema per a realitzar el Treball Final de Grau, m'he decantat per realitzar un curtmetratge d'animació, ja que es tracta d'una faceta nova que sempre m'ha cridat l'atenció, amb la que crear un univers amb una narrativa visual totalment des de zero, partint de la meva imaginació.

Amb ell, vull fer una crítica social de com la societat està consumint la seva vida davant d'una pantalla. És a dir, la meva intenció és la de conscienciar a la població que hauria de canviar o modificar els seus hàbits pel que fa a la dependència de la tecnologia, per tal de gaudir més dels moments viscuts amb les persones que són importants en la seva vida, i de l'entorn que els envolta.

El missatge de l'argument em va sorgir a partir de l'època que ens està tocant viure aquests dies. El fet de viure aquesta situació, m'ha fet reflexionar en què la vida és tan curta i que no l'estem aprofitant tant com s'hauria de fer. Aquest fet, juntament amb l'observació de diverses persones de diferents gèneres i edats, del carrer i del meu entorn, m'ha fet adonar, que com a societat estem immersos cada vegada més en una pantalla, sense prestar atenció al que ens envolta.

L'era tecnològica en què vivim ens aporta grans beneficis, com les xarxes socials, que ens ha facilitat la comunicació entre els nostres éssers estimats que es troben lluny, però també ens pot ocasionar un gran problema de comunicació. Fins i tot, m'he trobat en situacions, en la que dues persones que estan assegudes a la mateixa taula, en comptes de parlar entre elles, ho feien a través de missatges.

# <span id="page-16-0"></span>**2. Descripció/Definició/Hipòtesi**

La idea d'aquest projecte és la realització d'un curtmetratge d'una història original, mitjançant l'animació en 3D, on es pugui veure com la societat en què vivim actualment, passa gran part de la seva vida amb un dispositiu electrònic a les seves mans, el qual acaba sent una addicció inconscient. I com a conseqüència deixem de viure la vida real, per viure una realitat virtual i buida.

Amb aquesta narració el que vull donar a entendre és que hem de començar a viure i gaudir de les petites coses del nostre entorn i de la companyia, és a dir, de la vida real, abans que sigui massa tard. El missatge el mostro en forma de metàfora mostrant tres escenaris diferents amb un sol protagonista com a nucli de la història, que resulta ser la mateixa persona en diferents èpoques de la seva vida, però tots tenen en comú una cosa, el fet de no parar atenció al seu voltant, mentre que el seu centre de vida sigui el seu telèfon.

Per a crear la història, primer he hagut de tenir en compte el tema que volia tractar, el missatge que volia transmetre, la narrativa i els elements que la componen. Per aconseguir-ho, he hagut de combinar els coneixements previs que tenia sobre el llenguatge audiovisual i els adquirits en les diferents assignatures del grau de Multimèdia, sobretot, les que tractaven les competències d'animació i gràfics 3D, com són el seu programari i les seves eines. A més he hagut de fer una recerca del material necessari per a aconseguir els coneixements més avançats per a la creació del personatge des de zero, creant el seu esquelet i els seus controladors.

Tenint clar el que vull aconseguir amb aquest projecte, el següent ha sigut plantejar-me quina manera hauria de ser la més eficaç per a transmetre el missatge. Per això és un curt en 3D, ja que es tracta d'una narrativa visual més actual i atractiva, que a més de suposar-me un repte, és un producte que es consumeix més fàcilment per a persones de diverses edats: nens, joves i adults. A més, els espectadors han de poder veure's reflectits en els personatges, és per aquesta raó, que aquests han de tenir una anatomia humana.

# <span id="page-17-0"></span>**3. Objectius**

#### <span id="page-17-1"></span>**3.1 Principals**

Objectius clau del Treball Final.

- Desenvolupament dels coneixements, les competències i les aptituds assolides en el Grau Multimèdia.
- Conscienciar al públic objectiu sobre la problemàtica de la que tracta el projecte.
- Administrar adequadament els possibles reptes i obstacles que poden aparèixer durant la creació del projecte.

#### <span id="page-17-2"></span>**3.2 Secundaris**

Objectius addicionals que enriqueixen el Treball Final i que poden patir variacions.

- Millorar el meu coneixement sobre el programari 3D.
- Crear un projecte que em serveixi com a portfoli.
- Obtenir les capacitats necessàries per a una bona planificació sobre les fases d'un projecte.
- Saber gestionar i distribuir les tasques segons les competències que es necessiten en cada etapa del treball.
- Obtenir experiència a l'hora de crear un projecte d'aquestes dimensions.

# <span id="page-18-0"></span>**4. Marc teòric/Escenari**

La paraula "*animació*" prové del llatí i significa "*ànima*". Per tant, el fet de crear una animació representa dotar de vida una història. I això és el que faig, donar vida a un relat de poca duració, que posi en evidència la dependència que avui dia té la societat amb la tecnologia, més concretament al telèfon mòbil.

Quan diem animació, automàticament tothom pensem en els grans estudiós d'animació com *The Walt Disney Company* i *Pixar Animation Studios*, que són les que mouen aquest gran mercat, i més encara des de que *Disney* va comprar Pixar al 2006, que tots dos han fet grans produccions. Tot i ser aquestes les més representatives, també hi ha d'altres conegudes com *DreamWorks*, *Sony Pictures Animation*, *Illumination* i *Studio Ghibli*.

Per la meva part, he de dir que aquestes dues empreses tan reconegudes han influenciat molt en la meva percepció de l'animació, igual que l'anime, però com aquesta última tipologia és en 2D, m'he basat en l'animació que realitza *Disney* i *Pixar* per a la creació d'aquest curt, com per exemple Up o Gari's Game.

• "*Up*[1"](#page-18-4) em va inspirar per a crear tres personatges en les diferents etapes de la seva vida

![](_page_18_Picture_6.jpeg)

Figura 1: Captures de pantalla de *"Up"* Figura 2: Captures de pantalla de *"Up"*

![](_page_18_Picture_8.jpeg)

<span id="page-18-2"></span><span id="page-18-1"></span>![](_page_18_Picture_10.jpeg)

Figura 3: Captures de pantalla de *"Up"*

<span id="page-18-4"></span><span id="page-18-3"></span><sup>1</sup> "*Up*", disponible a la Plataforma [Disney +](https://www.disneyplus.com/es-es/movies/up/3XiRSXriK0E8)

![](_page_19_Picture_1.jpeg)

• "*Gari's Game*[2](#page-19-1)", em va donar la idea de la solitud d'una persona envellida.

Figura 4: Captura de pantalla de *"Gari's Game"*

<span id="page-19-0"></span>Estem acostumats a consumir tota classe de productes audiovisuals, però quan es tracta d'animació, el públic es redueix considerablement. Això passa, perquè de manera errònia se sol pensar que aquest tipus de producció està dirigit a un públic infantil. Però, cada cop més, podem observar com aquesta categoria de producte audiovisual va en augment, ja que els nens que els van començar a veure per primera vegada, ara són adults, i saben que darrere d'aquestes produccions hi ha un missatge o una intenció. En aquest cas, els objectius del curt són:

- Conscienciar de l'addicció de dispositius com els mòbils.
- Saber apreciar les petites coses que ens envolten.
- Estimular l'interès per viure i compartir moments de la nostra vida amb les persones del nostre entorn.

Hi ha diversos tipus d'animació, però la idea d'enfocar aquest projecte cap a l'animació 3D, ha vingut donada a què vull dirigir aquest curt a un nombre de públic extens, és a dir, a persones de totes les edats. Ja que es tracta d'un recurs popular que tant joves com adults a l'hora de veure'l, se senten més atrets i identificats amb una animació en 3D que no pas amb una en 2D.

Per arribar a la idea del TFG vaig passar per diverses etapes, amb una única cosa clara, fer un producte animat, ja que volia explicar una història que servís per fer reflexionar a la gent, i amb això aconseguir un canvi. Les fases que vaig fer servir es poden dividir en quatre.

La primera va constar en pensar en experiències pròpies, en l'observació del meu voltant, i en detallar les problemàtiques d'aquesta. La segona, en veure diversos curtmetratges de la plataforma Disney+ que du per nom "*Circuito de Cortos*", per tal de detectar els procediments, els elements i la forma de narrar, per comunicar el que volien expressar amb ells.

<span id="page-19-1"></span><sup>&</sup>lt;sup>2</sup> "Gari's Game", disponible a la web d[e Pixar](https://www.pixar.com/geris-game)

![](_page_20_Picture_1.jpeg)

Figura 5: Portada de *"Circuito de cortos"*

<span id="page-20-1"></span>En la tercera, vaig fer un *Brainstorming* de totes les idees essencials que vaig apuntar tant de les experiències pròpies i de l'observació de l'entorn, com de la visualització dels curts. I per últim vaig posar en comú totes aquelles amb les que podia narrar una problemàtica actual, per finalment aconseguir la narració amb la que causi en l'espectador un toc d'atenció sobre la seva addicció i fer-li pensar si val la pena continuar així o deixar una mica de banda aquests dispositius per gaudir del fantàstic món que els envolta.

#### <span id="page-20-0"></span>**4.1 Productes similars o relacionats**

Hi ha diversitat de projectes que parlen sobre el tema de les addicions al telèfon, com poden ser notícies o articles, però hi ha pocs que tractin aquesta temàtica en produccions audiovisuals, ja que com la tecnologia es troba en constant expansió i canvi, aquest problema és pràcticament nou en la nostra societat. Però així i tot, es tracta d'una problemàtica que està començant a afectar a l'aïllament social dels més petits de la casa fins a arribar als adults més envellits.

A continuació es presenten alguns dels projectes que tenen aquesta temàtica en forma audiovisual, alguna com un documental i altres com a curtmetratges animats:

• "*El dilema de las redes sociales*[3](#page-20-2)" documental que es troba en la plataforma *Netflix*. Parla de com les xarxes socials ens controlen i ens creen la necessitat d'estar interactuant amb elles tota l'estona. Però el moment que més es posiciona en un argument semblant, és quan es mostra a una família a la taula per dinar, i la més petita de la família no pot estar asseguda a la taula sense el seu telèfon. Tant és així que trenca el bol on es trobaven tots els dispositius dels membres de la família per agafar-lo.

<span id="page-20-2"></span><sup>3</sup> "*El dilema de las redes sociales*", disponible a la Plataform[a Netflix](https://www.netflix.com/es/title/81254224?source=35)

![](_page_21_Picture_1.jpeg)

Figura 6: Captura de pantalla del documental "*El dilema de las redes sociales*"

<span id="page-21-0"></span>• "*Charchos* [4](#page-21-2)", és un curtmetratge d'animació 3D de la productora *Walt Disney Animation Studios* que es troba dins de "*Circuito de cortos*". Tracta d'un nen que descobreix que els bassals poden ser portals a un món màgic, i li vol ensenyar a la seva germana que està enganxada al seu telèfon mòbil. I aquesta no li fa cas, fins que ell li agafa i li tira dintre d'un.

![](_page_21_Picture_4.jpeg)

Figura 7: Captura de pantalla del curtmetratge "*Charcos*"

<span id="page-21-2"></span><span id="page-21-1"></span><sup>4</sup> "*Charcos*", disponible a la Plataform[a Disney+](https://www.disneyplus.com/es-es/video/b4c936fe-252e-4ea9-ae69-3a6d83d6f09b)

• "*Are You Lost in the World Like Me[5](#page-22-2)?*", és un curtmetratge d'animació en 2D inspirat en còmics dels anys 1920, en format de vídeo musical, dirigit per Steve Cutts. En ell, es qüestiona l'impacte de la tecnologia en la societat moderna, més concretament per l'ús del telèfon mòbil.

![](_page_22_Picture_2.jpeg)

Figura 8: Captura de pantalla del curtmetratge "*Are you lost in the world like me?*"

<span id="page-22-0"></span>• "*Life Smartphone*[6](#page-22-3)" és un curtmetratge d'animació en 2D de creació xinesa, on es vol fer una mofa de l'addicció de la gent als seus *smartphones*, centrant la seva vida en la pantalla d'aquests, oblidant el món del seu voltant.

![](_page_22_Picture_5.jpeg)

Figura 9: Captura de pantalla del curtmetratge "*Life Smartphone*"

<span id="page-22-2"></span><span id="page-22-1"></span><sup>5</sup> "*Are You Lost in the World Like Me*", disponible a [Youtube](https://www.youtube.com/watch?v=4yBrW0zG8y8)

<span id="page-22-3"></span><sup>6</sup> "*Life Smartphone*", disponible [a Youtube](https://www.youtube.com/watch?v=V1jfFuduZXo)

### <span id="page-23-0"></span>**5. Continguts**

Aquest projecte és un curtmetratge en 3D que vol narrar una història en dos minuts. La tipologia d'aquest, és l'animació *cartoon*, la qual simplifica la realitat de forma atractiva, es fa ús dels dotze principis bàsics de l'animació per tal de dotar-la de credibilitat, i a més, s'ha de tenir en compte el disseny conceptual en 2D dels trets físics del personatge, per evitar modificar-los i en conseqüència renunciar a la seva essència. En aquest tipus de producte audiovisual intervenen diversos perfils professionals com equip de treball. En tractar-se d'un projecte en el que s'han de realitzar moltes tasques en diferents àrees de treball, he de distribuir-les d'una manera adequada, dividint-les en una estructura de tres apartats ben diferenciats: la preproducció, la producció i la postproducció. Totes les tres parts són correlatives, ja que sense acabar la primera, no es pot passar a la segona, de la mateixa forma, que no es pot passar a la postproducció sense tenir la producció acabada.

### <span id="page-23-1"></span>**5.1 Preproducció**

Aquesta és la primera etapa, en la que s'idea i crea la part creativa del projecte. Es concep la idea del projecte, en aquest cas del curtmetratge, com també les seves característiques com: quin tema tractarà, com serà la història a narrar, quants personatges faran falta, les localitzacions on se situaran els personatges, com seran aquests, entre d'altres.

#### *5.1.1 Ideació de la història*

Aquesta secció, serà el començament del projecte i estarà formada per la creació de la història, plasmada en paper. A partir de la idea i el missatge que es vol transmetre, es duran a terme la creació del guió literari, del guió tècnic i del *storyboard*. Aquests documents seran la base de tot el curtmetratge, i ens faran de guia per saber la quantitat de personatges, localitzacions, elements, plànols i sons faran falta per a la seva creació.

#### *5.1.2 Disseny dels personatges i les localitzacions*

S'han de crear els dissenys conceptuals del que finalment seran l'aspecte visual dels personatges i en algunes ocasions, les seves expressions. De la mateixa forma, també es representaran les localitzacions.

#### <span id="page-24-0"></span>**5.2 Producció**

És l'etapa on es desenvolupa tota la part creativa que s'ha ideat en la fase de la preproducció, per obtenir les imatges definitives per al muntatge del producte final.

#### *5.2.1 Creació dels personatges*

Mitjançant els dissenys conceptuals dels personatges s'iniciarà la seva creació. Per fer-ho, s'ha de modelar totes les parts del cos, igual que la seva vestimenta i accessoris. Una vegada fet, s'han de crear els esquelets per després poder moure'l segons el que dicta el guió. El següent pas serà el de texturitzar tant la pell, com el cabell, la roba o els accessoris de cadascun d'ells.

#### *5.2.2 Creació de l'escenografia*

De la mateixa manera que s'han creat els diferents personatges de la història, s'ha de desenvolupar les diferents localitzacions que componen les seqüències. No només el paisatge, sinó també tots els elements que ajudin a identificar i situar al personatge en l'escena. Després d'obtenir els indrets i d'haver-los texturitzat, s'ha de crear la il·luminació que s'especifica i decreta pel guió tècnic, que conformarà la imatge definitiva de l'escenografia.

#### *5.2.4 Incorporacions de càmeres i renderització*

Per poder obtenir les imatges finals dels moviments de l'animació, fa falta afegir les càmeres què determinin la tipologia de pla i els moviments d'aquestes, seguint sempre les indicacions dels guions creats en la primera etapa del projecte. I per últim s'hauran d'exportar una vegada acabat el projecte en el software d'animació, realitzant la renderització d'aquestes.

#### *5.2.5 Gravacions d'àudio*

El curtmetratge no serà totalment mut, i com a conseqüència s'hauran de gravar les diferents veus que participaran en els diàlegs, de la mateixa manera, que també s'hauran d'enregistrar els diferents efectes sonors. En cas de no poder obtenir un so específic, es buscarà en una plataforma gratuïta.

#### <span id="page-24-1"></span>**5.3 Postproducció**

Última etapa, on es realitzarà les edicions sonores necessàries, el muntatge de les imatges generades en la renderització del software d'animació, els efectes sonors, les correccions de color de les seqüències i la creació dels elements gràfics com el títol i els crèdits, per acabar obtenint el producte animat definitiu.

### <span id="page-25-0"></span>**6. Metodologia**

Aquest Treball Final de Grau és un projecte de grans dimensions on es posen en manifest totes i cadascuna de les aptituds que he adquirit durant el Grau Multimèdia. Per a la seva realització, he hagut de dividir-lo en tres blocs, cadascun d'ells efectuats correlativament en moments diferents de la seva elaboració.

El primer bloc és la de la ideació, on he desenvolupat la idea principal del treball: quin tipus de producte final obtindré, quin serà el tema a tractar, com ho desenvoluparé... El segon, és la fase de creació, és a dir, l'etapa en la qual desenvolupo tot el treball que he ideat en la fase anterior. I l'últim, és la dels detalls finals, on realitzaré els acabats necessaris i el muntatge final del projecte.

#### *6.1 Ideació*

Aquesta fase també anomenada **preproducció**, és l'etapa on he definit la idea del projecte i les tasques que duré a terme per aconseguir-ho. De la mateixa manera que els objectius d'aquest, l'organització per a la seva realització i de les entregues parcials de la memòria i de la documentació necessària.

Aquest bloc, a la vegada es divideix en diverses seccions: la ideació del contingut, documentació i el prototipat dels personatges i les localitzacions.

#### *6.1.1 Ideació del contingut*

La primera acció és la de decidir quin tipus de producte final volia crear, en aquest cas, un curtmetratge d'animació. Per aquesta raó, vaig mirar diversos curtmetratges per fer-me una idea de quines serien les condicions que hauria de reunir. Tot seguit, vaig fer un *brainstorming* per a determinar quina seria la història a narrar. En aquest cas, una crítica social de l'abús de l'ús de la tecnologia, més concretament del telèfon mòbil. Una vegada vaig tenir clars aquests conceptes, vaig concloure quina seria la tipologia d'animació correcta per a narrar aquesta crítica, i com el que vull aconseguir és arribar a un nombre gran de públic i que es senti identificat, vaig optar per una animació 3D cartoon amb personatges en forma d'éssers humans.

#### *6.1.2 Desenvolupament de la documentació*

Tenint clara la idea del què serà el producte, la seva tipologia, que volem transmetre i obtenir del projecte i el públic a qui anirà dirigit; es comença a determinar els documents necessaris per a la realització del contingut, on es determinarà tot el procediment a seguir per a aconseguir el resultat final.

Un d'aquests documents és la planificació de tot el procés, desglossat per etapes, tasques i subtasques, totes acotades en el temps, és a dir, que cadascuna de les activitats a fer ha de tenir una data d'inici i una de final. D'aquesta manera tindré en compte el temps que es triga a realitzar-les, saber quina té més càrrega de treball que qualsevol altra, i quines es superposen en el temps o quines seran correlatives.

Després de definir la planificació, el següent és crear els guions de la història, tant el guió literari, que correspon a explicar el que és mostra del curt en paraules, i el guió tècnic, on s'especificarà el tipus de pla, els moviments de càmera, el diàleg i els sons que hi haurà en cada escena de l'animació. A l'hora de narrar la història, he optat per realitzar més moviments de càmera que no pas moviment dels personatges, per transmetre de manera metafòrica la sensació d'immobilitat i immersió davant del mòbil, mentre que la resta de la vida continua.

I per últim, un document important, que ajudarà molt a l'hora d'animar és el *storyboard*, on es representa pla a pla les accions dels personatges dins de l'escenografia on es trobarà.

#### *6.1.3 Disseny dels personatges i escenaris*

En aquesta etapa és on es prenen les decisions estètiques sobre els personatges i l'ambientació, és a dir, es dibuixa en 2D l'aspecte visual dels protagonistes i les localitzacions en què ocorrerà totes les accions de les diferents escenes que formaran part del curtmetratge. Primerament, les he dibuixat amb llapis en un full, i després he digitalitzat els esbossos per tal de facilitar-me la següent tasca de modelarlos, ja que necessito tenir una base per crear l'estructura.

![](_page_26_Picture_6.jpeg)

<span id="page-26-0"></span>Figura 10: Primers esbossos dels personatges

![](_page_27_Figure_1.jpeg)

Figura 11: Resum de l'etapa de preproducció per tasques

#### <span id="page-27-1"></span><span id="page-27-0"></span>**6.2 Creació**

L'etapa de **creació** o **producció**, és la fase on es desenvolupa i es materialitza les imatges i els sons dels dissenys definits en la fase anterior seguint l'ordre establert en el document de planificació, per acabar obtenint el material necessari per al muntatge final, que es realitzarà en l'última etapa. Aquest bloc se subdivideix en diverses tasques: la creació dels personatges, la creació de l'escenografia, la incorporació de càmeres i renderització, i les gravacions d'àudio.

Tant per a la creació de personatges, com la de l'escenografia la realitzaré en diferents arxius, un per a cada seqüència, per tal de no crear arxius pesats i que em produeixin errors. És a dir, hi haurà un arxiu per a l'escena 1 (nen al parc), una altra per a l'escena 2 (adult a la terrassa del bar) i una per a l'escena 3 (avi al cementiri).

#### *6.2.1 Creació dels personatges*

Dins d'aquesta etapa és on s'inicia la creació dels personatges fent servir com a referència els dissenys conceptuals realitzats en la preproducció. La primera part de la concepció dels protagonistes és la d'esculpir-los, és a dir, modelar cadascuna de les parts del seu cos, la seva vestimenta i els accessoris que pugui portar a sobre. A continuació es farà el *rigging*, on s'introduiran les estructures d'ossos i els controladors dins de la seva escultura, que permetran poder moure el cos, els músculs facials, el cabell i la vestimenta en cas de necessitar-ho. El següent pas és la de començar a dotar de vida als personatges, bellugant-los seguint els moviments que marca el guió creat prèviament. I per últim, texturitzaré tot l'individu, tant la pell, com el cabell, la roba o els accessoris de cadascun d'ells.

Aquesta tasca és la part del projecte més important, ja que és de més pes i s'ha de dedicar molt temps portar-la a terme, ja que he de crear els tres personatges partint de zero, tant la seva forma estètica com els seus esquelets, per després poder moure'ls. Desenvolupant-los basant-me en els esbossos creats i que a més tots tres s'assemblin, ja que es tracta de la mateixa persona.

#### *6.2.2 Creació de l'escenografia*

En aquesta tasca es realitza el modelatge de les diferents localitzacions, prenent com a base els esbossos creats en la preproducció. I a més, també cadascun dels elements d'*atrezzo* que serviran per situar a l'espectador dins de l'escena. Una vegada creades les escultures de tota l'escenografia, el següent pas és el de texturitzar-les amb la creació de materials, tenint en compte la naturalesa de l'element, com per exemple elements metàl·lics, brillants, opacs, transparents, entre altres. I crear tota la il·luminació de l'ambientació per recrear tots els aspectes de la realitat.

Per a la il·luminació faré servir sobre tot llum que simuli la llum ambiental d'exterior, tot i que potser en algun punt de l'escena necessitaré punts de llum de farciment, ja que totes les escenes passen en localitzacions a l'exterior i necessitaré reforçar una mica la llum principal, és a dir, que no tots els elements de l'escenografia tinguin la mateixa quantitat de llum i ombres. En quant les ombres, faré servir Ray Trace, ja que aquestes són més suaus i s'integren millor en l'entorn.

La part de desenvolupar l'escenografia igual que la de crear els personatges, és la part del treball que serà més costosa, per aquesta raó, per a poder entregar un treball de qualitat, he optat per escollir I afegir alguns elements secundaris, com per exemple els arbres, d'una biblioteca gratuïta composta per productes en 3D. He optat per aquesta opció per arribar a termini, ja que crec que és més important crear un personatge que serà l'element principal del curtmetratge, que no un objecte secundari.

#### *6.2.4 Incorporacions de càmeres i renderització*

Una vegada estiguin totes les animacions de les escenes creades, incorporaré les càmeres necessàries i les configuraré de la forma que m'indiqui el guió tècnic, per a mostrar en imatges en moviment el que es vol transmetre. Per a cada escena, faré servir una sola càmera que configuraré diferent, ja que cadascuna tindrà un recorregut distint.

En finalitzar la configuració dels paràmetres i dels moviments de les càmeres ja podré renderitzar l'animació, és a dir, l'exportació *frame* a *frame* del curtmetratge. La realitzaré en el format TIFF, de forma separada, en altres paraules, cada escena per separat, indicant els *frames* que pertoquen per a cadascuna, per tal de no obtenir errors, i a més, facilitant-me la selecció en la seva importació per a l'edició en el programari de vídeo *Adobe Premiere*. L'exportació la duré a terme mitjançant el motor de *render Arnold de Maya*, que aporta una qualitat i acabats detallats.

#### *6.2.5 Àudio*

Durant aquesta etapa el que faré serà seleccionar a les persones del meu entorn que posaran veu tant als personatges que es troben en l'escena com als que no. Una vegada triats, el que faré serà enregistrar els diàlegs de cadascun d'ells fent servir el micròfon de l'auricular mitjançant el programari *Adobe Audition*, per tal d'obtenir la mateixa qualitat en tot l'àudio.

A més de les veus dels diferents personatges que formen part de l'animació del curt, duré a terme una cerca exhaustiva dels sons ambientals que concordin amb l'escenografia del moment, com són els cants dels ocells, nens jugant, els cotxes al carrer, entre altres. Aquesta cerca es realitzarà en una plataforma gratuïta com és *Freesound*.

![](_page_29_Figure_4.jpeg)

Figura 12: Resum de l'etapa de producció per tasques

### <span id="page-29-1"></span><span id="page-29-0"></span>**6.3 Detalls finals**

L'etapa dels **detalls finals** també anomenada **postproducció**, és l'última de tot el procés i és la fase on s'editen els arxius d'imatge i àudio, i es munten de tal manera per a aconseguir l'arxiu definitiu del curtmetratge d'animació per a ser visionat. Aquest bloc se subdivideix en diverses tasques: l'edició de les imatges i de l'àudio, el muntatge de tots els arxius, la introducció dels textos i l'exportació final.

#### *6.3.1 Edició*

Havent-hi obtingut els diferents *frames* de cada seqüència per separat, els importaré a un arxiu de *Adobe Premiere* per a la seva edició. Aquesta importació la faré per grups de seqüència, per facilitar el visionament, i no cometre errors ni perdre cap *frame* important. Dins d'aquest arxiu, duré a terme les correccions de color de cadascuna d'aquestes. Per a cadascuna hi haurà una saturació diferent, per començar, la primera seqüència es notarà acolorida, però a mesura que avancin les escenes, el curt perdrà saturació, és a dir, en l'escena del nen hi haurà color, en la de l'adult la tonalitat serà més fluixa i la de l'avi es notarà més la dessaturació de color. Aquesta decisió l'he pres per transmetre com a mesura que transcorren els anys, la vida es va apagant.

En canvi, pel que fa als elements sonors, aquests seran tractats dins del programari *Adobe Audition*, on realitzaré les modificacions necessàries per a obtenir els sons requerits, amb la mateixa qualitat sonora, per a tenir una coherència auditiva.

#### *6.3.2 Muntatge*

En aquest cas, es tracta d'ordenar els grups de *frames* per ordre, seguint l'ordre que s'estipula en els diferents guions creats en l'etapa de preproducció. A més, també importaré els diferents arxius sonors editats i els situaré coordinant-los amb els arxius de vídeo.

Igual que en la tasca anterior d'edició de la imatge amb la saturació, el recurs de transmetre com la vida es va acabant, també ho transmetré mitjançant la disminució de veus i sons durant el muntatge de so de la història.

#### *6.3.3 Introducció de textos*

Aquesta etapa serà l'última acció abans d'exportar per obtenir el producte final. Durant aquesta tasca, duré a terme la inserció de textos en el curtmetratge ja muntat. Per una banda estarà el títol del curtmetratge, i per l'altra la introducció dels crèdits on s'exposin el nom dels participants que han col·laborat en la seva creació. Per a realitzar aquests elements, el primer que faré serà escollir la tipografia concorde amb la producció, és a dir, hauré de tenir en compte de no fer servir tipografies molt decoratives, sinó més neutrals.

#### *6.3.4 Exportació*

Última etapa, amb la que obtindré el curtmetratge final per a ser visionat, amb totes les accions dels diferents personatges en les seves escenografies, amb el so quadrat amb la imatge, i els textos inserits.

![](_page_31_Figure_1.jpeg)

<span id="page-31-0"></span>Figura 13: Resum de l'etapa de postproducció per tasques

### <span id="page-32-0"></span>**7. Plataforma de desenvolupament**

#### <span id="page-32-1"></span>**7.1 Software**

#### *7.1.1 Software de gràfics 3D*

• **Autodesk Maya**, software amb el que he creat tota la història, és a dir, els personatges i l'ambientació des de zero. Modelant, texturitzant i animant cada element, i a més, il·luminant cada escena, i creant moviments de càmera. L'he escollit perquè és un dels softwares més professionals del mercat que ofereix facilitat d'ús de treball sobre gràfics 3D.

#### *7.1.2 Adobe Creative Cloud*

- **Adobe Premiere**, software amb el qual he realitzat l'edició i el muntatge de les imatges renderitzades del software de gràfics 3D, amb sincronitzat d'àudio i inserint els textos com el títol o els crèdits. L'he triat perquè ofereix una forma fàcil d'importar els diferents *frames* de les escenes, per no comentar la seva compatibilitat amb els diferents programes *d'Adobe*.
- **Adobe Audition**, software amb què he dut a terme la gravació dels diàlegs dels diferents personatges, i he editat tant les gravacions com els sons que he descarregat per adequar-los a la narració visual. La seva compatibilitat amb els altres softwares d'*Adobe*, ha fet que em decidís a fer-lo servir, a més de la seva facilitat d'ús.
- **Adobe Illustrator**, software amb què he creat la icona de la bateria de mòbil, que es farà servir en l'última escena del curtmetratge. La familiaritat que tinc amb aquest programari, la seva compatibilitat amb els altres softwares d'*Adobe*, són dos de les raons que m'ha fet que em decantés a fer-lo servir.
- **Adobe Photoshop**, software amb el qual he modificat les imatges que he fet servir com a material d'alguns elements de l'animació, ajustant alguns paràmetres. La familiaritat que tinc amb aquest programari, la seva compatibilitat amb els altres softwares d'*Adobe*, són dos de les raons que m'ha fet que em decantés a fer-lo servir.
- **Adobe Mixamo,** software en línia d'*Adobe*, amb el que he creat la base òssia dels defenents personatges que intervenen al curtmetratge. La seva interfície senzilla i la seva ràpida actuació m'ha resultat molt còmode a l'hora de crear els diferents esquelets.

#### *7.1.3 Software d'escriptura*

• **Microsoft Word**, software amb el qual he redactat la memòria i he realitzat la redacció i composició dels diferents documents com són el guió tècnic i literari. Es tracta d'un programari senzill i complet per a poder dur a terme tota la redacció de la memòria.

#### <span id="page-33-0"></span>**7.2 Hardware**

#### *7.2.1 Ordinadors*

- **Portàtil MSI P65 Creator 9SD-893ES**
	- Mida: 15.6 polzades
	- Sistema operatiu: Windows 10 Pro
	- Processador: Intelv® Core™ i7-9750H CPU @ 2.60GHz 2.60GHz
	- RAM: 32 GB
	- Capacitat de memòria: 1TB SSD
	- Targeta gràfica: NVIDIA GeForce GTX 1660 Ti with Max-Q Design

#### • **MAC Mini**

- Processador: Core i5 de Intel de doble nucli a 2,6GHz (Turbo Boost fins a 3,1 GHz)
- RAM: 8GB SDRAM LPDDR3 a 1.600MHz
- Capacitat de memòria: Fusion Drive de 1TB
- Targeta gràfica: Iris Graphics de Intel
- 5Sistema operatiu: macOS Mojave
- **Apple iPad Air**
	- Tipologia: iPad Air (3ª generació)
	- Mida: 10.5 polzades
	- Capacitat de memòria: 256GB
	- Pantalla de retina amb laminació i True Tone
	- Software: iPasOS 14.4.1

#### *7.2.2 Hardware perifèric*

- Monitor Acer G247HYUbmidp, WQHD, IPS, 24"
- Disc dur extern 1TB
- Scanner de la impressora HP Officejet pro 6830
- Auriculars Sennheiser PC 8 USB amb micròfon
- Ratolí vertical sense cable ergonòmic Bluetooth 4.0 + 2,4G USB recarregable
- Apple Pencil
	- Tipologia: 1ª generació
	- Precisió mil·limètrica
	- Sensibilitat a la pressió i inclinació

#### <span id="page-34-0"></span>**7.3 Altres**

#### *7.3.1 Apps*

- **Celtx**, aplicació web en què he desenvolupat totes les parts del guió literari. L'he fet servir, ja que em proporciona un producte final seguint les normes i convencions que s'estableix en aquest àmbit.
- **Procreate**, aplicació de l'iPad que he fet servir per a dibuixar els personatges digitalment en dues dimensions, sobre la base anteriorment realitzada en físic. D'aquesta manera he aconseguit tenir una referència a l'hora de crear l'estructura del personatge en 3D. L'he fet servir perquè la seva interfície és molt simple, senzilla i definida, que m'ofereix realitzar un treball fàcil, ràpid, i de qualitat.

#### *7.3.2 Plataformes*

- **3D EXPORT**, plataforma web de la que he descarregat els elements dels arbres en 3D. He fet servir aquesta, ja que va ser l'única pàgina web que m'oferia uns dissenys simples de l'element que encaixés amb l'estètica del curt.
- **Free Sound**, plataforma web en la que he cercat i descarregat els arxius sonors que formaran part del curtmetratge. Les seves característiques com la d'una interfície intuïtiva i la descripció de cadascun d'aquests sons, m'ha fet decantar-me per aquesta plataforma, ja que em facilita la seva selecció.
- **Freepik**, plataforma web en la que he cercat i descarregat les fotografies sense drets que després he transformat en imatges vectorials al software Adobe Illustrator. L'he escollit perquè ofereix una gran quantitat d'imatges, les quals pots filtrar fàcilment segons les característiques que necessites gràcies a la seva interfície senzilla i intuïtiva.

# <span id="page-35-0"></span>**8. Planificació**

### <span id="page-35-1"></span>**8.1 Dates clau**

Per al desenvolupament del projecte de la creació de l'animació en 3D del producte "*Immers*", s'han de dur a terme diferents tasques, les quals es divideixen en tres fases: preproducció, producció i postproducció. Per a la seva elaboració tinc des del 17 de febrer fins al 2 de juliol, el que equivalen a 135 dies. Durant aquest procés, hauré de realitzar diverses tasques, de les quals a més de crear el projecte final, hauré de presentar una memòria, la qual estarà dividida en quatre entregues amb dates clau.

![](_page_35_Picture_249.jpeg)

Taula 1: Taula de les dates clau de les entregues de la memòria

### <span id="page-35-3"></span><span id="page-35-2"></span>**8.2 Fites**

![](_page_35_Picture_250.jpeg)
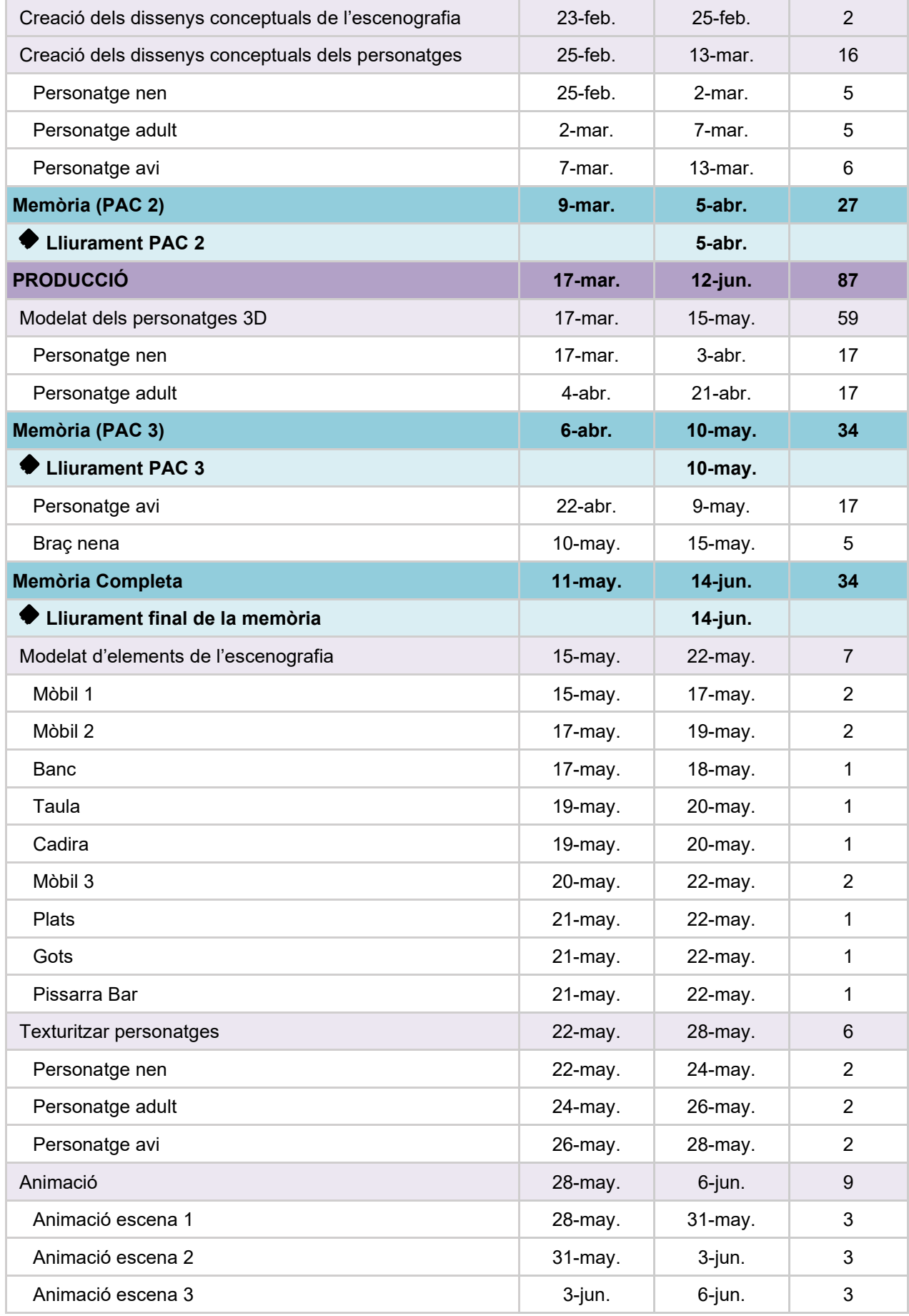

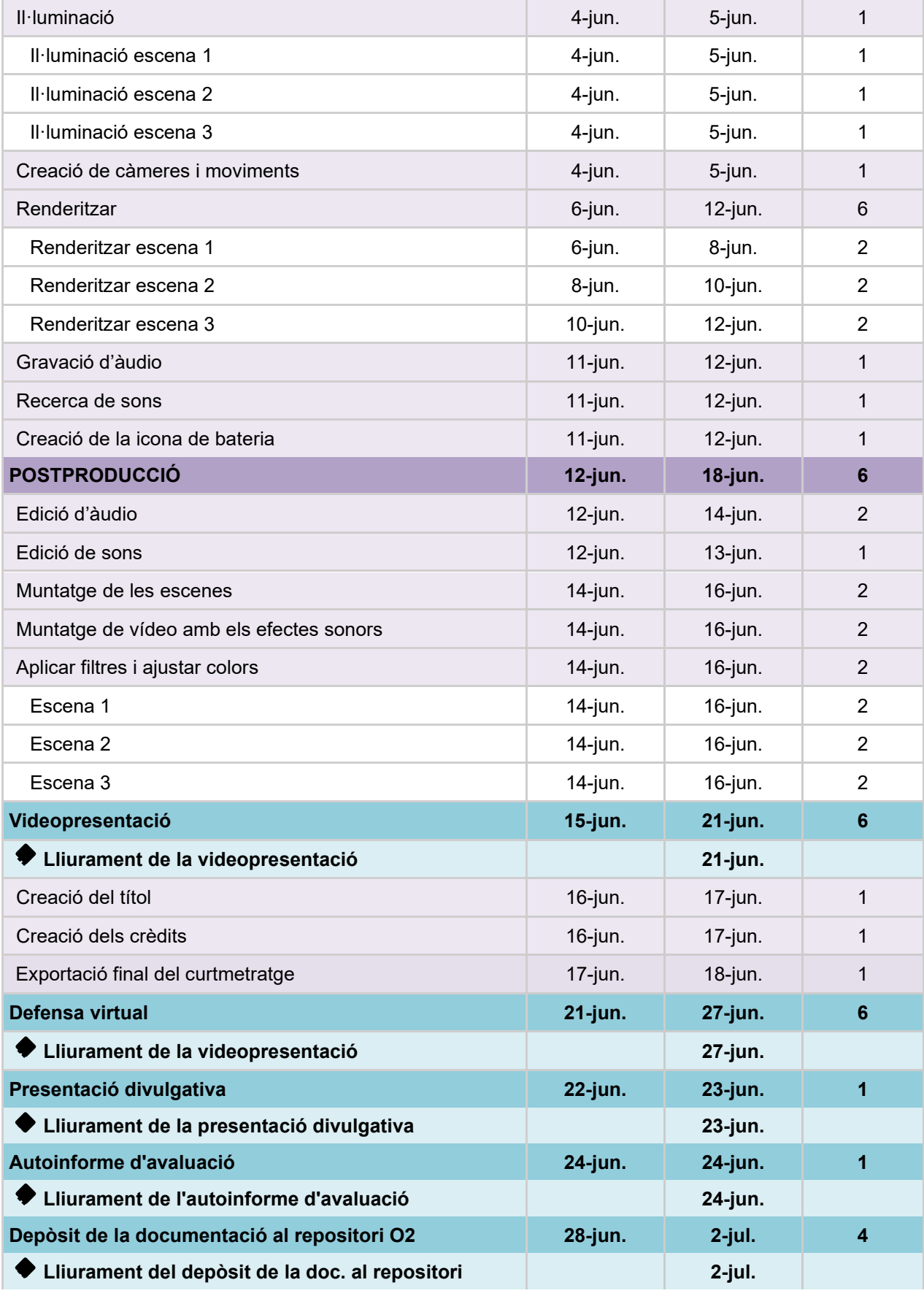

Taula 2: Fites de casdascuna de les tasques a realitzar

# **8.3 Diagrama de Gantt**

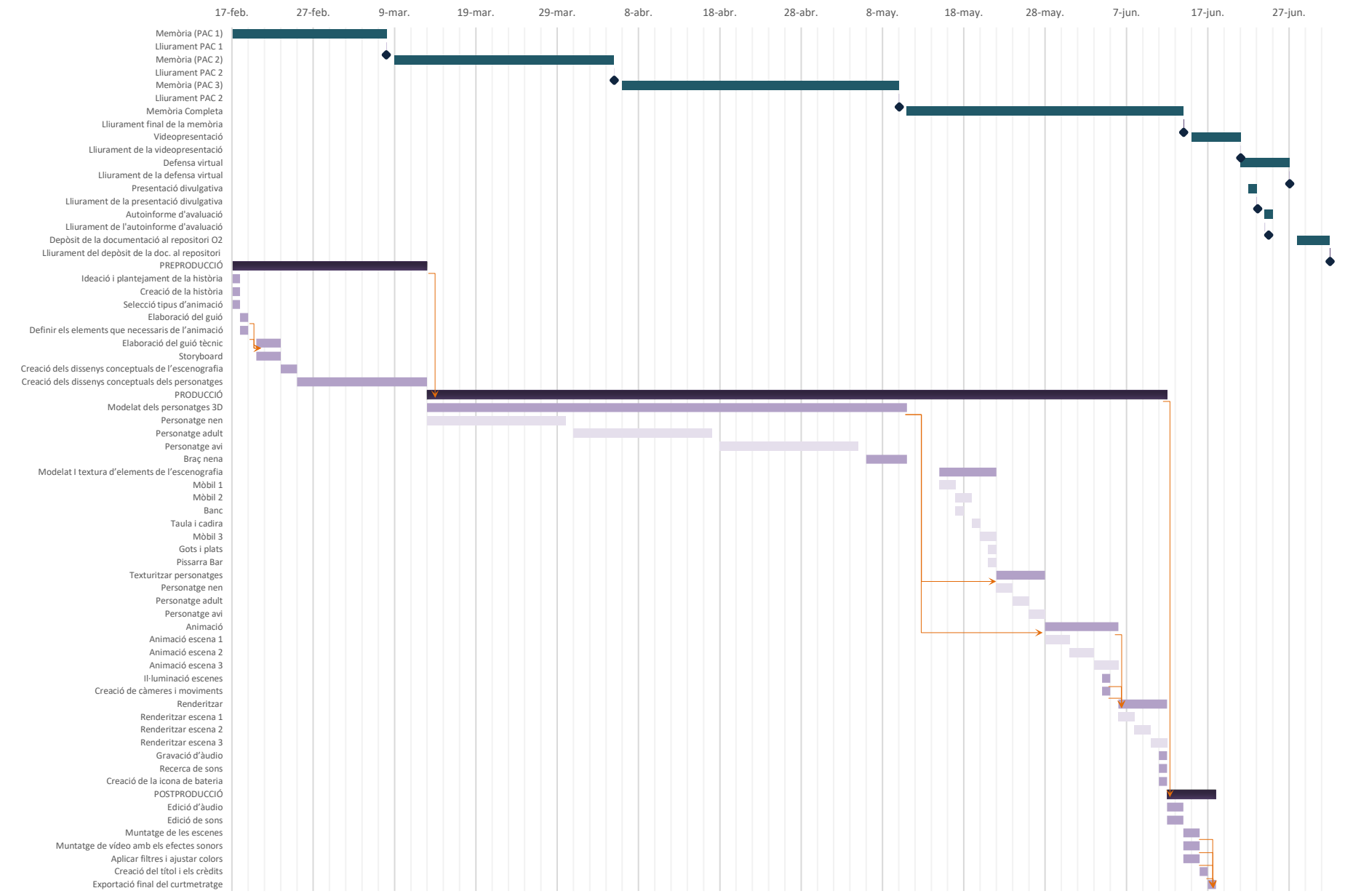

## **9. Procés de treball/desenvolupament**

El treball es compon de tres grans blocs: la preproducció, la producció i la postproducció; a més de la redacció de la memòria i la seva concepció mitjançant entregues parcials. Tots aquests punts són importants a l'hora de desenvolupar el projecte, els tres primers perquè són les diferents fases per les quals he de passar fins a obtenir el producte final, i l'altre, perquè és l'escrit on es documenta tot el procés.

A l'hora de voler dur a terme aquest projecte, he hagut de realitzar alguns cursos<sup>[7](#page-39-0)</sup> de classes gravades i cercar vídeos<sup>[8](#page-39-1)</sup> sobre com crear personatges 3D, des del seu modelatge i el seu *rigging*, fins al seu texturitzat, ja que no tinc les nocions específiques d'aquestes accions. I com es tracten de la part del treball amb més pes i importància, he cregut que seria encertat per a adquirir aquests coneixements.

## **9.1 Preproducció**

Aquesta etapa està dividida en diversos blocs:

- La ideació del contingut
- Desenvolupament de la documentació
- Disseny de personatges i escenaris

A més, he desenvolupat la part de la memòria que pertany a la primera entrega dins d'un termini de dinou dies, on he introduït el tema del projecte, en què m'he referenciat a l'hora d'idear-lo i concretat la planificació per etapes. I també, està composta per part de la segona entrega de la memòria, on he hagut de desenvolupar la documentació bàsica per a dur a terme la fase de la producció.

#### *9.1.1 Ideació del contingut*

Cercar la idea del contingut ha sigut un repte, ja que dada la meva versatilitat vaig estar dubtant molt sobre què tipus de producte realitzar per a aquest Treball Final de Grau. Una vegada vaig decidir realitzar un curt d'animació, la següent problemàtica era sobre què temàtica. Mitjançant un *Brainstorming* em van sorgir unes paraules clau per a desenvolupar la narrativa. Al principi havia ideat una història, però finalment em vaig decantar per la que estic narrant en aquesta memòria. Totes dues, parlaven sobre la tecnologia i del temps, però la primera idea que vaig tenir no acabava de tenir un final, mentre que aquesta història té una bona estructura narrativa: un principi, un nus i un desenllaç. A més, es tracta d'una narrativa crítica d'un tema actual, amb la que vull aconseguir conscienciar als espectadors sobre la seva addicció a les tecnologies.

<span id="page-39-0"></span><sup>7</sup> [Introducción a Autodesk Maya,](https://www.domestika.org/es/courses/659-introduccion-a-autodesk-maya) [Introducción al rigging para animación,](https://www.domestika.org/es/courses/294-introduccion-al-rigging-para-animacion) [Creación de escenarios 3D desde cero en Maya](https://www.domestika.org/es/courses/1064-creacion-de-escenarios-3d-desde-cero-en-maya) i [Rigging: articulación](https://www.domestika.org/es/courses/195-rigging-articulacion-corporal-de-un-personaje-3d)  [corporal de un personaje 3D](https://www.domestika.org/es/courses/195-rigging-articulacion-corporal-de-un-personaje-3d)

<span id="page-39-1"></span><sup>&</sup>lt;sup>8</sup> [Modelado de un personaje en MAYA 2020 / imagen de referencia](https://www.youtube.com/watch?v=U2eX1wmA9JQ&list=PL-krtBDNYtpeaCU8cH8c7gRoOv1yhstZ3)

A continuació, tenint ja el projecte que volia desenvolupar i el tema d'aquest, vaig estar dubtant sobre si fer-lo en dues dimensions, o si pel contrari en tres. Finalment, vaig determinar realitzar aquesta història en tres dimensions amb persones com a personatges, ja que actualment aquest tipus d'animació es troba en auge, i el seu públic és molt més ampli que no pas l'altre.

#### *9.1.2 Desenvolupament de la documentació*

La creació dels guions són les activitats del desenvolupament d'aquesta fase. El primer que he fet, ha sigut la realització del guió literari, per tal de tenir per escrit les diferents escenes de les quals es compon l'animació, i saber quins elements faran falta en cadascuna d'elles, a més de la seva ambientació. A l'hora de rumiar com havia de narrar la història, he optat perquè els personatges que apareixeran es trobin asseguts i quasi ni es moguin, només les seves extremitats superiors, mans i dits sobretot, per tal de representar la seva immersió dins de la tecnologia. En contraresta, les càmeres seran sobretot les que es desplacin dins de l'escena, per dotar de moviment al seu voltant.

Després de tenir-ho clar, el següent ha sigut crear el guió il·lustrat o *storyboard*, on he posat de manifest el guió literari en forma d'imatges. Per a fer-ho, he fet ús de l'iPad i de la seva aplicació Procreate, per a dibuixar directament en digital, i d'aquesta forma facilitar la seva incorporació a la memòria. A l'hora de pensar en les diferents escenografies, el que he fet a sigut rumiar quines ambientacions es solen freqüentar en les edats que representarien els personatges: per al nen un parc, per a l'adult una terrassa d'un bar i per l'avi, un cementiri.

I per últim, el guió tècnic, on he barrejat part del guió literari, com els diàlegs, i les imatges del *storyboard*. En aquest a més d'això, apareix detallat l'ordre a seguir en cada seqüència, igual que la descripció dels tipus de plans, els moviments de càmera i els diversos sons que apareixeran de fons.

#### *9.1.3 Dissenys de personatges i escenaris*

Per a crear els personatges el primer que he fet ha sigut dibuixar en paper com m'imaginava que aquests podien ser, per una banda, la seva silueta i per una altra la seva cara. Una vegada fet, he passat aquests esbossos a digital mitjançant l'escàner de la meva impressora, i he acabat desenvolupant el cos sencer de front i de perfil per a cadascun d'ells amb el programari *Procreate* en l'iPad. A l'hora de fer-ho, he importat la imatge de vista frontal escanejada al *Procreate*, on he fet servir una capa assistida per poder situar cada element del cos a la mateixa alçada i mida mitjançant línies, en un mateix pla amb la vista frontal i la de perfil del personatge.

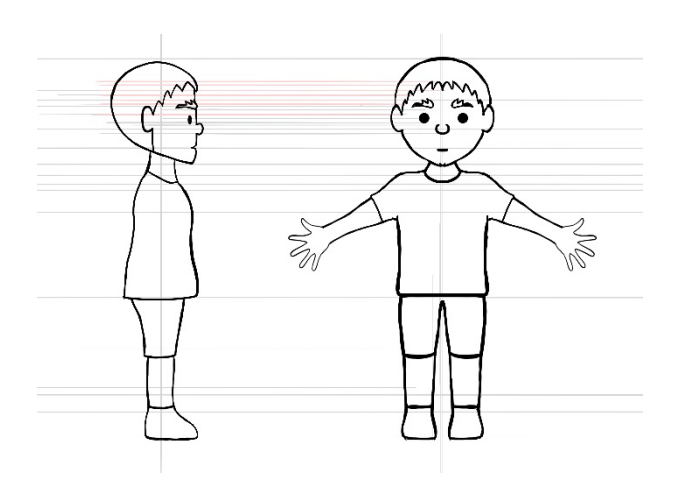

Figura 15: Captura de l'esbós digital amb les línies assistides

En canvi, per a l'escenografia, el que he fet ha sigut dibuixar directament en paper com m'imaginava que aquests podien ser. Com el projecte tot i tractar-se d'una animació de pocs minuts, les seves dimensions són grans per al termini que tenim per a desenvolupar-lo, per això, he acabat decidint que la tercera escenografia seria la mateixa que la primera, però amb algunes variacions, però de base seria el mateix. A més, també he determinat que els elements secundaris com per exemple els arbres, siguin elements extrets d'una biblioteca en línia gratuïta 3D, anomenada ["3D Export"](https://es.3dexport.com/free-3dmodel-low-poly-trees-258353.htm), d'on extrauré els arbres amb una forma simple per a que s'adapti a l'estètica del curt.

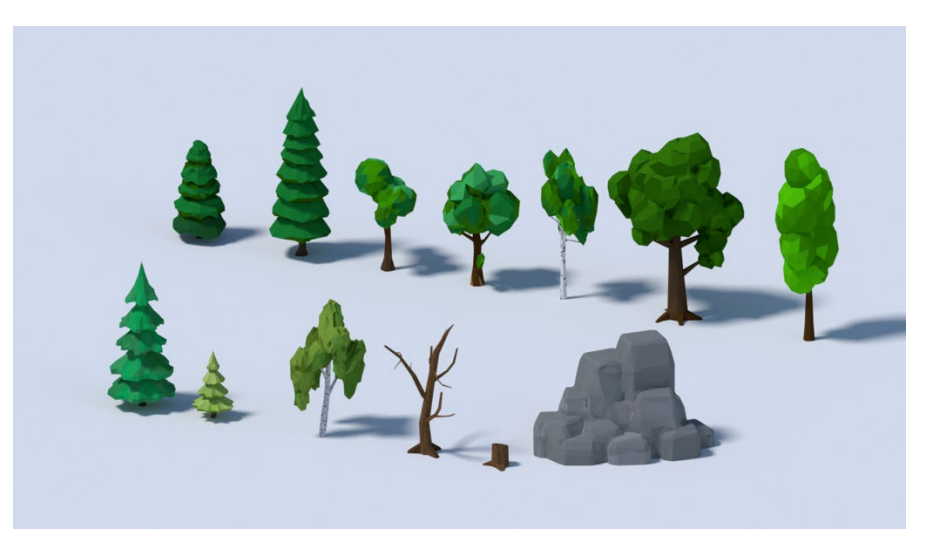

Figura 16: Captura pantalla de les imatges resultants dels arbres descarregats

### **9.2 Producció**

Aquesta etapa està dividida en diversos blocs:

- La creació dels personatges
- La creació de l'escenografia
- La texturització dels personatges
- La texturització i il·luminació de l'escenografia
- *Rigging* i animació dels personatges
- La incorporació de càmeres i render
- Les gravacions d'àudio

Tot i contenir totes aquestes tasques, només descriuré la primera, ja que no em trobo dins de les dates determinades en la planificació per desenvolupar encara la resta.

#### *9.2.1 Creació dels personatges*

En tenir tres personatges en forma humana els he de dissenyar tots tres per separat, però com es tractarà de la mateixa persona que ha anat envellint en cada escena, només he hagut de canviar l'alçada, els volums, la vestimenta i lleugerament el pentinat, però mantenir els aspectes més característics d'ell, com pot ser els ulls, les celles i el nas, per tal d'aconseguir que es reconegui que és la mateixa persona de seguida.

#### **Personatge nen (MAX de 10 anys)**:

Per a cada protagonista he fet servir el programari Autodesk Maya. Tenint acabats els dibuixos digitals dels personatges, per separat els he importat al projecte, per tal de tenir una referència per poder crear l'estructura i modelar-la del personatge. A l'hora fer-lo servir com a base, he deixat una imatge en la vista frontal, he situat la silueta dibuixada de front sobre l'eix horitzontal i el vertical que la separés en dues meitats, després l'he duplicada i l'he girada noranta graus, per deixar-la de manera frontal en la vista de perfil.

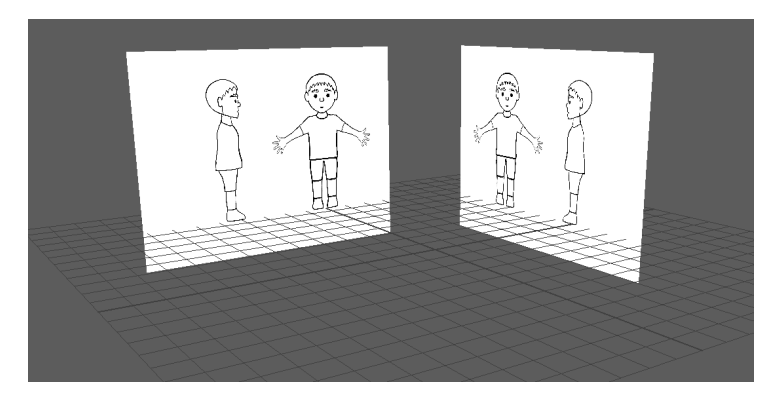

Figura 17: Captura pantalla de les dues imatges importades que serviran de referència

A continuació, he de començar a crear el personatge, per la qual cosa he decidit començar de dalt a baix, del cap fins als peus. D'aquesta manera, he creat un cub i l'he situat a l'alçada de la cara de les imatges, i mitjançant l'opció X-Ray he obtingut una transparència que m'ajudarà a poder modelar veient com a base la imatge. Amb l'opció *smooth* he transformat el cub a una geometria circular, i amb l'opció dels vèrtexs, he anat movent els punts segons convenia per a modelar la cara, en la vista frontal, fent servir l'opció de simetria en *object x*. Tot seguit he tornat a realitzar la mateixa acció amb l'*smooth*, per deixar el cap amb una forma més específica. A més, prement la tecla "B" m'ha resultat més fàcil modelar, ja que al modificar els vèrtexs és fan amb més suavitat. Per obtenir una simetria perfecta, he seleccionat mitja cara, l'he esborrat i he creat una instància de la meitat que ha quedat.

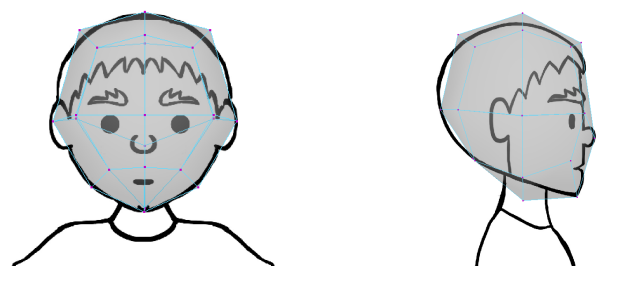

Figura 18: Cub amb el primer smooth i marcats els vèrtex (vista frontal i de perfil)

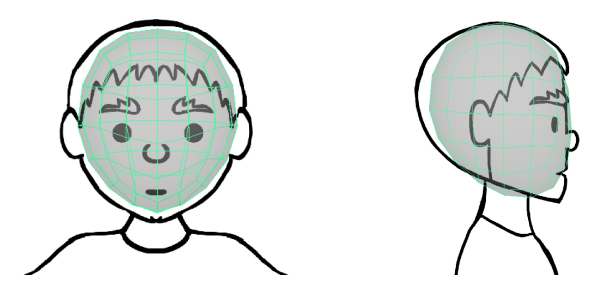

Figura 19: Cub amb el segon smooth (vista frontal i de perfil)

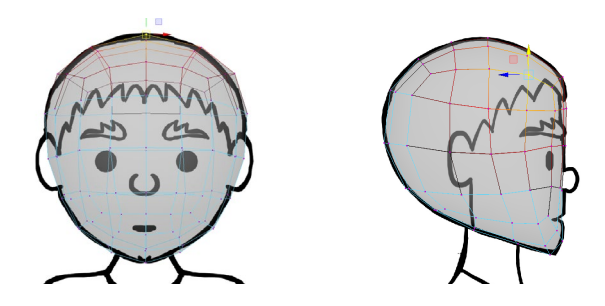

Figura 20: Vista frontal i de perfil amb els vèrtex marcats si prenem la tecla "B"

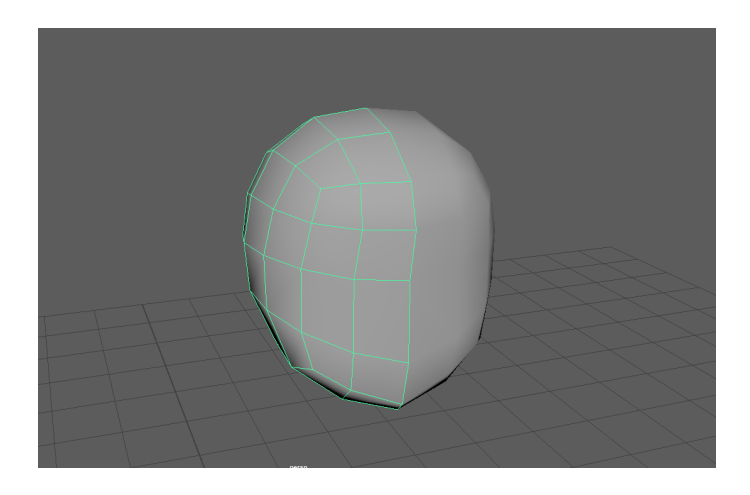

Figura 21: Resultat del modelatge del cap simètric

Una vegada he tingut definida l'estructura del cap, el següent pas ha sigut el desenvolupament del nas, els ulls, la boca, les orelles i el coll. Per **realitzar el nas**, he hagut de crear noves vores que facin de referència per extreure de la mateixa cara les cares, i eliminar la geometria que queda de la simetria.

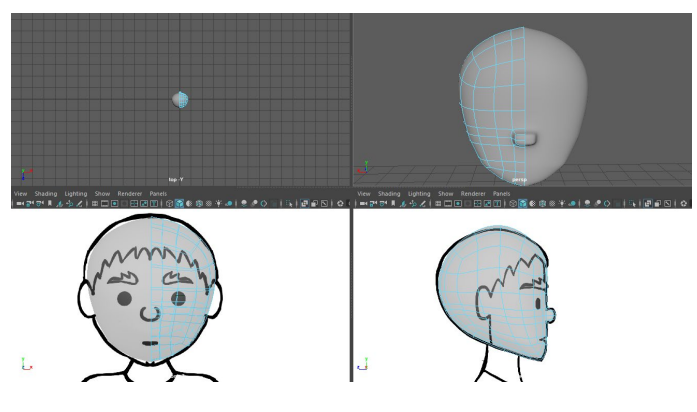

Figura 22: Resultat del modelatge del nas simètric

Per **crear els ulls**, ho he fet mitjançant la selecció de les parts que corresponen a aquests i utilitzant l'opció de canviar la geometria quadrada a circular. Situant-la a la seva posició i dimensionant els vèrtexs. I suprimim la simetria. Fet això, he creat una esfera, l'he posicionat i l'he escalat a la posició i dimensions correctes. Per crear l'altre ull, he copiat l'ull ja format amb una còpia especial, en la que primerament he reiniciat el pivot i després he generat aquesta còpia. I finalment, he tornat a centrar el pivot, per si he de moure'l.

Per a la **creació de les orelles** he creat un cilindre i he variat les subdivisions de vint a vuit. L'he elevat fins a l'alçada de l'orella i l'he rotat noranta graus per tal de deixar la base mirant de front. L'he escalat i amb l'opció de *Extrude* he fet una segona forma poligonal secundària amb la base de la cara frontal de les mateixes proporcions dins de l'orella, per tal de crear un relleu cap endins, i per aconseguir un relleu cap enfora fem el mateix. Per crear l'altra orella, he seguit el mateix procés que amb l'ull per duplicar-lo.

Per **crear de la boca**, he seleccionat les cares que pertanyien a la zona on se situa i les he suprimit. I per desenvolupar el coll, he fet servir un cilindre variant les cares a vuit, l'escala i l'he rotat.

Figura 23: Resultat del modelatge del cap sencer

Després de tenir tot el cap muntat, m'he adonat que encara havia de suavitzar la cara, per aquest motiu he realitzat l'acció de Smooth dues vegades més. Amb totes les modificacions que he realitzat sobre el cap, potser la línia que uneix les dues parts simètriques es troba per algun lloc desplaçada, per aquest motiu he esborrat una de les parts i he modificat les vores perquè quedin totalment paral·leles, mitjançant l'escalada d'aquestes en sentit horitzontal. Però tornar a copiar-la m'he trobat amb el fet que se superposen, llavors he seleccionat de nou les vores, menys la part de la boca, i les he separat.

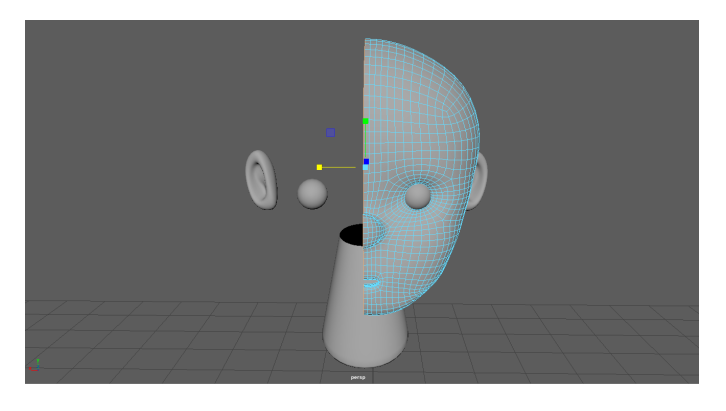

Figura 24: Mig cap per modificar la vora que toca amb la seva simetría

El següent que he fet, ha sigut la creació de les celles, per això, he fet servir un cub poligonal i el situo segons la imatge de referència. Li creo unes divisions i les he anat modelant, però com volia que la seva aparença no sigui tan suavitzada, és a dir, la seva forma sigui més dura, he posat unes altres subdivisions més. I per últim com la resta de les parts del cos, l'he duplicat.

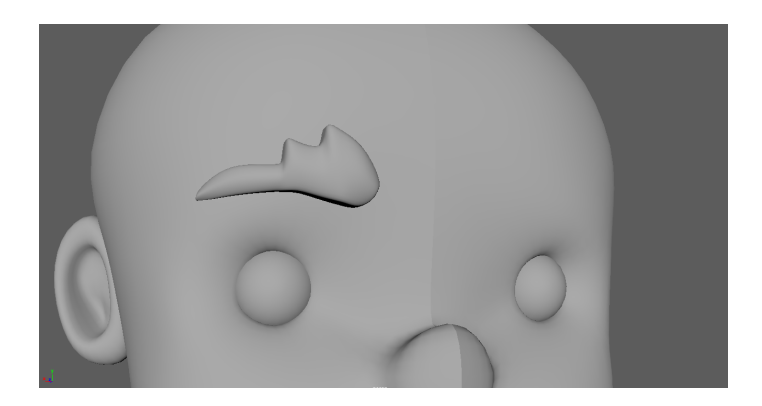

Figura 25: Resultat del modelatge d'una cella

Com ja he acabat de modelar el cap, el següent que he fet, ha sigut combinar les dues parts simètriques de la cara unint els vèrtexs del mig de totes dues. D'aquesta manera, a part d'unir les dues parts, el que he aconseguit és que la línia divisòria que uneix d'aquestes, se suavitzi.

A continuació, he creat la part del **tronc** del cos, amb un cub, he aplicat dues subdivisions i li he aplicat un *Smooth*. Per poder modificar el cos com a part simètrica, el que he fet ha sigut seguir el mateix pas que amb el cap. Eliminant una de les meitats del que es compon, i duplicar l'altra de forma especial.

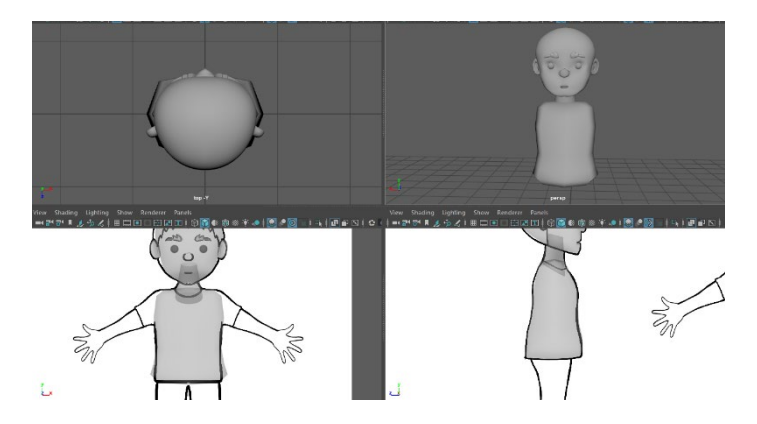

Figura 26: Resultat del modelatge del tronc

El següent pas és crear una de les mànigues de la samarreta mitjançant un cilindre de vuit cares, i modelar-lo segons la referència del dibuix que tinc com a base. Per a fusionar les mànigues amb la samarreta, he traslladat una de les bores a l'alçada de la meitat de les mànigues i he creat una subdivisió a l'alçada de la finalització del braç. Després he seleccionat les cares on aniran fusionades, i les enfonso una mica, les vario la forma, les dimensiono i per últim les elimino. Per combinar totes dues parts de la samarreta, tronc i màniga, he hagut d'eliminar la seva simetria i unir els vèrtexs de totes dues manualment, mitjançant l'eina Target Weld Tool. I per últim, he girat uns graus sobre el seu eix les mànigues, per tal d'aconseguir que els ossos que generi més endavant entenguin quina és la seva orientació a l'hora de moure's.

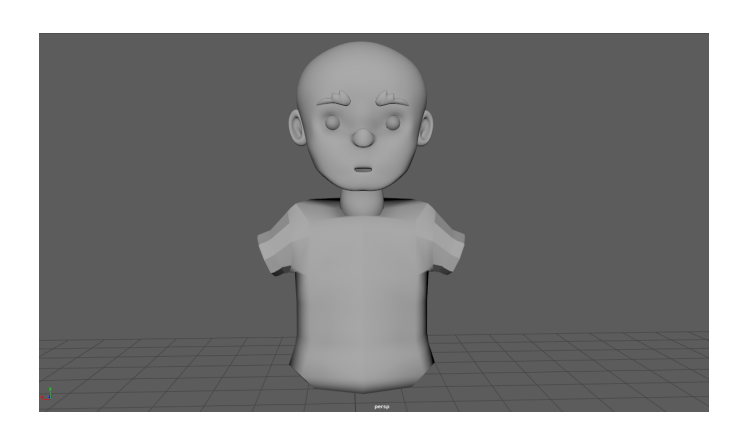

Figura 27: Resultat de la unió del tronc i les mànigues

Una vegada creat totes aquestes parts del cos, és hora de continuar amb les seves extremitats superiors, per aquest motiu he creat els braços i després les mans. Per a la creació dels braços he fet servir un cilindre de 8 costats, en el que he creat dues subdivisions més, una per a seleccionar on anirà el colze i l'altra part del braç que s'eixampla. A més, la zona que pertany a la part de dins serà més plana, per aquesta raó he aplanat aquesta vora. Tenint l'estructura feta, l'he combinada amb la màniga de la samarreta, igual que en el pas anterior. I per aconseguir més duresa en el canvi de màniga amb el braç, he creat dues subdivisions a la vora d'aquesta.

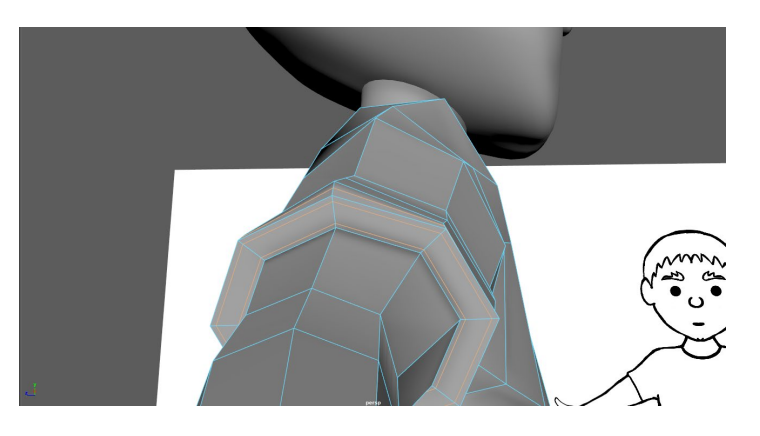

Figura 28: Resultat de la unió de la màniga i el braç

La **creació de les mans** les he fet en dues tandes, primer la palma i després els dits. Per a la palma he fet servir un cub, que he escalat, situat i deformat, segons el dibuix de base i per dotar-lo de realitat. Per a la creació dels dits, en canvi he fet servir un cilindre de vuit cares. Només he creat un, i la resta els he duplicat. Primer he escalat el cilindre, li he afegit dues subdivisions, perquè l'esquelet es pugui moure, després he estructurat el dit amb la forma d'un real, amb els seus volums, i per últim he arrodonit el seu extrem per simular la punta. Una vegada fet això, he anat duplicant un a un, variant la seva mida i els he anat col·locant seguint el dibuix de referència.

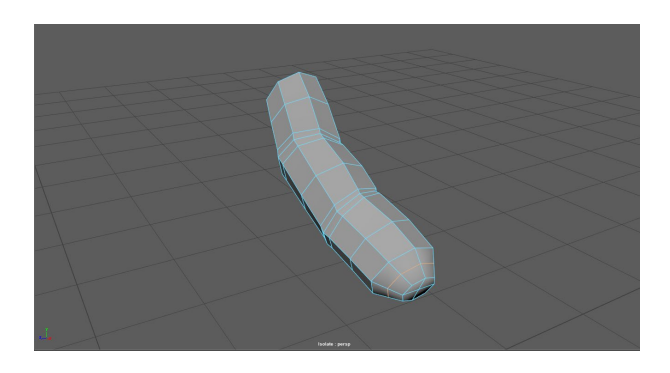

Figura 29: Resultat del modelatge del dit

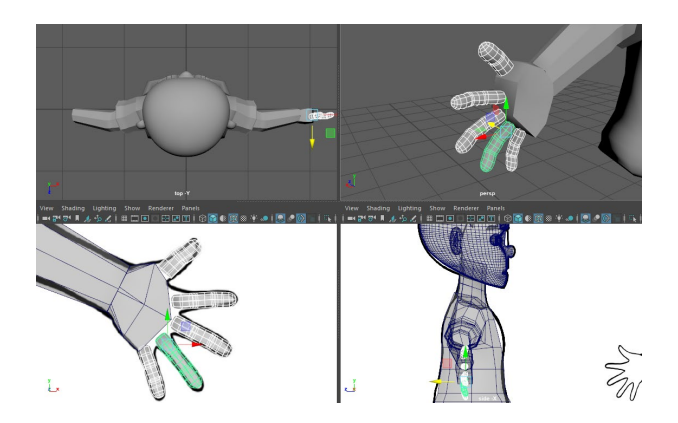

Figura 30: Mostra de la creació de tots els dits en la mà

Tenint ja col·locats tots els dits situats, he donat forma a la mà aconseguint un volum real, és a dir, que no sigui tan plana pels costats.

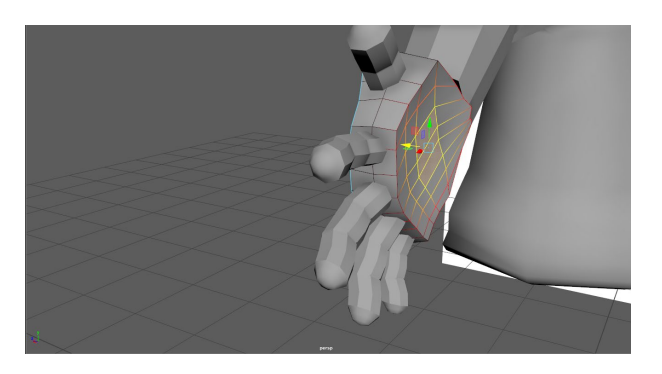

Figura 31: Captura del procés de donar volum a la mà

A continuació he fusionat les palmes de les mans amb els dits, tenint sempre en compte la geometria. He començat pel polze, on una vegada l'he fusionat, he afegit dues divisions més en la seva base, per dotar-lo de més realitat i les he modificat segons l'anatomia humana.

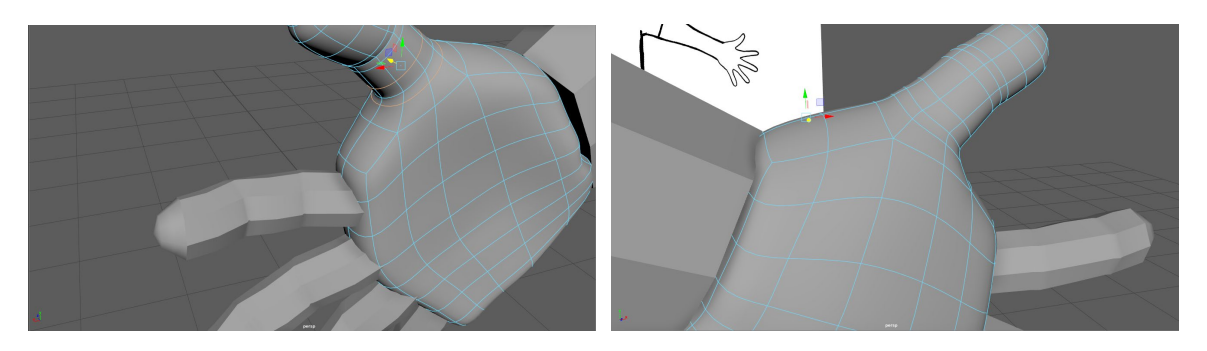

Figura 32: Resultat de la creació del polze

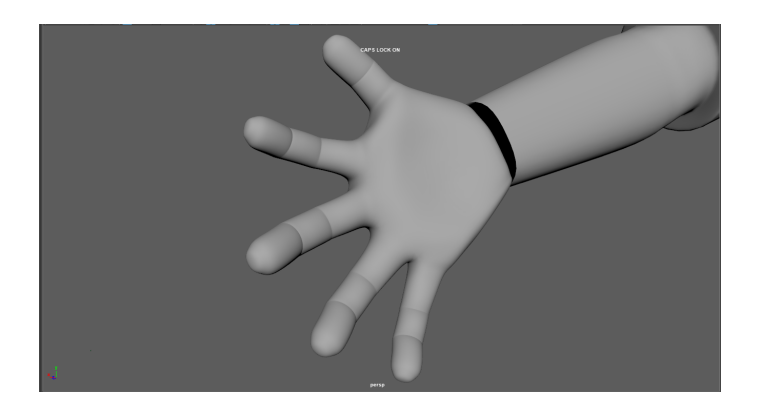

Figura 33: Resultat de la creació de la mà

Per tal d'obtenir un personatge el més concorde a la forma humana, pel que fa a moviments es refereix, he girat uns graus el canell mitjançant el desplaçament del seu pivot. I seguidament, he fusionat les geometries de la mà, fins a aconseguir que la base d'aquesta, es pugui combinar amb el braç.

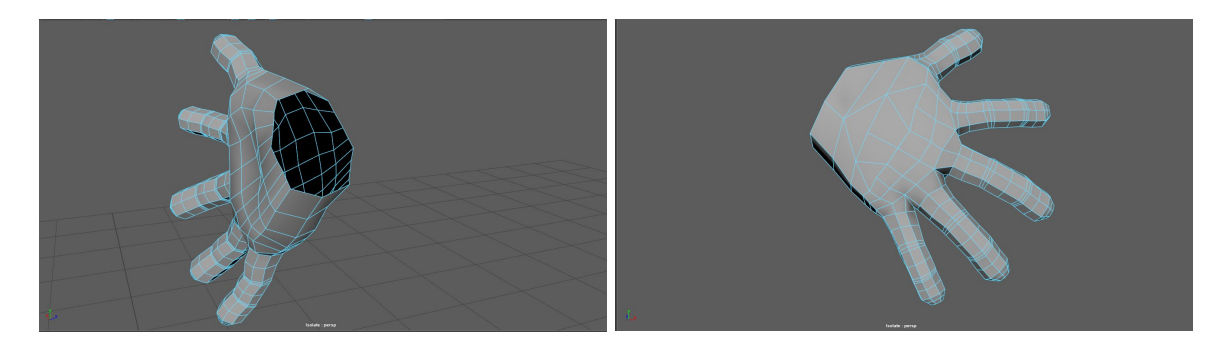

Figura 34: Captura de la mà abans i després de la fusió de geometries

El següent pas ha sigut combinar la mà amb el braç, i afegir dues vores més a la zona del canell. I després la duplicació especial per aconseguir l'altra meitat del cos.

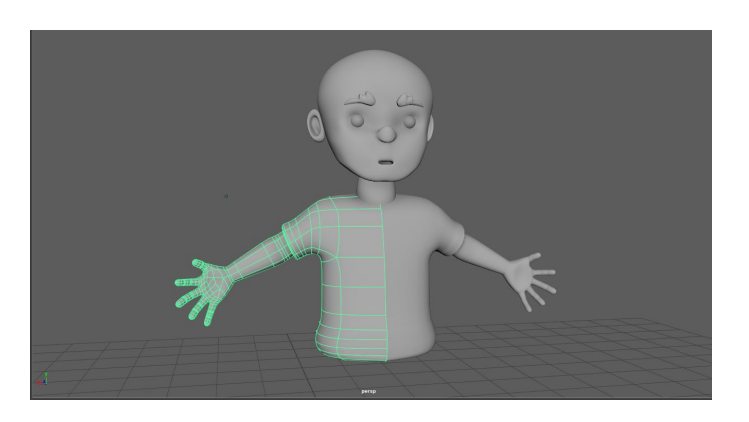

Figura 35: Captura de les dues simetries del tronc del cos

Per a la **creació dels pantalons**, he fet servir un cub, el qual he situat igual que la resta de les parts que he anat creant, és a dir, seguint la imatge de referència del personatge. Li he aplicat un smooth, he eliminat la seva meitat, per a acabar realitzant una còpia que es modifiqui de manera simètrica. I el continuo situant i editant fins a arribar a una forma semblant a la d'uns calçotets.

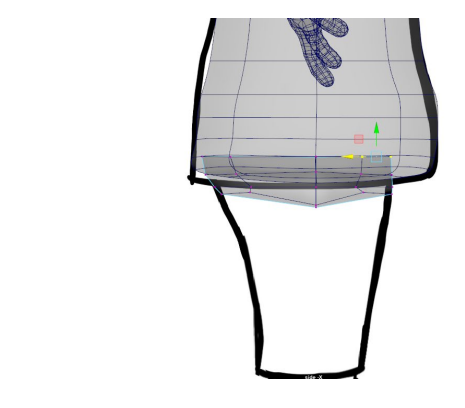

J

Figura 36: Captura de la base dels pantalons

A continuació amb un cilindre de 8 cares he creat les cames del personatge. L'he creat fins al genoll, per tenir una referència a l'hora de crear posteriorment l'esquelet, i l'he combinat amb la base del pantaló. Creant anteriorment unes subdivisions per a obtenir una millor topologia.

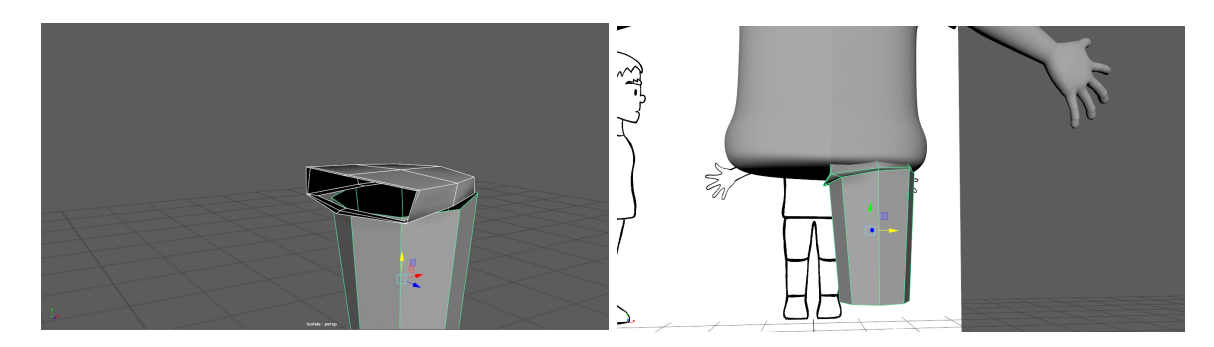

Figura 37: Captura de l'abans i el després de combinar les parts del pantaló

A continuació, he creat unes vores noves per a remarcar la part del cul i la finalització del pantaló. També a la part inferior del pantaló per remarcar més la seva finalització.

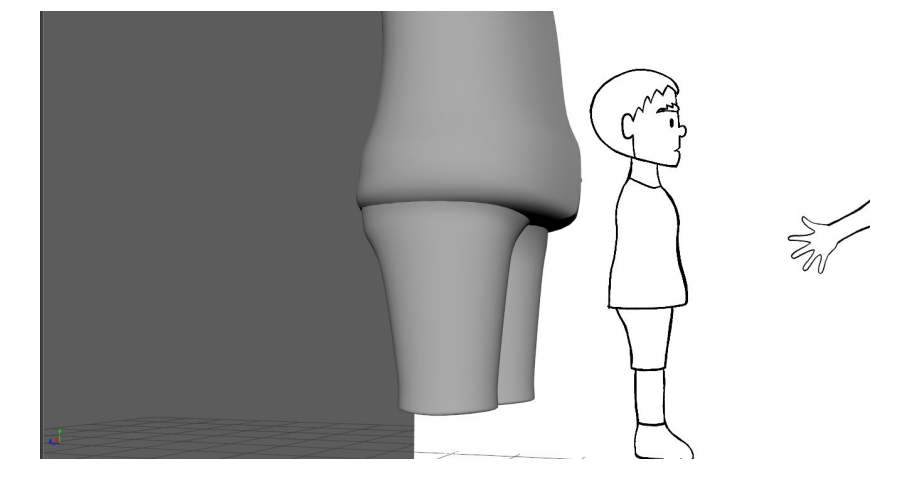

Figura 38: Resultat de la creació del pantaló

Per a crear la resta de les cames, he seleccionat les cares de la base del final del pantaló i les he desplaçat cap a la part capdavantera del personatge, per finalment, estirar-les cap a la part baixa del personatge, on estaran situats els peus. Una vegada situades sobre el calçat, les he desplaçat una mica cap enrere per a quadrar-les a la seva posició. Amb aquests desplaçaments, el que he aconseguit és crear la simulació de la cama. Després, li he afegit una altra vora, per a delimitar la zona baixa del pantaló amb la zona on comença la cama.

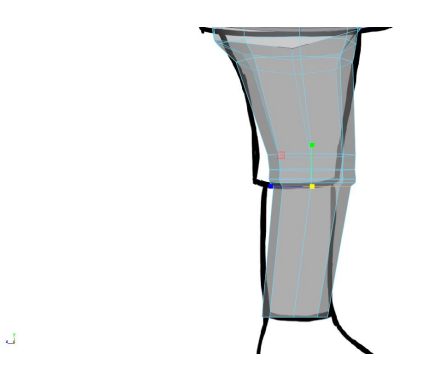

Figura 39: Captura de pantalla de la creació de les cames mitjançant el pantaló

Per al **desenvolupament de les sabates**, he fet servir un altre cub, el qual he escalat i situat fent servir la imatge de referència. Una vegada creada l'estructura base, he seleccionat les cares de la part superior que encaixarà amb la cama, i les he arrodonit per tal de facilitar-me la seva combinació. He fet el mateix amb la part inferior, a més, he estirat la punta i he afegit un parell de vores més, amb les que m'he ajudat per a crear la forma del peu.

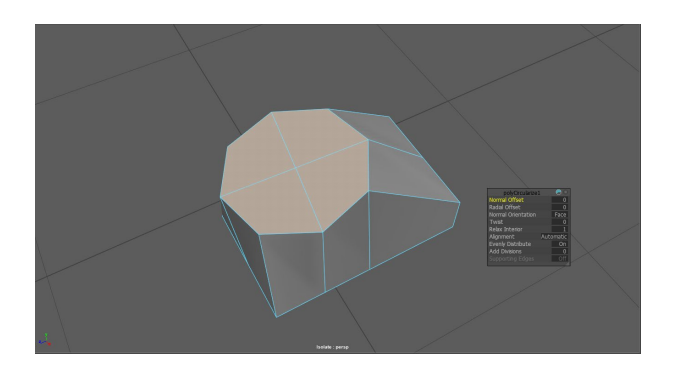

Figura 40: Captura de pantalla de les cares arrodonides de la part superior de la sabata

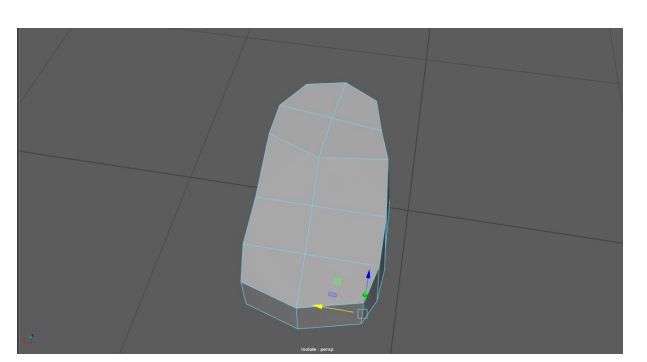

Figura 41: Captura de pantalla del desenvolupament de la forma de la sabata

Tenint la base de la sabata creada, el que he fet ha sigut dedicar-me als petits detalls com per exemple la creació de la sola o la part superior del calçat, que he estirat cap amunt, per tal de crear una sabata tipus bota. Tot seguit, he girat uns graus el peu, ja que anatòmicament no els tenim alineats en la mateixa direcció del cos. I finalment, he creat el seu duplicat.

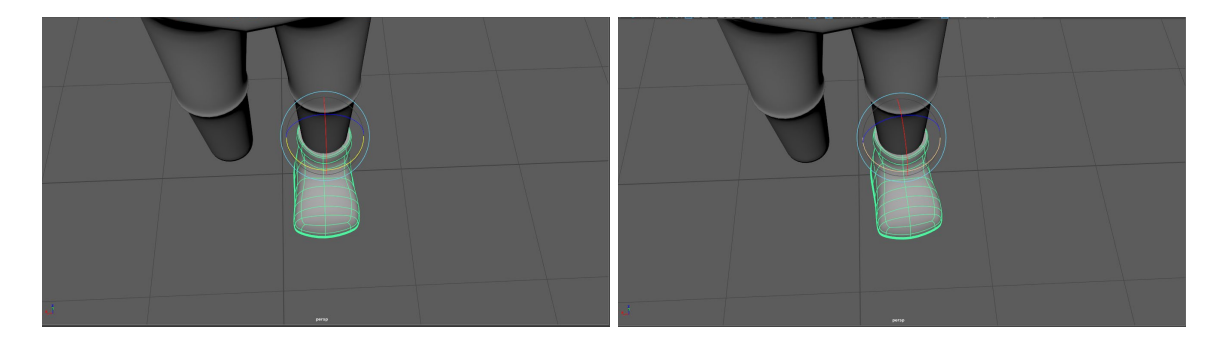

Figura 42: Captura de l'abans i el després de la rotació del peu

Obtinguda tota l'estructura del personatge, el següent és començar a combinar les diferents parts del cos, per tal d'obtenir un personatge acabat, anatòmicament parlant. Però abans, he de posicionar les mans en la posició correcta per al cos. És a dir, en un primer moment, he desenvolupat les mans a partir de la referència que tenia del dibuix creat prèviament, però la forma correcta per a la creació del personatge, és amb les palmes cap a baix. Per a aconseguir-ho, he separat la mà del cos, he situat el pivot d'aquesta al centre del canell i he rotat la mà. I a continuació l'he tornat a fusionar amb el braç.

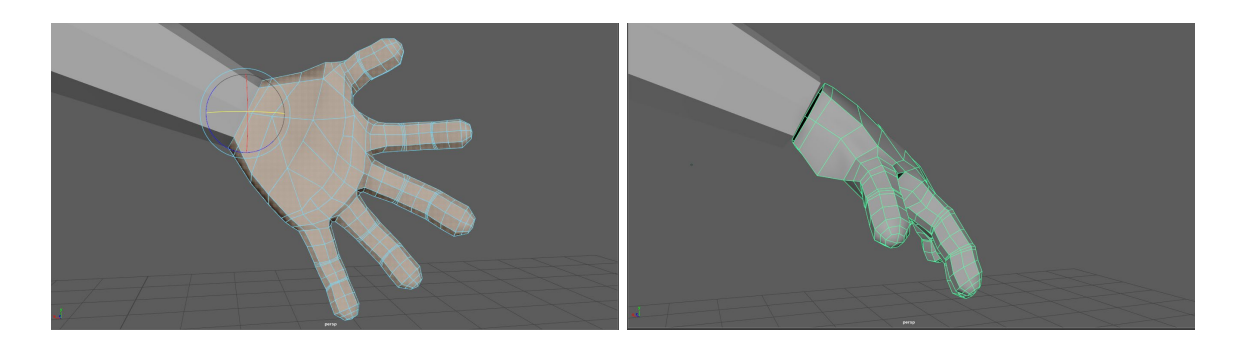

Figura 43: Captura de l'abans i el després de la rotació de la mà

Feta aquesta acció, he començat a combinar les diferents simetries, començant pel tronc, on he fusionat els vèrtexs de les dues parts que eren simètriques, per tal de convertir-la en una única. Després he continuat amb el pantaló. Per finalitzar aquests components del cos, he suavitzat les seves vores, ja que es noten els polígons d'aquests.

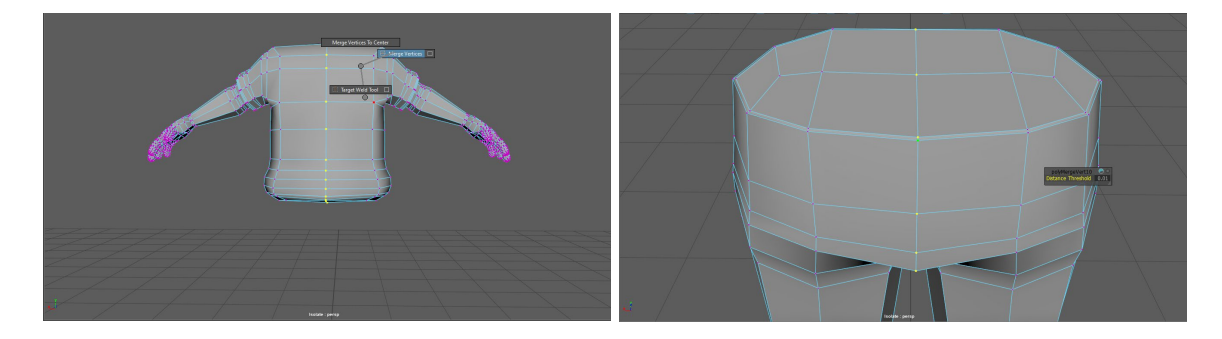

Figura 44: Captura de la fusió dels vèrtexs centrals

Per **desenvolupar el cabell**, he hagut de fer servir com a base el mateix cap, ja que ha de respectar la geometria i la forma d'aquest. Per fer-ho, primer he seleccionat el cap i a continuació en el panell de modelatge he escollit la ferradura per activar-la, he habilitat la simetria i de l'apartat *modeling toolkit*, he escollit *Quad Draw*, amb el que he començat a crear els punts fent servir la vista frontal i la de perfil.

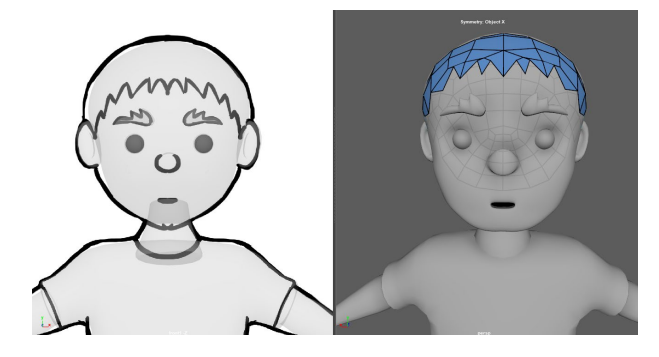

Figura 45: Captura de la topografia del cabell

Quan la base ja està totalment desenvolupada, he seleccionat totes les cares i he fet un *extrude* face, fent servir l'eix blau cap a fora, per tal d'aconseguir volum de la forma creada. A continuació, he eliminat les cares de dins que no serveixen per a res i he seleccionat els vèrtexs de les de la part exterior per modelar-los seguint la referència. A més, he suavitzat una mica els polígons que el formen.

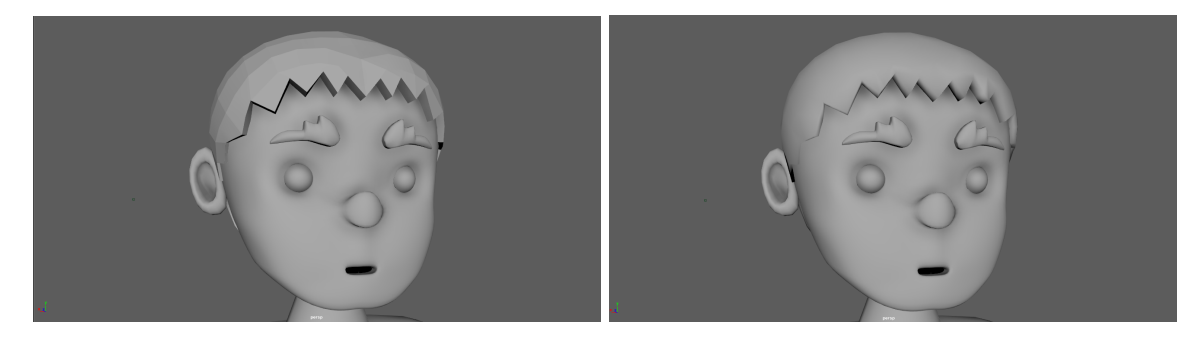

Figura 46: Captura de l'abans i el després del suavitzat del cabell

Com el que necessito és un acabat en punta en el serrell, el que he fet ha sigut crear unes vores noves que el marquin amb més aquesta duresa. A més he aprofitat per dotar una mica de volum a algunes cares que formen el serrell, per tal que no quedi tant pla.

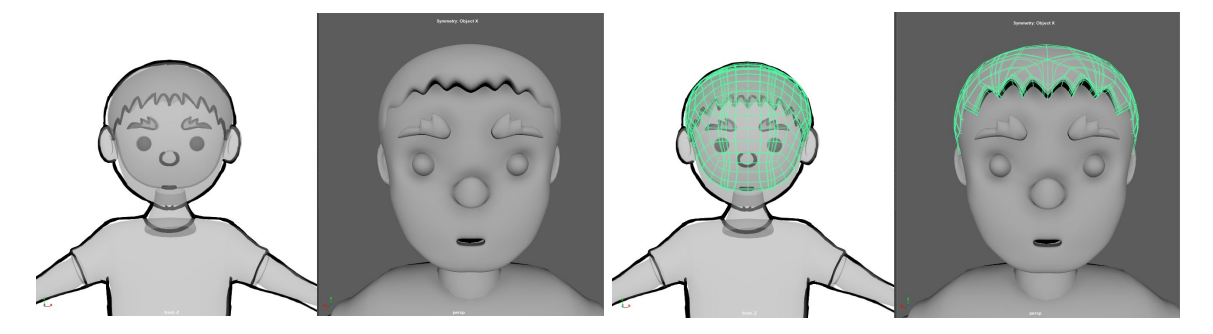

Figura 47: Captura de l'abans i el després de la forma del serrell

Una vegada creat el cabell, el següent va ser combinar la cara amb les orelles i el coll. I li he aplicat un smooth de 2. A continuació, he fet una topologia al cap, incloent-hi orelles, nas i coll, per tal de crear una geometria d'aquest més òptima, fent servir les mateixes accions que amb la creació del cabell. Tenint tot el cap topografiat, he suavitzat la geometria resultant.

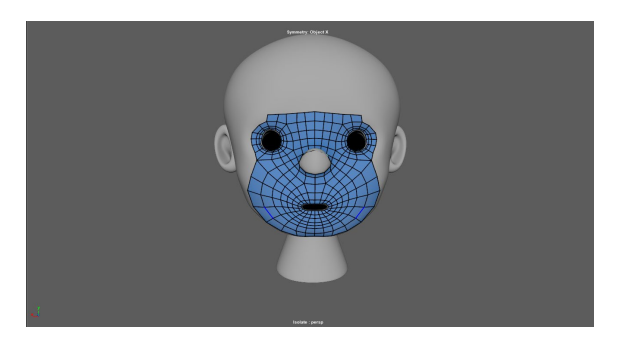

Figura 48: Captura del procés de topografia del cap

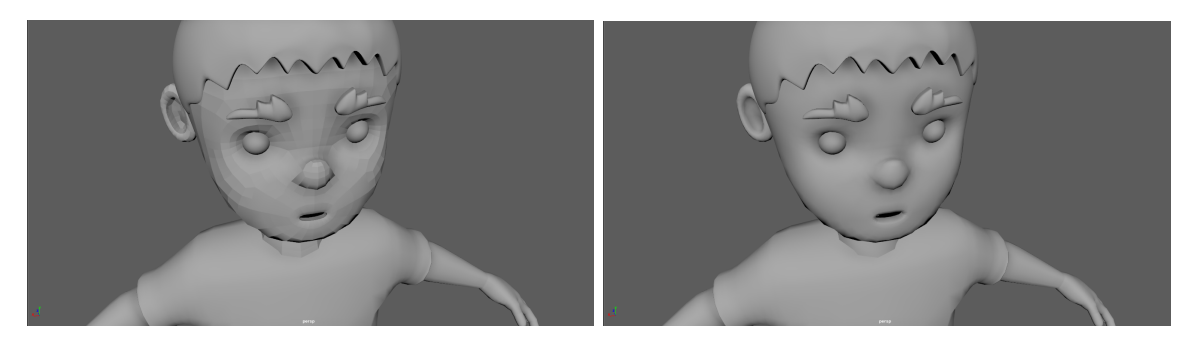

Figura 49: Captura de l'abans i el després de suavitzar la topografía

#### **Personatge adult (MAX de 30 anys)**:

El modelatge del personatge del nen estaria acabat, per aquesta raó he començat a desenvolupar el segon protagonista, fent servir de base l'estructura d'aquest, ja que es tracta del mateix personatge que envelleix, i d'aquesta forma, aconsegueixo un treball més fluid i ràpid.

A l'hora de fer-ho, he seguit els mateixos passos que en el primer, és a dir, important la imatge base que faré servir com a referència. Fet això, el següent ha sigut realitzar una còpia del personatge del nen, just abans de començar a suavitzar cadascuna de les seves parts. En fer-ho l'he ficat en una nova capa, per assegurar-me que només modifico aquest ninot, i no pas el resultat final del nen.

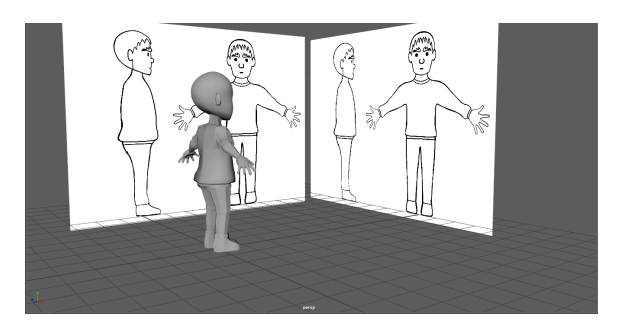

Figura 50: Captura del personatge nen amb la base de l'adult

Tenint ja el cos del personatge sobre la imatge que agafaré com a base per al modelat, he separat totes les parts del cos, per tal de poder modificar la seva grandària per separat, sense que afecti cap altre fragment. He començat per la zona del cap, on he situat i fet més grans les celles i les orelles.

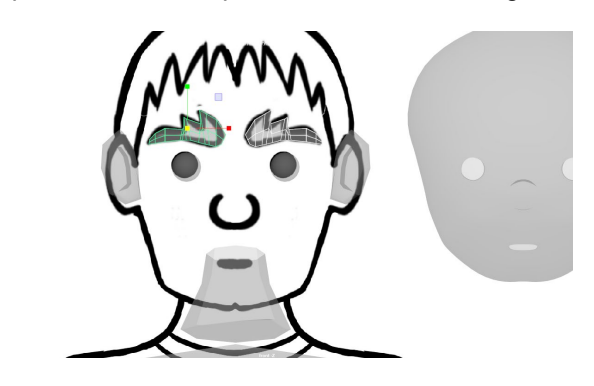

Figura 51: Captura de la modificació de les celles

A continuació he seguit amb la part del tronc, braços i mans. En la que he hagut de separar les mans del braç, girar-la de manera que pogués escalar-la en les dimensions d'aquest adult, sense operar sobre els braços i crear així deformacions. Abans de tornar-la a unir al braç, he esborrat les vores que pertanyien a les mànigues, per tal de deixar net el braç i començar a generar el puny del jersei. Per al desenvolupament del coll, he hagut de seleccionar les cares superiors d'aquest, i realitzar un *extrude face*, i d'aquesta forma elevar-la i crear una nova forma per deformar.

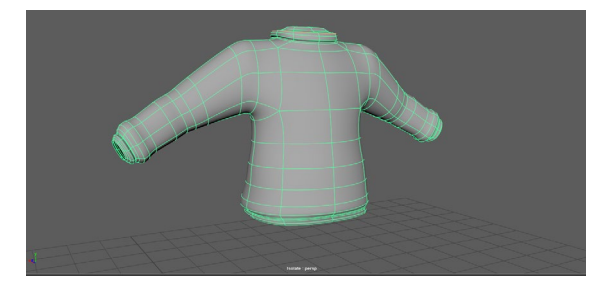

Figura 52: Captura del jersei acabat

Per finalitzar la part superior del cos, he unit les mans als punys i he ampliat el coll, sempre fent servir la imatge de referència. A més, he modificat la forma del cap. Primer he eliminat la meitat de la cara per fer-la més allargada, però sense perdre les proporcions ni dimensions inicials.

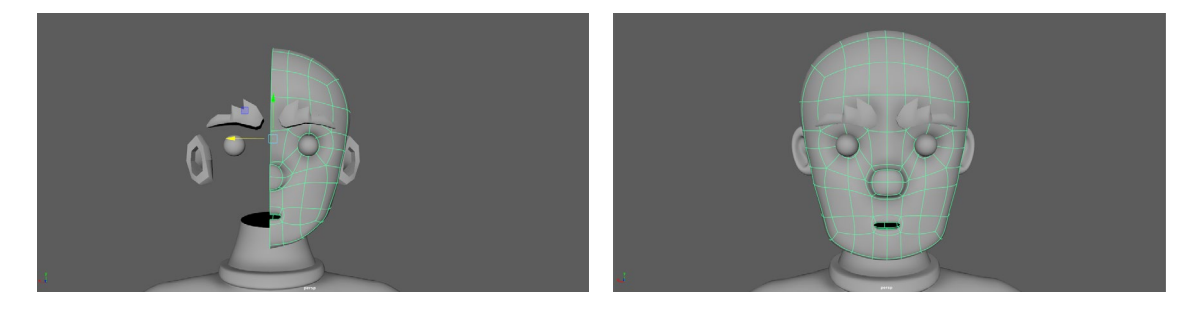

Figura 53: Captura del procés de modificació de la cara

El següent pas és variar la part inferior del cos del protagonista, que es compon dels pantalons, les cames i les sabates. En aquest cas, es tracta d'unes cames que estan amagades sota d'un pantaló, per aquesta raó, el primer que he realitzat en aquest fragment, és l'eliminació de les vores que formen la part final del pantaló curt, i eixamplar tant la part inferior, com la resta, ja que el personatge portarà pantalons llargs. En canvi, per a les sabates només les he hagut d'escalar.

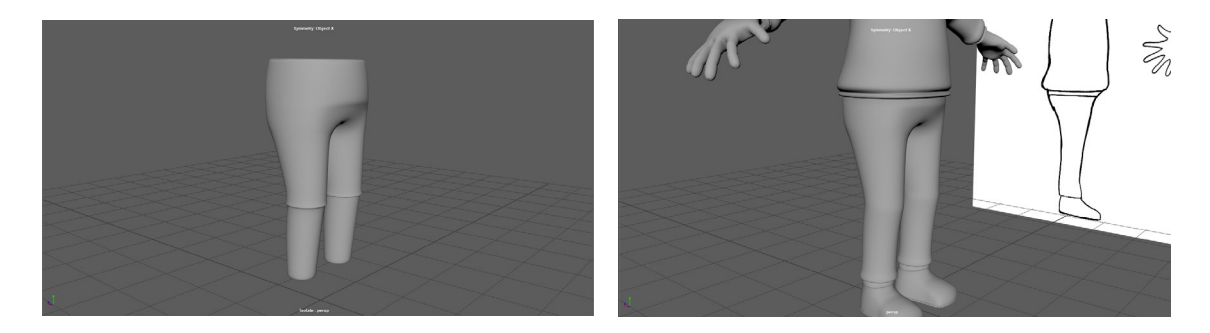

Figura 54: Captura de l'abans i el després dels pantalons

A l'hora de crear el cabell he fet servir els mateixos passos que amb el personatge anterior, per tal de conservar la geometria i la forma del cap. A més, com el pentinat és bàsicament el mateix, he creat també les vores al serrell per remarcar amb més força la seva forma punxeguda.

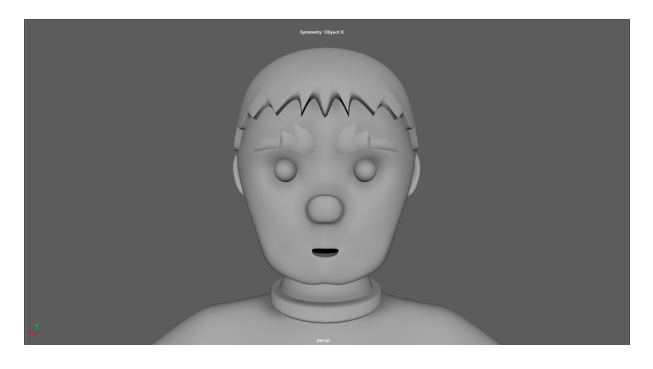

Figura 55: Captura del cabell del personatge adult

Una vegada creat tot el personatge, he realitzat la topografia de la cara, les orelles i el coll. Per fer-la, primerament he hagut de combinar els tres components, i posteriorment, he suavitzat tant el resultat final d'aquesta topografia com de la resta del cos i vestimenta.

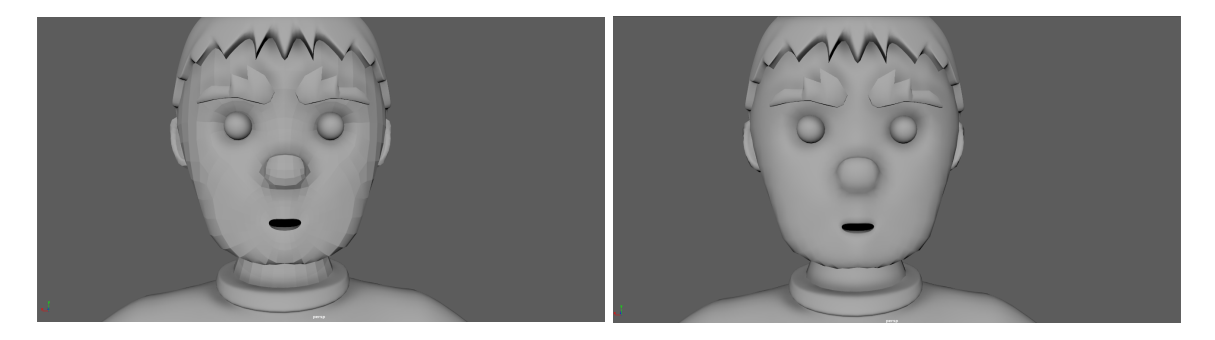

Figura 56: Captura de l'abans i el després de suavitzar la cara de l'adult

#### **Personatge avi (MAX de 70 anys)**:

De la mateixa manera que he fet servir el modelat del nen per a la creació del personatge de l'adult, en aquest cas he utilitzat com a base el personatge adult per a continuar envellint al protagonista. He pres aquesta decisió, ja que es continua tractant d'una persona adulta de qui només hauré de modificar lleugerament la seva aparença, com la seva estatura, el seu volum, i el seu pentinat, però en canvi les seves proporcions com són les de les mans, continuaran sent les mateixes. A més porta la mateixa vestimenta, només li he d'afegir el coll d'una camisa.

Igual que en l'anterior personatge, he començat a modificar els components en dues tandes. En aquest cas, he començat per la part inferior, ja que seria la menys complicada, on les **sabates** les he eixamplat una mica, i el **pantaló** ha sofert una variació respecte al volum.

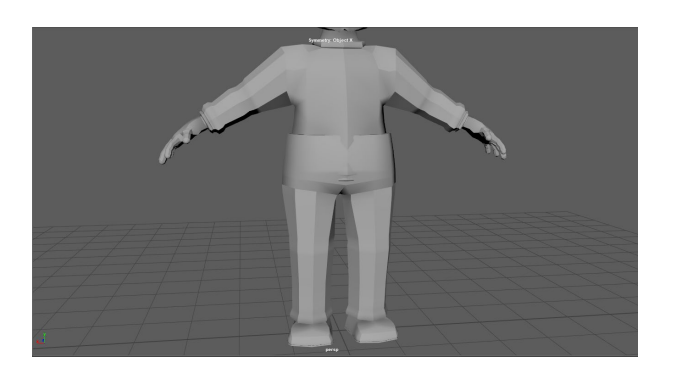

Figura 57: Captura de la variació de volum dels pantalons

A continuació he hagut de separar les mànigues del jersei del **tronc**, per tal de poder engreixar al personatge, sobretot a la part de la panxa, sense causar deformacions a les extremitats. Una vegada aconseguit el resultat desitjat, he tornat a combinar el tronc amb les mànigues, les quals també he augmentat lleugerament el seu volum.

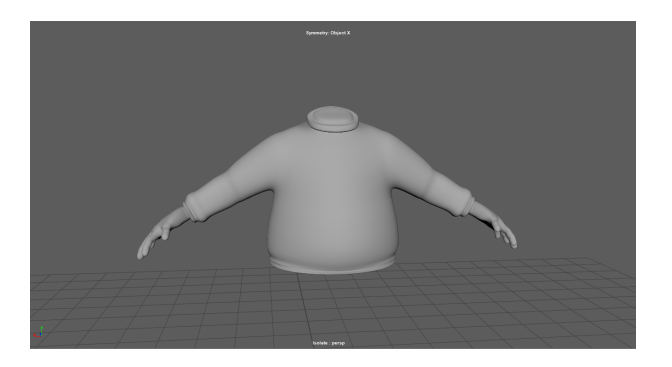

Figura 58: Captura del jersei de l'avi

Segons la imatge de referència sota del jersei, el personatge porta una **camisa**, de la qual només es veu el coll, per aquesta raó, l'he creat. Ho he fet mitjançant un cub, el qual he anat modificant els seus vèrtexs i creant vores fins a arribar al resultat desitjat.

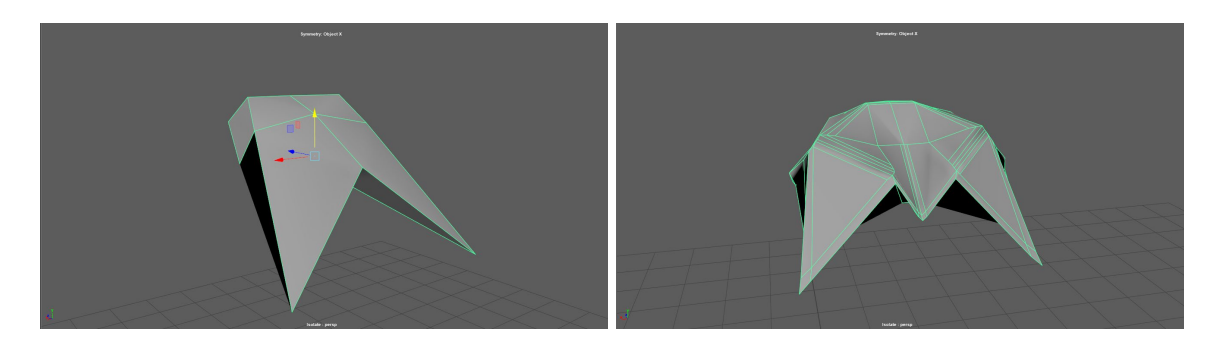

Figura 59: Captura de l'abans i el després del coll de la camisa

El següent que he modificat ha sigut la **cara** i les **celles**. La primera l'he encongit i eixamplat una mica, i li he creat un parell d'arrugues per tal de dotar-li un toc més envellit al personatge. I les celles les he ampliat lleugerament. Tot seguit, he començat amb el desenvolupament del **cabell**, en aquest cas es tracta d'una persona que ha perdut part d'aquest, per aquest motiu només m'ha ocupat la meitat del cap, però ho he fet seguint els mateixos procediments que en els personatges anteriors.

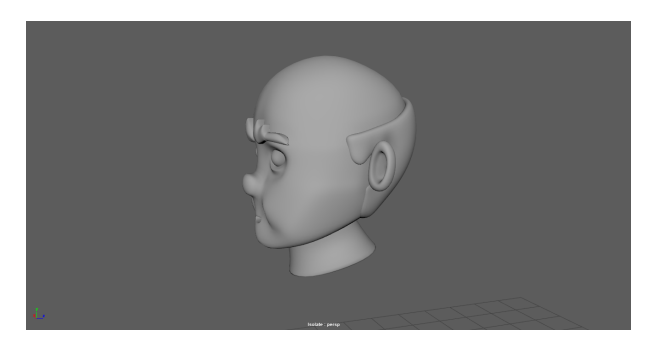

Figura 60: Captura del modelat de la cara i del cabell de l'avi

I de la mateixa manera que en els altres personatges, el següent pas ha sigut la topologia del seu cap, amb les orelles i el coll, intentant remarcar les arrugues que havia creat prèviament. I per acabar el modelat del protagonista avi, he suavitzat cadascuna de les parts que el compon, sobretot el coll de la camisa.

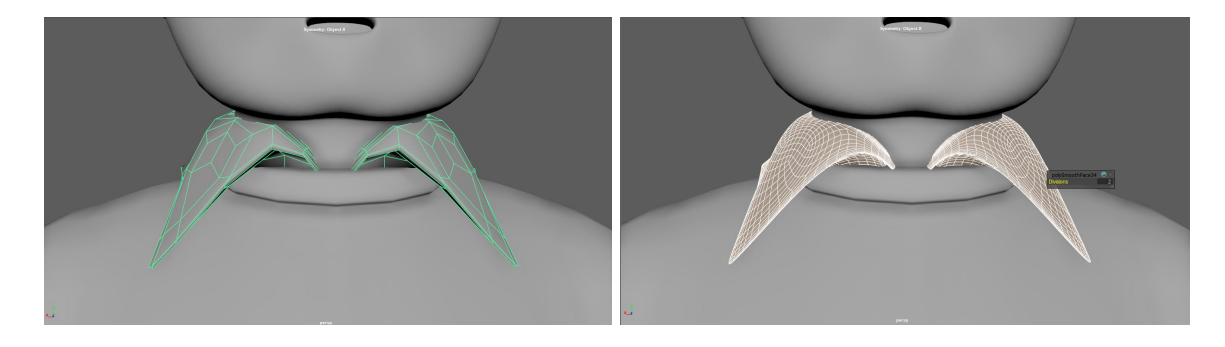

Figura 61: Captura del suavitzat del coll de la camisa

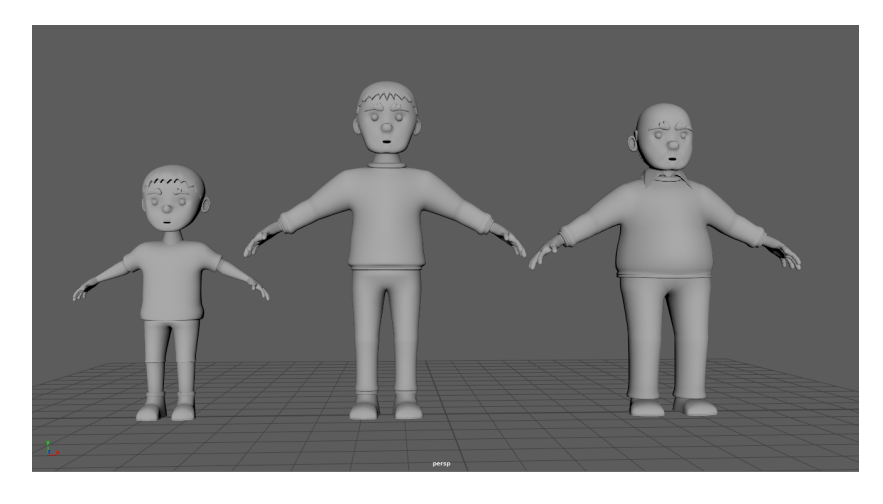

Figura 62: Captura dels tres personatges principals

#### *9.2.2 Creació de les escenografies*

#### **ESCENA 1 - Parc**

**Terra:** Per la base que formarà el terra, he creat una forma geomètrica plana en forma de quadrat que aparqui tots els elements de l'escena.

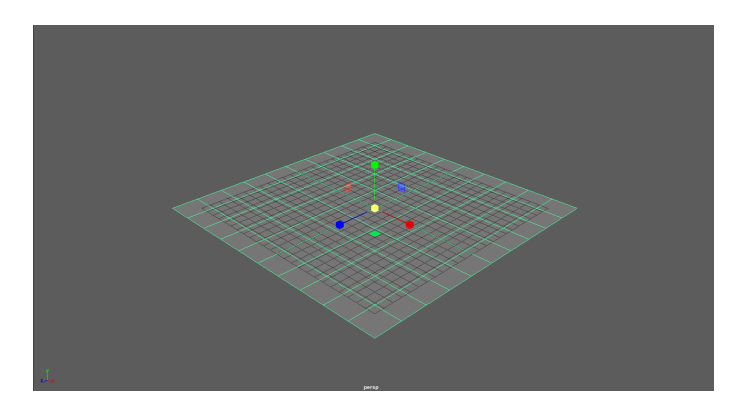

Figura 63: Captura pantalla de del pla del terra

**Mòbil:** Com el que vull és que l'espectador s'identifiqui amb el personatge, he optat per cercar i descarregar el model del mòbil [Nokia 3310,](https://free3d.com/es/modelo-3d/nokia-3310-561413.html) ja que els milènials han tingut en les seves mans alguna vegada en la seva vida, fins i tot, per a alguns, va ser el primer telèfon mòbil que van tenir. En canvi per al públic més jove, aquest telèfon només serà una referència cap als mòbils més antics.

En importar el dispositiu a l'arxiu i comparar-lo amb les mans d'en Max nen, es denota que aquest és relativament més petit del que havia de ser. Per aquesta raó, l'he dimensionat fins a arribar a les mesures adequades.

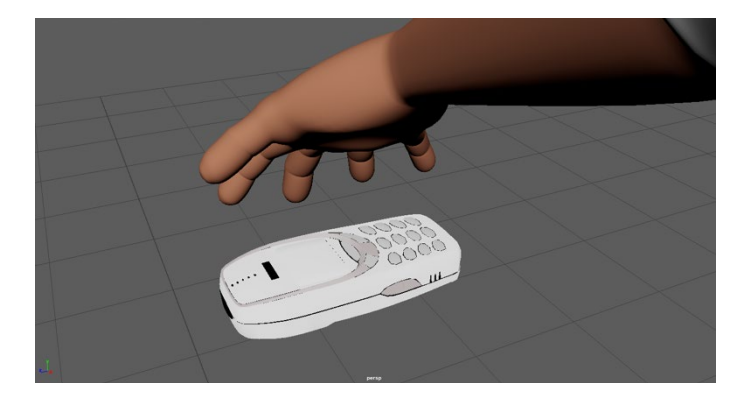

Figura 64: Captura pantalla de la referència del mòbil amb el personatge

**Banc:** Per a la creació del banc, he fet servir la geometria d'un cub per als diversos components d'aquest. Per a saber quines serien les mesures correctes, he importat el protagonista nen com l'avi del curtmetratge, ja que seran els personatges que s'hi asseuran, i d'aquesta forma, adequar el banc a les dimensions del personatge, sabent que en aquesta escena el protagonista és un nen, i per aquest motiu el banc es visualitzarà més gran. El respatller i la base, tindran la mateixa amplada, i l'estructura formada per sis barres, tenen el mateix diàmetre. Finalment, he agrupat totes les parts.

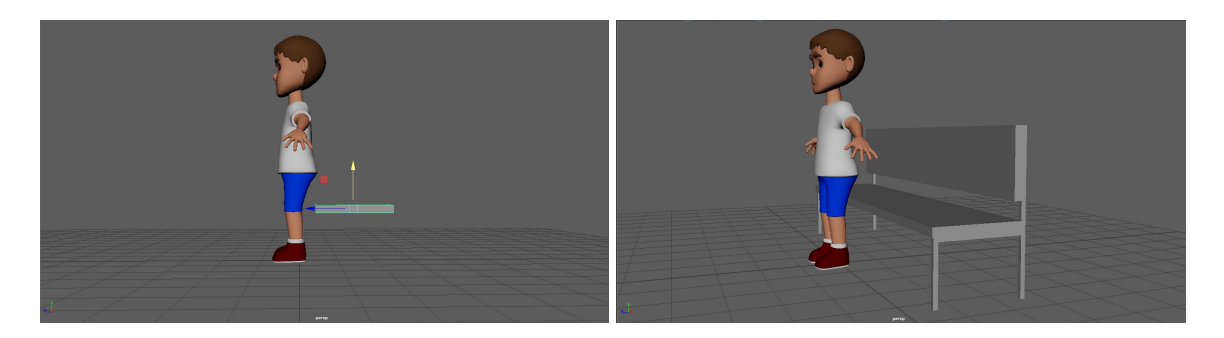

Figura 65: Captura pantalla de les imatges de la referència del nen amb el banc

**Gespa:** Per a la gespa he fet servir una forma geomètrica plana, la qual he dividit en cinquanta subdivisions verticals com horitzontals, he seleccionant diverses seccions i les he alçat mitjançant la tecla "B", que selecciona els voltants de la selecció feta prèviament, per tal de quan es modifiqui aquesta deformació sigui més suau i uniforme.

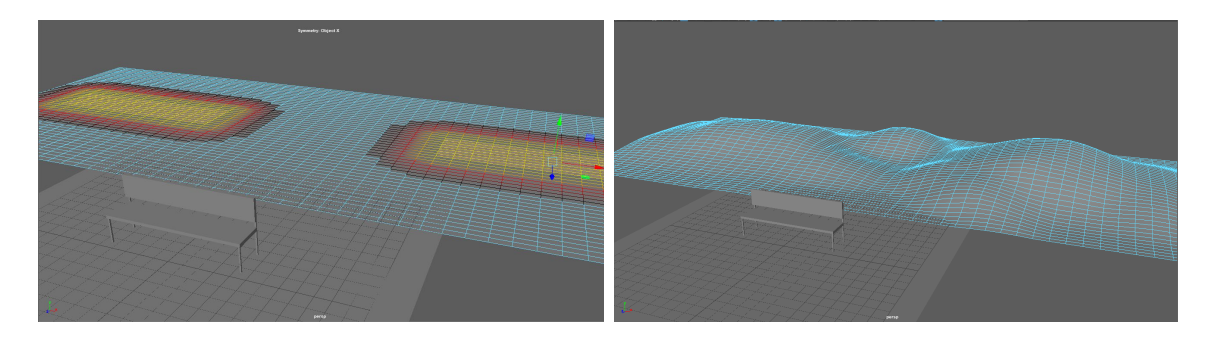

Figura 66: Captura pantalla de l'abans i el després de la deformació del pla

**Arbres:** Com he comentat anteriorment en altres apartats, he decidit fer servir el modelatge d'arbres d'una biblioteca gratuïta, ja que es tracten d'elements secundaris en l'escena.

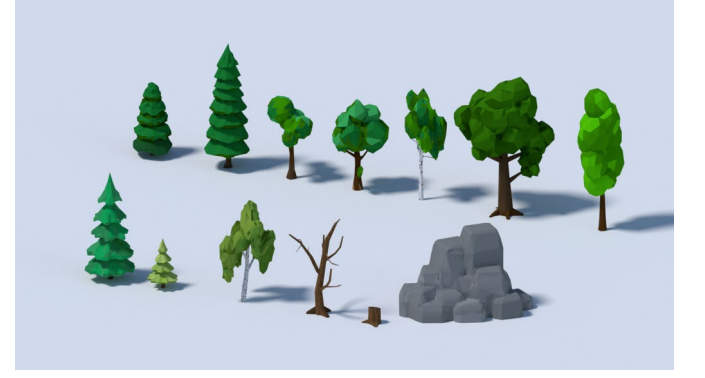

Figura 67: Captura pantalla de les imatges resultants dels arbres descarregats

**Fons:** Igual que els dos elements anteriors, l'he creat amb un pla geomètric, l'única diferència, és que aquest l'he rotat noranta graus, per tal de deixar-lo perpendicular al terra.

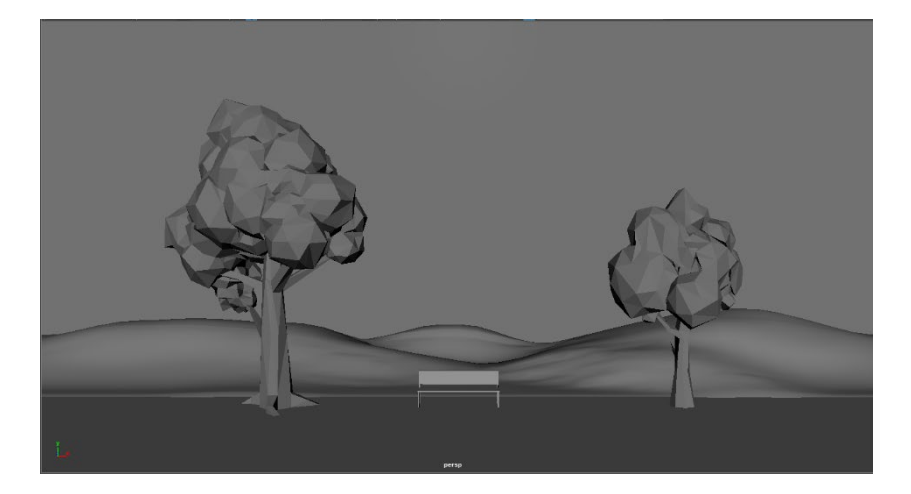

Figura 68: Captura pantalla de l'escenografia del parc

#### **ESCENA 2 – Terrassa Bar**

**Mòbil:** En aquest cas, he tornat a fer servir un element d'una [biblioteca 3D gratuïta,](https://www.turbosquid.com/es/3d-models/7-apple-phone-3d-model/1071184) ja que igual que en el cas de l'anterior escena, he volgut que l'espectador identifiqués el dispositiu relacionant-lo amb la seva experiència. Per obtenir l'arxiu desitjat, he importat el personatge adult, per a comparar la mida del telèfon, i com que he observat que les mides no corresponien, les he disminuïdes fins que es correspongués a les de les mans del protagonista, prenent com a referència el dit gros.

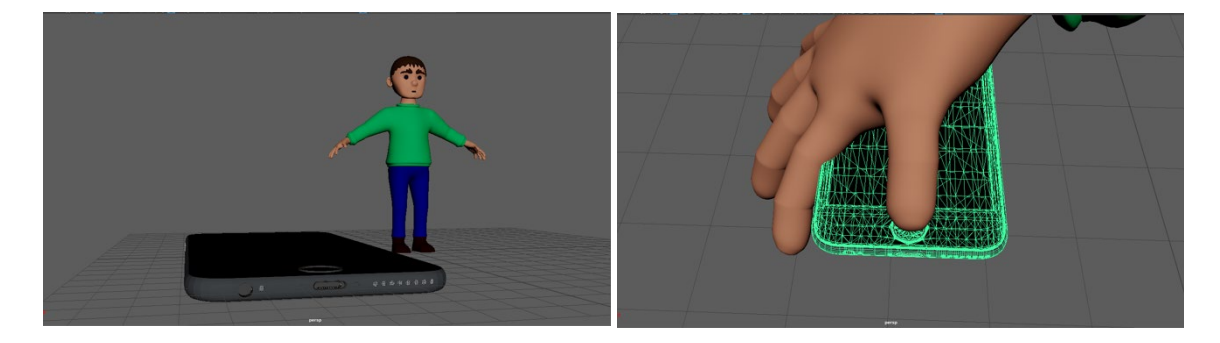

Figura 69: Captura pantalla de la referència del mòbil amb la mà del personatge

**Cadira:** Aquest moble està compost per elements cilíndrics, que conformen l'estructura, és a dir, les potes, els braços i on reposen el respatller i la base per seure's; i per cubs estirats horitzontalment, per obtenir els prismes rectangulars, que formaran el respatller i la base per seure's. Igual que en el cas del banc, he fet servir el personatge adult com a referència per a saber exactament l'alçada que havia de tenir.

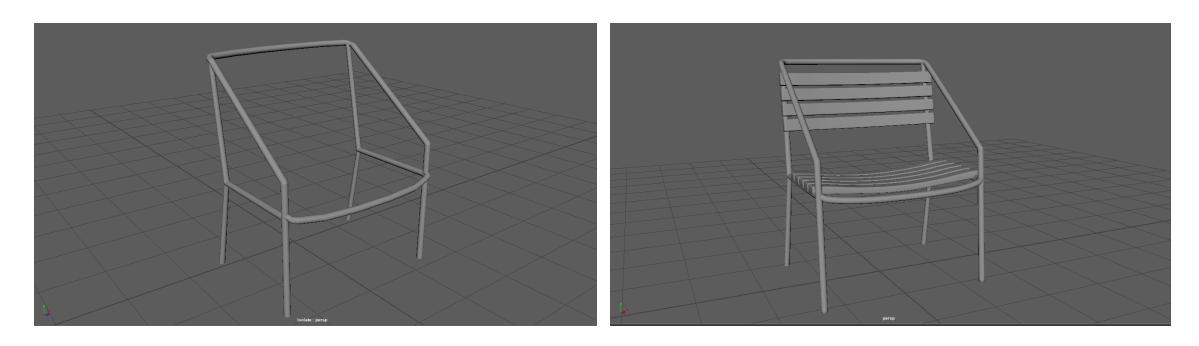

Figura 70: Captura pantalla de l'estructura de la cadira

**Taula:** Aquest element l'he creat mitjançant un cub que he dimensionat i encongit verticalment, per a obtenir la base d'aquesta, i un cilindre que he dimensionat segons l'escala de la cadira, i he duplicat tres vegades, fins a obtenir les quatre potes. A més, per aconseguir unes vores de la taula més marcades, he creat vores que les remarquin.

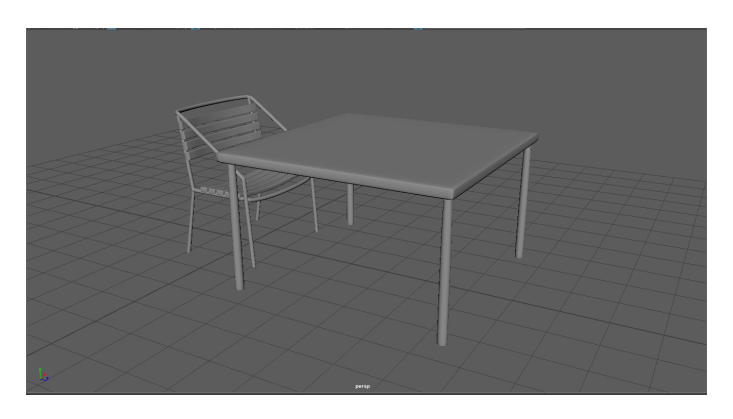

Figura 71: Captura pantalla de les la taula amb la cadira

**Got:** Per crear aquest element he fet servir un cilindre que he posicionat sobre la mà del protagonista per a saber quines serien les mesures adequades. Realitzat això, he fet un *extrude* cap a l'interior per tal d'obtenir una vora que he desplaçat cap a la base del got, i l'he encongit per posseir un acabat realista, amb una base interior sense fugues.

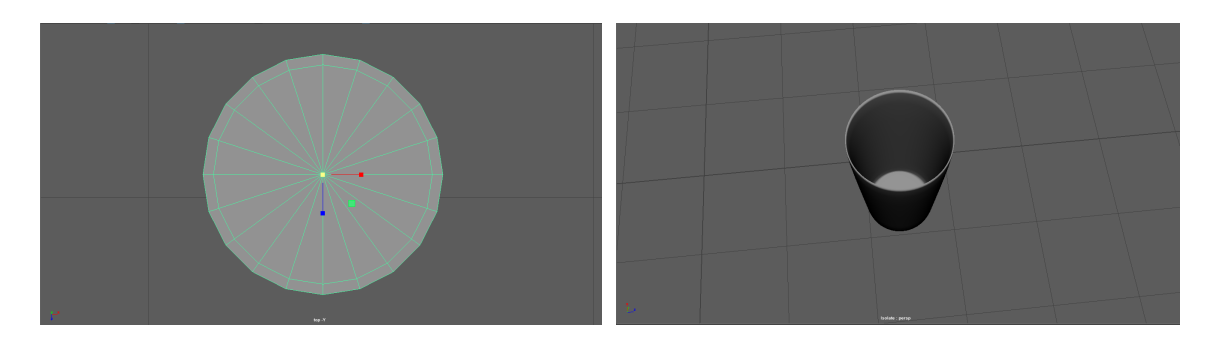

Figura 72: Captura pantalla de les fases del got

**Forquilla:** Per crear la forquilla, el primer que he fet ha sigut buscar una [imatge de referència,](https://www.fumisan.es/mini-cubiertos/966-mini-tenedor-cromado-10-cm.html) per a fer-la servir de base del modelatge. A l'hora de modelar-la he optat per un cub que he anat forjant creant vores per obtenir les diferents parts que la componen, una que delimiti les pues, una altra, cadascuna d'aquestes, una altra que delimiti la base, etc. Després he eliminat els buits que hi he anat acabant el modelatge fins a obtenir una forquilla plana. Tenint la base, he continuat amb el volum, sobretot la seva forma convexa. Acabada aquesta acció, l'he posicionat al costat de la mà del personatge, per tal d'obtenir una forquilla que respecti les mides d'aquesta extremitat.

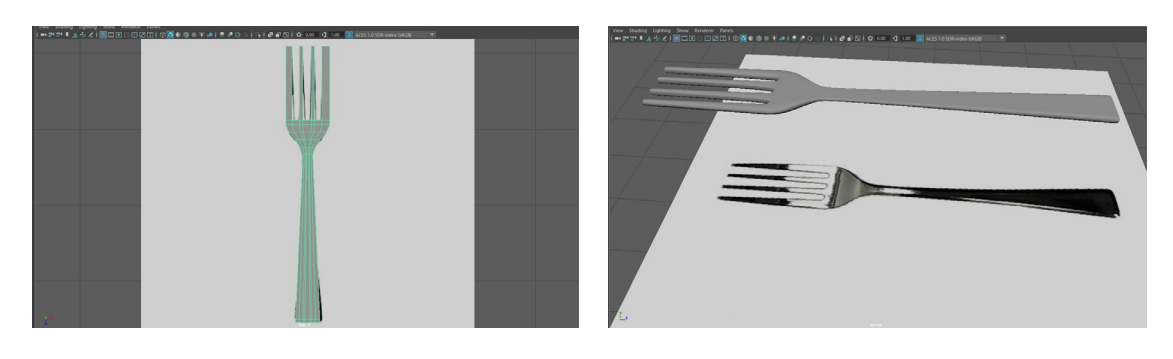

Figura 73: Captura pantalla de la forquilla amb la seva imatge de [referència](https://www.fumisan.es/mini-cubiertos/966-mini-tenedor-cromado-10-cm.html)

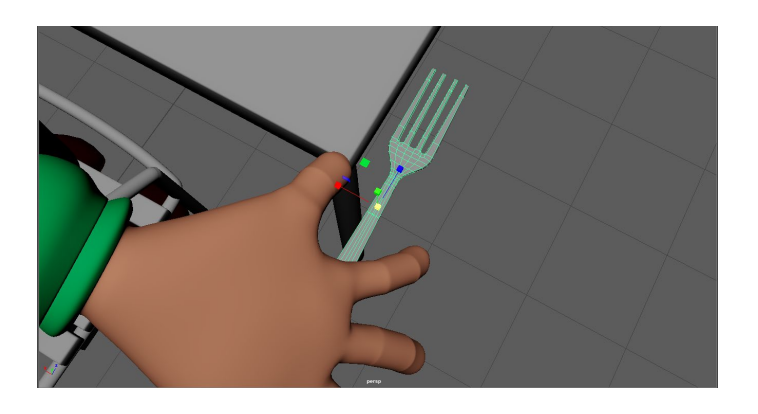

Figura 74: Captura pantalla de la forquilla amb la mà d'en Max adult

**Plat:** Per a la creació d'aquest utensili he fet servir un cilindre que he xafat i mitjançant l'ús de les vores he anat modelant-lo.

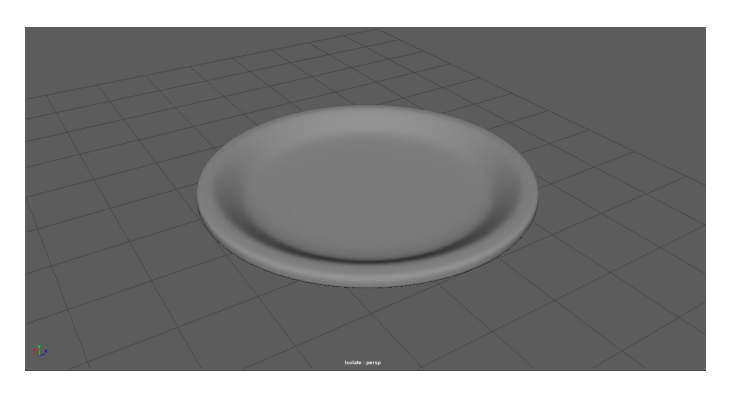

Figura 75: Captura pantalla del model del plat

**Patates:** Aquest aliment l'he creat a partir d'un cub, després de posicionant-lo sobre el plat i dimensionant-lo, he seleccionat els seus vèrtexs i els he deformat, fins a obtenir un element desigual de costats. He duplicat vàries vegades la primera, i he repetit l'acció dels vèrtexs, per a aconseguir tenir diverses de formes mixtes.

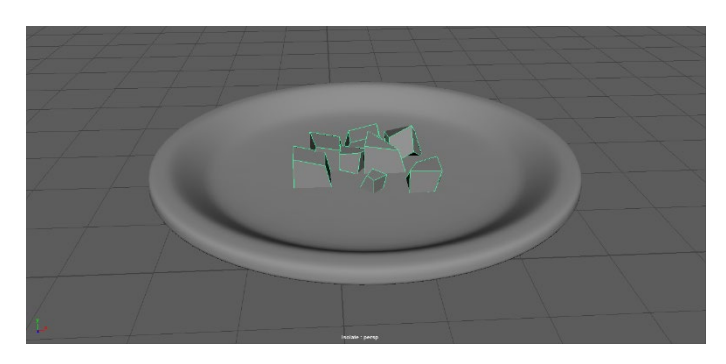

Figura 76: Captura pantalla de les patates

**Pissarra:** La pissarra l'he creat mitjançant un cub, que he aplanat i estirat verticalment, l'he rotat i l'he duplicat. A continuació a una de les cares, he fet un *extrude* cap a l'interior per a crear el marc que emmarcarà el pla de la imatge de la pissarra. I per últim he fet servir una forma geomètrica plana, la qual texturitzaré amb la carta del bar, l'he dimensionat i girat els mateixos graus que la base en què anirà col·locada.

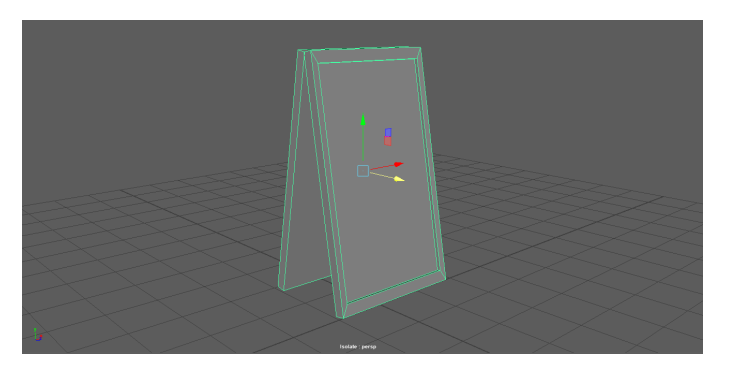

Figura 77: Captura pantalla del model de la pissarra

**Para-sol:** Aquest element està compost per tres elements: un cub que és la base que aguanta que no caigui, un cilindre que és la barra que sosté la tela del para-sol, i un con que representa la tela.

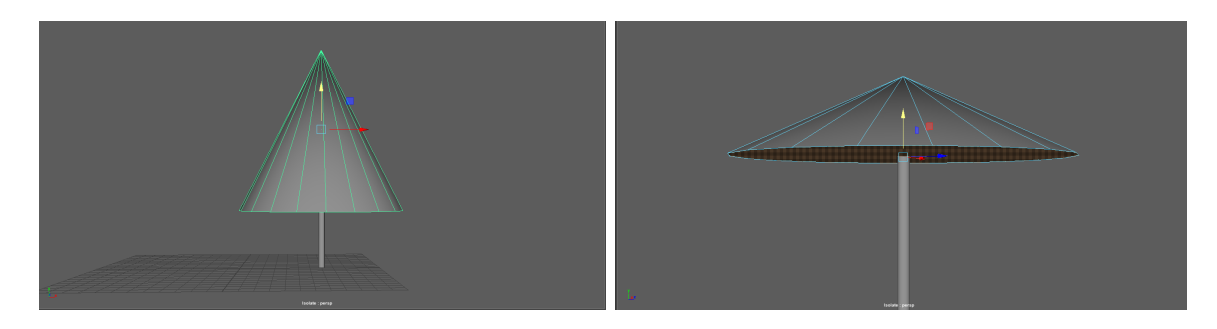

Figura 78: Captura pantalla del model del para-sol

**Mur:** Per crear-lo he fet servir un cub, el qual he engrandit i he estirat horitzontalment, per a que ocupi tot l'ample de la pantalla.

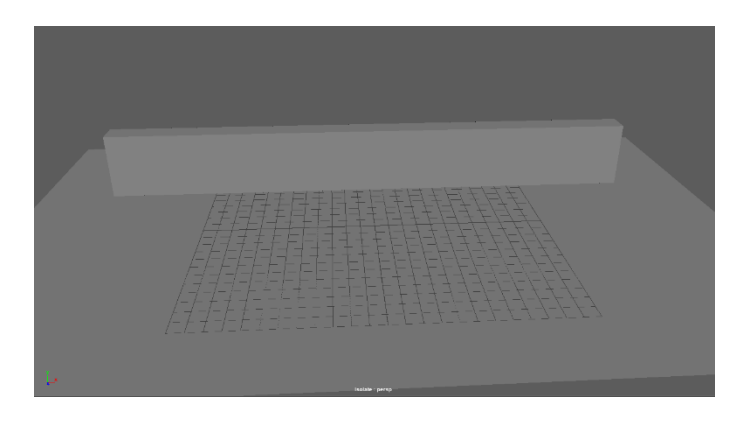

Figura 79: Captura pantalla del mur

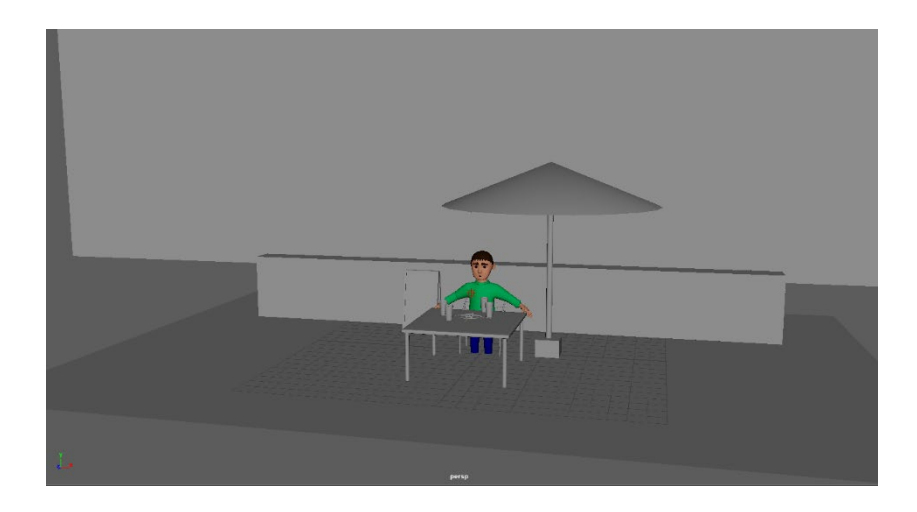

Figura 80: Captura pantalla de l'escenografia de la terrassa del bar

#### **ESCENA 3 - Cementiri**

Per a aquesta localització he fet servir com a base la de l'escenografia 1, és a dir, el banc i els arbres al parc. El que he fet ha sigut variar aquests elements de posició, com per exemple rotar cent-vuitanta graus el banc per a que el personatge miri en aquesta ocasió cap a la gespa, i traslladant-lo amb els arbres que l'envolten uns vint punts. A continuació he creat els nous elements que intervenen:

**Mòbil:** En aquest cas, com que es tracta d'un possible futur tecnològic, m'he imaginat un telèfon amb unes dimensions més grans de tots els telèfons que participen en el curt, i més estret. L'he creat mitjançant un cub que he deformat fent servir com a referència el mòbil de l'escenografia 2 i la mà d'en Max avi.

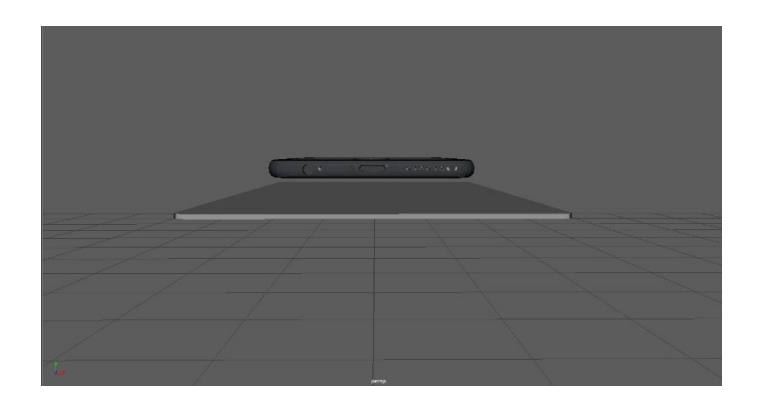

Figura 81: Captura pantalla de la comparació del iPhone i el telèfon del futur

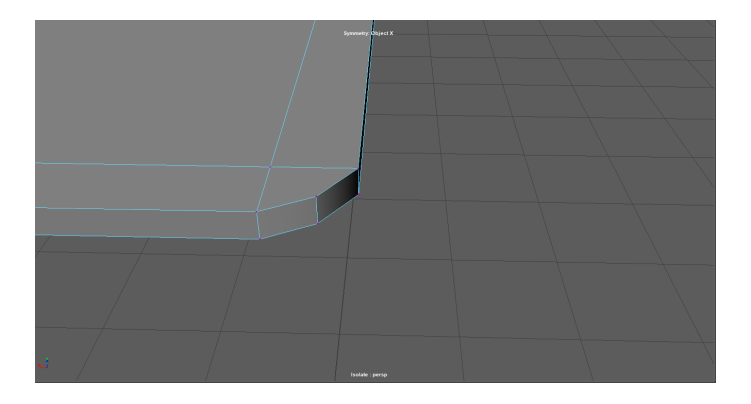

Figura 82: Captura pantalla del plat

**Làpides:** Aquest element servirà per a referenciar l'espai i introduir a l'espectador en aquest. Per a la seva creació he fet servir un cub, el qual he dimensionat i modelat basant-me en l'exemple de la imatge d'Internet que he extret. Primerament he creat vint-i-una subdivisions verticals al cub, i després, estirant l'amplada en la vista frontal, i encongit la part del seu fons en la vista de perfil. En tenir com a resultat un rectangle estret de perfil, he seleccionat les cares centrals de la part superior de l'element i mitjançant una deformació uniforme les he estirat. A continuació he duplicat dues vegades el resultat d'aquesta i les he posicionat en la gespa de tal manera que la càmera les pugui agafar dins del quadre de la imatge.

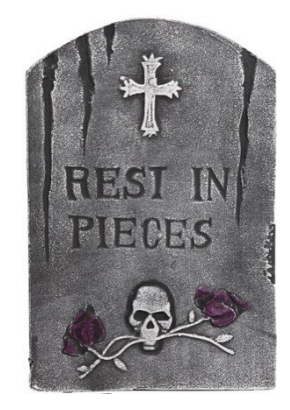

Figura 83: Imatge de referència per a crear les làpides extreta de la web [Disfrazzes](https://www.disfrazzes.com/pack-de-6-lapidas-en-modelos-surtidos-38-cm_ref_45650.html)

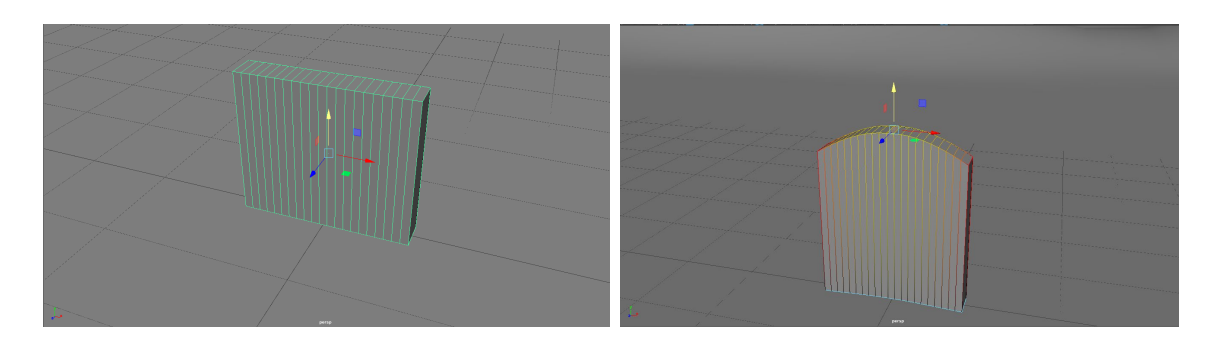

Figura 84: Captura pantalla de l'abans i després d'una làpida

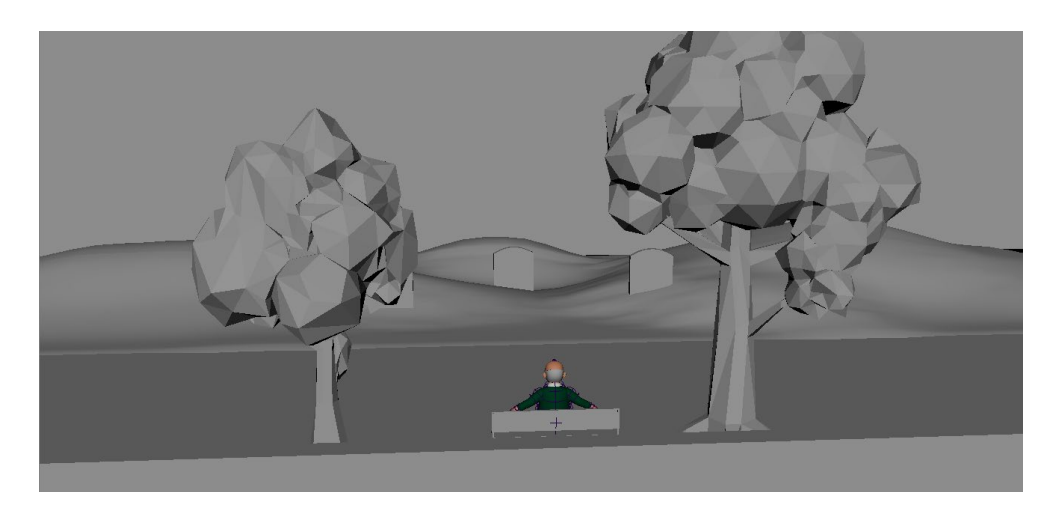

Figura 85: Captura pantalla de l'escenografia del cementiri

#### *9.2.3 Texturització dels personatges*

"*L'espai d'una UV facilita la inserció de mapes de textures en una superfície 3D*." (Autodesk, UVs Maya, 2018). Per aquesta raó, he creat les UVs de totes les parts del cos, com de la vestimenta i pentinat de cadascun dels personatges que formen part del curtmetratge, poder afegir la textura al personatge correctament.

A l'hora de fer-ho, he començat pel personatge més jove. He anat escollint els components en direcció descendent, és a dir, des del cap fins als peus. Quan he seleccionat l'element i he anat a UVs, els mapes d'aquestes m'han aparegut desordenats, per la qual cosa l'he hagut de netejar, fent servir l'ordre *Planar*.

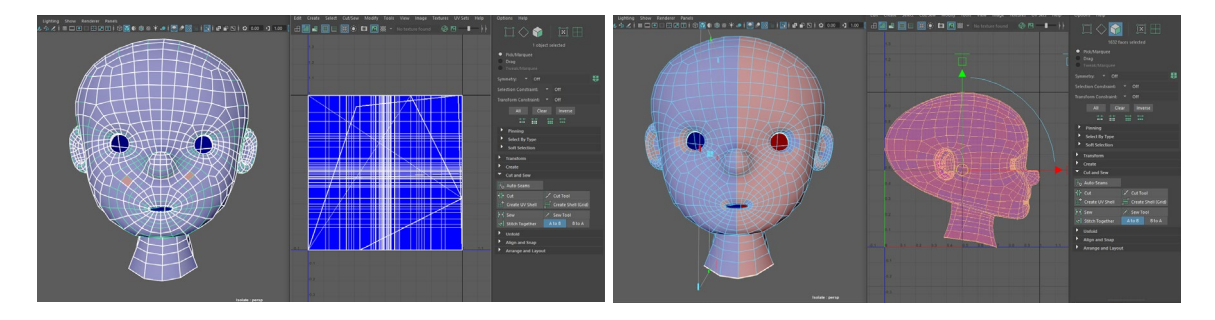

Figura 86: Captura de l'abans i el després de netejar les UVs del nen

En escollir el *Planar*, el que he fet ha sigut eliminar tots els UVs que estan generats automàticament en crear la geometria. Les parts en vermell indiquen que estan muntades sobre l'altra geometria, i les blaves que les UVs no interactuen amb res, per tant, funcionaria bé. Per aquesta raó, el que he fet ha sigut crear les UVs jo mateixa, generant així el tall per on es generi la geometria. A continuació, fent servir l'acció *Unfold*, he desplegat totes les UVs creades a partir dels talls, les he organitzat, i les he escalat perquè estiguin dins del quadre.

Per al **cap** he creat diversos talls fins a aconseguir sis mapes UV:

- Un que simuli la simetria del cap, en la part posterior d'aquest, des d'on comença el front fins a la finalització del coll
- Un altre que separi el coll del cap
- Una altra separació de les orelles amb el cap
- Un últim que divideixi per la meitat cada orella, separant la part anterior de la posterior

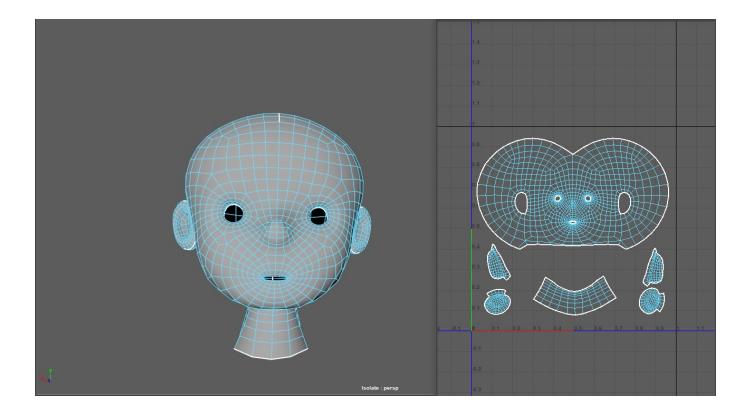

Figura 87: Captura de les UVs del cap del nen

Per al **cabell**, com les cares interiors es troben eliminades, he realitzat només un tall: la simetria d'aquest, en la part posterior.

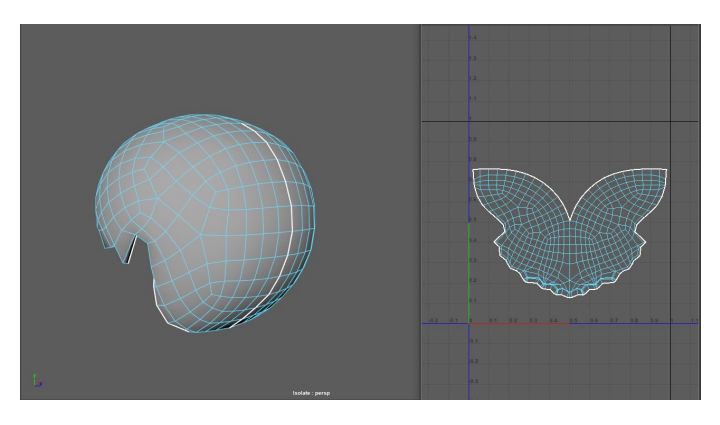

Figura 88: Captura de les UVs del cabell del nen

Per a la part de les **celles**, he realitzat els següents talls, fins a obtenir sis mapes UVs. A més, com es tracta de dues celles, totalment iguals, el que he fet ha sigut eliminar la que no li he generat les UVs, per a continuació crear una còpia de la que si. D'aquesta manera m'asseguro tenir les mateixes UVs i que no hi hagi cap error a l'hora de texturitzar.

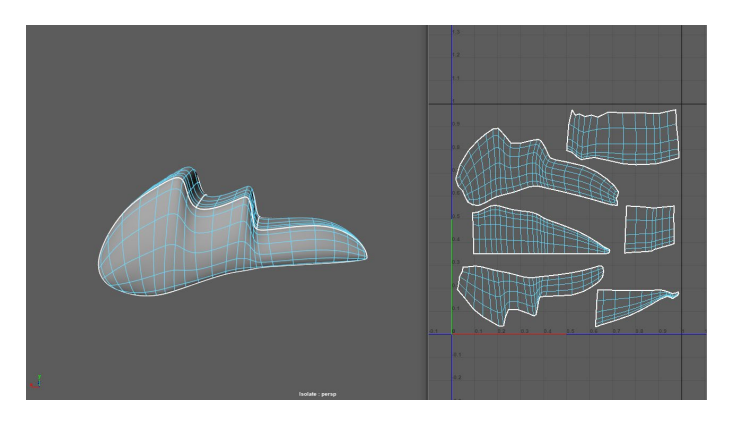

Figura 89: Captura de les UVs de les celles del nen

Per al **tronc** he realitzat els següents talls, fins a obtenir onze mapes UVs:

- La simetria del tronc de la samarreta
- La base de la samarreta
- Cadascuna de les mànigues de la samarreta
- La divisió de la meitat dels braços, en part superior i posterior
- La divisió de la meitat de les mans, en part superior i posterior

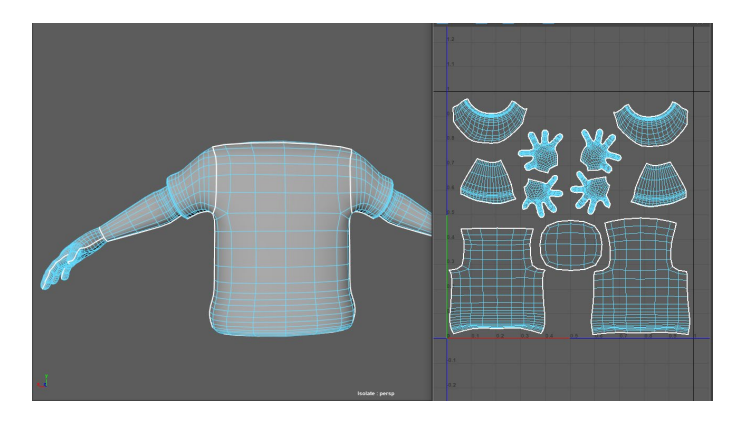

Figura 90: Captura de les UVs del tronc del nen

Per a la part de les **cames i pantaló**, he realitzat els següents talls, fins aconseguir set mapes UVs:

- La simetria dels pantalons
- La base superior dels pantalons
- La simetria de les cames
- Les bases de cada cama

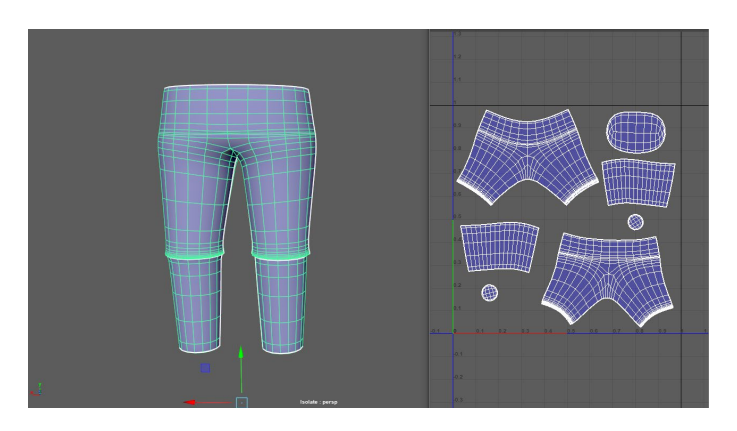

Figura 91: Captura de les UVs de les cames i pantaló del nen

Per a la part de les **sabates**, he realitzat els següents talls, fins a obtenir sis mapes UVs:

- La part superior de la sabata
- La separació del cos de la sabata per on el peu es pot doblegar
- L'amplada de la sola de la sabata
- La sola i base de la sabata

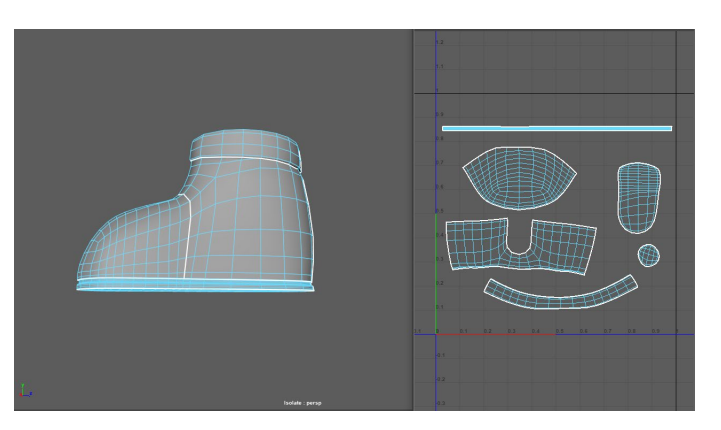

Figura 92: Captura de les UVs de les sabates del nen

En aquest cas, igual que ha passat amb les celles, em trobo que tinc dues sabates totalment iguals, per aquesta raó, he procedit de la mateixa manera, eliminant la sabata a la que no li he generat cap UVs i realitzant una còpia de la que si.

En realitzar la selecció de tot el personatge, he observat que les UVs estan totes una sobre de l'altra, per això les he ordenat dins d'una sola àrea d'UVs. Per fer-ho he fet servir l'opció *Layout*, on he triat les qualitats que necessitaria per aconseguir ordre en les UVs dels elements que componen al protagonista. Aquestes han sigut:

- L'orientació serà en horitzontal per a tenir una bona distribució.
- Una distància entre les UVs de 10 píxels.
- Distància de 5 píxels de les UVs a la vora de l'àrea
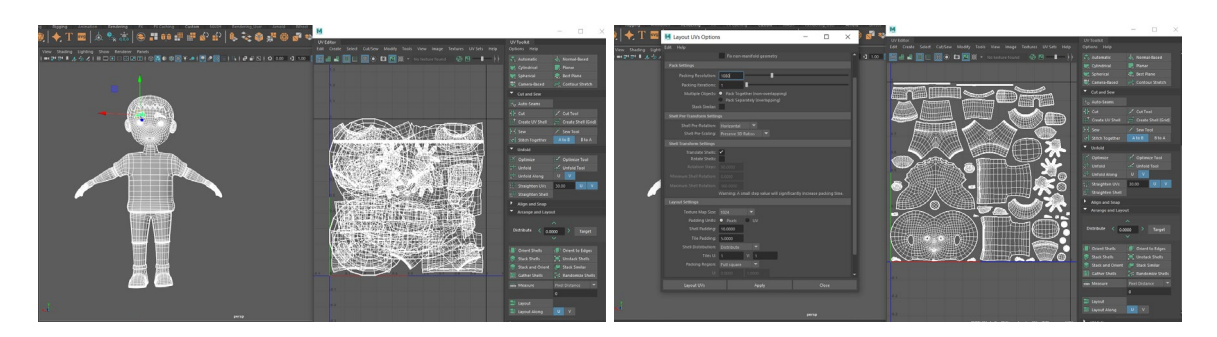

Figura 93: Captura de l'abans i el després d'organitzar les UVs del nen

Pel que fa a els altres dos personatges, he seguit el mateix procediment, tot i que en alguns dels elements he hagut de variar els seus talls, com per exemple en el tronc, ja que en el cas dels dos adults, duen un jersei de màniga llarga, per tant, les UVs dels braços ja no hi seran, en comptes les de les mànigues tindran més volum. De la mateixa forma que amb les cames i els pantalons. A més, en el protagonista avi, hi ha un element nou, que és el coll de la camisa, del qual he fet els talls corresponents.

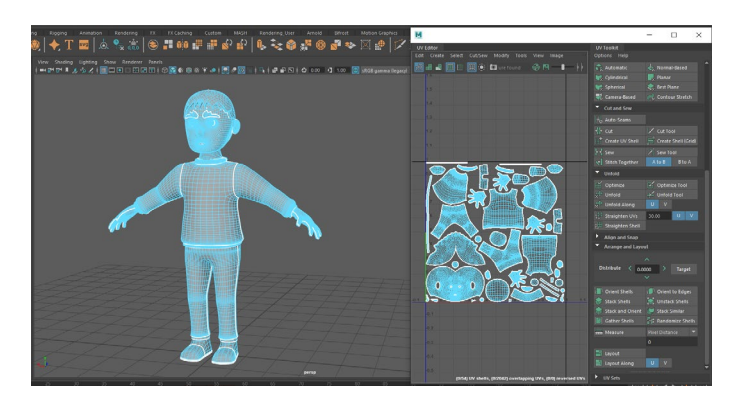

Figura 94: Captura de l'organització de les UVs de l'adult

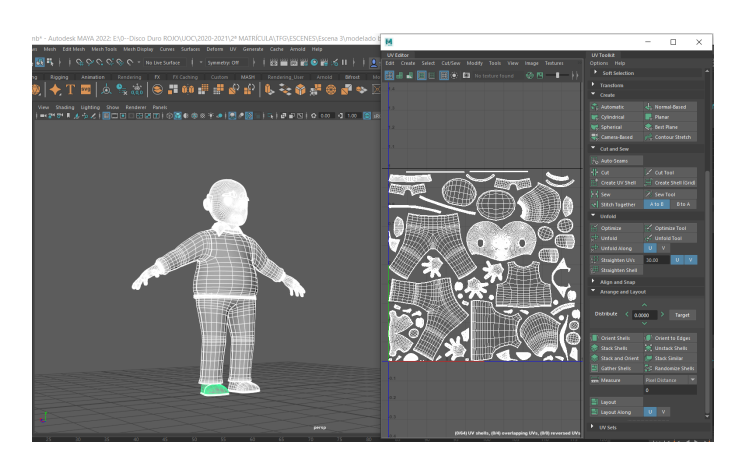

Figura 95: Captura de l'organització de les UVs de l'avi

Tenint totes les UVs dels personatges, el següent pas que he realitzat, ha sigut el de comprovar que aquestes estan correctes, mitjançant una comprovació amb una textura de prova en forma de quadrícula en blanc i negre (*checker)*.

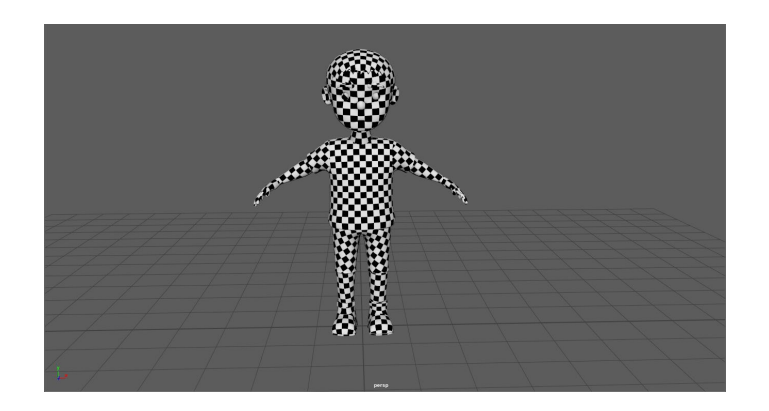

Figura 96: Captura de la comprovació de les UVs del nen mitjançant el checker

Com tot està correcte, he prosseguit a texturitzar els personatges. Una forma fàcil de fer-ho és seleccionant l'element i escollir la textura desitjada. Però no sempre s'aconsegueix el resultat necessitat, ja que un element, pot estar compost per diversos components, com és el cas del tronc, que està compost per la samarreta i els braços i les mans; o com les cames i els pantalons. Per poder fer-ho correctament en aquests casos, el que he hagut de fer és seleccionar les UVs que componen cada element i els he aplicat la textura.

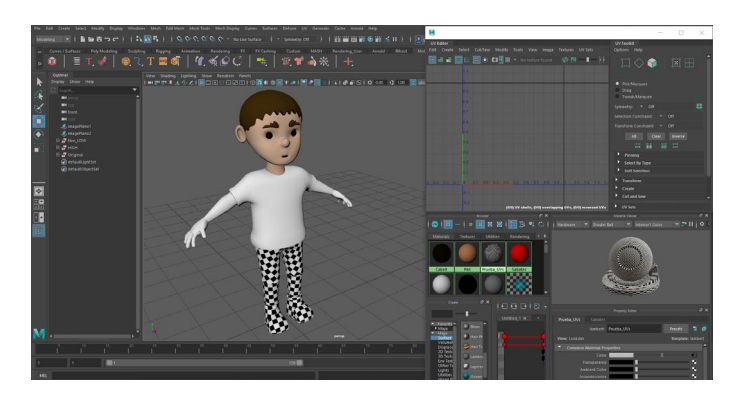

Figura 97: Captura de texturitzar el personatge del nen erròniament

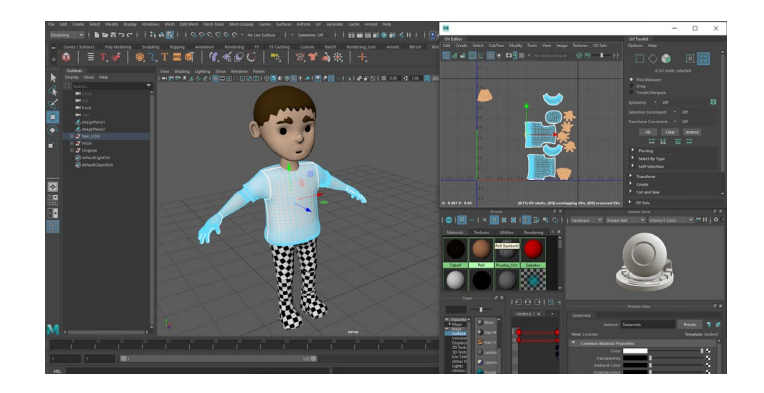

Figura 98: Captura de texturitzar el personatge del nen correctamente

Totes les textures que he aplicat han sigut tipus lambert, amb colors plans i sòlids. Per triar les diferents paletes de colors, he seguit la idea en què es denoti tant una evolució tant en l'edat del personatge, com en els colors de la vestimenta i accessoris. La roba del nen és la més clara de totes, la qual a mesura que envelleix el protagonista, es denota com va perdent luminància i saturació. En canvi en el cabell això no passa, ja que he volgut donar un toc de realitat, en la que el nen sempre té un color de cabell més clar, que s'obscureix amb l'edat, però en la vellesa, aquest es torna canós.

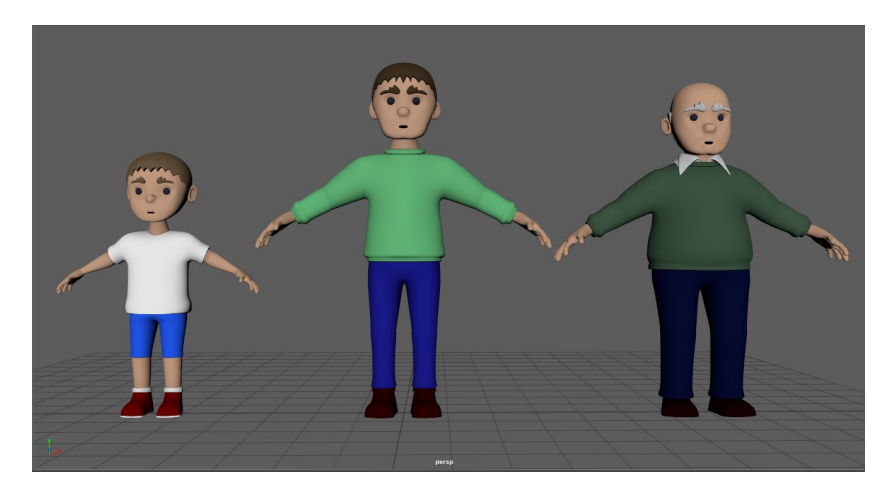

Figura 99: Captura de la texturització dels personatges

### *9.2.4 Texturització i il·luminació de l'escenografia*

Tenint tota l'escenografia creada, és el moment de crear l'ambient d'aquesta. El primer pas és texturitzar cadascun dels elements que constitueixen cada escena per separat. A l'hora de fer-ho he hagut de tenir en compte que he de fer la renderització amb Arnold, per aquest motiu he fet servir textures compatibles, és a dir, la ai Standard Surface, que em permet obtenir des d'una mateixa superfície diferents acabats dels elements.

### **ESCENA 1 – Parc**

En aquesta escena he començat a **texturitzar** els elements de baix a dalt, començant pel **terra,** superfície plana que representa la sorra que pot haver-hi en un parc, per aquest motiu he escollit fer servir una fotografia d'un banc d'imatges gratuït. Aquesta imatge l'he vectoritzat en el software *Adobe Illustrator* i sobre una taula de treball quadrada l'he duplicat diverses vegades i l'he voltejat en horitzontal i vertical perquè no es denoti el mateix dibuix moltes vegades, com si es tractés d'una sanefa. Obtinguda la imatge, l'he exportat en *png* i l'he importat a *Adobe Photoshop*, per editar-la i evitar d'una manera eficaç les repeticions de l'estructura. Tenint la imatge definitiva, en l'apartat de color de la superfície estàndard d'Arnold, he escollit l'opció d'imatge i l'he carregat. Com es tracta d'una superfície sense reflexos, l'he eliminat tots els que es podien formar.

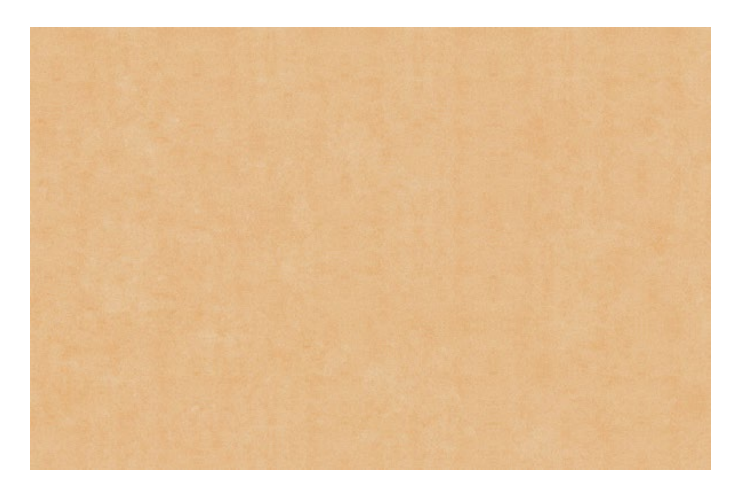

Figura 100: Textura final efecte sorra

A continuació, he seguit amb la **gespa**, i els **arbres**, els quals com es tracten d'arxius descarregats, ja venien amb la seva imatge per a texturitzar, la qual només he hagut de carregar en la superfície estàndard. En canvi la gespa, només he hagut d'escollir el color base que mostrarà, i després, he creat UVs, que he texturitzat amb una tonalitat més obscura per dotar-la de profunditat.

Igual que amb la gespa, per al **banc** he realitzat la mateixa acció de seleccionar un color i assignar-li a cadascuna de les seves parts. Per al respatller i la base, he fet servir el marró, per a simular la fusta, i com a tal, aquesta no té cap mena de reflex. En canvi, per a la seva estructura a part d'escollir la tonalitat, he agregat el paràmetre metàl·lic i una mica de reflex, ja que es tracta d'una estructura de ferro.

Per al **fons**, he realitzat una acció semblant a la del terra, però en comptes de cercar i descarregar una imatge, he creat mitjançant les eines d'*Adobde Ilustrator* un *skyline* d'una ciutat fictícia. I per últim, el **mòbil**, el qual igual que els arbres, porta les seves pròpies textures, les quals he convertit en la superfície estàndard, i les he modificat segons les característiques de l'element del què es tractava. A més, per a la imatge de la pantalla he creat quatre imatges del joc de la serp que hi havia en aquell telèfon. Les he creat mitjançant l'*Adobe Illustrator*, i per a quadrar la mida exacta, he obert la finestra de les UVs, l'he capturat i l'he sobreposat amb opacitat sobre la taula de treball, i d'aquesta forma he anat dimensionant les imatges del videojoc.

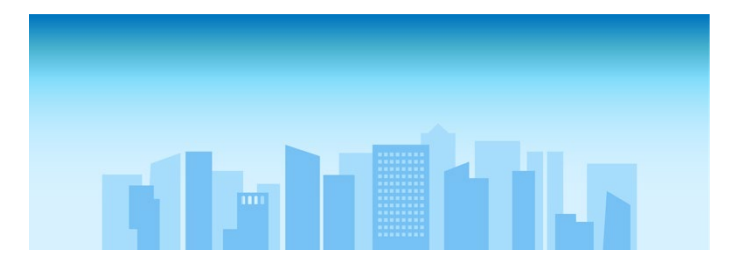

Figura 101: Imatge del skyline

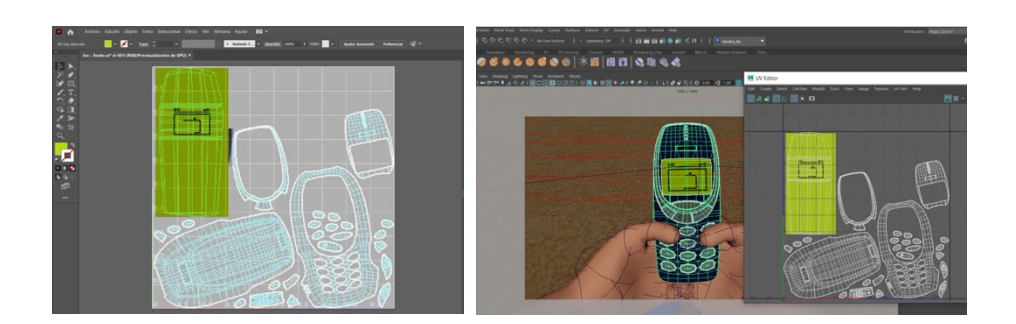

Figura 102: Captura de pantalla de la forma de dimensionar la textura a la pantalla

En quant la il·**luminació** he fet ús de dos tipus de llum, una principal que simbolitzi la llum d'un dia assolellat, en la que he fet ús de la llum *ai SkyDome Light*, que simula la llum d'una esfera o cúpula que representa el cel, una llum per il·luminar el fons, i quatre llums que fan de reforç per visualitzar el personatge sense tantes ombres dures. Aquestes últimes cinc llums les he fet amb *ai Area Light*. Les quatre de reforç les he fet servir una per a la cara, per a les cames, per les mans i l'última pel mòbil.

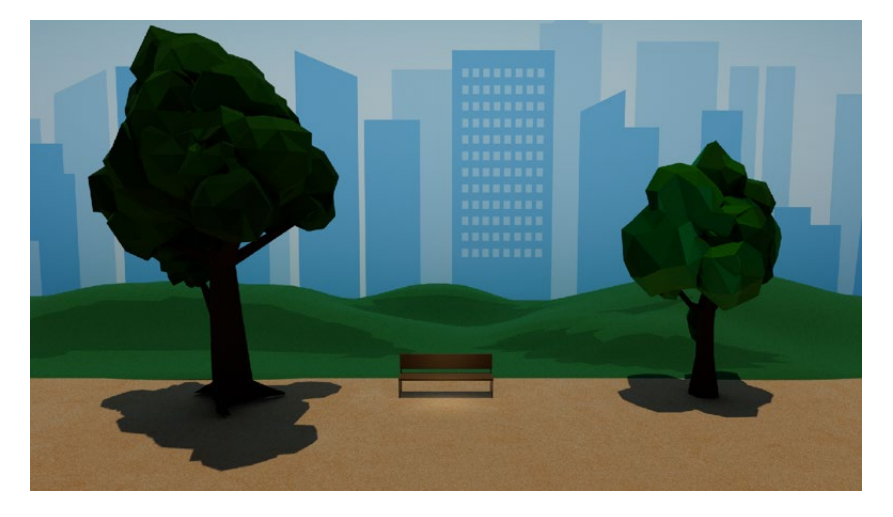

Figura 103: Captura pantalla del resultat final de l'escenografia del parc

### **ESCENA 2 – Terrassa d'un Bar**

Igual que en l'ambientació anterior, també he començat a crear les textures des de la zona inferior de l'escena fins a la superior. Començant pel **terra**, per a la seva texturització he realitzat les mateixes accions que per l'altra, he cercat una imatge de terra de pedres uniformes, l'he descarregat d'una biblioteca gratuïta, i l'he vectoritzat i editat amb l'*Adobe Illustrator*.

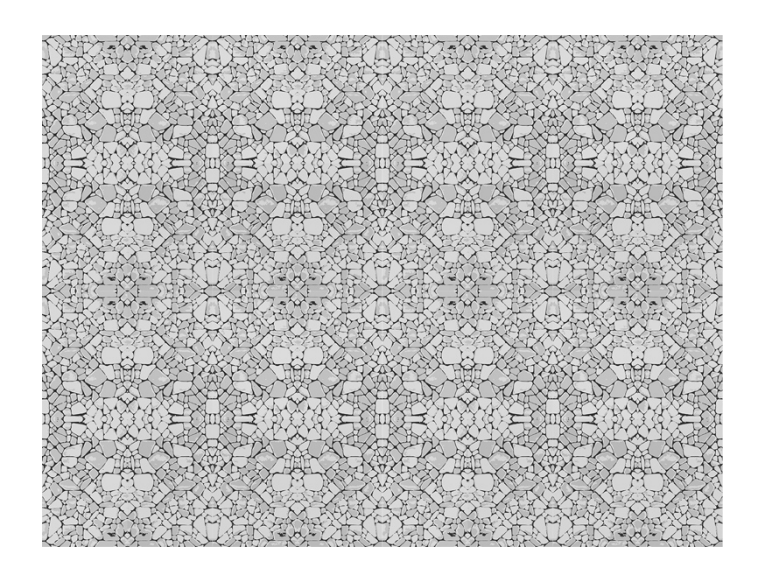

Figura 104: Textura final efecte pedra

El següent ha sigut la **cadira**, la qual he escollit la tonalitat gris que més s'assembla a la realitat, i l'he aplicat l'efecte metàl·lic i una mica de reflexió de la llum. A continuació la **taula**, en la que he fet servir tres materials, un metàl·lic per a les potes, una altra de color fusta d'avet per simular aquest material a la base superior, i a la resta una tonalitat gris fosca, per dotar-li un toc d'estil i qualitat.

Els següents elements són els utensilis i l'aliment que hi ha sobre del plat. Les **patates** només les he aplicat un color groc semblant al de la realitat. Les **forquilles** a més de posar-li una tonalitat grisa, li he aplicat les característiques pròpies d'aquest element, la seva metal·lització i reflexió de llum. Per al **plat**, he escollit el blanc, amb una mica de reflexió, per simular la textura de la ceràmica. I per últim els **gots**, els quals són totalment transparents, fent una variació en el pes de la transmissió de la llum.

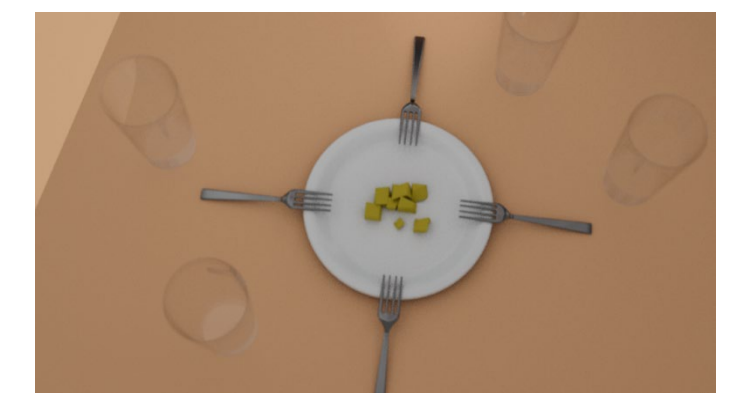

Figura 105: Captura de pantalla dels elements sobre de la taula

A continuació he seguit amb la **pissarra**, en la que la estructura l'he aplicat una tonalitat marró semblant a la de la fusta, i el pla on va situat el menú, l'he descarregat en format vectorial editable de la pàgina web [Freepik.](https://www.freepik.es/vector-gratis/plantilla-menu-cocteles-estilo-pizarra_1712872.htm#page=2&query=pizarra+bar+menu&position=29)

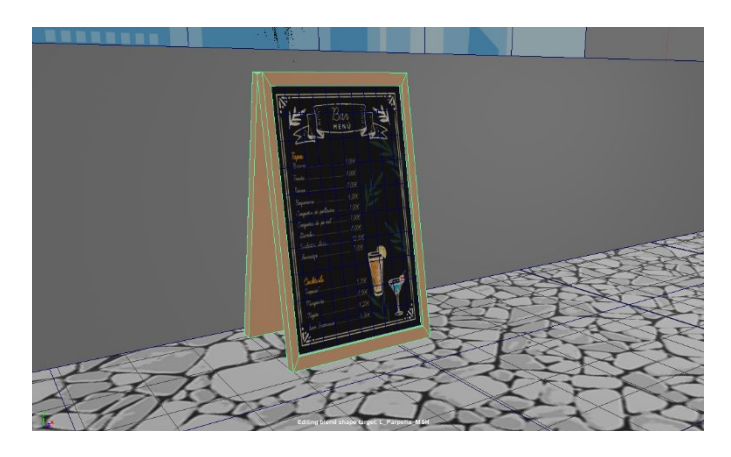

Figura 106: Captura de pantalla de la textura de la pissarra

Per al **mur**, he seguit els mateixos passos que per al terra, he descarregat la fotografia de la biblioteca gratuïta, i l'he vectoritzat i editat en *Adobe Illustrator*. descarregat he I per últim, el **para-sol**, on he aplicat una textura metal·litzada a la barra i a la part superior l'he dividida per una combinació de colors de dues tonalitats, que li donen un toc de vida i alegria a aquesta escena tant industrial.

En quant la **il·luminació**, he fet servir tres tipus de llums diferents. La *SkyDome* com en l'anterior, per crear l'atmosfera de la llum del carrer, una llum directa, que enfoqui cap al terra, per simular la llum solar, i cinc *Area Light*, per reforçar diverses parts del personatge: la cara i les mans per separat; la taula i el telèfon.

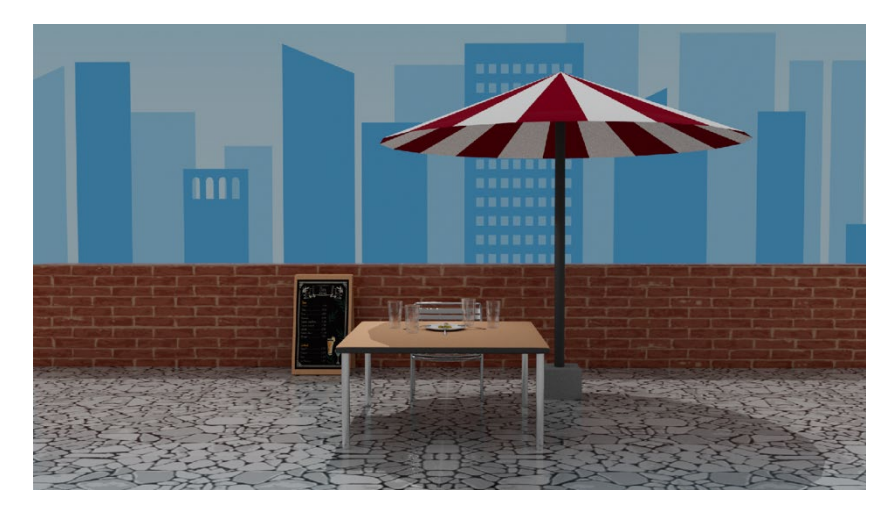

Figura 107: Captura pantalla del resultat final de l'escenografia del parc

### **ESCENA 3 – Cementiri**

Aquesta escenografia és pràcticament la mateixa que la del parc, només hi ha alguns afegits: el telèfon mòbil, les làpides, un mur i un altra pla amb la imatge del *skyline*.

Al **mòbil** li he aplicat una textura ai *Standard Surface*, amb reflexió i una mica de transparència, a més mitjançant les UVs he aplicat la textura d'una imatge per a la pantalla. Aquesta imatge variarà segons convingui per a que concordi amb la historia que es narra.

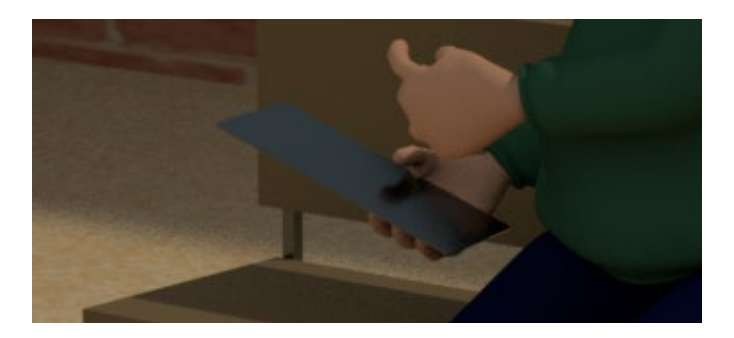

Figura 108: Captura pantalla de la textura del telèfon mòbil

Per a les **làpides** he fet servir una imatge extreta de [Freepik](https://www.freepik.es/vector-gratis/fondo-abstracto-baldosas-terrazo-blanco_8038864.htm#page=1&query=textura%20piedra&position=22) simulant un marbre, la qual he editat mitjançant *Adobe Illustrator*, convertint-la en una imatge vectorials d'escala de grisos i creant un fons gris, a més d'inserir-li el text descriptiu.

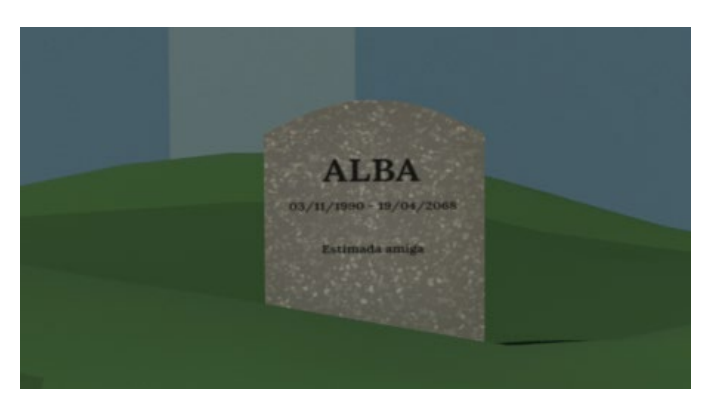

Figura 109: Captura pantalla de la textura de les làpides

Respecte la **il·luminació**, com els elements dins d'aquesta escena es troben molt separats entre ells, ja que hi ha dues localitzacions: la del banc on es situa el protagonista i la de les làpides, que ajuda a situar a l'espectador al lloc on es troba, al cementiri, hi ha diverses llums per il·luminar tota l'escena:

• Una *SkyDome*, ja que es tracta d'una localització a l'exterior. Aquesta la llum no serà tant intensa, ja que es troba a unes hores del dia on la llum no es tan dura, a més de parlar de la seva inclinació, la qual he hagut de fer servir no només per a simular que és per la tarda, sinó que també per a que els plans que he fet servir com a fons de la ciutat no em fessin ombra sobre l'escena.

- Una *Area Light* per a cadascuna de les làpides de les tombes, per assegurar-me que a l'últim pla de la càmera general, es veuen reconeixen.
- Una *Area Light* per a la part superior on es centra tota l'acció
- Dues *Area Light* de reforç davant dels arbres, per aconseguir un reforç per a que la localització no estigui fosca i es puguin distingir les accions del personatge.

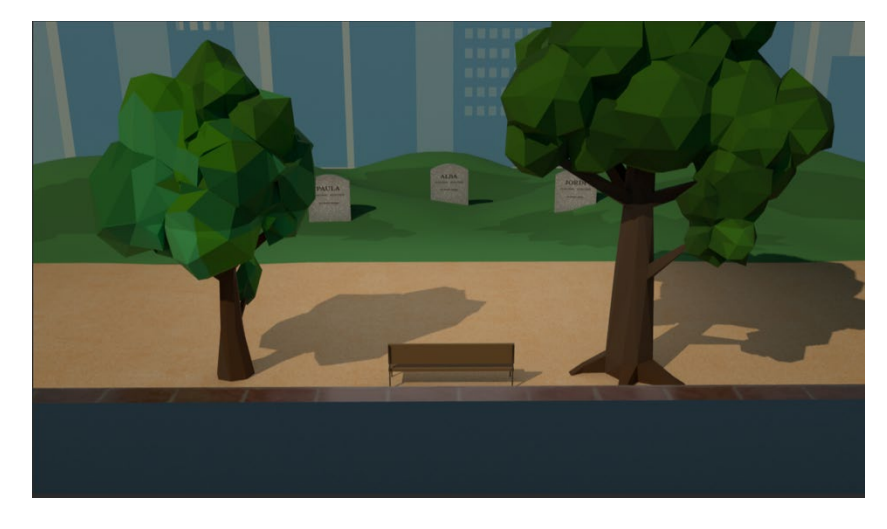

Figura 110: Captura pantalla del resultat final de l'escenografia del cementiri

### *9.2.5 Rigging i animació dels personatges*

Una vegada acabat el modelatge del personatge, el següent pas, ha sigut la creació del *rigging* per a poder-lo animar. És a dir, **generar l'esquelet** que amb el que es mogui, junt amb la gesticulació facial.

El primer pas que he fet per a realitzar-ho ha sigut exportar els diferents personatges una vegada acabats en el format fbx., per a importar-los d'un en un al software en línia *Adobe Mixamo*. En aquest, al carregar-se he hagut de posicionar els diferents punts que marca com a referència, per crear el seu esquelet. Aquests són: la barbeta, els canells, els colzes, els genolls, i l'engonal; a més he hagut de marcar que volia simetria i el tipus d'esquelet, en el meu cas he escollit l'estàndard, que inclou els ossos de les mans. A continuació he observat que el personatge es mogués correctament i he procedit a exportar-lo de nou amb tot l'esquelet i sense cap posa establerta.

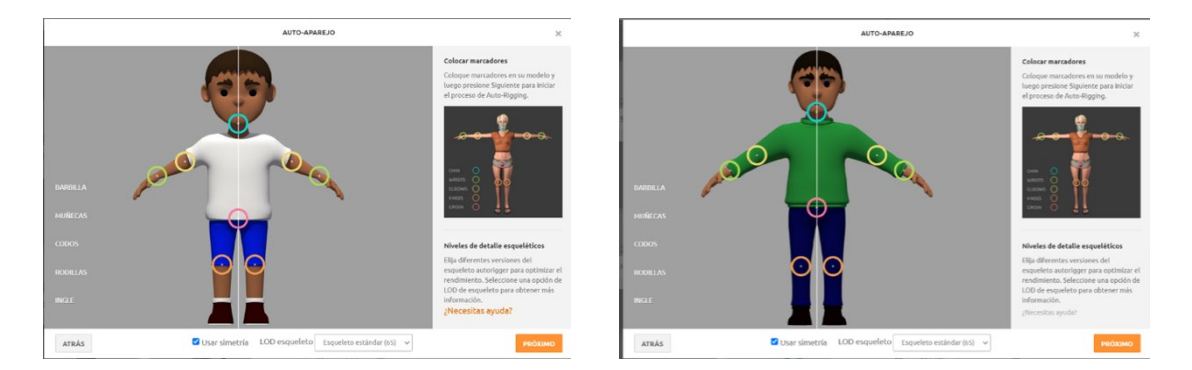

Figura 111: Captura del personatge nen i adult en Mixamo amb les articulacions posicionades

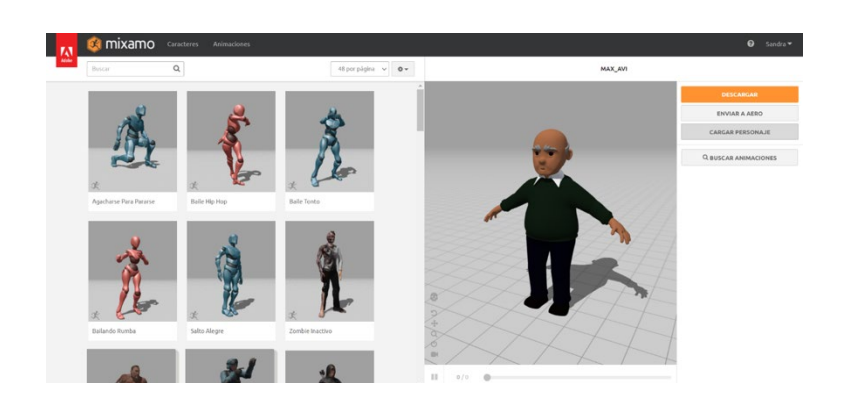

Figura 112: Captura del personatge avi amb l'esquelet a Mixamo

Realitzada aquesta acció, l'he importat a un nou arxiu de Maya i he començat a nomenar els diferents *joints* per tal de diferenciar-los a l'hora de modificar-los i deformar-los, a més de disminuir el seu radi adaptant-los segons la seva localització, per facilitar la seva localització.

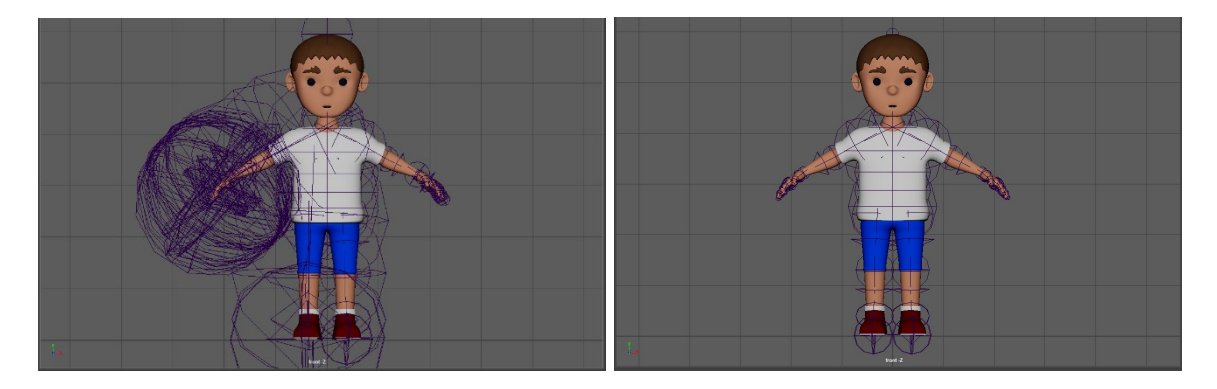

Figura 113: Captura de pantalla de l'abans i el després de reduir el radi dels joints

Tenint creat tot l'esquelet i visionant totes les seves articulacions, el següent pas ha sigut el de crear el *rigging* **facial**, per tal d'expressar les emocions del personatge durant l'animació. Per fer-ho, he volgut evitar qualsevol canvi en el modelatge original, per aquesta raó he creat un altre nou arxiu amb el qual faré servir la referència d'aquest model, d'aquesta manera si hi ha un canvi en el modelatge original, automàticament es carregarà en l'arxiu de *rigging*.

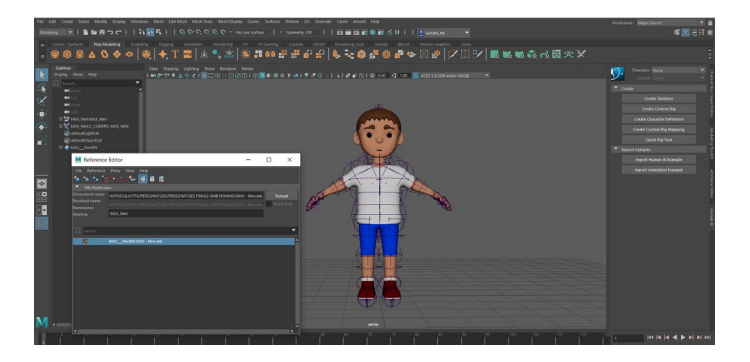

Figura 114: Model del nen referenciat en el nou arxiu

Per crear les expressions, primer he hagut de pensar quines serien les expressions que tindria cada personatge durant la seva posada en escena. Per al nen serien una cara seriosa i neutre, una altra enfadada, i una altra d'alegria amb un somriure; per a l'adult, una cara neutra, i una altra somrient; i per l'avi, una cara neutra i una altra trista.

A l'hora de crear aquestes expressions ho he fet mitjançant *Blend Shape*, que es troba en l'eina *Shape Editor*. Cada *Blend Shape* representa una expressió que afecta sobre el rostre modelat del personatge, amb el que es pot anar modificant la seva presència mitjançant la seva barra. El primer que he modificat ha sigut la **boca**, ja que en el model original es troba oberta, tancat-la, fent servir la selecció de les cares i les vores d'aquesta. A continuació he començat a crear les diferents versions de la boca en els personatges, continuant fent ús dels recursos esmentats anteriorment i a més d'eines d'esculpir, com són *Grab* i *Relax*, amb aquests he mogut els vèrtexs i els he relaxat perquè no sigui tan exagerat el canvi. Dites accions les he realitzat només en la meitat de la fisonomia, per tal tenir-les separades en cas de voler modificar només un costat de la cara, i després les he duplicat i voltejat, per a crear la seva simetria.

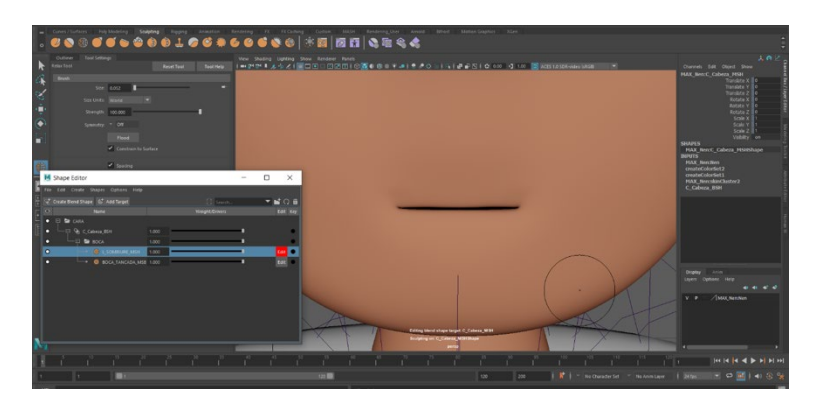

Figura 115: Captura de pantalla de la boca tancada d'en Max nen amb Blend Shape

Tenint totes les expressions de la boca, de les quals algunes també intervenen en la resta del rostre, he procedit a modelar el **parpalleig** del personatge, seguint el mateix pas anterior, és a dir, modificar només un ull, i després duplicar-lo i voltejar-lo. Per fer-ho, he creat diverses divisions, ja que si ho feia només en un cop, el moviment és totalment recte, i d'aquesta manera he obtingut un moviment curvilini, sense interferir en l'ull.

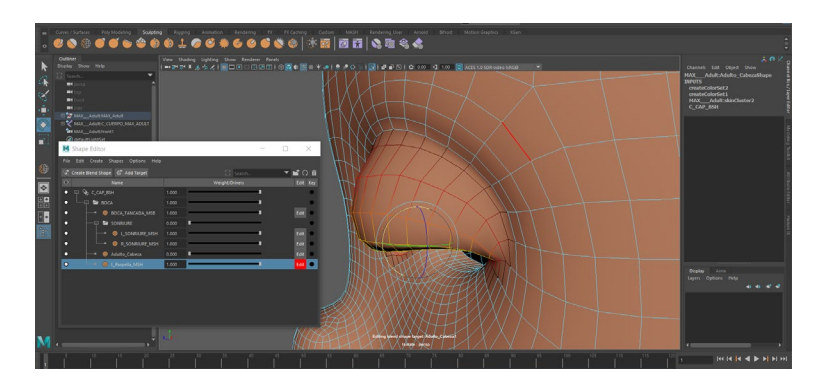

Figura 116: Captura de pantalla de part del parpadeig d'en Max Blend Shape

Un cop realitzat tot el *rigging* de cada personatge, l'últim pas que queda és la d'**animar-lo**, per dur a terme aquesta acció, he fet servir alguns dels principis d'animació que existeixen. Tots tres personatges són bípedes que es troben asseguts sobre un banc o una cadira, per aquesta raó, no caldrà representar els moviments de caminar.

### **ESCENA 1 - Parc**

Trobem un nen assegut sobre un banc, que com he comentat anteriorment, mou les cames mentre juga al videojoc del seu telèfon mòbil. Per a realitzar l'animació del **protagonista** he fet ús de diferents principis d'animació, com són: el *timing*, *l'spacing*, la posada en escena, l'acció continuada i superposada, l'arc, l'acció secundària i la personalitat. Els tres primers ens permet observar els diferents temps del personatge en el seu entorn, representant el més fidel possible la realitat. Per una banda està el moviment de les seves cames, que ens transmet dinamisme i energia, després trobem la seva respiració tranquil·la, i per últim, l'escàs moviment dels seus dits, ja que ha de seguir els tempos del videojoc. L'**acció continuada i superposada**, m'ha ajudat a enriquir l'animació i obtenir resultats més naturals en el moviment dels peus, ja que aquests continuen en moviment quan les cames canvien de direcció. L'**acció secundària** s'observa tant en els petits moviments del cap com en els braços, quan el personatge respira. L'**arc**, en els moviments de les cames, i dels dits, ja que es mouen amb naturalitat, és a dir, que no són moviments rectes. I la **personalitat**, en les sensacions tan canviants que mostra la seva cara mentre està jugant, o quan li piquen l'esquena.

A més del personatge principal, en aquesta escenografia hi ha altres elements que també tenen animació: el **telèfon**, i el **personatge del braç** que entra en pantalla. Pel telèfon només he hagut d'emparentar-lo amb la part del cos que influeix en el moviment secundari dels braços, en aquest cas és el pit (Dorsal\_superior), mitjançant un *parent constrain*, i a més l'he anar voltant segons el dit que polsaba en Max nen. I el braç he fet que aparegués per darrera del banc, per tal de sorprendre a l'espectador. El seu moviment curvilini, seguint un arc, i una vegada es troba a la posició desitjada, he fet que els dits s'amaguessin, amb el mateix principi.

### **ESCENA 2 – Terrassa Bar**

En Max, ara adult, es troba de nou assegut, i continua amb un mòbil a la mà. Com mitjançant les càmeres només es veurà la part superior, el moviment que aquest realitzarà serà seguint els mateixos principis d'animació que l'anterior escena. Les parts on s'observaran seran: en els seus **dits**, en la seva **respiració** i en el seu **cap**. D'igual forma, he hagut de crear un *parent constrain* per a que el **telèfon** es bellugui a la velocitat de la seva respiració, ja que aquesta, té com a conseqüència el moviment dels seus braços.

#### **ESCENA 3 – Cementiri**

En Max ja és vell i està assegut en un banc com en la primera escena, en aquest cas, el trobem en l'altra banda, mirant de nou al dispositiu que es troba entre les seves mans. De sobte, sona una notificació de bateria baixa, cosa que el fa aixecar el cap, i posar el telèfon a un costat. Per això, les parts implicades en el moviment seran: les seves **mans**, els seus **braços**, el seu **pit** per a la respiració, el **coll** i el seu **cap**; on es veuran reflectits els principis d'animació com: el *timing*, *l'spacing*, la posada en escena, l'acció continuada i superposada, l'arc, l'acció secundària i la personalitat.

En aquesta escena l'acció més important és la de deixar el telèfon sobre el banc, per aquesta raó he creat un control per al mòbil, el qual he emparentat amb un *parent constrtain* al canell que deixa el mòbil, i els he connectat mitjançant un nou paràmetre.

Una altra cosa que he tingut en compte són els tirs de càmera, per tal de saber quines parts de l'escena apareixen en la imatge, per tal de falsejar els moviments del personatge i animar les parts pertinents d'aquest.

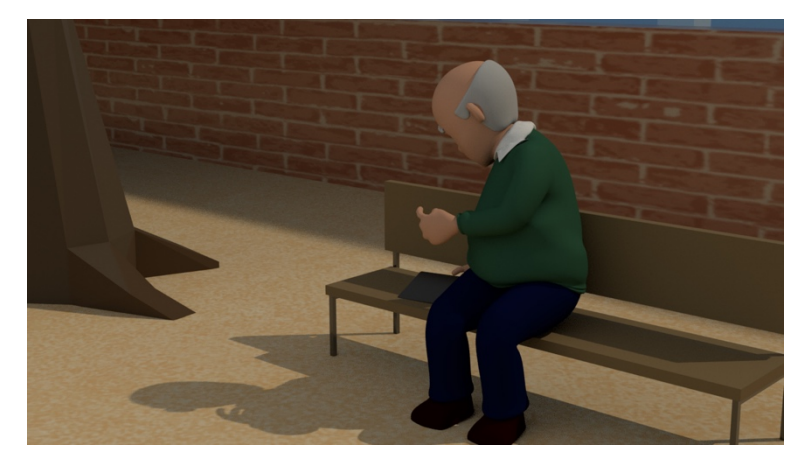

Figura 117: Captura pantalla de l'acció de soltar el telèfon sobre el banc

### *9.2.6 La incorporació de càmeres i render*

A l'hora d'incorporar les **càmeres** a les diferents escenes del curtmetratge, he hagut de seguir l'*Storyboard* que hi havia creat durant la fase de preproducció com a referència. En fer servir la renderització amb Autodesk Arnold, les càmeres a part de tenir els paràmetres generals, he hagut de tenir en compte les característiques que incorpora el dispositiu en quant aquest tipus de renderització.

La **renderització** de totes tres escenes les he fet amb els mateixos paràmetres, l'únic que he variat ha sigut el nom d'exportació de la imatge, per tal de facilitar-me la importació a *Adobe Premiere*. El format d'exportació ha sigut en EXR., amb el perfil de color RAW, per a modificar els nivells després a l'edició; i en una resolució de 1080 x 720.

### **ESCENA 1 – Parc**

En l'escena 1, l'ambientació del parc, he incorporat **dues càmeres**, una que introdueix a l'espectador i l'altre per al detall del mòbil i les mans del personatge. A totes dues li he aplicat un desenfocament, mitjançant l'ús de la distància focal d'Arnold. La càmera general, que pateix un *travelling* d'apropament, ha començat sense tenir-la activada per tal de no perdre detall de la localització, però a mesura que s'acostava, l'he activat i modificant. He marcat dos punts amb una mateixa obertura de 0,015, al primer he aplicat una distància focal de 15,000 i al segon un de 8,500. I per la del mòbil, com és una càmera fixa, només li he aplicat un sol paràmetre, distancia focal de 0,750 amb una obertura de 0,005.

Respecte el **render**, l'he realitzat en dues tandes, la primera amb el pla seqüència de la presentació del protagonista, en Max, i l'ensurt de la picada a l'esquena; i la segona, amb el pla detall del telèfon amb el joc. Aquesta última dividida en quatre parts, ja que per a cada segon recorregut havia de canviar la textura de la pantalla per la següent, i així simular el moviment del joc.

### **ESCENA 2 – Terrassa Bar**

En l'escena 2, l'ambientació de la terrassa del bar, he fet el mateix que en l'escenografia del parc, he afegit **dues càmeres**, una per a introduir al personatge i una altra pel detall de les mans amb el mòbil. Durant els primers tres segons la primera càmera estarà totalment fixa, a continuació anirà la càmera detall tres segons més, i a partir d'aquí, la primera càmera canvia de posició fins que se situa davant d'en Max.

A la càmera que enfoca el mòbil, li he activat, la distancia focal d'1, amb una obertura de 0,005, per tal de centrar l'atenció al telèfon i les mans, i crear així també profunditat. I en la d'en Max, una distància focal de 8 amb una obertura de 0,02 en el primer pla que es veu abans de la imatge de detall del telèfon, i per al següent pla seqüència he variat la distància focal a 11. He realitzat aquest canvi perquè la càmera tingui més lluny de la lent l'objecte a enfocar.

En quant al **render**, he hagut de realitzar-lo en tres parts, ja que es tracta de tres plans diferents i intercalats. L'última part l'he hagut de dividir, ja que com el personatge mourà la boca i està a càmera, he hagut de quadrar exactament el moment en el que ho fa.

### **ESCENA 3 – Cementiri**

En l'escena 3, l'ambientació del cementiri, també hi ha **dues càmeres**, una que situa al personatge en una localització i l'altre un detall del telèfon mòbil. La primera té un *travelling* d'apropament que comença des de l'alçada d'una de les tombes, fins acabar en un *travelling* circular i col·locar-se darrera del protagonista, per veure en el lloc on es troba. Per altra banda, la segona càmera, la de detall, aquesta vegada no serà una càmera fixa, sinó que tindrà un moviment d'aproximació cap al telèfon. Aquesta a més li he aplicat l'acció de la distància focal, per aconseguir que el telèfon sigui el centre d'atenció per a l'espectador.

Com he comentat anteriorment, en totes les escenes del curt hi ha dues càmeres, una principal que mostra al personatge que té moviment, i l'altre que mostra un detall del telèfon que sol ser fixa. He volgut crear una metàfora jugant amb aquest recurs, per dir que la vida fora del mòbil és viva i canviant, però quan ens endinsem dins del dispositiu el temps es deté, i quan aquest s'apaga, torna a córrer. Per això, en l'última escena quan el mòbil comença a morir, la càmera també es torna a moure.

### *9.2.7 Les gravacions d'àudio*

Per a les veus dels diferents personatges del curtmetratge, tant dels que apareixen en la imatge, com dels que només s'escolten les veus en off, a part de la meva veu, he escollit per a fer-les a diferents membres de la meva família que saben parlar català: la meva parella, la meva cunyada i el meu sogre.

Al personatge principal, en Max, l'ha posat veu la meva parella; per a la Paula la meva cunyada, per en Jordi, el meu sogre; i per a l'Alba, una servidora.

A l'hora de realitzar les gravacions dels diàlegs, he decidit fer-ho per torns en un mateix arxiu multipista, és a dir, gravar les frases de cada persona per separat, fent servir els auriculars amb micròfon connectat al portàtil, executant l'*Adobe Audition*.

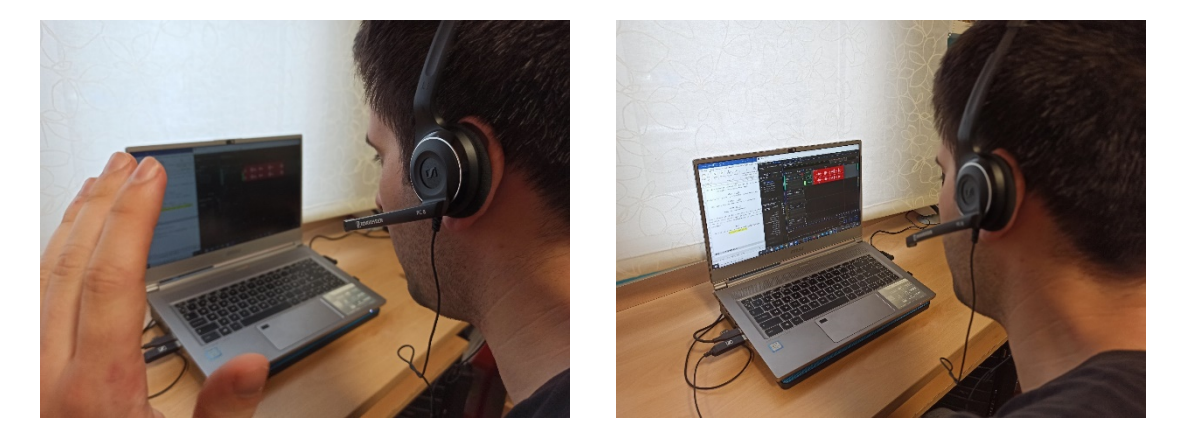

Figura 118: Fotografia de gravació de la veu d'en Max

### **9.3 Postproducció**

### *9.3.1 Edició d'àudio*

Per a realitzar l'edició tant dels efectes sonors descarregats com per a l'àudio gravat, he fet servir el mateix programari, l'*Adobe Audition*. Ho he fet dividint els àudios per escena i després variant els seus paràmetres segons em convenia.

### **ESCENA 1 – Parc**

Per aquesta ambientació he necessitat els següents àudios:

- So dels **[ocells](https://freesound.org/people/yosoyhache/sounds/565021/)** en un dia assolellat, que estigui de fons per situar a l'espectador. Aquest l'únic que he fet ha sigut eliminar qualsevol soroll de fons i li he aplicat un filtre de passaalt que eliminés les freqüències més baixes, ja que el que m'interessava era el cant dels ocells.
- So de **nens jugant** al parc, per aquest he fet servir dos arxius diferents, els quals he anat editant segons les seves característiques. Al so el qual hi ha un parell de nens que parlen [català,](https://freesound.org/people/CasaAsiaSons/sounds/240817/) li he suprimit el soroll de fons i he augmentat les seves veus al principi de l'àudio, a més serà el més fort de tots tres. L'altre tracta d'un grup de [nens jugant,](https://freesound.org/people/InspectorJ/sounds/398160/) però com els seus nivells estan tan baixos l'he normalitzat a -3db, perquè tot i que l'he fet servir com a so ambient per introduir l'escena i situar a l'espectador, a l'hora del muntatge amb el vídeo el puc regular amb facilitat, sense comprometre l'arxiu.
- So del **joc** *[Snake](https://www.youtube.com/watch?v=x4hwsNq4BXE)* del telèfon Nokia, extret d'un vídeo de YouTube, l'he hagut de tallar i quedarme només amb la part que m'interessava. Després he eliminat el soroll de fons i l'he exportat en dos arxius, un que representi quan la serp menja, i un altre que soni quan aquesta mori.
- So del **tocar [a l'esquena](https://freesound.org/people/Nicolas_Escobar_Espinosa/sounds/471438/)** per part de la nena (Paula) a en Max, només he hagut de suprimir el soroll de fons que hi havia.
- So de **caminar [sobre sorra](https://freesound.org/people/Cornwallis89/sounds/244590/)** he seleccionat el tros que m'interessava de tot l'arxiu i l'he normalitzat a – 3db, ja que estava molt fluix, i amb aquesta acció ha augmentat la seva tonalitat.
- So de **[teclejar el telèfon](https://freesound.org/people/edinc90/sounds/268917/)** Nokia, no li he realitzat cap tipus d'edició, ja que l'arxiu era com el necessitava.
- So del **[xut d'una pilota](https://freesound.org/people/volivieri/sounds/37155/)**, igual que en l'anterior, no li he realitzat cap tipus d'edició.
- L'àudio de la **nena (Paula) quan el crida** per jugar una vegada seleccionat el fragment amb l'entonació correcta, li he eliminat els sorolls de fons que feia l'electricitat de l'ordinador, li he disminuït les parts on saturava a l'hora de cridar, i per últim li he limitat a un nivell de 6db, i he augmentat la velocitat un deu per cent i li he deformat la veu dos semitons.
- L'àudio de la **nena (Paula) quan s'apropa** per l'esquena, igual que en l'anterior, he suprimit el soroll elèctric, he limitat els seus nivells a 6dB, he augmentat la velocitat un deu per cent i li he deformat la veu dos semitons.
- L'àudio del **protagonista**, en Max, he seguit el mateix procediment que amb l'anterior.

### **ESCENA 2 – Terrassa Bar**

Per aquesta ambientació he necessitat els següents àudios:

- So del **[carrer](https://freesound.org/people/primisteka/sounds/353778/)**, no li he realitzat cap tipus d'edició, ja que l'arxiu era com el necessitava.
- So d'una **[terrassa](https://freesound.org/people/Kikomonzon/sounds/558065/)**, li he aplicat una reducció de soroll.
- So **[teclejant,](https://freesound.org/people/jamestcampbell/sounds/410427/)** li he aplicat la reducció de soroll i he aïllat només un cop de tecla.
- So de la **[notificació del iPhone](http://www.sonidosmp3gratis.com/download.php?id=15372&sonido=iphone%20notificacion)**, no li he realitzat cap tipus d'edició.
- So de la **[notificació del xat](http://www.sonidosmp3gratis.com/download.php?id=17508&sonido=whatsapp%20tono)**, no li he realitzat cap tipus d'edició.
- La **conversa en off** dels diferents amics que es troben a la taula amb en Max, l'he editat i muntat en el mateix *Audition* en arxiu multipista, ja que es tracta d'una conversa continua, i d'aquesta manera només hauria d'exportar-la a *Premiere* i sincronitzar-la amb la imatge. Per a totes les pistes he procedit a eliminar el soroll de fons i a limitar els seus nivells a 6db. A més, en els moments que l'entonació era una mica més baixa o alta del desitjat, l'he augmentat o disminuït respectivament per a obtenir el resultat desitjat. I Per últim com he notat que a l'hora d'enregistrar-lo, la veu havia anat una mica més lenta del que tenia pensat, l'he augmentat la velocitat un deu per cent i li he deformat la veu dos semitons, per aconseguir unes veus una mica menys fosques.

| Editor: ES2 - IMMERS.sesx =<br>Mezclador                                         |                                                                                                    |                                                                                                    |
|----------------------------------------------------------------------------------|----------------------------------------------------------------------------------------------------|----------------------------------------------------------------------------------------------------|
|                                                                                  |                                                                                                    | 咏                                                                                                    |
|                                                                                  |                                                                                                    |                                                                                                    |
| $\rightleftarrows$ $f$ $\times$ $\rightleftarrows$ $\rightleftarrows$<br>A 2 0 7 | 0:05,0<br>0:10,0<br>0:15,0<br>0.20,0<br>hms<br><b>STATE</b><br>the contract of the contract of<br><b>Contract Contract</b> | 0.25,0<br>$0.35,0$ $\blacksquare$<br>$(1652 - 3 \text{ N} \text{b} \text{b} \text{p} \text{a}) \rightarrow 0.30,0$<br>the contract of the contract of the |
| $M$ $S$ $R$ $I$<br>+++ Pista 1                                                   | Es2 - 1 Alba<br>Panorámica                                                                                                 | $\left \cos 2\right  \sim$                                                                                                    |
| $\mathbb{H}(\bigcap \mathbf{0} \longrightarrow \mathbb{H})$<br>$(1) + 0$         |                                                                                                    | أألمحصد أنلعان                                                                                                    |
| $\rightarrow \emptyset$<br>→<br>Ninguno                                          |                                                                                                    |                                                                                                    |
| $\leftarrow$<br>$\,$<br>Mezcla                                                   |                                                                                                    | $+$<br><b>ANDURALI</b>                                                                                                    |
| $\overline{\mathbf{v}}$<br>Leer                                                  |                                                                                                    |                                                                                                    |
| ++ Pista 2<br>MSRI                                                               |                                                                                                    | Es2 - 2 Jordi Panorámica V                                                                                                    |
| $\Box$ $\Box$<br>0(1)<br>$(1 - 0.0)$                                             |                                                                                                    | <b>Hiffe-between</b>                                                                                                    |
| > 8<br>$\rightarrow$ Ninguno                                                     |                                                                                                    |                                                                                                    |
| $\leftarrow$ Mezcla<br>$\,$                                                      |                                                                                                    | <b>History</b>                                                                                                    |
| > Leer<br><b>STILL</b>                                                           |                                                                                                    |                                                                                                    |
| +++ Pista 3<br>MSRI                                                              |                                                                                                    | ES2 - 4 Paula V                                                                                                    |
| $p \in \mathcal{D}$<br>$\Box$ $\Box$<br>$(1 + 0)$                                |                                                                                                    | an, agu<br><b>ABLANT</b>                                                                                                    |
| > 8<br>$\rightarrow$ Ninguno                                                     |                                                                                                    |                                                                                                    |
| $+$ Mezcla<br>$\,$                                                               |                                                                                                    |                                                                                                    |
| <b>STILL</b><br>> Leer                                                           |                                                                                                    |                                                                                                    |
| MSRI<br>+++ Pista 4                                                              |                                                                                                    |                                                                                                    |
| $\Box$ $\Box$ +0<br>$ H $ (f) $0$ = (iv)                                         |                                                                                                    |                                                                                                    |
| $\rightarrow$ Ninguno<br>> 8                                                     |                                                                                                    |                                                                                                    |
| $\leftarrow$ Mezcla<br>$\rightarrow$                                             |                                                                                                    |                                                                                                    |
| <b>Ally</b><br>> Leer                                                            |                                                                                                    | ₩                                                                                                    |
| <b>HE Pista S</b><br>MCRI                                                        |                                                                                                    |                                                                                                    |
| 0:36.611                                                                         | 色や<br>44 HH H<br>$\mathbf{H}$<br>$\mathbf{H}$<br>$\bullet$<br>٠                                                            | IR IR 'T T & 1Q 1Q 1A & IR                                                                                                    |

Figura 119: Captura de la sessió multipista que conté la conversa de l'escena 2

### **ESCENA 3 – Cementiri**

Per aquesta ambientació he necessitat els següents àudios:

- So de la **[bateria acabant-se](https://freesound.org/people/DN_KP/sounds/117924/)**, li he aplicat una reducció de soroll.
- So de **[sospir](https://freesound.org/people/Trancox/sounds/391917/)**, li he aplicat una normalització de -3db, ja que estava molt baix, i necessitava que el so fos més fort.
- So del **[cop del mòbil quan toca amb el banc](https://freesound.org/people/Natymon/sounds/430282/)**, no li he realitzat cap tipus d'edició.
- So de la **[respiració](https://freesound.org/people/Eliz11/sounds/409626/)**, no li he realitzat cap tipus d'edició.

### *9.3.2 Muntatge i edició de vídeo*

Per a realitzar aquesta fase, he fet servir el programari *Adobre Premiere*, on el primer que he fet ha sigut crear una nova seqüència amb els paràmetres que he establert, i aquest són:

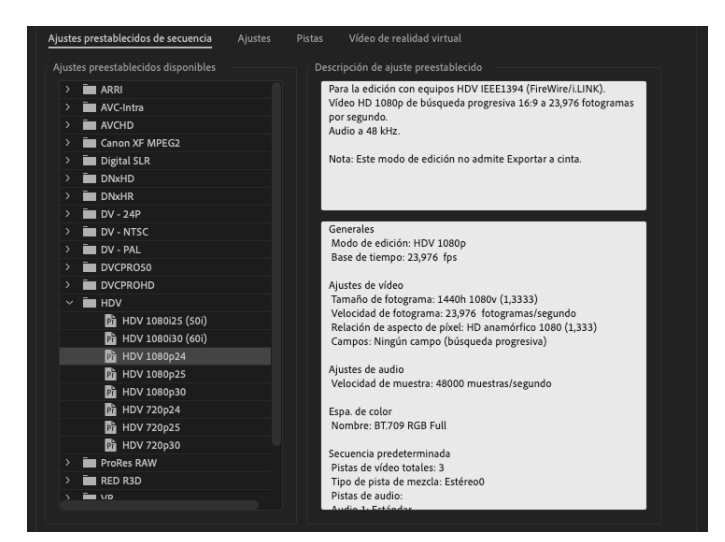

Figura 120: Paràmetres de la seqüencia a crear

A continuació he importat els fotogrames renderitzats en un mateix bloc per a cada escena, ja que cadascuna està anomenada de forma diferent, per poder fer aquesta apreciació. I d'aquesta forma, resultar-me més fàcil a l'hora d'editar cadascuna per separat, ja que faré servir diferent etalonatge. Feta aquesta acció, he procedit a fer la importació dels arxius d'àudio, que he organitzat en carpetes, anomenant-les per ordre d'escena.

A l'hora de realitzar el **muntatge** he fet servir marcadors que m'ajudessin a quadrar l'àudio amb la imatge. Com a enllaç entre les diferents peces de vídeo he creat un vídeo en negre el qual es s'esvaeix per anar d'una a l'altra. I en relació a l'aspecte visual, Com he comentat anteriorment, cada escena del curtmetratge tindrà una estètica diferent, per a la primera una imatge més acolorida amb una temperatura càlida, per a la segona, una més neutre en quant a saturació de color i amb una temperatura una mica més freda, i per a última, una imatge desaturada amb una tonalitat freda.

### *9.3.4 Introducció de textos*

Tenint tota la peça de vídeo etalonada i enllaçada amb l'àudio corresponent, he continuat afegint els diferents textos del curtmetratge, que es distingeixen en dues parts, la presentació, i els crèdits. Tots amb la mateixa tipografia: *Elianto Regular.*

Per a la presentació he escrit el **títol**, el qual apareix i desapareix amb una fossa i es va engrandint, i el **nom del creador** del curt, en aquest cas el meu. Aquest l'he situat sota del títol amb una mida molt més petita per no restar-li importància. A continuació he creat els **crèdits**, els quals va mostrant qui ha participat en el curtmetratge.

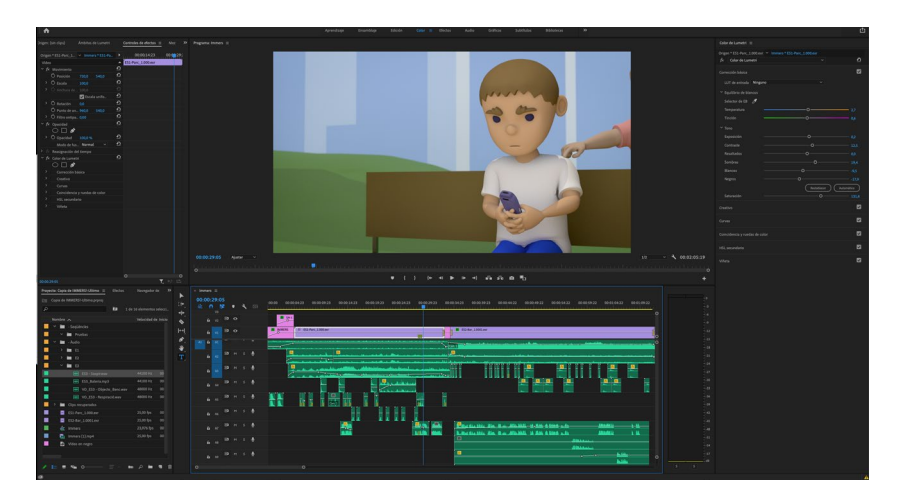

Figura 121: Captura del muntatge l'edició per a obtenir el producte final

### *9.3.5 Exportació*

Realitzades totes les tasques anteriors de totes les fases del projecte, l'última acció que he fet ha sigut la d'exportar per a obtenir el producte final de dos minuts.

# **10. APIs utilitzades**

### **Procreate**

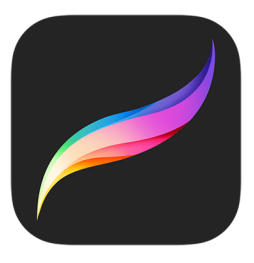

Figura 122: Logo de la App Procreate

Procreate [9](#page-91-0) és una aplicació d'edició de gràfics per a pintura digital desenvolupada per l'iPad. Gràcies a la seva interfície simple, senzilla i definida, que he pogut realitzar un treball fàcil, ràpid, i de qualitat, mitjançant la sincronització del Apple Pencil.

L'he fet servir per a dibuixar els personatges digitalment en dues dimensions, sobre l'esbós anteriorment realitzat en físic mitjançant un llapis sobre un paper. D'aquesta manera he aconseguit tenir una referència a l'hora de crear l'estructura del personatge en 3D.

<span id="page-91-0"></span><sup>&</sup>lt;sup>9</sup> [Procreate](https://en.wikipedia.org/wiki/Procreate_(software)) (Wikipedia)

# **11. Prototips**

## **11.1 Lo-Fi**

### *11.1.1 Sketches dels personatges*

Els personatges de la meva història són tres, tot i que en realitat es tracta del mateix protagonista en tres etapes de la seva vida diferent, és a dir, que va envellint. Com es tractarà del mateix personatge necessitaré uns trets característics que ajudin a l'espectador a identificar-lo, he decidit que aquests siguin les celles, el nas i el cabell, amb diferents proporcions, però amb la mateixa forma, tot i que aquest últim varia en l'últim protagonista.

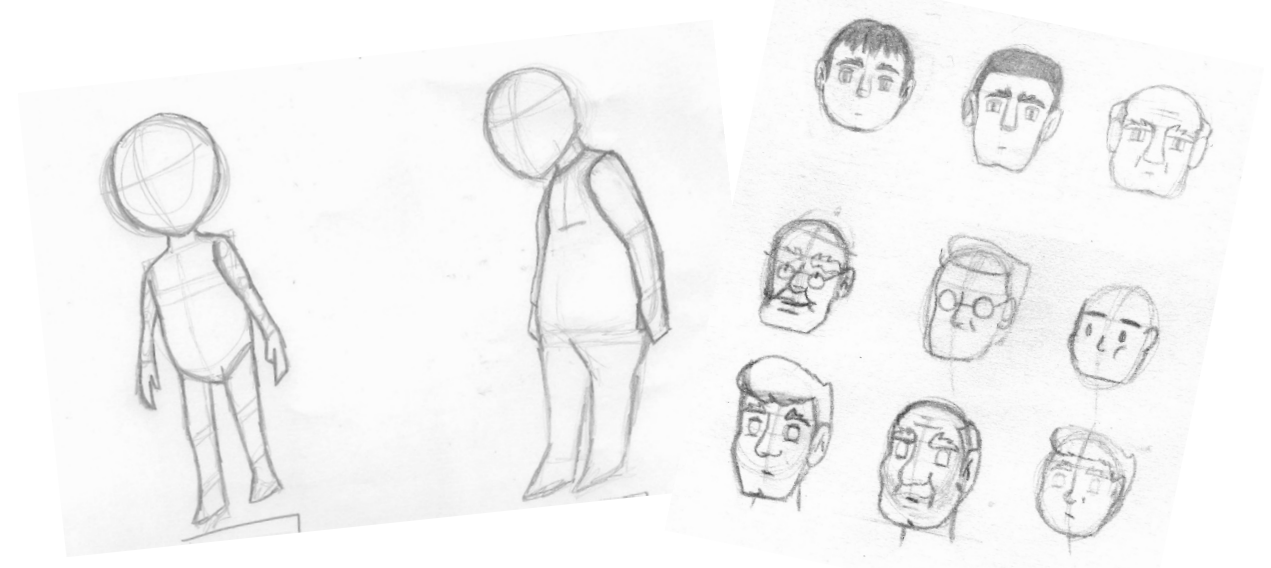

Figura 123: Primers esbossos dels personatges

La primera etapa és la de la **infantesa**, on el personatge és un nen, i com a tal, la seva cara tindrà una forma més arrodonida, amb la línia dels ulls més a prop del nas. Com la meva idea és que es trobi en un parc un dia assolellat per a jugar, es vestirà amb roba còmoda i adequada a la temperatura que fa, és a dir, porta una samarreta de màniga curta i uns pantalons curts, amb unes sabates.

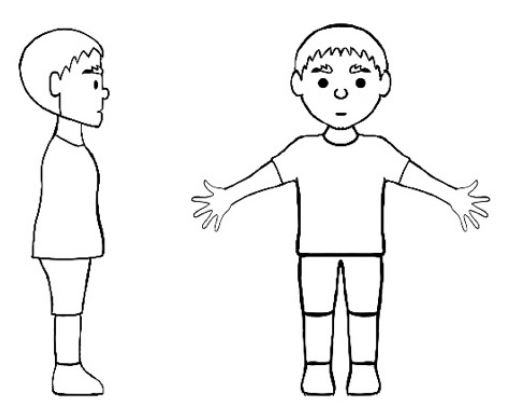

Figura 124: Esbós del personatge nen en digital

La segona etapa és durant la seva **adultesa**, per aquest motiu, les seves proporcions han variat una mica, ara serà més alt, i més gros. La seva vestimenta continua tenint dues peces de roba, un jersei i uns pantalons llargs, tot i que continua tenint les sabates iguals però variant les seves proporcions, adequant-les a les d'un adult. En aquest cas la seva cara s'ha allargat una mica, simulant el seu envelliment i a la vegada, com es tracta d'una cara més quadrada, l'he volgut donar una relació de la seva forma amb la d'una pantalla.

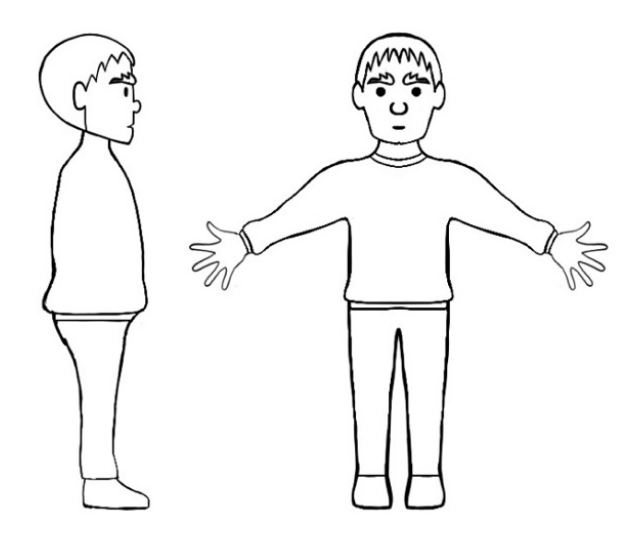

Figura 125: Esbós del personatge adult en digital

I l'última etapa és la de l'**ancianitat**, aquest personatge no variarà molt en comparació amb l'anterior etapa. En aquest cas, es tractarà d'una persona adulta gran, és a dir, una representació d'un avi. El qual serà una mica més baix i amb més quilos que quan era un adult jove, i ha perdut part del seu cabell. La roba que portarà serà semblant que en l'etapa anterior, però se li afegeix un coll de camisa.

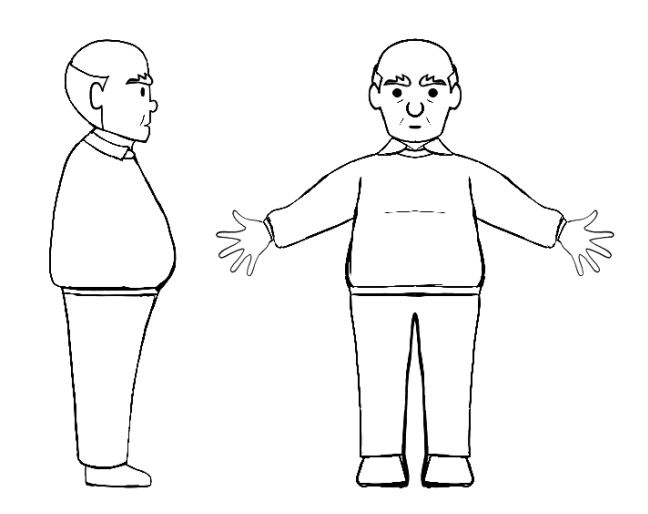

Figura 126: Esbós del personatge avi en digital

### *12.1.2 Sketches de l'escenografia*

Com la idea del curt és narrar una història en tres etapes, es necessitaran tres escenografies per a ambientar cadascuna d'elles. Per fer-ho, he escollit localitzacions on es podria trobar una persona qualsevol en l'edat que representa el personatge. En aquestes escenografies la meva intenció és la que a simple vista sigui simple, i que el sentit de l'oïda ajudi a situar a l'espectador en l'ambientació.

La **primera localització** és un parc, tot i que només es mostrarà una petita part d'ell, ja que només necessito ambientar al personatge a qui vull que els espectadors se centrin en ell. La representació d'aquest parc serà un banc sota de dos arbres, amb la gespa al darrere i el terra de sorra.

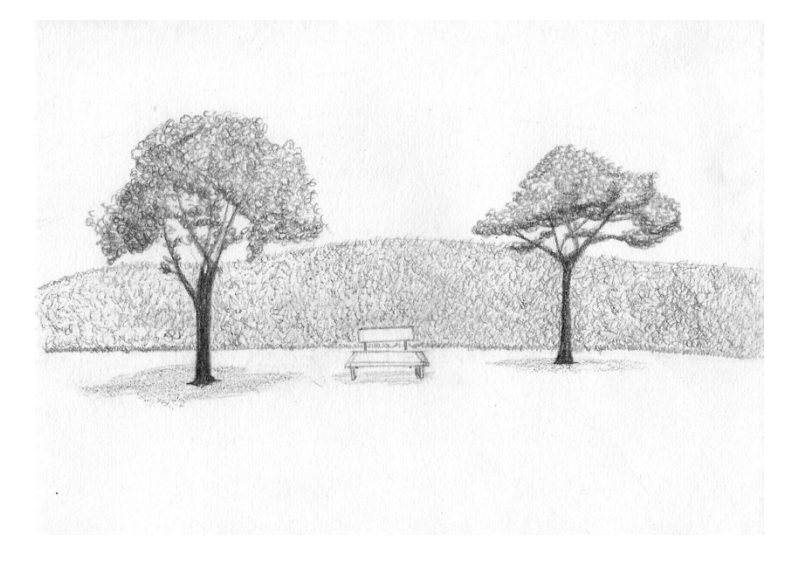

Figura 127: Esbós de l'escenografia 1

En aquesta escenografia es tractarà d'un dia assolellat, per tant, hi haurà ombres, la gamma cromàtica serà de tonalitats naturals, és a dir, blau per al cel, verd per a la vegetació, marró per a la fusta i groc per a la sorra. Tots aquests seran colors vius.

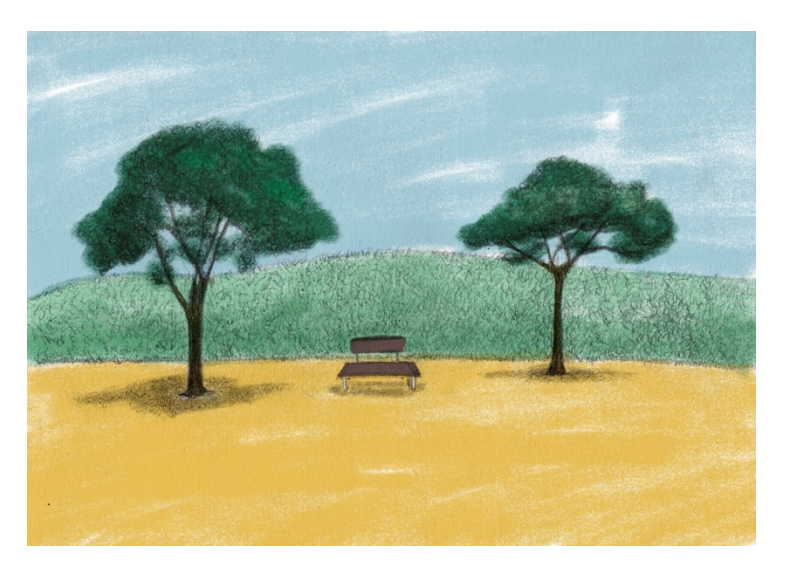

Figura 128: Disseny conceptual de l'escenografia 1 a color

La **segona localització** és una terrassa d'un bar. Igual que en l'anterior, la càmera només mostrarà una petita part d'ella, on el personatge sigui el centre d'atenció. Estarà composta per una taula i una cadira en la qual es trobarà assegut el protagonista i els accessoris d'un bar com uns gots, un plat... A més de la part que es trobarà al darrere, que ajudarà a acabar d'ambientar.

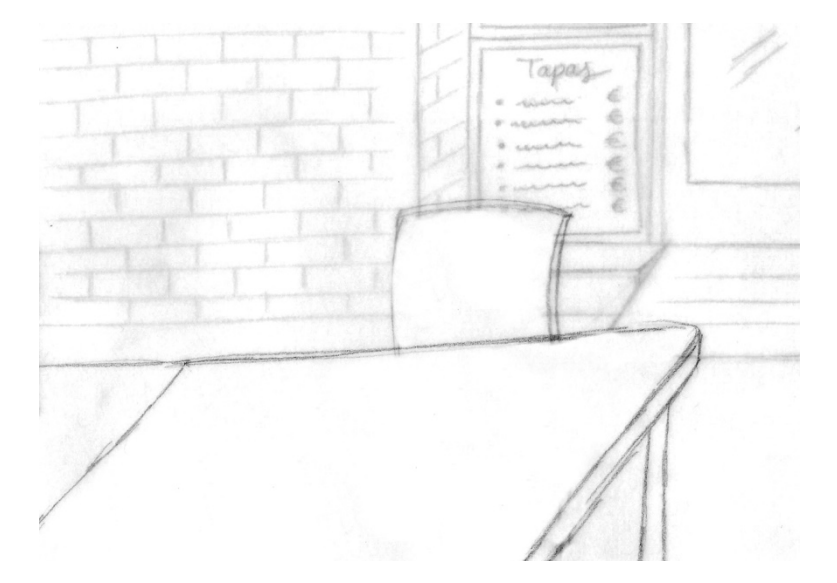

Figura 129: Esbós de l'escenografia 2

En aquesta ocasió l'escenografia tindrà uns colors menys saturats i la seva gamma cromàtica serà de tonalitats més industrials, per a representar objectes metàl·lics o de plàstic, maons o vidre.

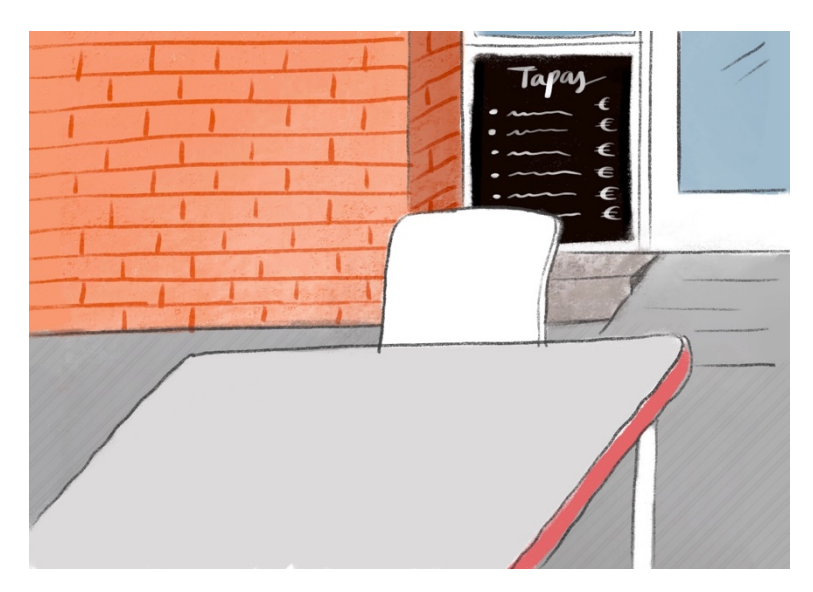

Figura 130: Disseny conceptual de l'escenografia 2 a color

I per últim, la **tercera localització** és un cementiri, i igual que en les anteriors, només es mostrarà una petita part d'ell. La seva representació serà amb un banc sota de dos arbres, amb la gespa al davant d'aquest amb unes tombes, que representarien les dels seus amics de la infància, i el terra de sorra.

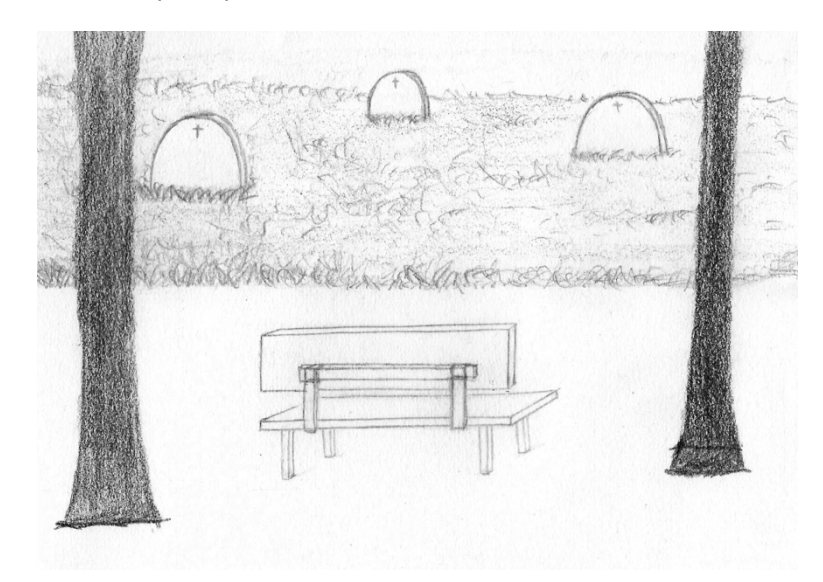

Figura 131: Esbós de l'escenografia 3

En aquesta ocasió, aquesta escenografia serà la que tindrà els colors més apagats de totes i la seva gamma cromàtica serà la mateixa de la primera, ja que com he comentat en l'apartat *9.1.3 Dissenys de personatges i escenaris* (pàgina 36) del procés de treball, faré seran els mateixos elements, però situats de forma diferent en les dues escenes, i amb algunes variacions, com la incorporació de les làpides, o la il·luminació.

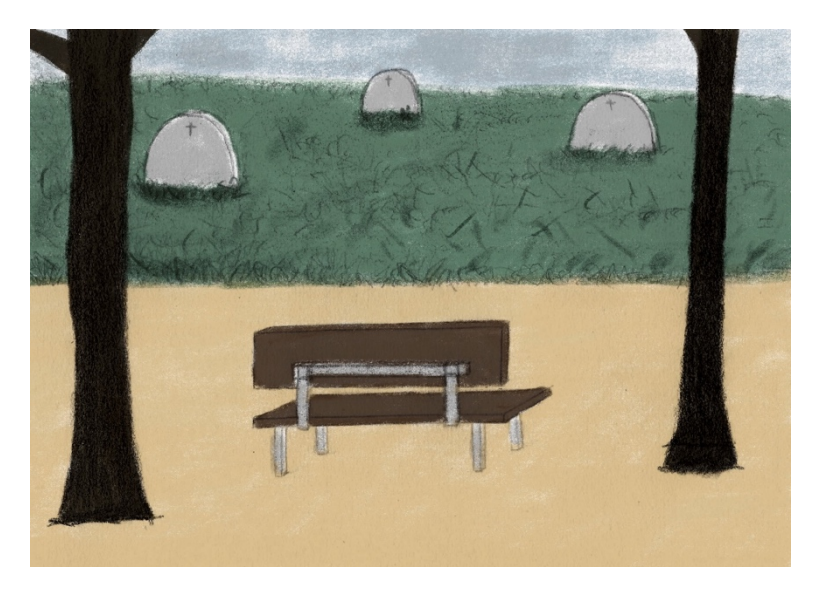

Figura 132: Disseny conceptual de l'escenografia 3 a color

## *11.1.3 Storyboard*

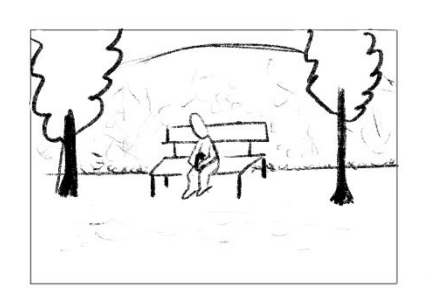

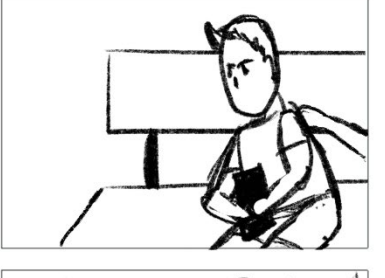

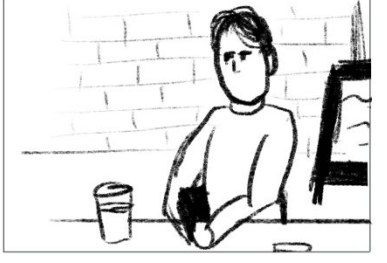

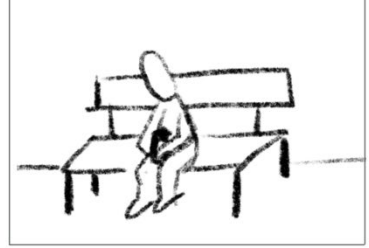

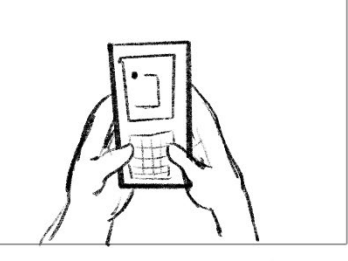

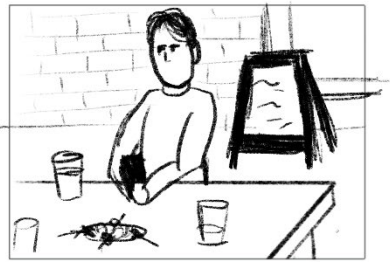

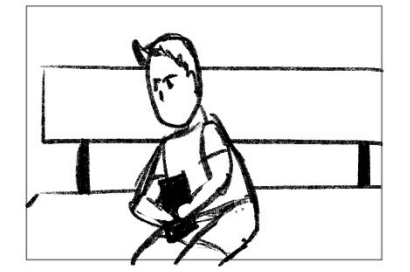

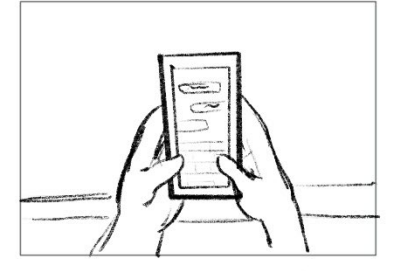

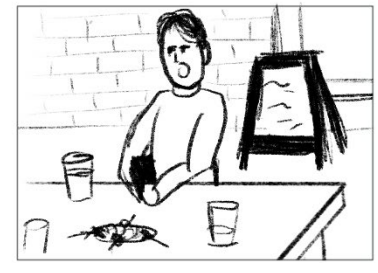

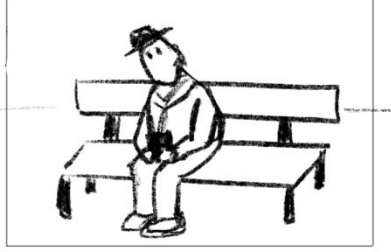

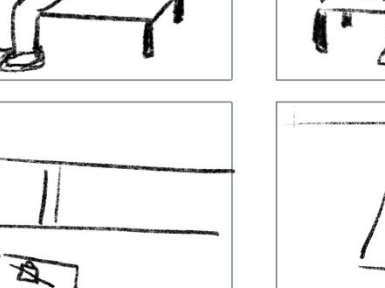

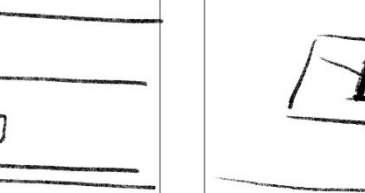

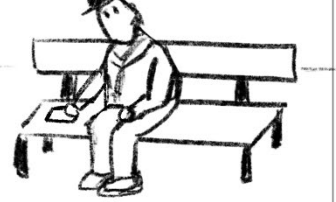

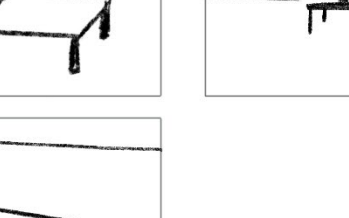

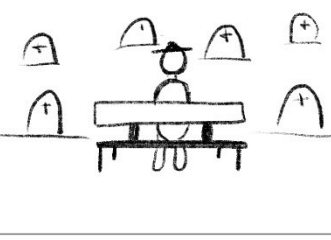

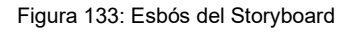

## **11.2 Hi-Fi**

## *11.2.1 Disseny de personatges*

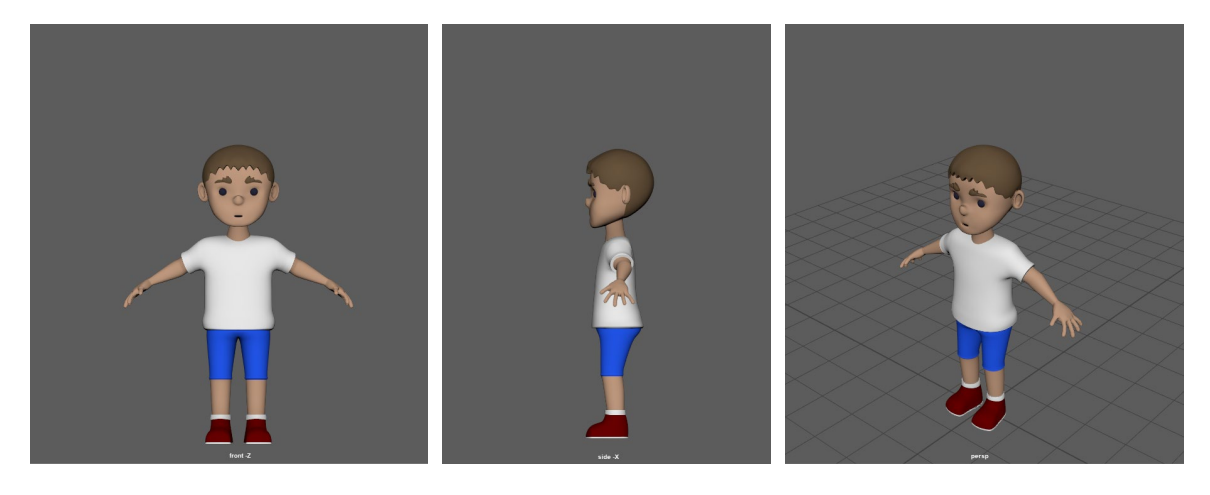

Figura 134: Personatge del nen en 3D

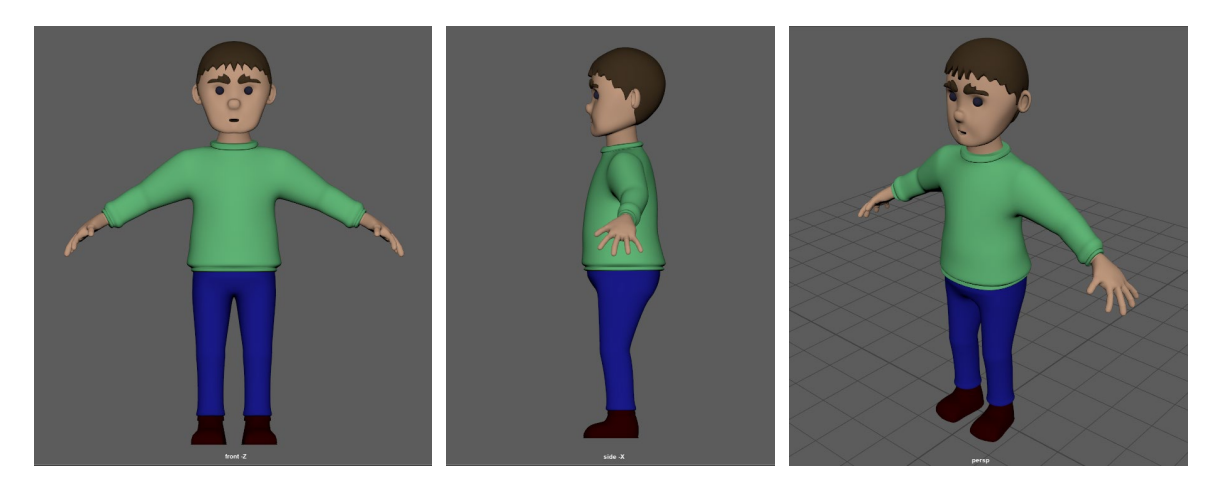

Figura 135: Personatge de l'adult en 3D

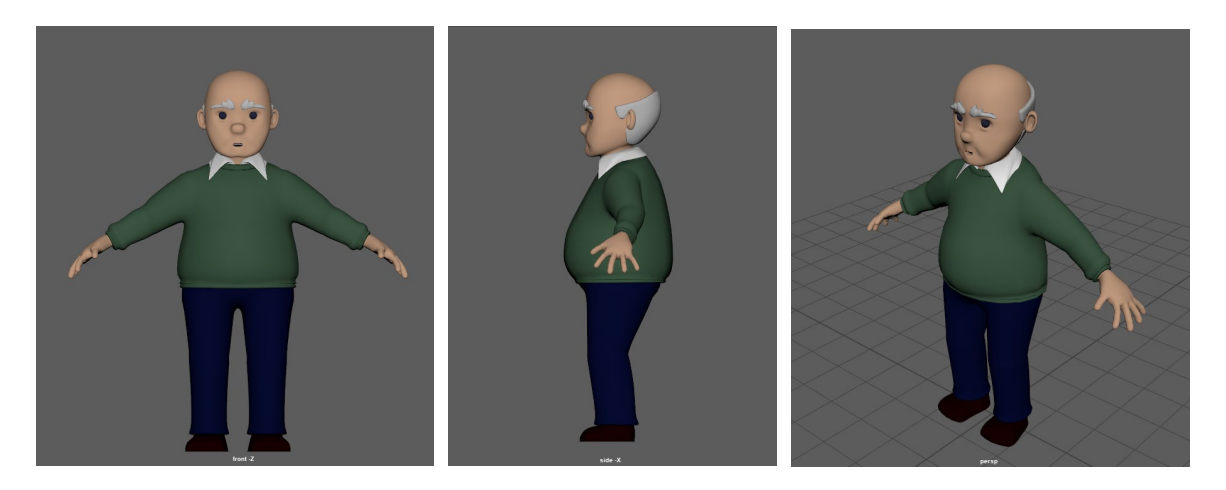

Figura 136: Personatge de l'avi en 3D

### *11.2.2 Disseny de l'escenografia*

Les escenografies s'han creat seguint els esbossos prèviament detallats en l'etapa de preproducció. A les dues primeres he seguit al detall les indicacions a assenyalades en el document de prototips, però en la segona he hagut de realitzar unes petites modificacions, ja que a primera vista s'observava molt atapeït, amb tonalitats semblants que no oferien cap classe de contrast, i sense gaire profunditat. Així i tot, es denota que he seguit la idea principal.

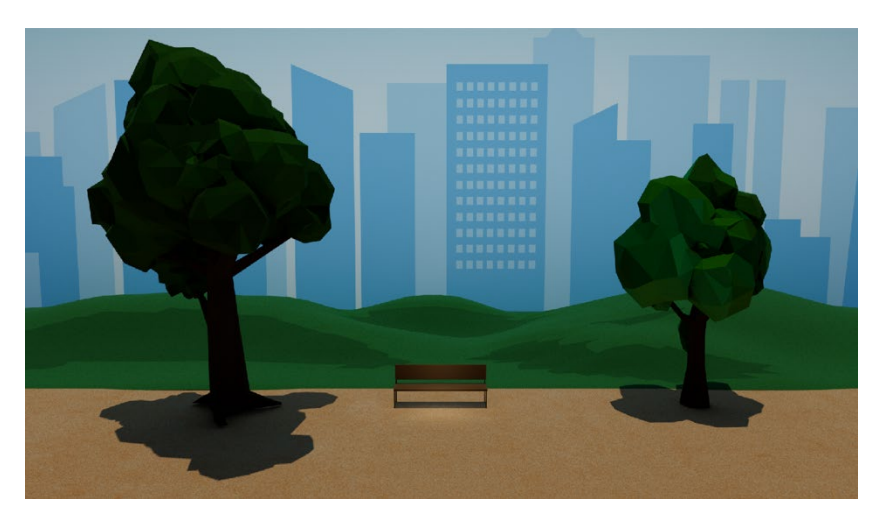

Figura 137: Escenografia del parc

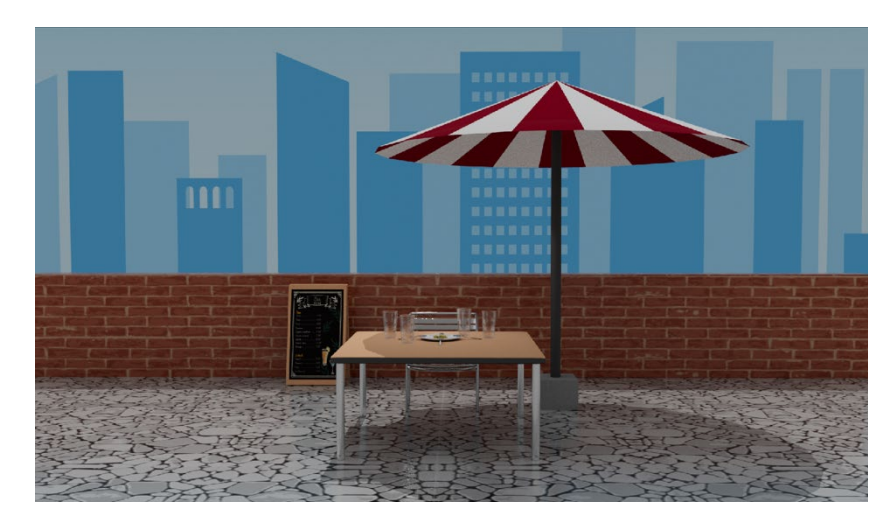

Figura 138: Escenografia de la terrassa del bar

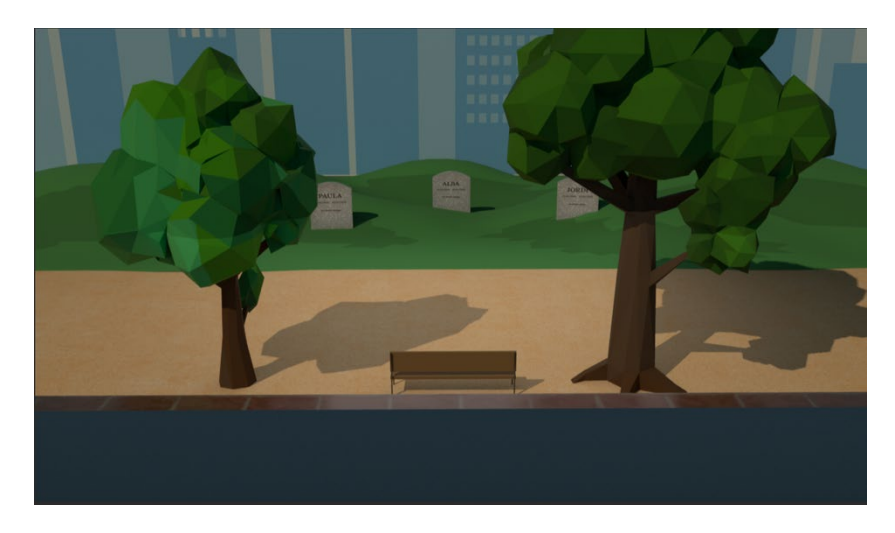

Figura 139: Escenografia del cementiri

## **12. Guions**

## **12.1 Guió literari**

### **EXT. - PARC - DIA SOLEJAT**

(So d'ocells i de nens rient i jugant).

MAX (10 anys) està assegut en un banc del parc amb el cap mirant direcció a les seves mans, en les que suporta un telèfon mòbil.

PAULA (9 anys), juga a pilota amb altres nens en un parc a prop d'en Max.

PAULA (V.O)

(Cridant)

Ei Max, vine a jugar una estona!

Però En Max no s'assabenta, només sent els sons del joc, mentre continua clicant amb els seus dits les tecles del telèfon i amb la mirada fixa en la pantalla.

Paula decideix apropar-se a ell, i li pica l'esquena amb una mà.

PAULA (V.O)

(amb una veu innocent) Max m'escoltes? Què no vens a jugar?

MAX (V.O)

(Sense aixecar la vista del mòbil) Ara quan acabi vaig, que estic ocupat.

FOS A NEGRE:

### **EXT. - BAR - DIA SOLEJAT**

(So de carrer d'una terrassa de bar).

Una mà adulta clica la pantalla d'un smartphone, en ell podem observar un xat d'una conversa.

(So de notificacions) (CONTINUA)

102 / 155

MAX(30anys)assegut a una taula d'un bar amb quatre persones més. Mentre els altres parlen, en Max mira la pantalla del seu telèfon mòbil. No aixeca el cap mentre les altres persones parlen.

### ALBA (V.O)

### (Amb enyorança)

Ai, com enyoro quan érem petits i jugàvem tots junts sense problemes ni preocupacions... Com trobo a faltar aquella època. No com ara què no sé què fer... Estic molt farta de la feina. Sento que sóc una esclava per a ells... Potser hauria de buscar-ne una altra. Però tal com estan les coses últimament, (bufa) no sé què fer.

### JORDI (V.O)

Jo crec que podries buscar en altres feines, mentre aguantes una mica més aquí.

#### ALBA (V.O)

Sí, estaria bé, però si s'assabenta el meu cap, què?

PAULA (V.O)

No, dona veuràs que no se n'assabenta.

ALBA (V.O)

Max, tu què opines?

En Max està tan concentrat en la conversa del seu telèfon, que ni tan sols ha escoltat la pregunta que li han fet, i contesta amb el primer que li ve al cap, sense desenganxar la seva mirada fixa de la pantalla del seu mòbil.

### MAX

(Sense aixecar la vista del smartphone) Sí, sí, molt bé.

FOS A NEGRE:

### **EXT. - CEMENTIRI - DIA ENNUVOLAT**

MAX (70 anys), bastant envellit, assegut a un banc, encara continua amb la mirada fixa al seu telèfon, movent el dit índex dret d'un costat a l'altre.

(CONTINUA)

De sobte, sona una notificació de bateria baixa, i és quan el deixa al seu costat dret, sobre del banc on seu. Per primera vegada se'l veu com es desprèn del seu mòbil i aixeca la vista per veure el seu voltant.

És quan s'adona que està al cementiri, rodejat de les tombes de tots els seus sers estimats. Se sent sol allà enmig del cementiri, sense sentir cap soroll ni veu que el cridin com anys enrere.

La càmera s'apropa a la pantalla del telèfon, i quan està a sobre, la pantalla es posa a negre i surt el missatge de LOW BATTERY parpellejant.

FOS A NEGRE:

FI

## **12.2 Guió tècnic**

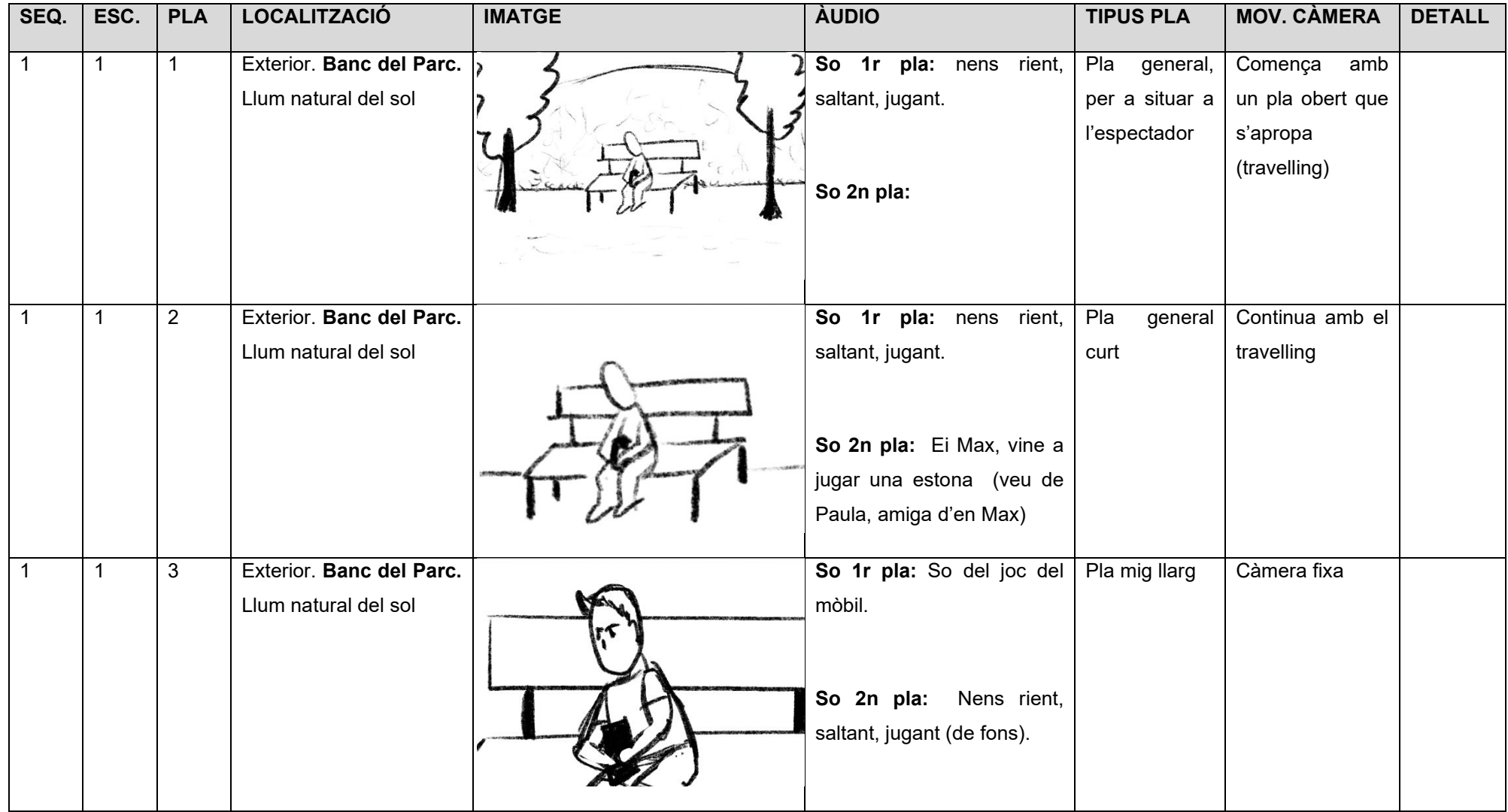

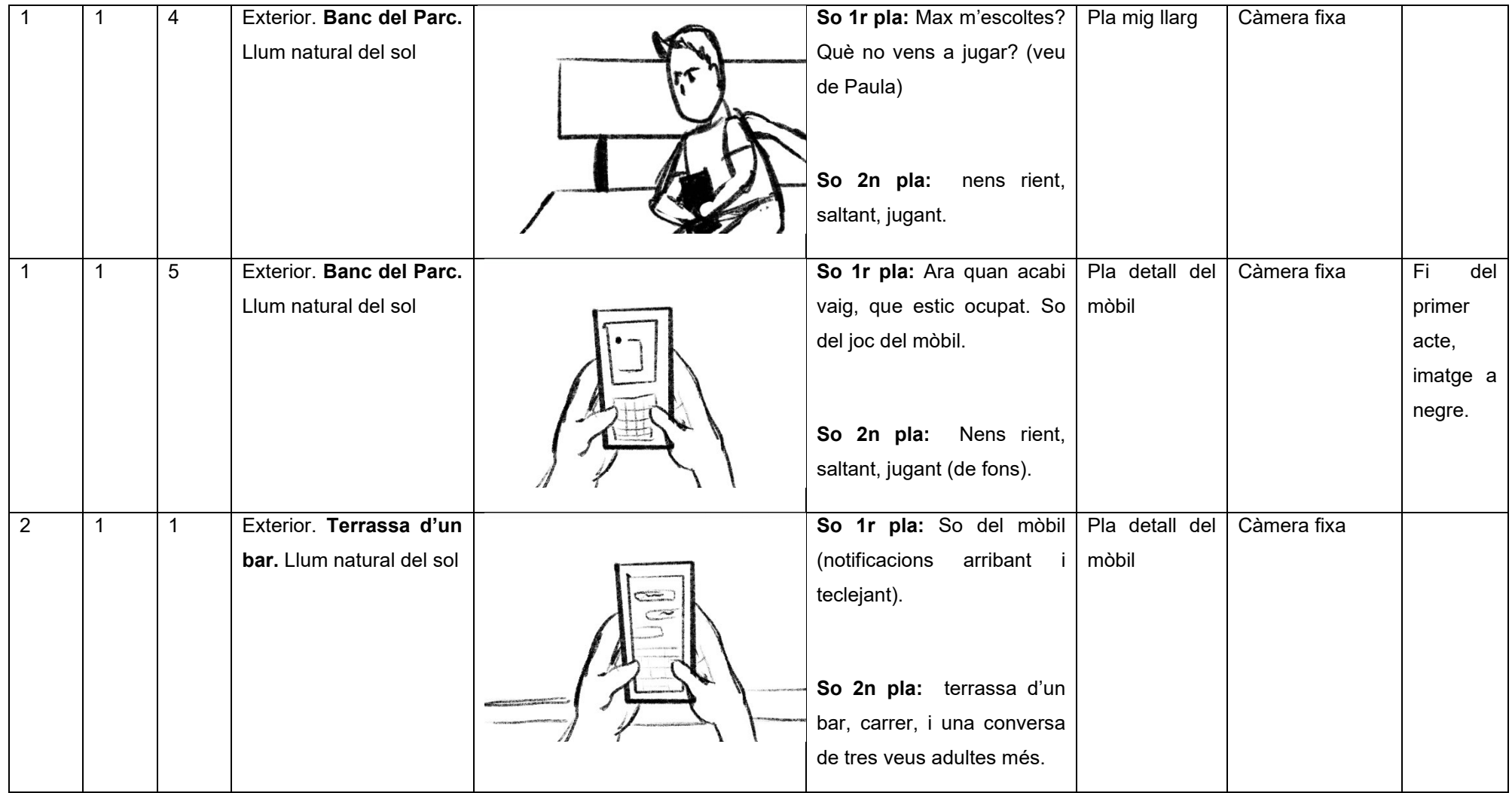

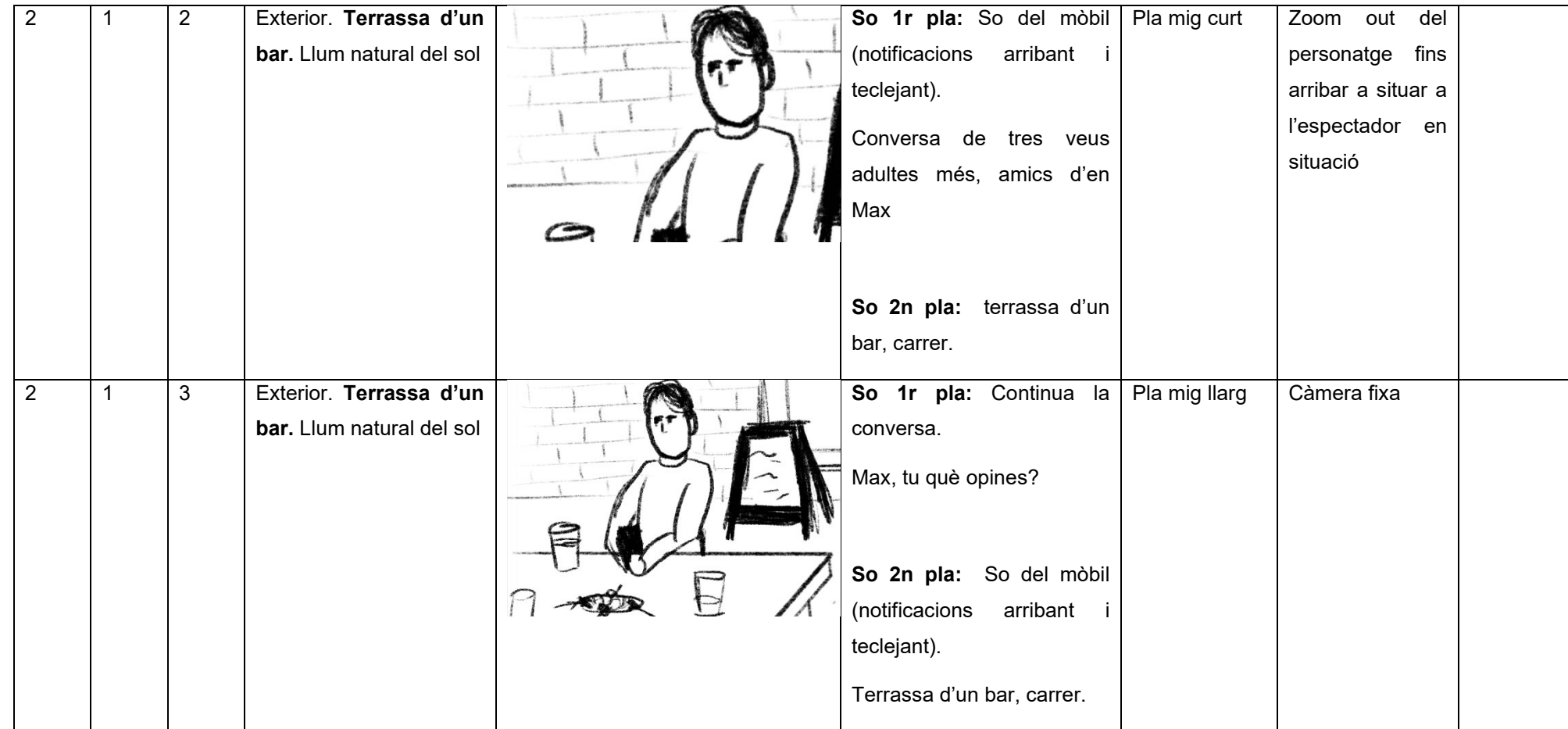

### **Immers, Grau Multimèdia, Sandra Tapia Montes**

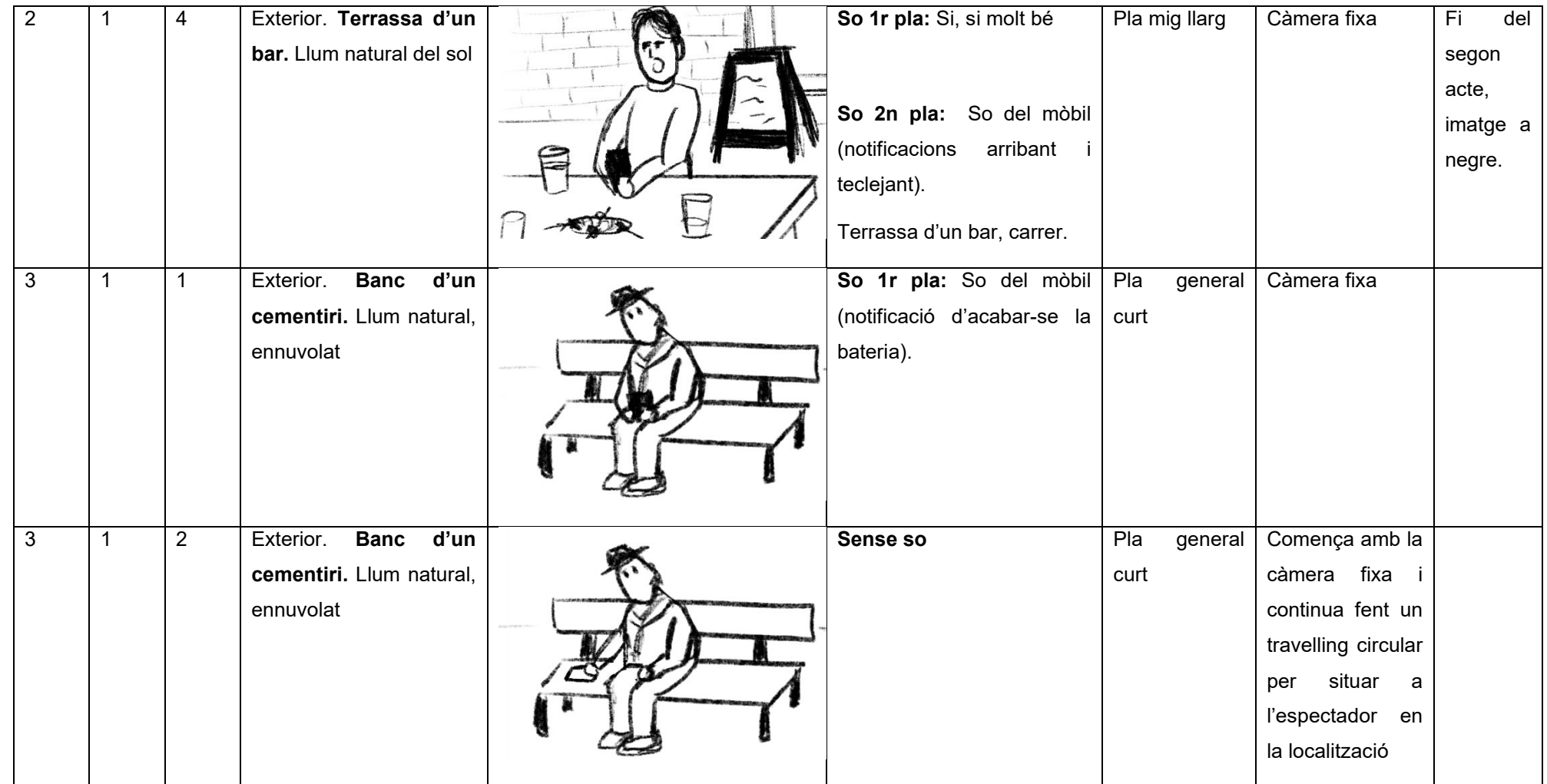
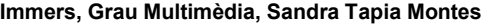

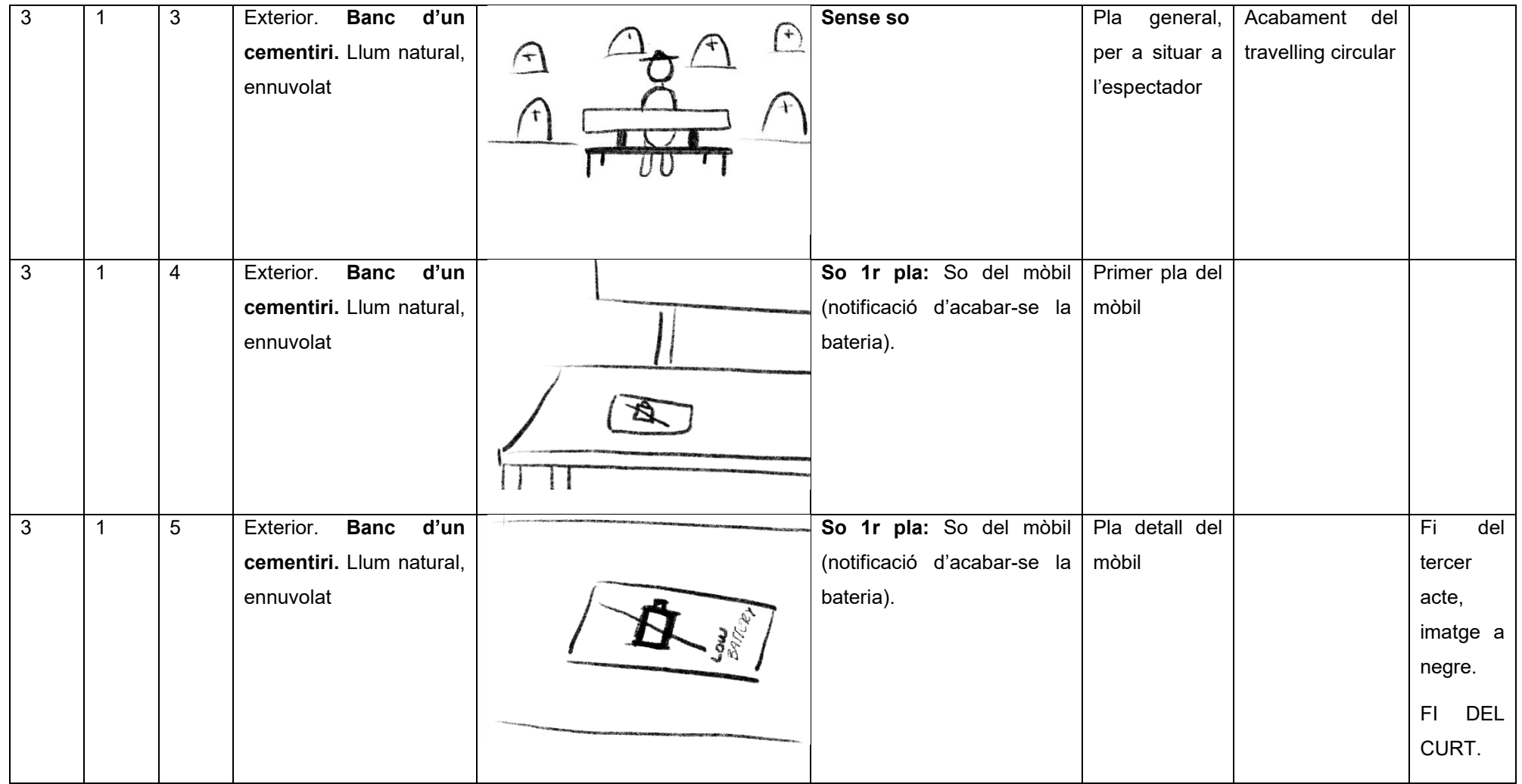

Figura 140: Guió tècnic

# **13. Perfils d'usuari**

Realitzar una descripció detallada dels perfils d'usuaris que faran servir aquest tipus de producte és una mica complicat, ja que es tracta d'una obra que està orientada a ser visualitzada per un rang d'edat molt ample. Això succeeix perquè com el tipus de producte final és una animació 3D, la bretxa generacional comprimeix des de nens d'uns vuit anys que comencen a comprendre les coses de la vida, fins a adults d'uns trenta-cinc anys.

El públic objectiu al qual va dirigit és tan ample, perquè es tracten de persones que han viscut des de petits una infància rodejada d'animació, sigui en 2D o 3D. És el cas de per exemple dels adults que van tenir la seva infància en la dècada dels noranta, els quals van créixer veient les diferents sèries d'animació 2D que s'emetien en diversos canals de televisió, o amb les famoses pel·lícules de la gran productora Walt Disney, i per tant estan molt més familiaritzats amb aquest tipus de producte, ja que han anat creixent amb ell, que no pas adults que sobrepassen els quaranta.

Es podria dir que es tracta d'un públic que està habituat a consumir aquest tipus de contingut, i fins i tot, es podria parlar d'aquell que troba enyorança de la seva època infantil, fent referència als adults. Tanmateix, un producte en 3D facilita als espectadors el fet de poder veure's reflectits en els personatges, a més d'atraure més la mirada adulta, a primera vista, sense tenir en compte la narració i el missatge d'aquesta.

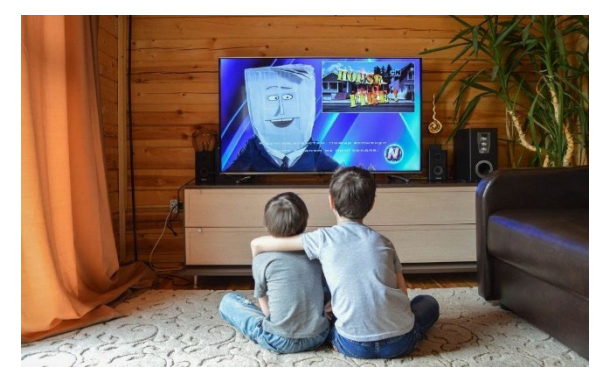

Figura 141: Imatge<sup>[10](#page-109-0)</sup> exemple del públic infantil Figura 142: Imatge<sup>[11](#page-109-1)</sup> exemple del públic adult

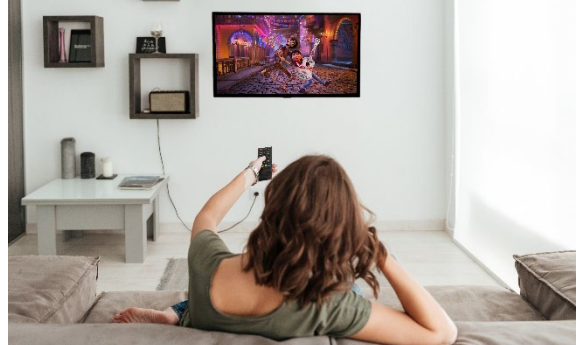

<span id="page-109-0"></span><sup>10</sup> Imatge extreta de la we[b Ser Padres](https://www.serpadres.es/3-6-anos/ocio-infantil/fotos/10-series-educativas-que-puedes-ver-en-netflix)

<span id="page-109-1"></span><sup>11</sup> Muntatge de dues imatges: imatge original extreta de la web [FreePik,](https://www.freepik.es/foto-gratis/vista-posterior-mujer-casual-sentada-sofa-viendo-television-casa_7571574.htm#page=1&query=adulto%20viendo%20tv&position=2) i imatge de la pantalla d[e Pixar](https://www.pixar.com/feature-films/coco)

## **14. Seguretat**

El producte final és un curtmetratge d'animació 3D, el qual és un arxiu digital que per poder ser visionat pel seu públic objectiu ha de estar allotjat en alguna plataforma digital, és a dir, que es pugui veure mitjançant la xarxa d'Internet. A l'hora d'escollir una plataforma s'ha de tenir en compte tant els seus requisits, com les teves necessitats, sobretot quan es parla de seguretat.

Dos dels elements indispensables de seguretat que són importants per a mi durant els primers anys de vida de la meva producció és tenir la potestat i tots els drets de propietat intel·lectual i drets d'autor del curt, i que es restringeixi el fet de poder descarregar-ho o compartir, per posteriorment comercialitzar-lo sense cap tipus de permís. Per aquesta raó, un altre aspecte a tenir en compte és la possibilitat de tenir accés mitjançant una contrasenya.

La meva idea sobre el curtmetratge és que durant el primer any es presenti a diferents festivals d'arreu del món, per la qual cosa estarà allotjada en una plataforma web especialitzada en enviaments del projecte als festivals de cinema que es seleccioni per part del creador.

Aquesta plataforma s'anomena **[Film Freeway](https://filmfreeway.com/)**, és totalment gratuïta, ofereix una seguretat respecte al producte, ja que només facilita l'accés per veure el producte als festivals als que se li enviï per participar en el certamen, però no permet la seva descàrrega ni compartir sense previ consentiment de l'autor. A més, no s'apropia de cap dret intel·lectual de la producció, permet un emmagatzemament il·limitat, el seguiment de l'estat de la tramesa de l'enviament a festivals i proporciona un suport personal per a qualsevol problema que pugui tenir dins de la plataforma.

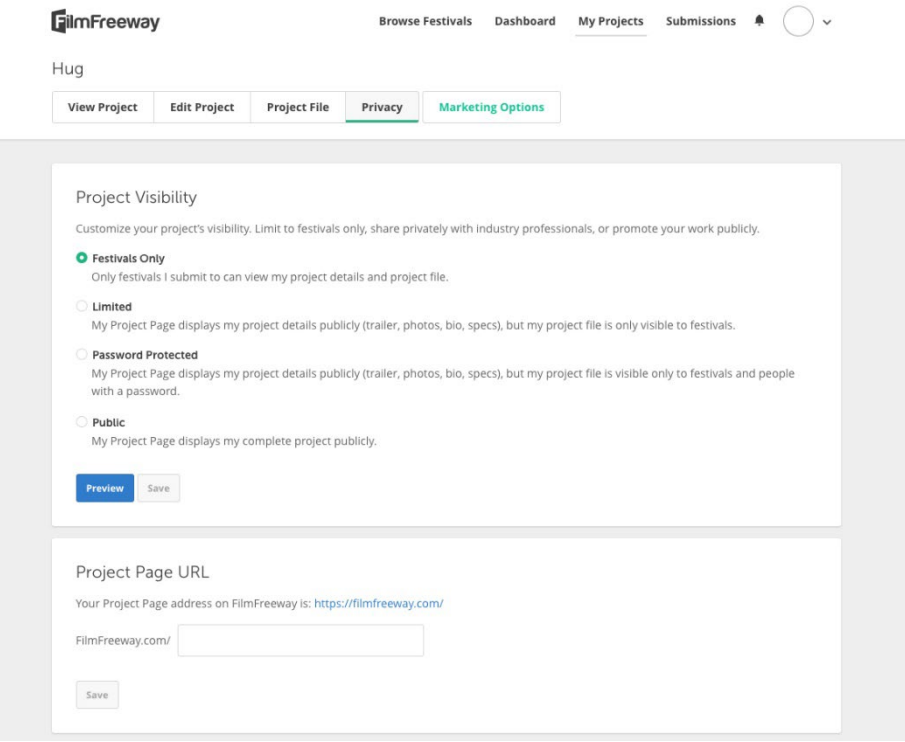

Figura 143: Captura de la web Film Freeway amb la opció d'enviament a festivals únicament

Transcorregut el primer any de la seva creació i presentació als diferents festivals, variaré la seva privacitat, ja que com es tracta d'un curtmetratge amb un missatge de conscienciació sobre l'abús de l'ús de les tecnologies, el voldré fer servir per a impartir tallers infantils a nens de vuit i nou anys. Aquest canvi de privacitat constarà d'una contrasenya que jo mateixa crearé i compartiré segons convingui amb l'enllaç per poder visualitzar-lo.

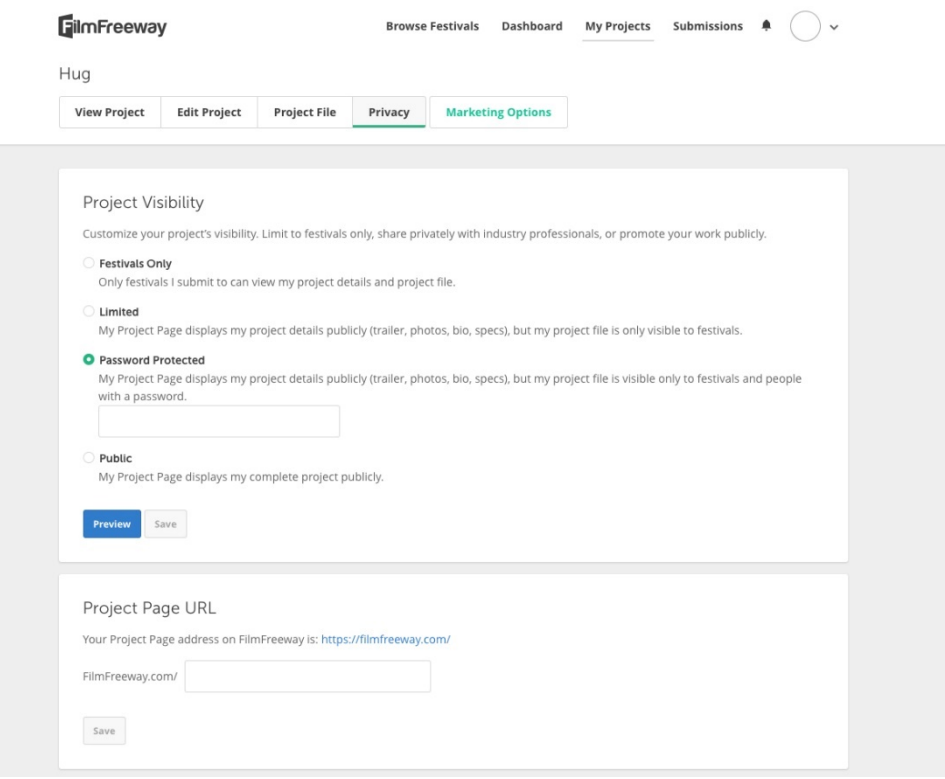

Figura 144: Captura de la web Film Freeway amb la opció d'escollir una contrasenya

Aquests tallers estan pensats per a que durin dos anys, ja que les tecnologies avancen molt ràpid en el temps i potser ja no ens trobem en la mateixa situació social. Per tant, a partir dels tres anys de vida del curt, s'allotjarà al servidor de vídeo com **Youtube**, ja que es tracta d'una de les plataformes lliures més conegudes, amb més visualitzacions mundials, que permet obtenir estadístiques de seguiment, com per exemple de les reproduccions.

En quant a [seguretat,](https://www.youtube.com/intl/es/about/policies/#community-guidelines) tot i que ja no s'assegura el fet de descàrrega, ja que hi ha programes externs que ho permeten, continues tenint la potestat dels drets d'autor i propietat intel·lectual del producte audiovisual, et permet escollir el tipus de privacitat que vols que tingui, la seva compartició a altres indrets web o xarxes socials, i fins i tot la audiència, indicant si es tracta d'una producció apta per a nens, o si vols limitar l'edat dels espectadors que el poden visualitzar.

# **15. Projecció a futur**

Tot i el treball realitzat, una vegada finalitzat he de dir que hi ha marge de millora en aquests aspectes:

- **Modelatge:** La incorporació de l'esquelet i fer el *rigging* amb la seva pell. Ja que a l'hora de posicionar els braços dels personatges, se'm creaven deformacions entre aquests i el seu tronc, però amb el tir de càmera els he sabut amagar. Potser aquest inconvenient no hagués ocorregut si els braços haguessin estat completament rectes o si hagués creat el cos per una banda i la roba per l'altra.
- **Animació:** Tot i que he intentat reproduir els moviments reals d'una persona, en la primera escena dona la sensació que el personatge quasi no mou les mans, ja que només s'ha de prémer els botons per a canviar la direcció de la serp.
- **Renderització:** Per manca de temps, la qualitat de la imatge s'ha vist orientada a ser més baixa del que estava previst. Per això, en un futur a l'hora de renderitzar l'animació es podria augmentar la qualitat, per obtenir una resolució òptima, on es visualitzin tots els detalls.

## **16. Pressupost**

Tota realització d'un projecte comporta unes despeses, ja siguin en equipament tècnic, equip humà o fins i tot en recursos que no havies previst des d'un principi. Per aquesta raó s'ha de realitzar un pressupost per comptabilitzar aquestes despeses i saber si disposes dels recursos necessaris per durlo a terme.

Per fer-ho s'ha de tenir en compte l'envergadura del projecte per tal de marcar: totes les tasques que es duran a terme, el temps estimat en cadascuna d'elles, els professionals que es requeriran, el que cobren, l'equipament tècnic necessari i els recursos que faran falta.

A continuació he realitzat un pressupost aproximat al projecte que estic creant si els professionals no fossin multitasca, cercant els salaris a la pàgina *[glassdoor](https://www.glassdoor.es/index.htm)* a Espanya, on em mostra una mitjana dels salaris, ja que aquests poden variar molt depenent de l'experiència del professional, és a dir, si es tracta d'un professional junior o sènior.

Aquest pressupost està plantejat per treballar amb professionals especialitzats, que tot i tenir un bagatge laboral intermedi, he fet una mitjana de les hores que podrien passar treballant, ja que al comparar-les amb les meves, les que detallo en aquest apartat es queden curtes, dada la meva manca de coneixements sobre algunes de les especialitats que esmentades a continuació:

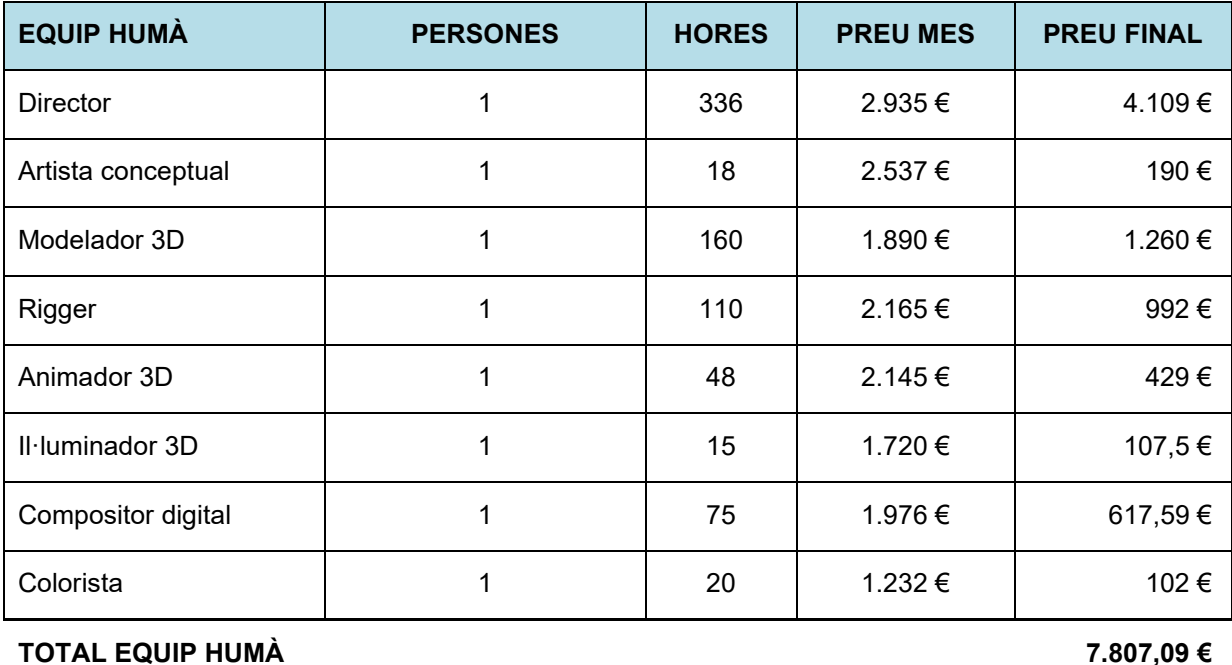

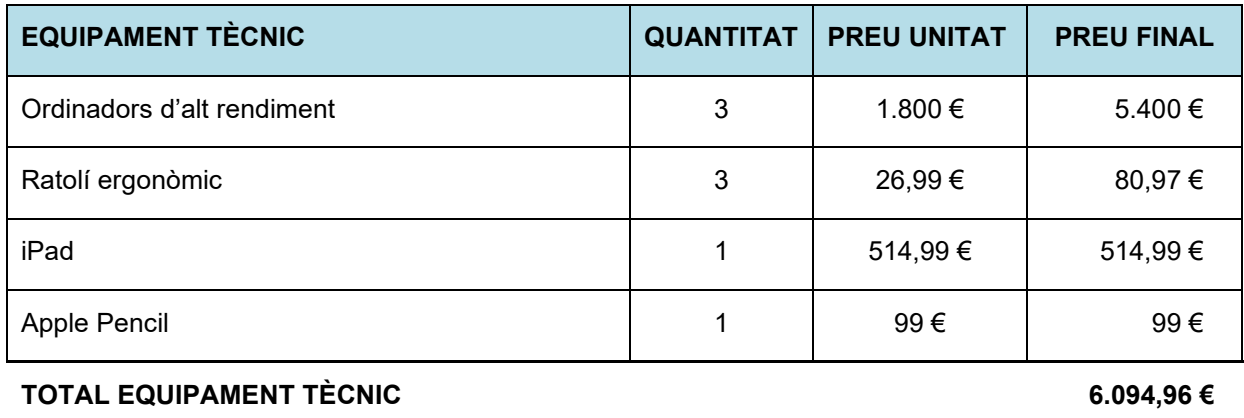

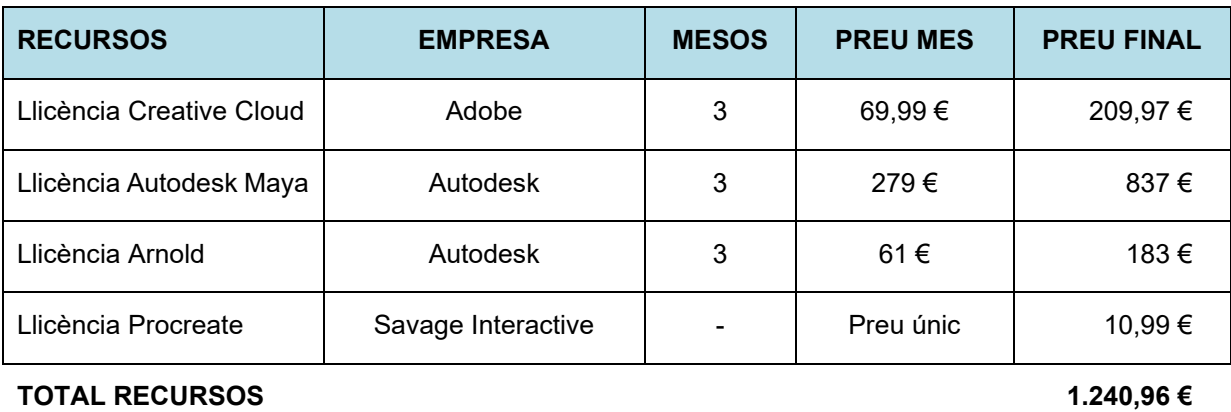

**TOTAL 15.143,01 €**

Taula 3: Taula de les dates clau de les entregues de la memòria

# **17. Anàlisi de mercat**

L'**animació** és una creació artística, dintre de la gran pluralitat d'arts que existeixen, que ens permet produir històries, i actualment es troba en constant expansió, tant nacionalment com internacionalment. El seu ús **no només es limita al gènere infantil**, com es pensa erròniament, sinó que tots els seus processos com tècniques es poden fer servir per a diferents productes audiovisuals i entreteniment de diversos sectors del mercat laboral, des de el sector industrial i tecnològic o de negocis, fins al cultural. Uns exemples són:

• La **producció audiovisual**, on es creen pel·lícules, curtmetratges i sèries senceres d'animació, o que tan sols la fan servir per a efectes visuals (VFX).

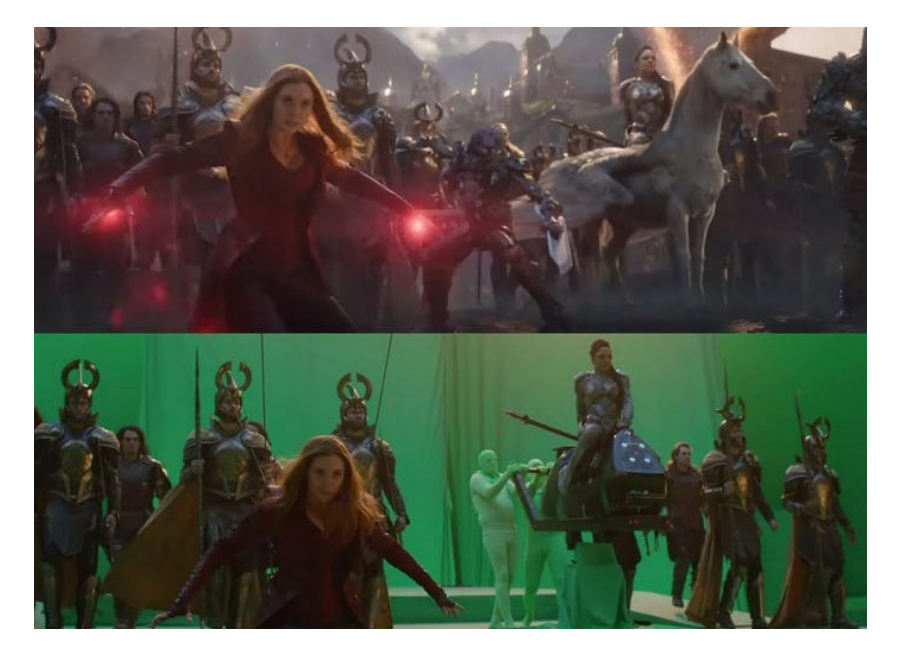

Figura 145: Imatge de l'ús dels VFX en la pel·lícula de "Los Vengadores" extreta d[e Insider](https://www.insider.com/avengers-endgame-battle-without-visual-effects-photos-2019-8)

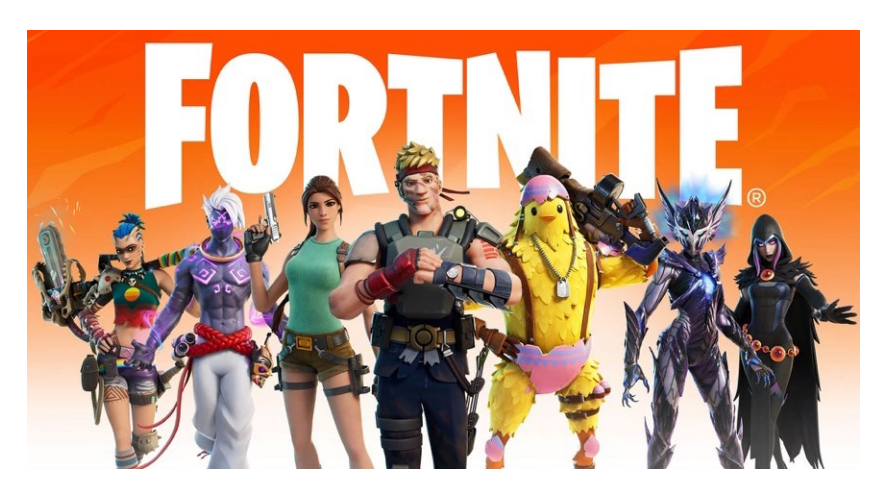

• La creació de **videojocs**, on es fa servir per a la generació de tot el seu contingut visual en 3D.

Figura 146: Imatge de [Fornite,](https://www.epicgames.com/fortnite/es-ES/battle-pass/invasion) un dels videojocs amb més èxit del mercat

• La **realitat virtual**, on es creen ambientacions i escenes virtuals en 3D.

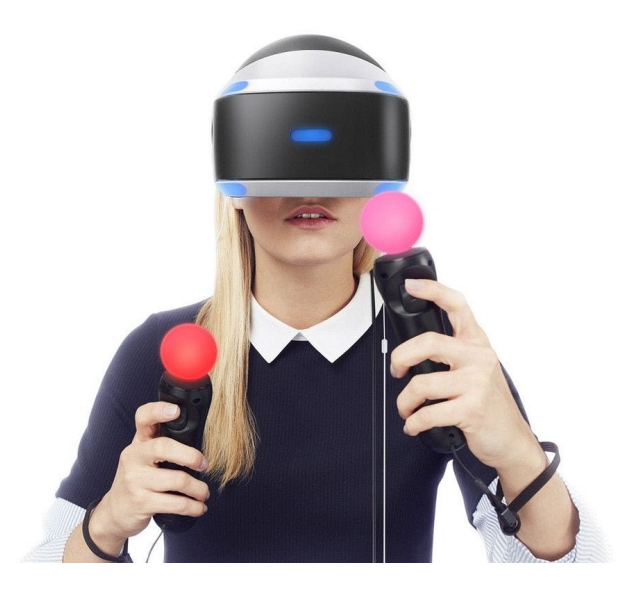

Figura 147: Imatge del casc de realitat virtual de Play Station extreta de [El Periodico](https://www.elperiodico.cat/ca/tecnologia/20160316/playstation-vr-casc-realitat-virtual-sony-preu-caracteristiques-4980189)

• La **publicitat** i la **televisió**, on el seu contingut pot ser únicament format per animació, o barrejar diverses tècniques de comunicació visual, com per exemple el vídeo.

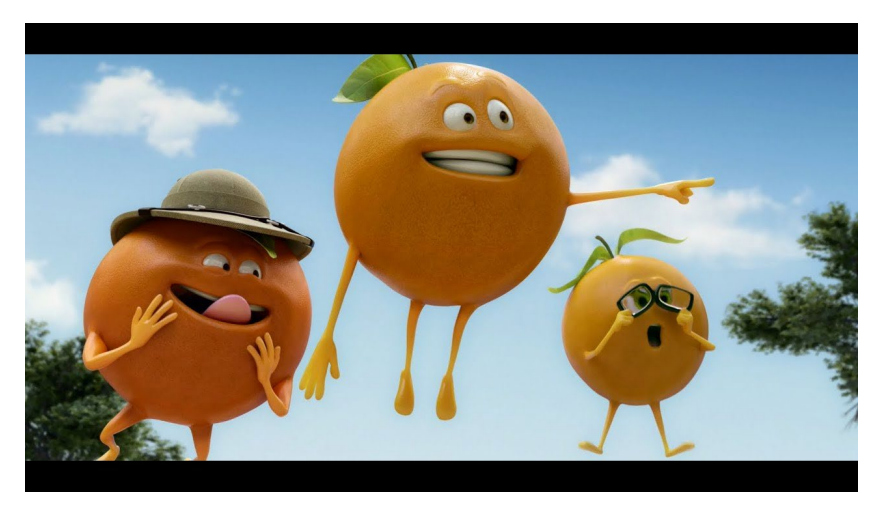

Figura 148: Captura de pantalla de l'anunci de ["TriNa: Tres naranjas y un destino"](https://www.youtube.com/watch?v=cfRz-2wqaOA)

• El **sector sanitari**, on es pot representar en 3D les intervencions quirúrgiques perquè tant professionals com pacients vegin i comprenguin el seu procediment, o fins i tot, per a simuladors per a professionals.

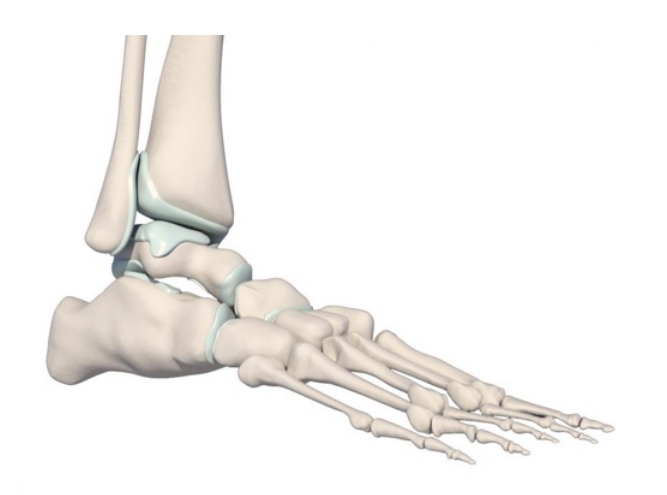

Figura 149: Imatge 3D simulant els ossos d'un peu extreta de [Grupo Audiovisual](https://grupoaudiovisual.com/animacion-3d-para-medicina/)

• L'**arquitectura**, on es poden reflectir les idees de creació dels plànols per part de l'arquitecte i el seu dissenyador a l'hora de realitzar una obra.

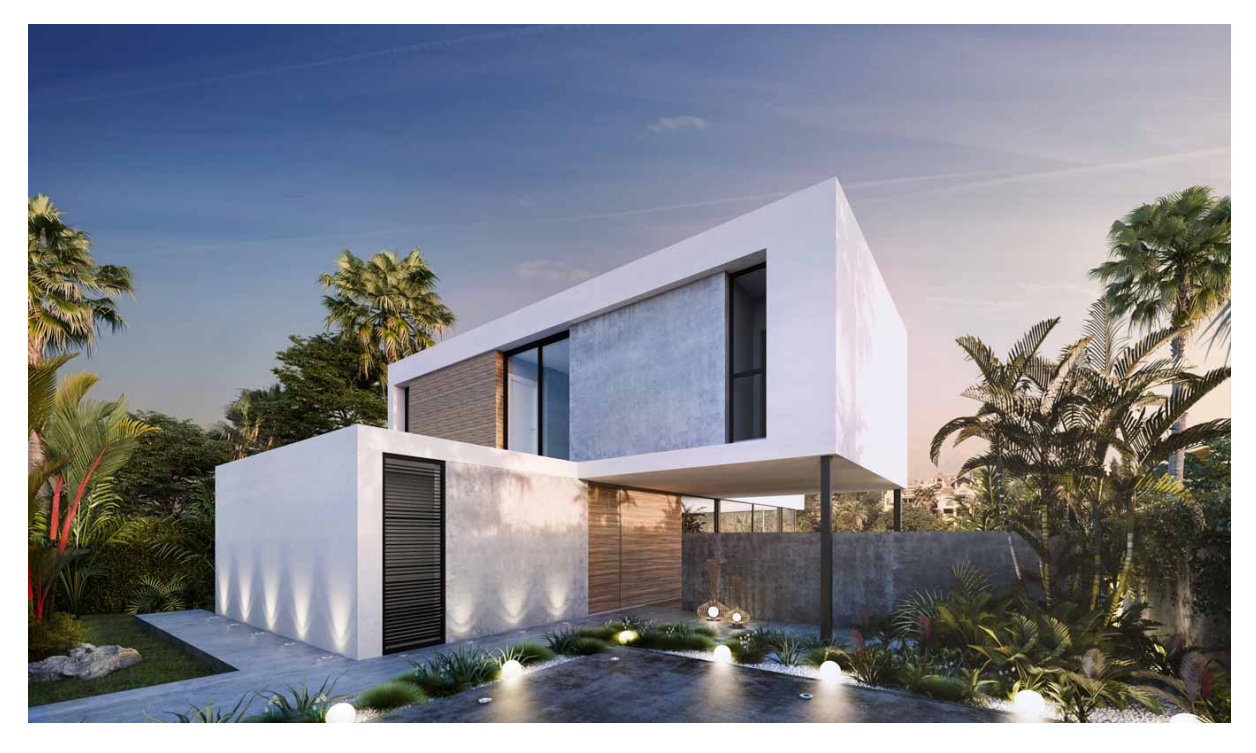

Figura 150: Imatge 3D simulant l'arquitectura d'una casa extreta de [Area Design](https://areadesign.es/arquitectura-3d-tecnologia/)

En aquesta nova etapa de vida que ens està tocant viure arran que va començar la pandèmia, ha **augmentat el consum i la demanda de productes digitals** d'alta qualitat, i l'animació ha sabut aprofitar aquest fet per produir més contingut que mai. La consolidació de plataformes digitals com *Netflix*, entre d'altres, ha ajudat al fet que aquest fes fos possible, ja que s'està oferint molt contingut audiovisual, del qual un gran percentatge està format per animació, tant de dues, com de tres dimensions.

Tot i que les grans productores d'animació són *Walt Disney Animation Studios*, *Pixar Animation Studios* i *DreamWorks Animation*, en els últims anys estan sorgint cada vegada més de noves com *Netflix Animation*, a conseqüència de l'auge d'aquest sector.

Actualment, es pot dir que **l'animació és una indústria consolidada en Espanya**, de fet, aquest país és la tercera potència d'animació a escala europea i la sèptima en àmbit mundial. De fet, aquesta indústria **genera quasi el 15% dels treballs audiovisuals**, produint-se més de quaranta llargmetratges i més de cent cinquanta curts d'animació, en els últims sis anys. No només és un país que produeix una gran quantitat de producte animat, sinó que també ven i exporta a altres països els seus continguts, principalment a Europa i Llatinoamèrica.

Algunes de les produccions espanyoles més reconegudes i guardonades són:

• "*Klaus*"[12,](#page-118-0) pel·lícula de 2D, de les productores *The SPA Studios* i *Netflix Animation*.

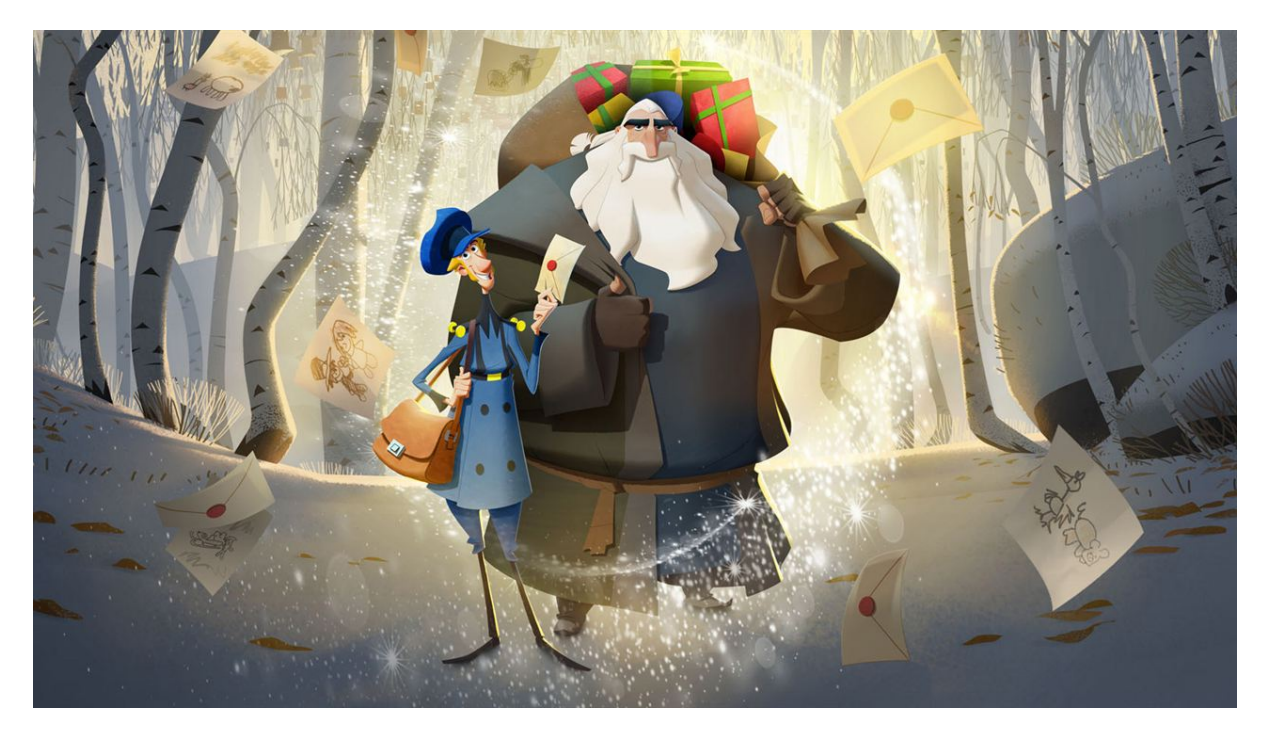

Figura 151: Captura del llargmetratge *"Klaus"* 

• "*Las aventuras de Tadeo Jones*" [13](#page-118-1) , pel·lícula de tres dimensions, de la productora *Lightbox Animation Studio.*

<span id="page-118-0"></span><sup>12</sup> "*Klaus*", disponible a la plataform[a Netflix](https://www.netflix.com/es/title/80183187)

<span id="page-118-1"></span><sup>13</sup> "*Las aventuras de Tadeo Jones*", disponible a la plataform[a Netflix](https://www.netflix.com/es/title/70296343)

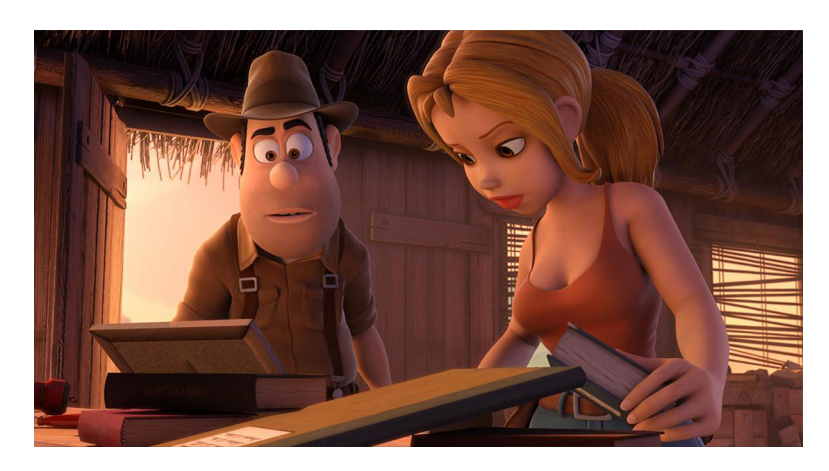

Figura 152: Captura del llargmetratge *"Las aventuras de Tadeo Jones"*

• "*Atrapa la bandera*" [14](#page-119-0) , pel·lícula de tres dimensions, de la productora *Lightbox Animation Studio*

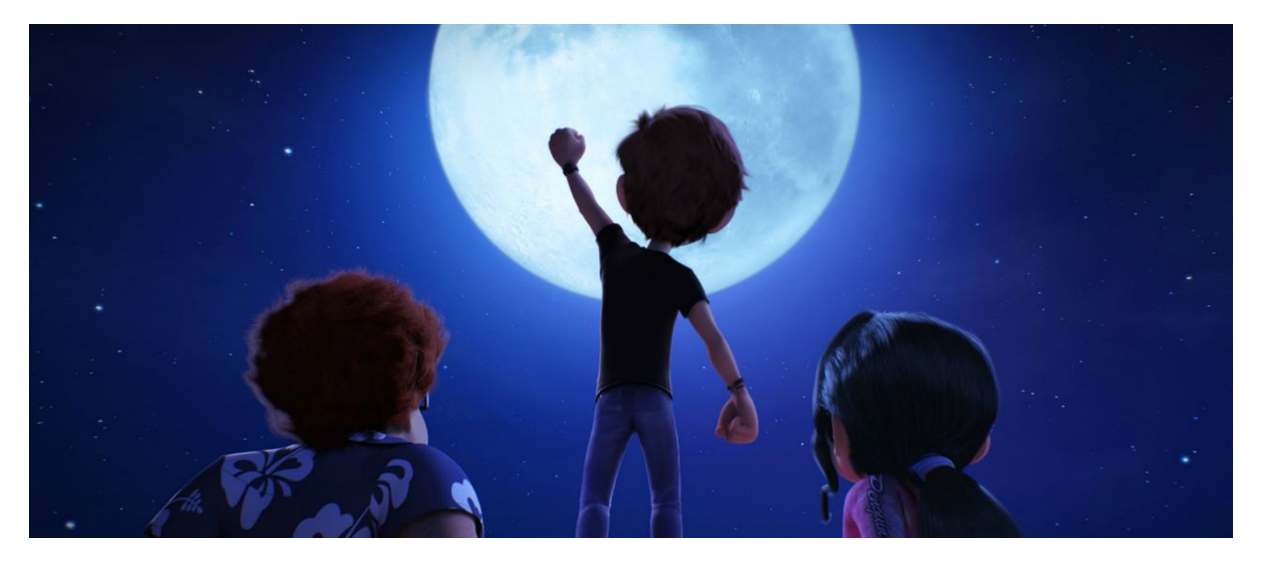

Figura 153: Captura del llargmetratge *"Atrapa la bandera"* 

• "*Justin y la espada del valor*" [15,](#page-119-1) pel·lícula de tres dimensions, de les productores *Out Of The Box Feature* i *Kandor Graphics*.

<span id="page-119-0"></span><sup>&</sup>lt;sup>14</sup> "Atrapa la bandera", disponible a la plataforma [Netflix](https://www.netflix.com/es/title/80092687)

<span id="page-119-1"></span><sup>15</sup> "*Justin y la espada del valor*", disponible a la plataform[a YouTube](https://www.youtube.com/watch?v=slU5LX36Hlw)

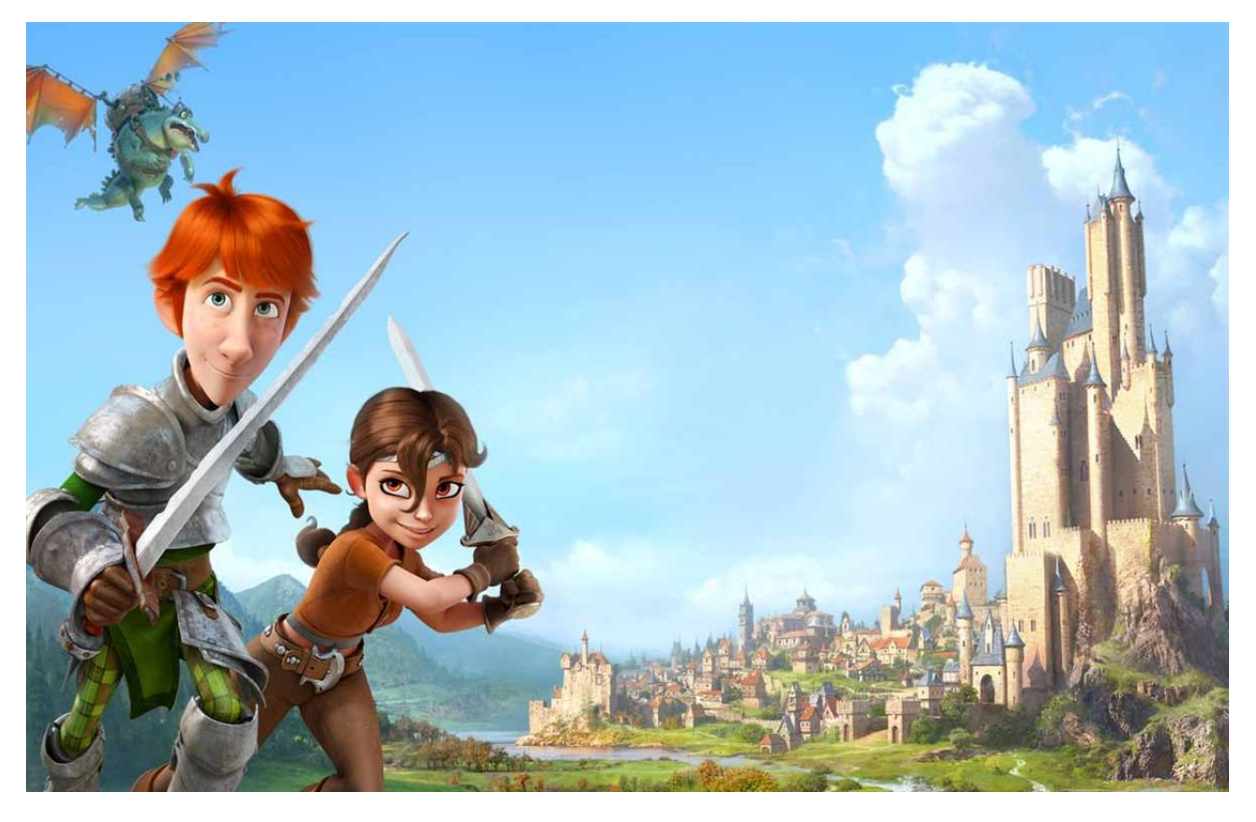

Figura 154: Captura del llargmetratge *"Justin y la espada del valor"* 

• "*Mortadelo y Filemón contra Jimmy el Cachondo*" [16,](#page-120-0) pel·lícula de tres dimensions, de la productora *Ilion Animation Studios*.

<span id="page-120-0"></span><sup>16</sup> "*Mortadelo y Filemón contra Jimmy el Cachondo*", disponible [a YouTube](https://www.youtube.com/watch?v=F9DSRZT72V0)

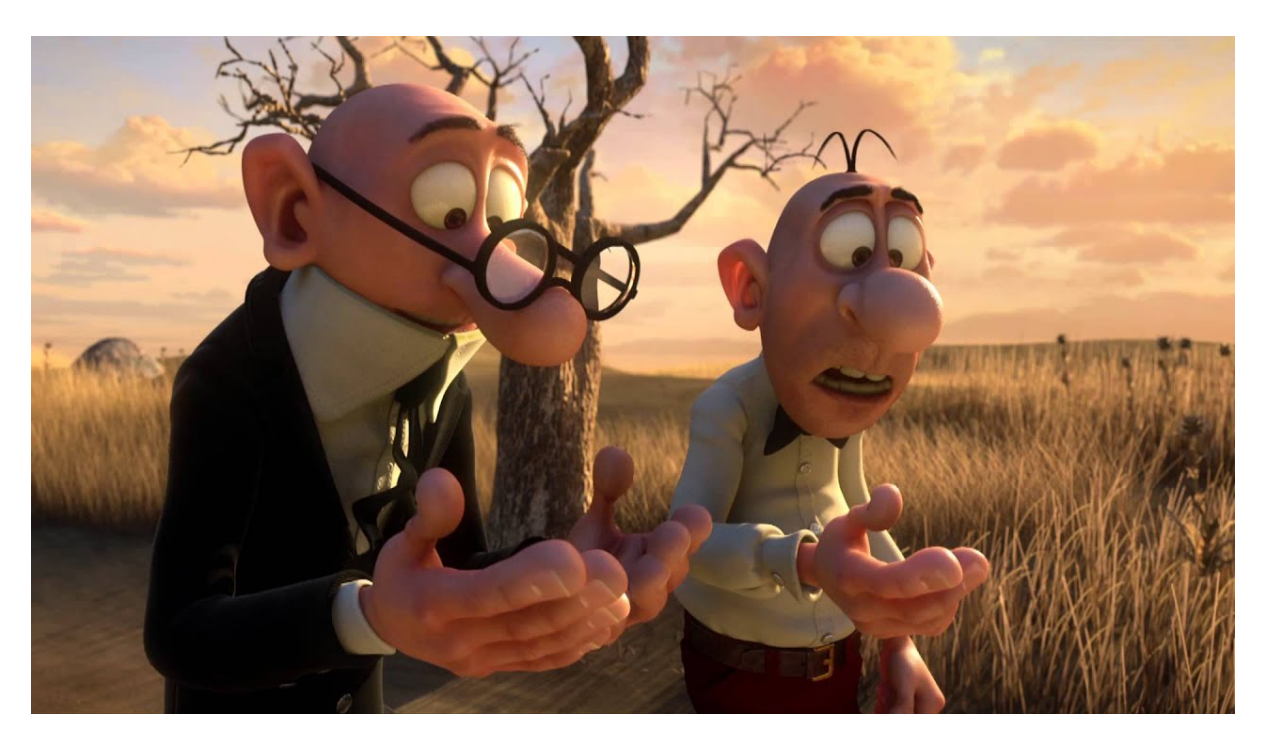

Figura 155: Captura del llargmetratge *"Mortadelo y Filemón contra Jimmy el Cachondo"* 

• "*Planet 51*" [17](#page-121-0), pel·lícula de tres dimensions, de la productora *Ilion Animation Studios.*

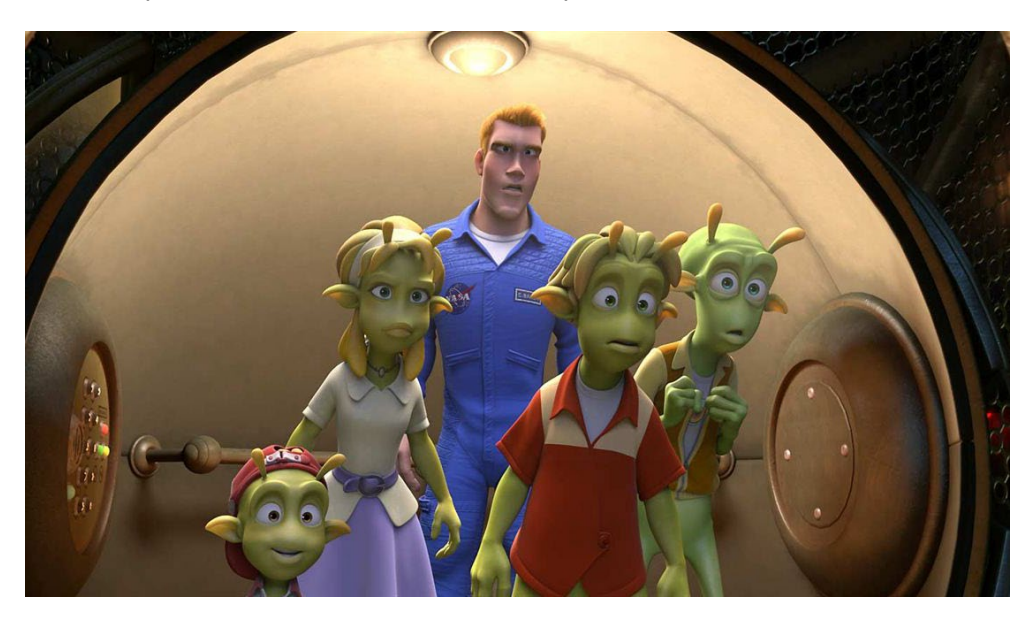

Figura 156: Captura del llargmetratge *"Planet 51"* 

<span id="page-121-0"></span><sup>17</sup> "*Planet 51*", disponible a la plataforma [Disney+](https://www.disneyplus.com/es-es/movies/planet-51/6R2UdyPcQ0hh)

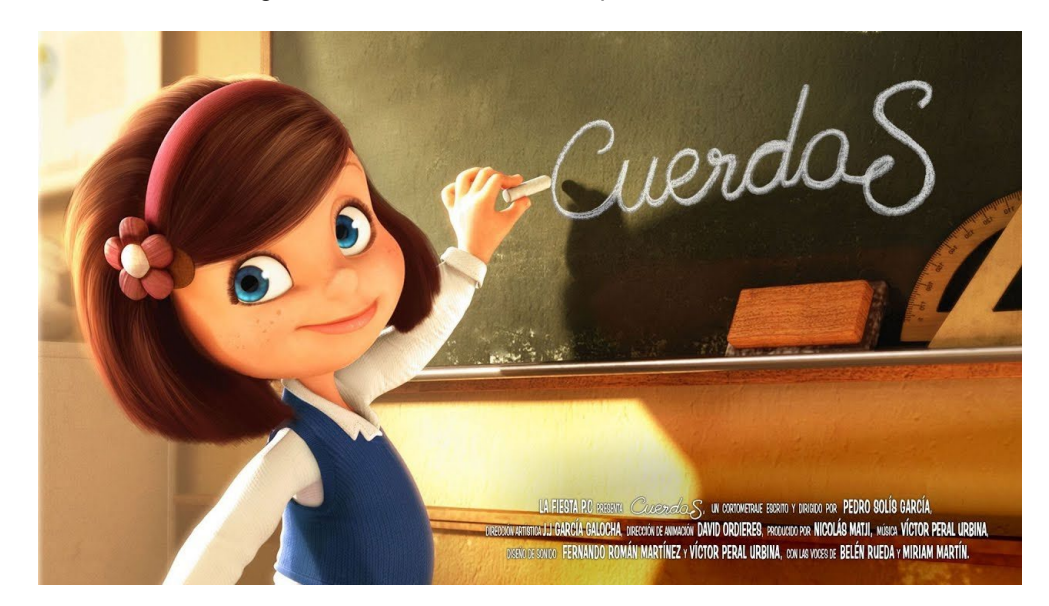

• "*Cuerdas*" [18](#page-122-0), curtmetratge de tres dimensions, de la productora *La Fiesta PC*.

Figura 157: Captura del curtmetratge *"Cuerdas"*

<span id="page-122-0"></span><sup>18</sup> "*Cuerdas*", disponible [a YouTube](https://www.youtube.com/watch?v=4Inwx_tmTKw)

# **18. Màrqueting i Vendes**

En aquest projecte no hi haurà cap política de preus de manera immediata, ja que el principal objectiu del curtmetratge no és el de treure benefici econòmic directe, sinó que és el de conscienciar a la societat sobre el problema d'addicció a la tecnologia. I el segon seria el del reconeixement, és a dir, que a través d'aquest treball es vol donar a conèixer als professionals que hi ha darrere de tot el treball fet, i d'aquesta manera aconseguir possibles futurs clients.

A més, com he comentat en l'apartat de seguretat, transcorregut el primer any de cicle de vida, el curtmetratge es farà servir per a crear tallers en col·legis durant dos anys, per a conscienciar als nens d'entre vuit i nou anys. Per a fer aquest procediment, se li enviarà a les institucions un pla de treball amb unes despeses aproximades de 150 € per taller, contant que per a cadascun que s'imparteixi per a quinze alumnes.

Una vegada passats aquests dos anys, el curtmetratge es podrà veure gratuïtament, però els tallers es podran continuar realitzant, sempre que la tecnologia i la nostra societat no hagi evolucionat tant, que no es pugui reconèixer.

# **19. Conclusió/-ns**

La finalitat d'aquest projecte era realitzar un curtmetratge d'animació per tal de conscienciar de l'addicció que tenim com a societat a les noves tecnologies, tant és així que deixem de banda el que realment importa, viure. Crec que tot i no haver pogut desenvolupar el projecte sencer com volia per inconvenients de salut inesperats, que m'han fet perdre part del temps del qual disposava, he de dir que estic molt contenta amb el resultat obtingut, ja que mai havia fet un projecte així. Ha sigut tot un repte.

Vaig començar amb una vaga idea del que volia representar, després de com ho volia fer, ja que partia d'unes nocions bàsiques d'animació tridimensional. He hagut de buscar pel meu compte informació i recursos de com modelar i realitzar un *rigging* a un personatge. Però, així i tot, ha valgut la pena, ja que el resultat mostra el que tenia al cap d'ençà que em vaig decantar per a aquesta història.

A l'hora de dur a terme totes les tasques, he hagut de crear un calendari amb les dates de totes les tasques que havia de fer, segons els meus comptes, per un parell de dies no arribava a entregar el projecte finalitzat, ja que es tracta de molta feina que mai havia fet. A més, com he comentat, per problemes personals he hagut de variar algunes dates de les fites, però superant entrebancs i contratemps me les he enginyat per arribar a tenir gran part del resultat que volia mostrar.

Una d'aquestes dificultats ha sigut el fet de crear l'esquelet al personatge, m'ha costat més del que pensava intentar encaixar-lo, a conseqüència de la creació dels personatges, ja que no vaig acabar de posicionar els seus braços en una creu totalment recta. Però gràcies a la utilització de l'*Adobe Mixamo* he pogut solucionar-ho d'una forma ràpida.

I un altre el fet de no contar bé els dies de renderització, ja que tot i haver realitzat alguna que altra durant les assignatures d'animació, no tinc gaire experiència en aquest aspecte, ja que per experiència feia servir el mateix tipus i paràmetres de renderització, i no em trigava tant. És per aquesta raó, que per a la segona i tercera escena es pot observar aquesta variació de qualitat que he hagut de dur a terme per obtenir un producte acabat. Aquest problema i el de que se'm corrompi l'arxiu per un tancament inesperat del programa mentre realitzava el muntatge quasi finalitzat, m'han fet aprendre que a l'hora de plantejar el calendari, és millor posar-li un parells de dies més a cadascuna d'aquestes tasques, per si sorgeixen problemes inesperats com aquests.

Totes les complicacions que he tingut durant la realització d'aquest treball m'han fet aprendre millor els temps de treball, i a més adonar-me que no em rendeixo fàcilment, i que encara que els reptes siguin grans, amb constància i perseverança puc a arribar als objectius que em marqui.

# **Annex 1. Lliurables del projecte**

#### **PROJECTE ACABAT:**

- **Curtmetratge: Immers.mp4**
- **Edició del curtmetratge:** Immers.proj

#### **ESCENES:**

Arxius on es troben el personatge posicionat, tots els models dels elements, les textures d'aquests, la il·luminació i les càmeres.

- **Escena 1:** Immers\_Escena1\_PARC.mb
- **Escena 2:** Immers\_Escena2\_TERRASSA.mb
- **Escena 3:** Immers\_Escena3\_CEMENTIRI.mb

#### **PERSONATGES**

- **Personatges originals:**
	- o **Max nen:** MODEL\_Nen.mb
	- o **Max Adult:** MODEL\_Adult.mb
	- o **Max Avi:** MODEL\_Avi.mb
- **Personatges amb el rigging de Mixamo:**
	- o **Max nen:** MAX\_Nen.mb
	- o **Max Adult:** MAX\_Adult.mb
	- o **Max Avi:** MAX\_Avi.mb
	- o **Paula nena:** NENA\_Escena 1.mb
- **Personatges amb el rigging complet:**
	- o **Max nen:** RIG\_MAX\_Nen.fbx
	- o **Max Adult:** RIG\_MAX\_Adult.fbx
	- o **Max Avi:** RIG\_MAX\_Avi.fbx
	- o **Paula nena:** RIG\_Paula.fbx

#### **EXPORTACIONS MAYA**

• **Màster dels fotogrames:** Fotogrames\_Escenes.zip

#### **TEXTURES:**

- **Fons de les tres escenes:** Textura Fons Ciutat.jpg
- **Terra de les escenes 1 i 3:** Textura Sorra Parc Loc 1 i 3.jpg
- **Escena 1, primera pantalla del mòbil:** Textura JockSanke Pantalla 1.png
- **Escena 1, segona pantalla del mòbil:** Textura JockSanke Pantalla 2.png
- **Escena 1, tercera pantalla del mòbil:** Textura JockSanke Pantalla 3.png
- **Escena 1, quarta pantalla del mòbil:** Textura JockSanke Pantalla 4.png
- **Escena 2:** Textura Mur superior.jpg
- **Escena 2:** Textura Mur.jpg
- **Escena 2:** Textura Pantalla Iphone P1.png
- **Escena 2:** Textura Pissarra.png
- **Escena 2:** Textura- Terra Terrassa.png
- **Escena 3:** Textura Bateria 0.png
- **Escena 3:** Textura Bateria 1.png
- **Escena 3:** Textura Bateria 2.png

#### **ÀUDIOS:**

- **Arxiu de la edició d'àudio de la conversa de l'escena 2:** ES2\_Immers.sesx
- **Àudios originals:**
	- o **So d'una notificació:** VO\_ES2 Notificació\_iPhone.mp3
	- o **Paula (escena 1, primera frase):** VO\_ES1 Paula\_1.wav
	- o **Paula (escena 1, segona frase):** VO\_ES1 Paula\_2.wav
	- o **Max (escena 1):** VO\_ES1 Max.wav
	- o **So ambient dels ocells:** VO\_ES1 Ocells.wav
	- o **So dels cops d'esquena:** VO\_ES1 Toc\_Esquena.wav
	- o **So del joc:** VO\_ES 1 Game.wav
	- o **So de nens parlant i jugant:** VO\_ES1 Nens\_1.wav
	- o **So de nens jugant:** VO\_ES1 Nens\_2.wav
	- o **So de passos per la sorra:** VO\_ES1 Caminar\_sorra.wav
	- o **So d'una tecla del telèfon Nokia:** VO\_ES1 Teclat\_Nokia.wav
	- o **So d'un xut de pilota:** VO\_ES1 Xut\_pilota.wav
	- o **Alba (escena 2, primera frase):** VO\_ES2 Alba\_1.wav
	- o **Alba (escena 2, segona frase):** VO\_ES2 Alba\_2.wav
	- o **Alba (escena 2, tercera frase):** VO\_ES2 Alba\_3.wav
	- o **Jordi (escena 2):** VO\_ES2 Jordi.wav
	- o **Paula (escena 2):** VO\_ES2 Paula.wav
	- o **Max (escena 2):** VO\_ES2 Max.wav
	- o **So de teclejar:** VO\_ES2 Teclejar.wav
- o **So del xat del whatsapp:** VO\_ES2 Whatsapp.mp3
- o **So ambient de la terrassa:** VO\_ES2 Terrassa.wav
- o **So ambient del carrer:** VO\_ES2 Carrer.mp3
- o **So de la bateria:** VO\_ES3 Bateria.mp3
- o **So de l'objecte quan el deixa sobre del banc:** VO\_ES3 Objecte\_Banc.wav
- o **So de la respiració:** VO\_ES3 Respiració.wav
- o **So del sospir:** VO\_ES3 Sospir.wav

#### • **Àudios editats:**

- o **Paula (escena 1, primera frase):** ES1 Paula\_1.wav
- o **Paula (escena 1, segona frase):** ES1 Paula\_2.wav
- o **Max (escena 1):** ES1 Max.wav
- o **So ambient dels ocells:** ES1 Ocells.wav
- o **So dels cops d'esquena:** ES1 Toc\_Esquena.wav
- o **So de perdre:** ES1 Game\_Over.wav
- o **So del joc:** ES 1 Game.wav
- o **So de nens parlant i jugant:** ES1 Nens\_1.wav
- o **So de nens jugant:** ES1 Nens\_2.wav
- o **So de passos per la sorra:** ES1 Caminar\_sorra.wav
- o **Alba (escena 2, primera frase):** ES2 Alba\_1.wav
- o **Alba (escena 2, segona frase):** ES2 Alba\_2.wav
- o **Alba (escena 2, tercera frase):** ES2 Alba\_3.wav
- o **Jordi (escena 2):** ES2 Jordi.wav
- o **Paula (escena 2):** ES2 Paula.wav
- o **Max (escena 2):** ES2 Max.wav
- o **So de teclejar:** ES2 Tecla.wav
- o **So ambient de la terrassa:** ES2 Terrassa.wav
- o **So de la bateria:** ES3 Bateria.mp3
- o **So del sospir:** ES3 Sospir.wav

### **Annex 2. Captures de pantalla**

Captures de pantalla tant del treball/servei/aplicació realitzat com del procés de treball. Aquest annex també es pot utilitzar per recopilar les captures mostrades en altres seccions, en mida més gran per a la seva millor visualització, o no ser necessari el seu ús pel tipus de treball realitzat.

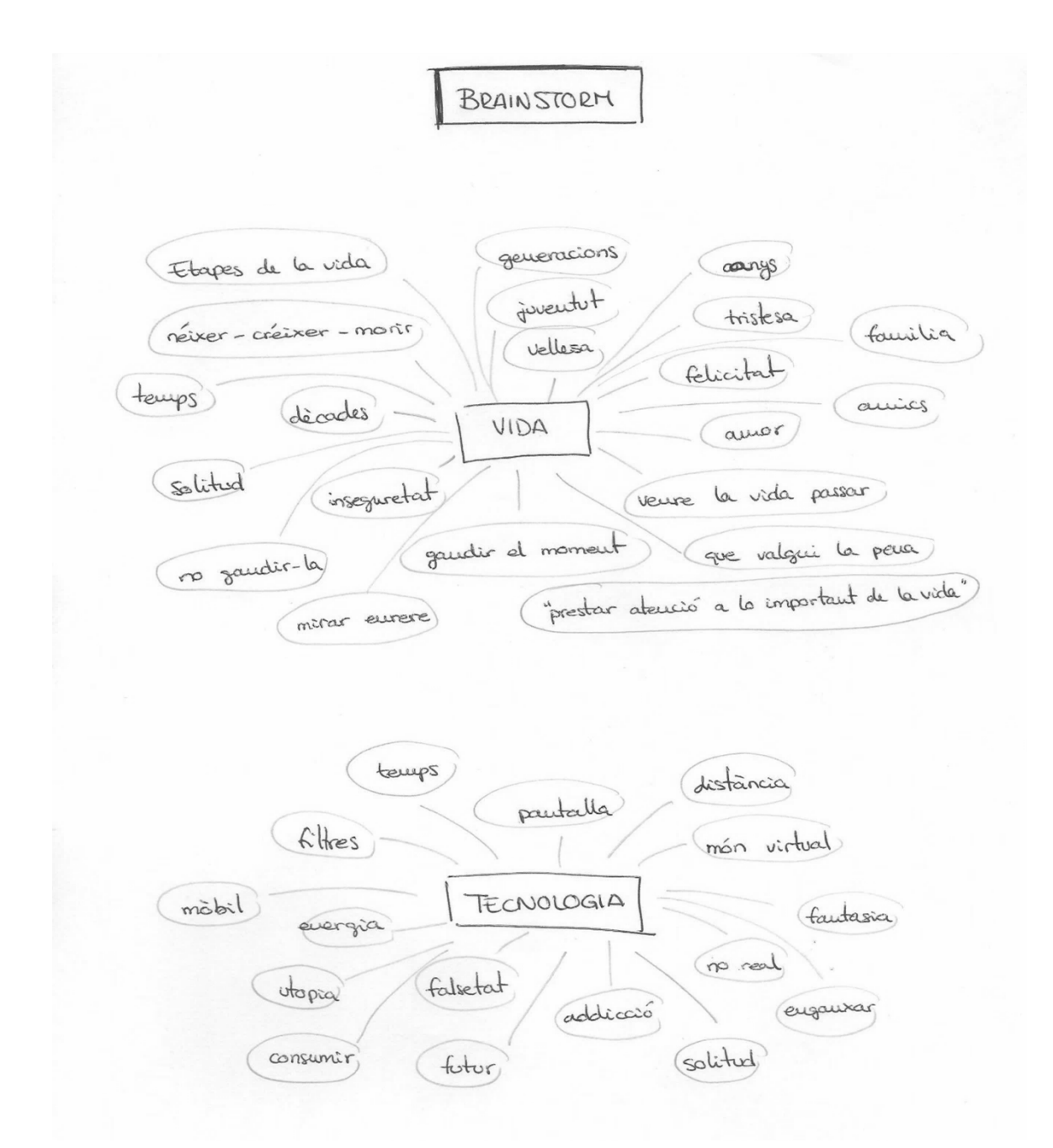

Figura 158: Brainstorm de les idees per al curt

### IDEES

- Persona addicta al mòbil

- Mirar eurere i veuve que la teva vida ha valgut la peux

- La vida és allò que passa meutres estàs immers en una pautalla

- Gaudir de la vida

- Prestar atenció allò que és important abans que signi massa tard

- La tecnologia pot ajudar, però també perjudicar

- Transaurs de la vida

Figura 159: Idees extretes del brainstorm

### HISTORIA

- Neu addicte al mobil - li crideu, no fa cas, s'apropeu per cridar-li la atenció i li pequen l'esquena, i no fa cas

- Jove -> la parleu, i no presta atenció, només està atent al seu mobil

- Avi - singú li diu res, està eu sileuci, aixeca el cap perquè se li acaba la baterra del motori, veu que es troba en un cementin;

LOW BATTERY -> Pautalla a negre

Figura 160: Història extreta de les idees prèvies

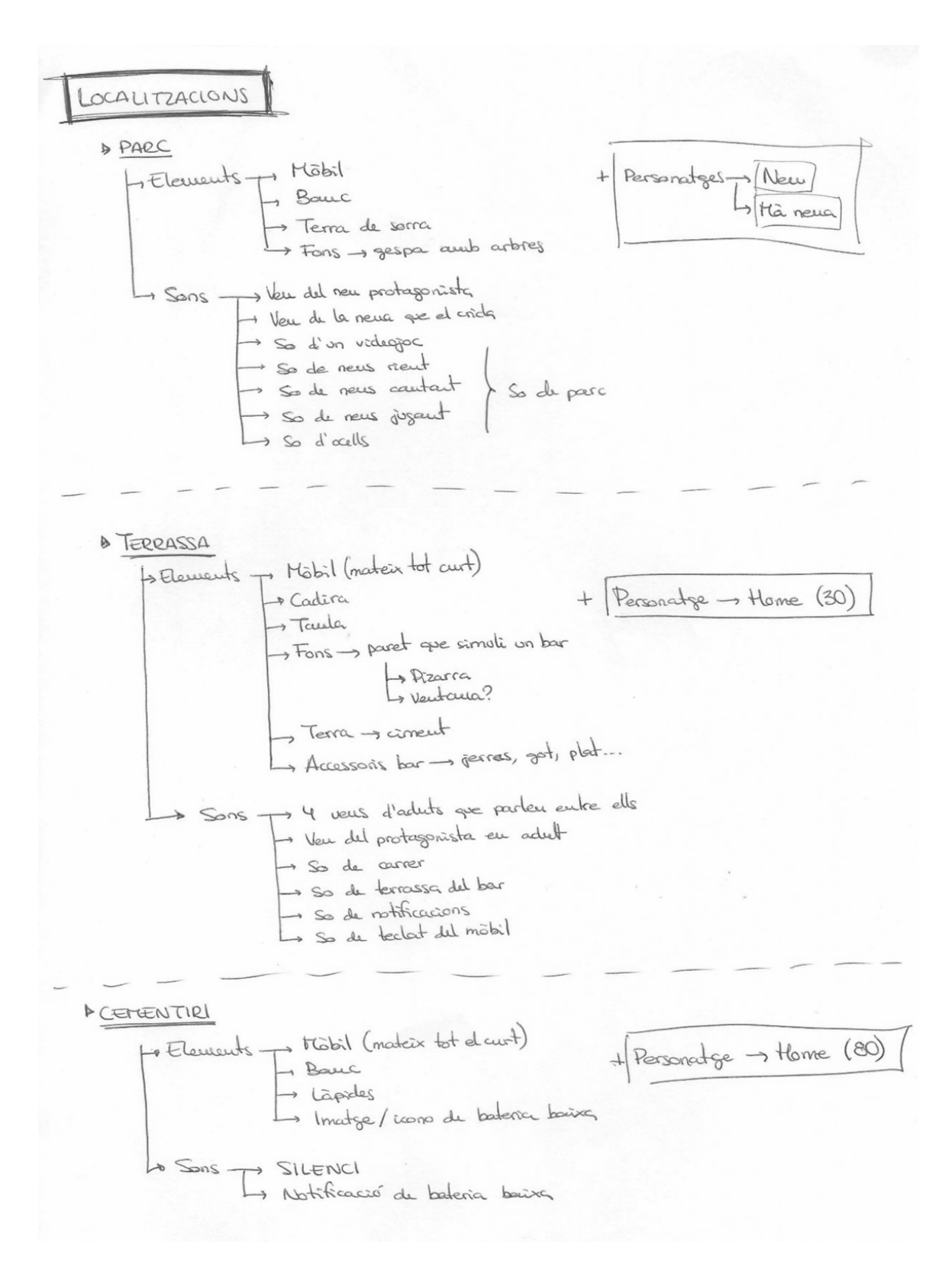

Figura 161: Elements que faran falta per a cada localització

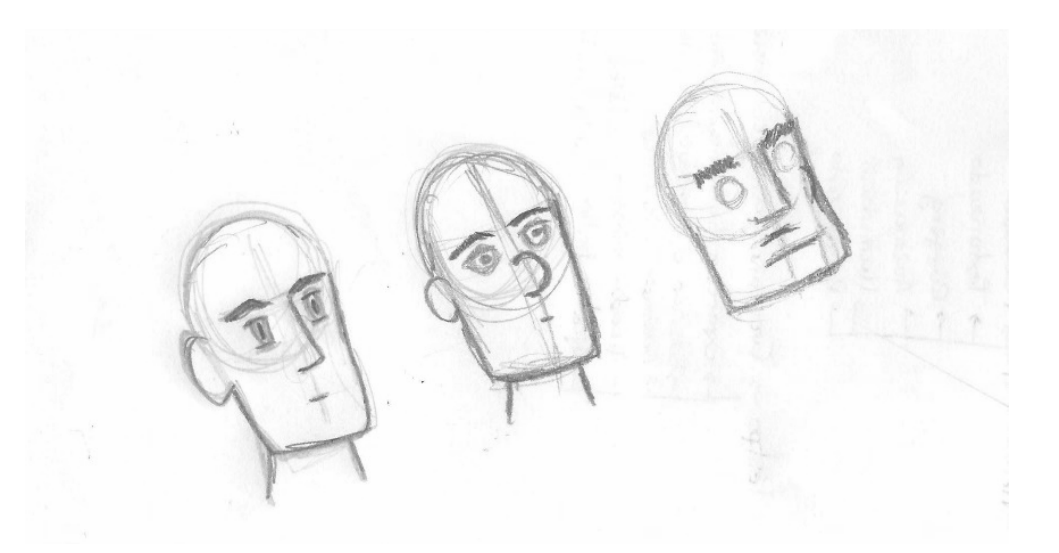

Figura 162: Primers esbossos per definir la cara de l'adult

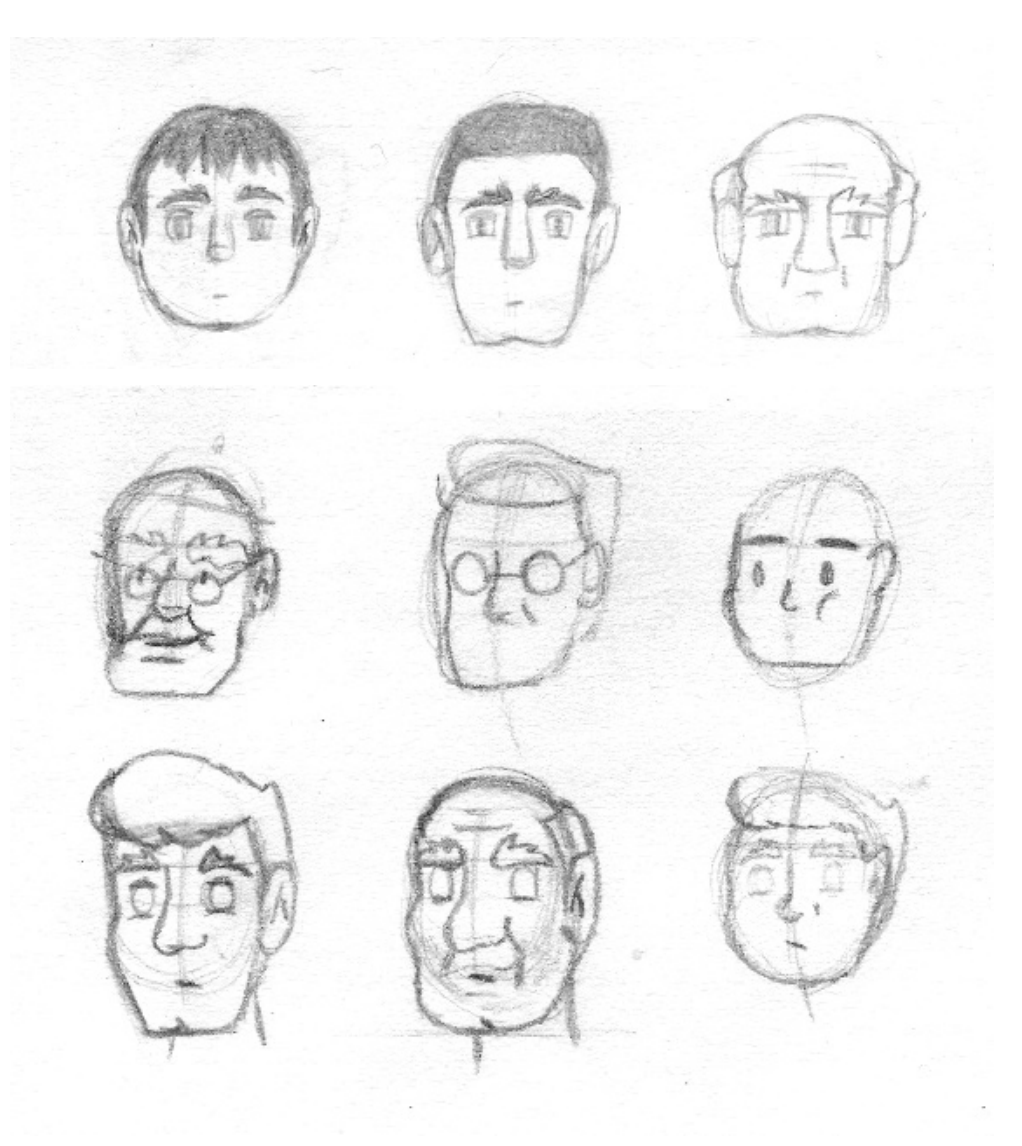

Figura 163: Esbossos per definir la forma de la cara definitiva

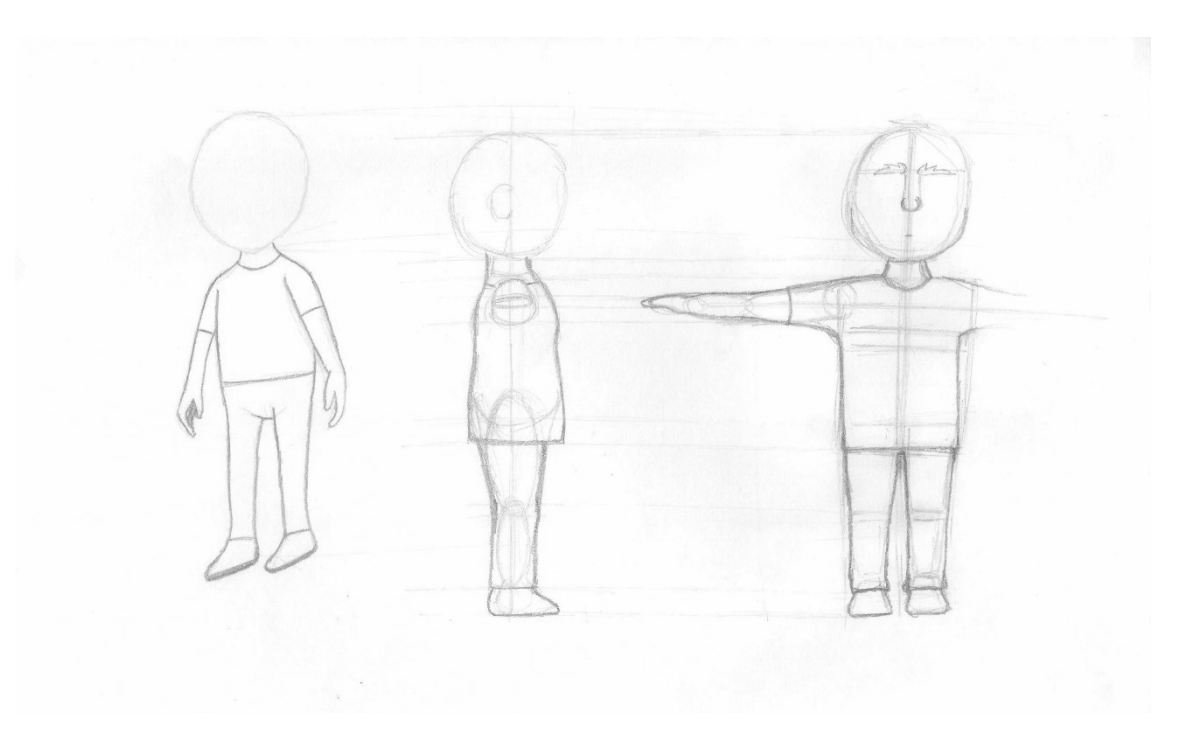

Figura 164: Esbós del cos del nen

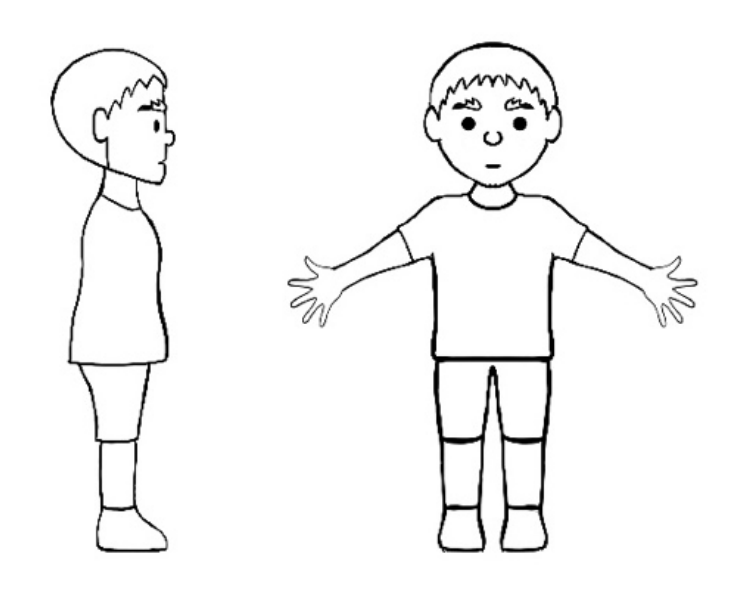

Figura 165: Esbós del personatge nen en digital

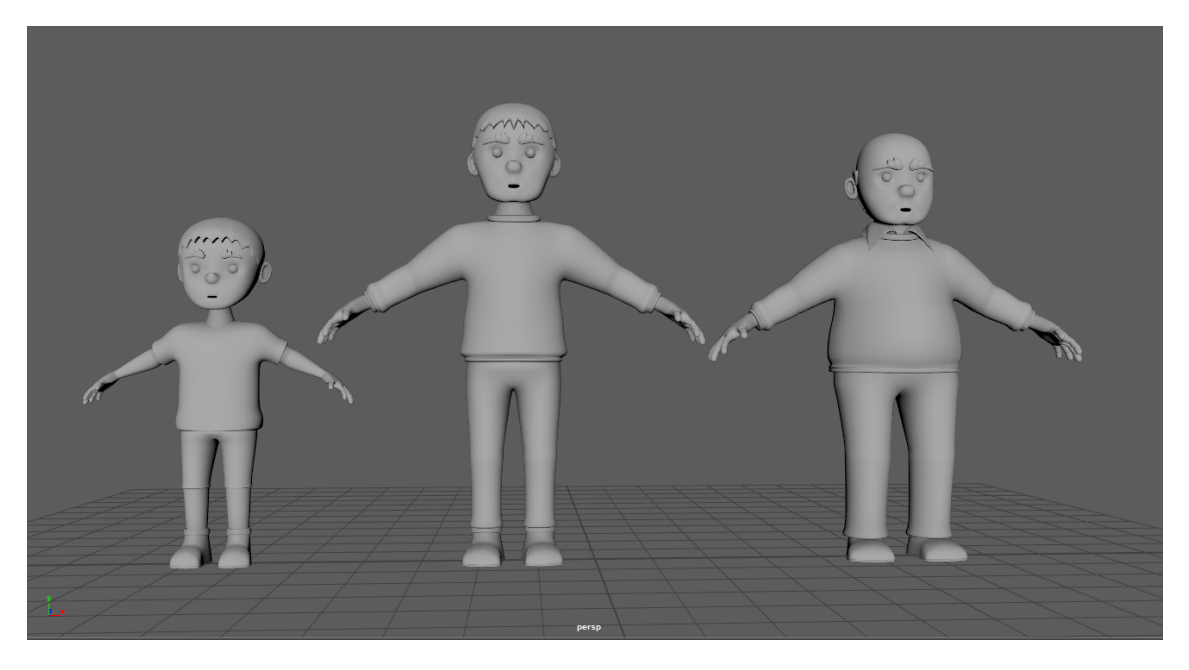

Figura 166: Captura dels tres personatges principals

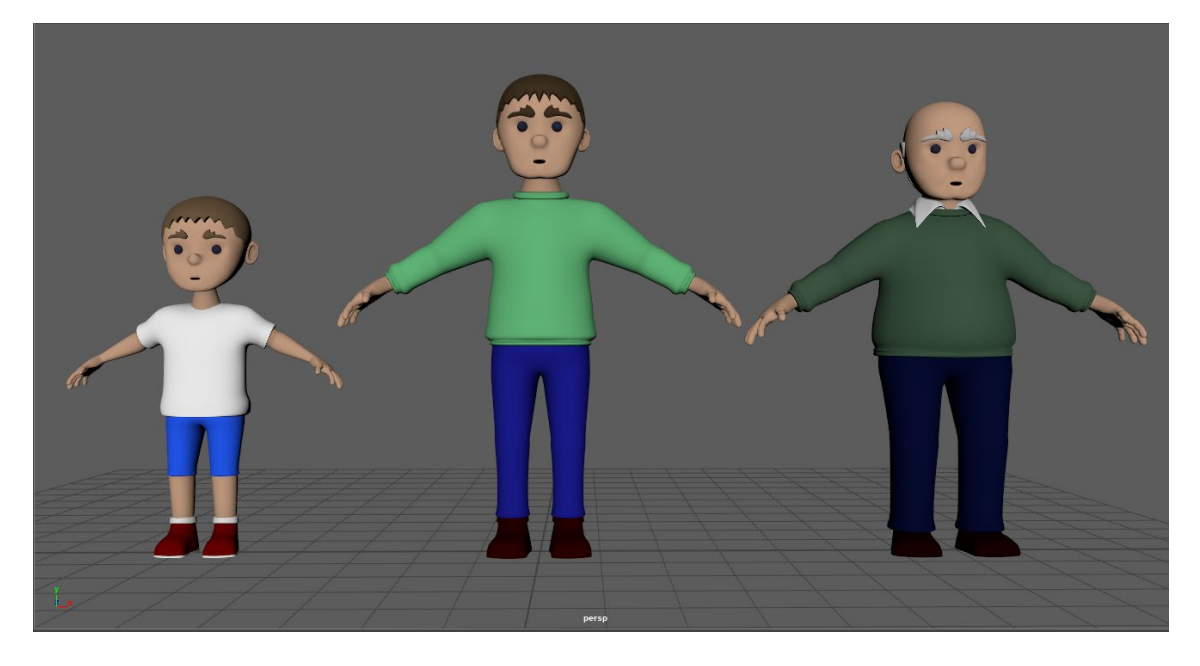

Figura 167: Captura de la texturització dels personatges

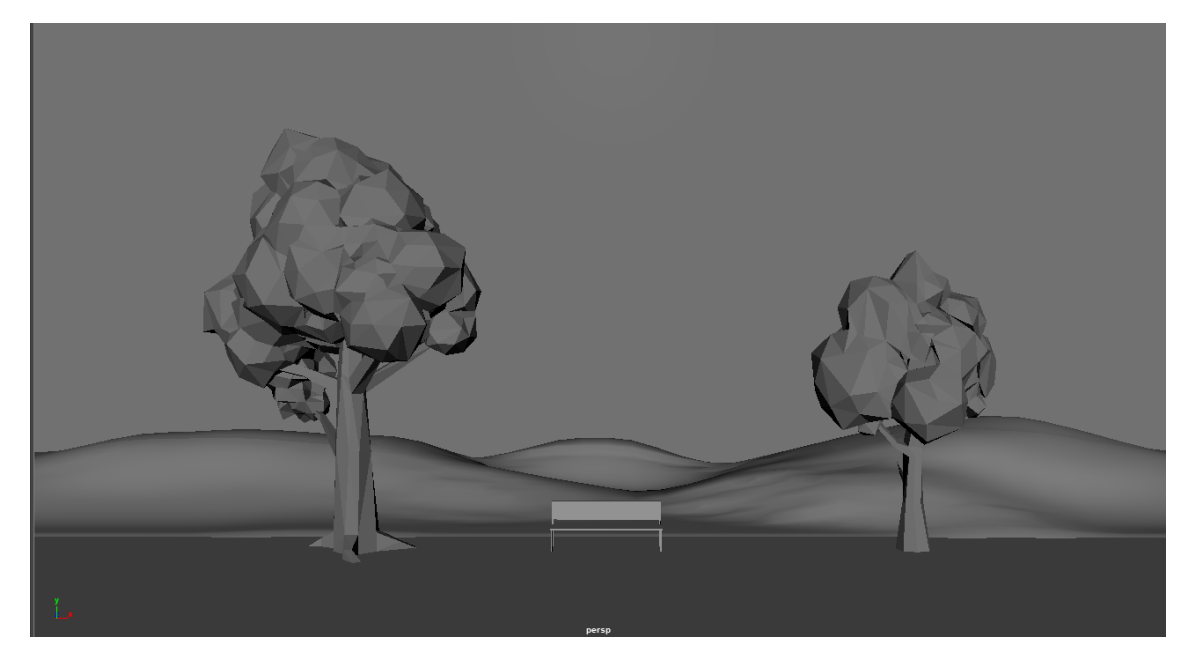

Figura 168: Captura del model de l'escenografia 1

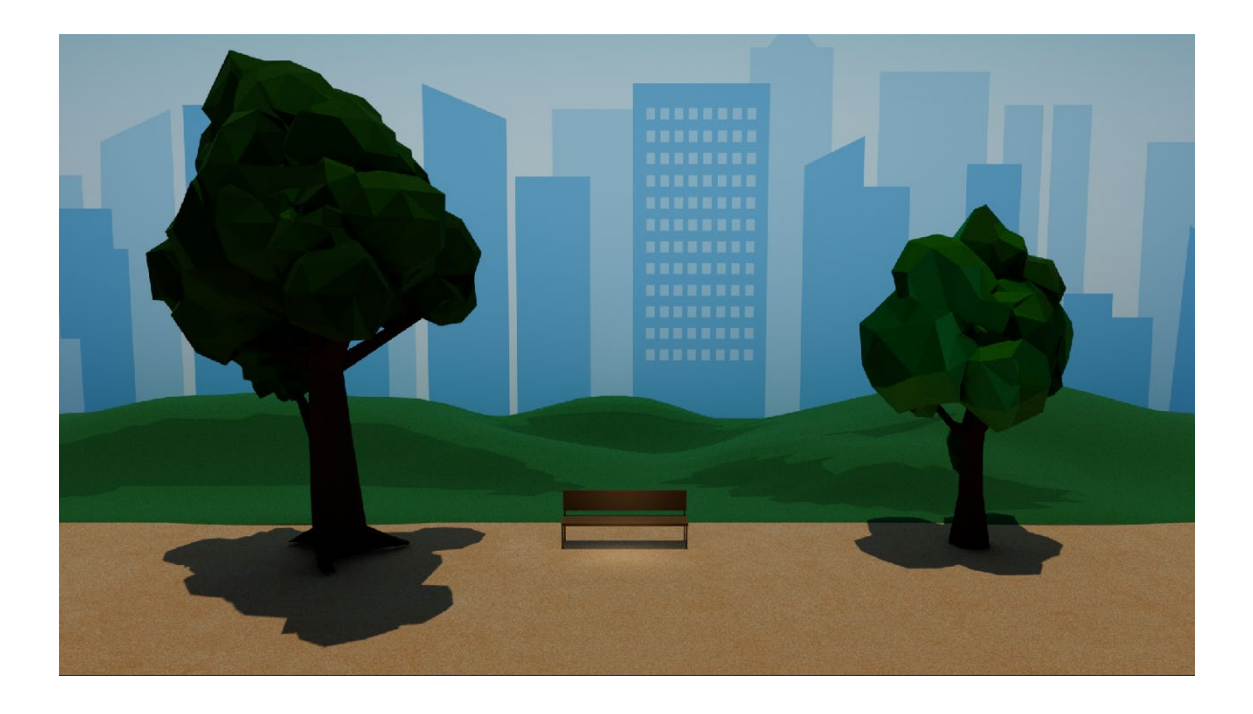

Figura 169: Captura de la texturització de l'escenografia 1

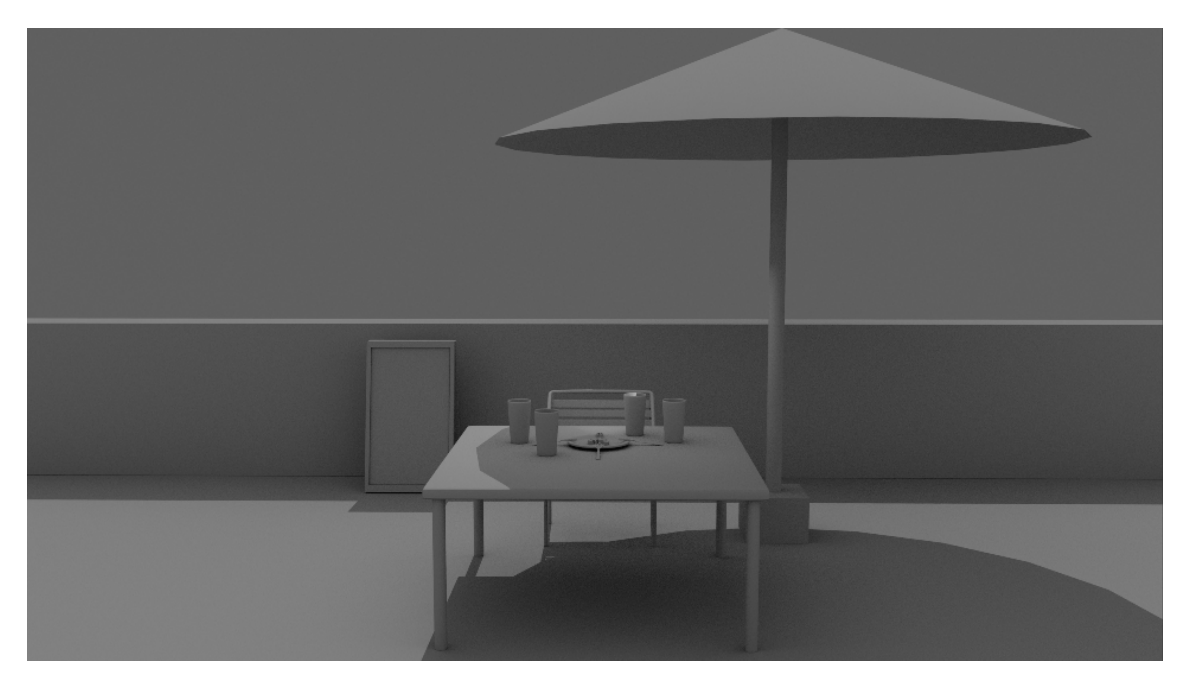

Figura 170: Captura del model de l'escenografia 2

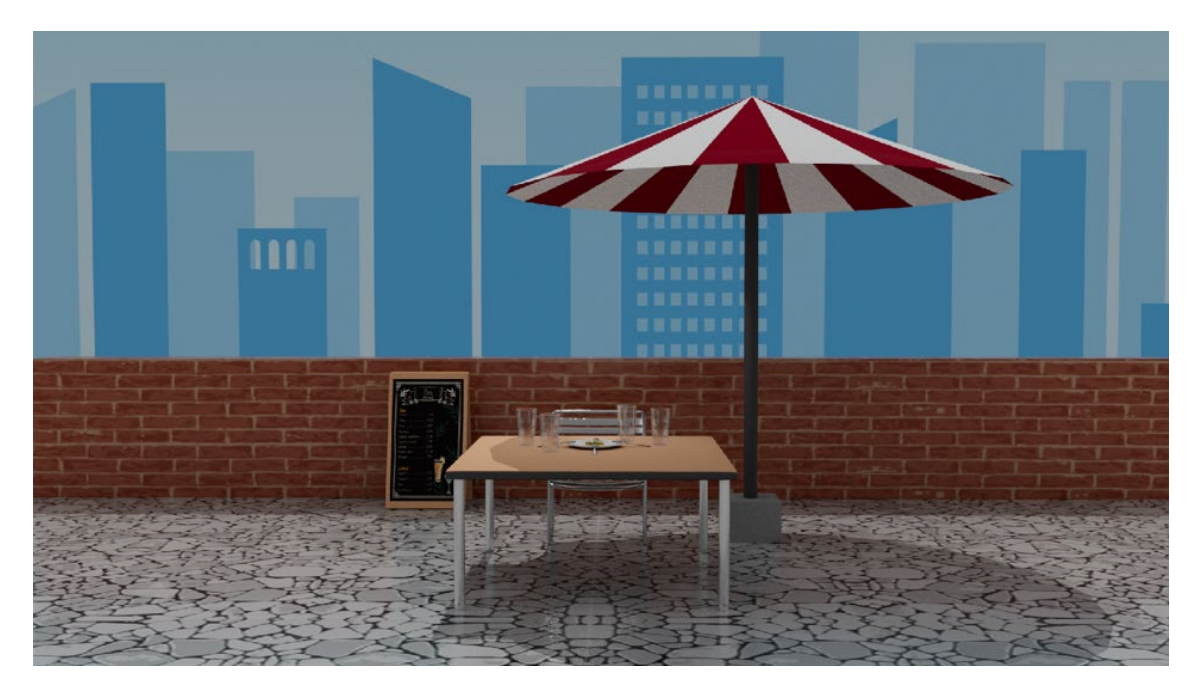

Figura 171: Captura de la texturització de l'escenografia 2

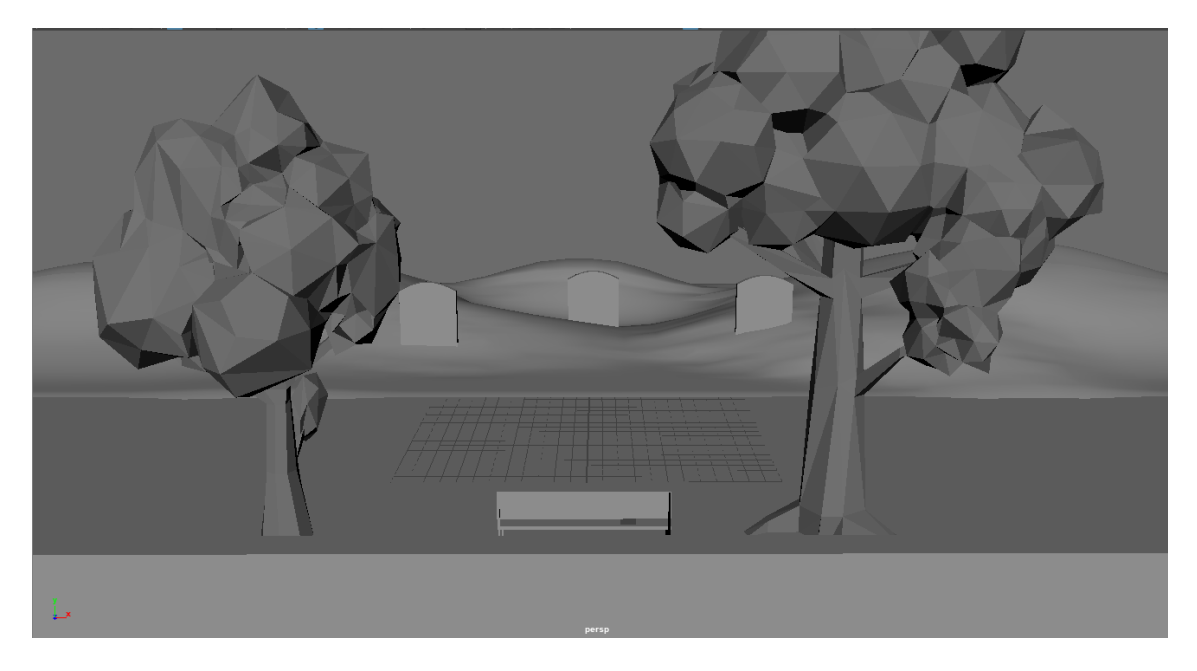

Figura 172: Captura del model de l'escenografia 3

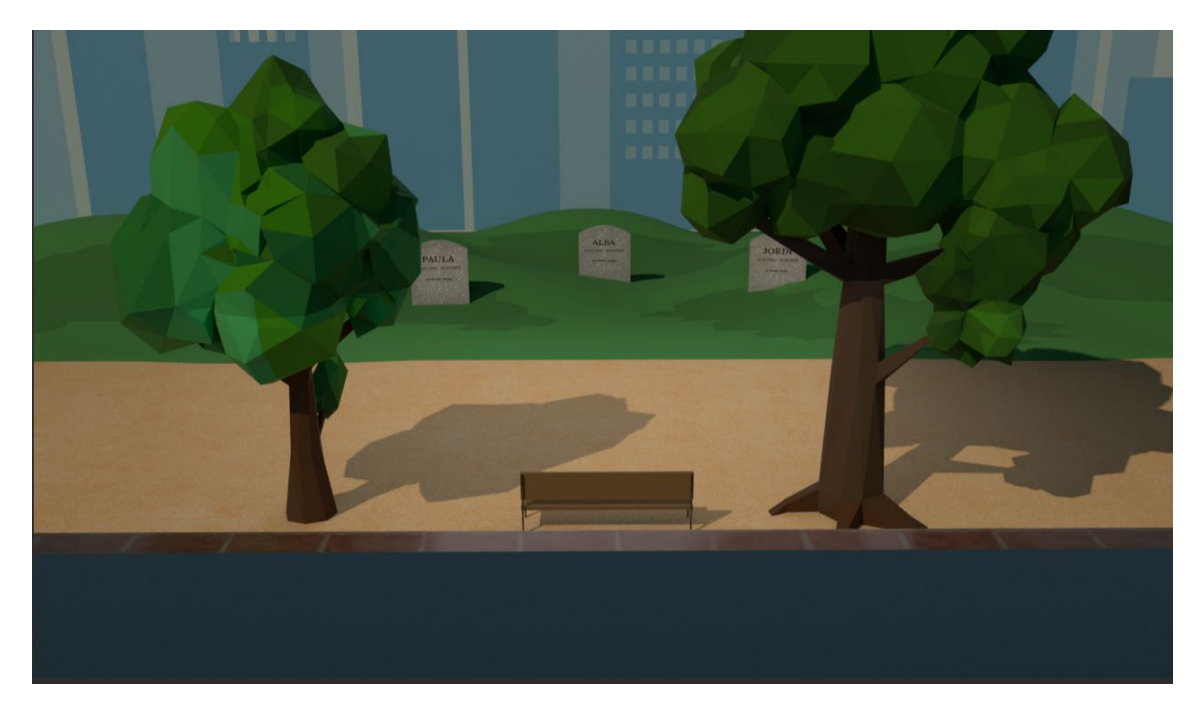

Figura 173: Captura de la texturització de l'escenografia 3

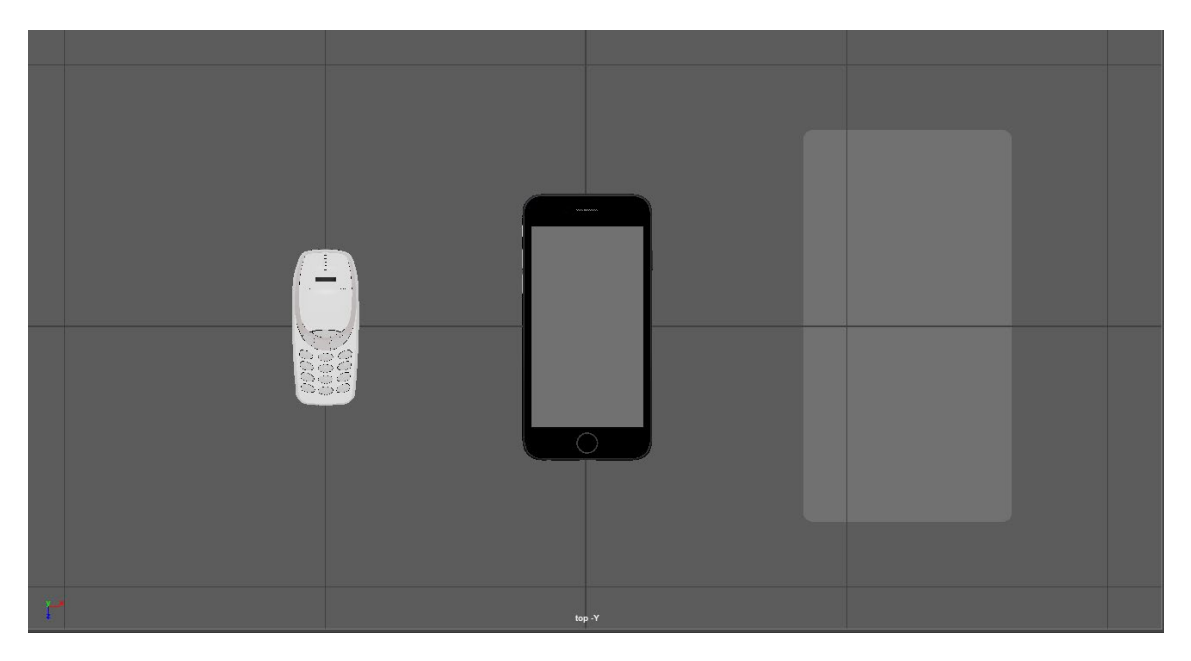

Figura 174: Captura dels diferents models de telèfon mòbil

# **Annex 3. Llibre d'estil**

### **Paleta de colors**

*Personatge Max (Nen)*

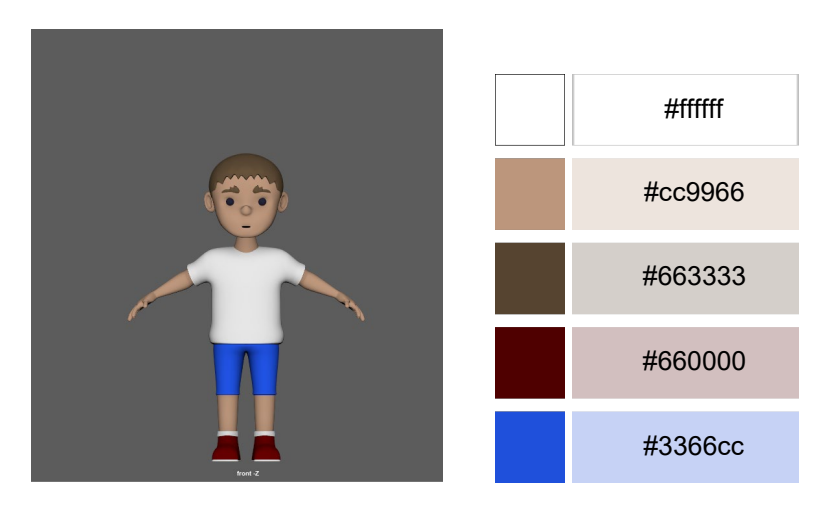

Figura 175: Paleta de colors del personatge del nen

*Personatge Max (Adult)*

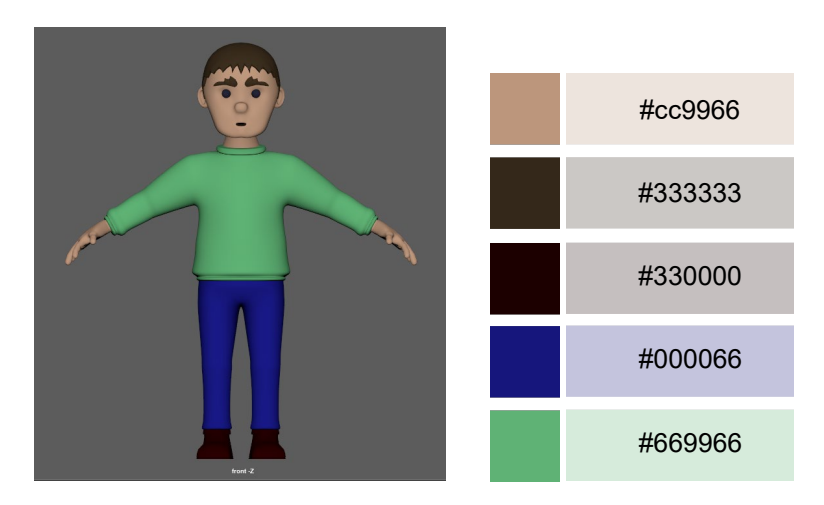

Figura 176: Paleta de colors del personatge adult

### *Personatge Max (Avi)*

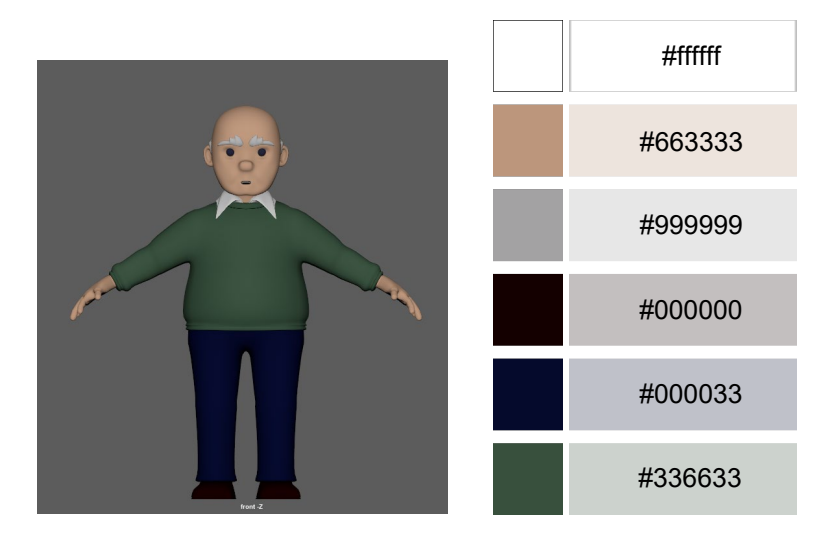

Figura 177: Paleta de colors del personatge avi

#### *ESCENOGRAFIA 1 – Parc*

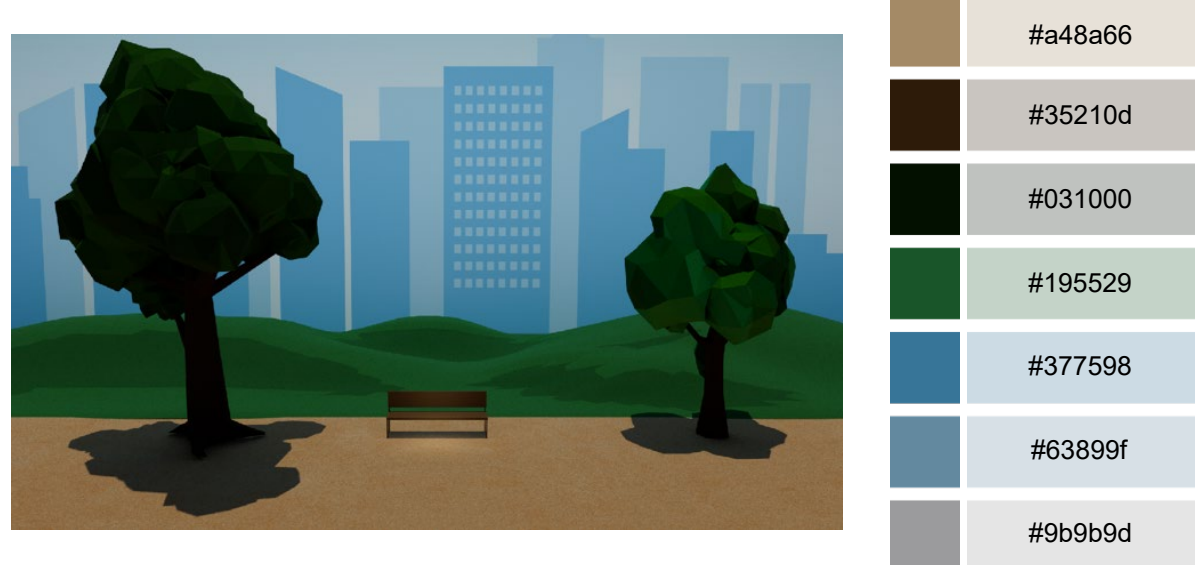

Figura 178: Paleta de colors de l'escenografia 1

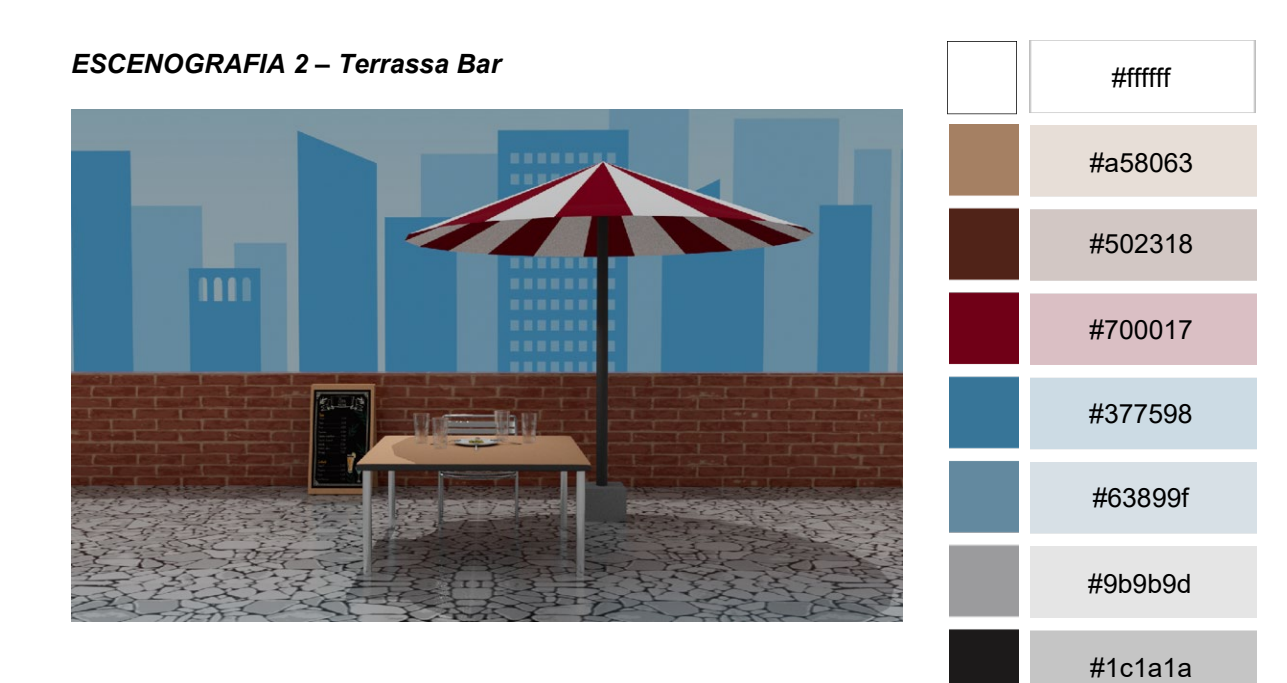

Figura 179: Paleta de colors de l'escenografia 2

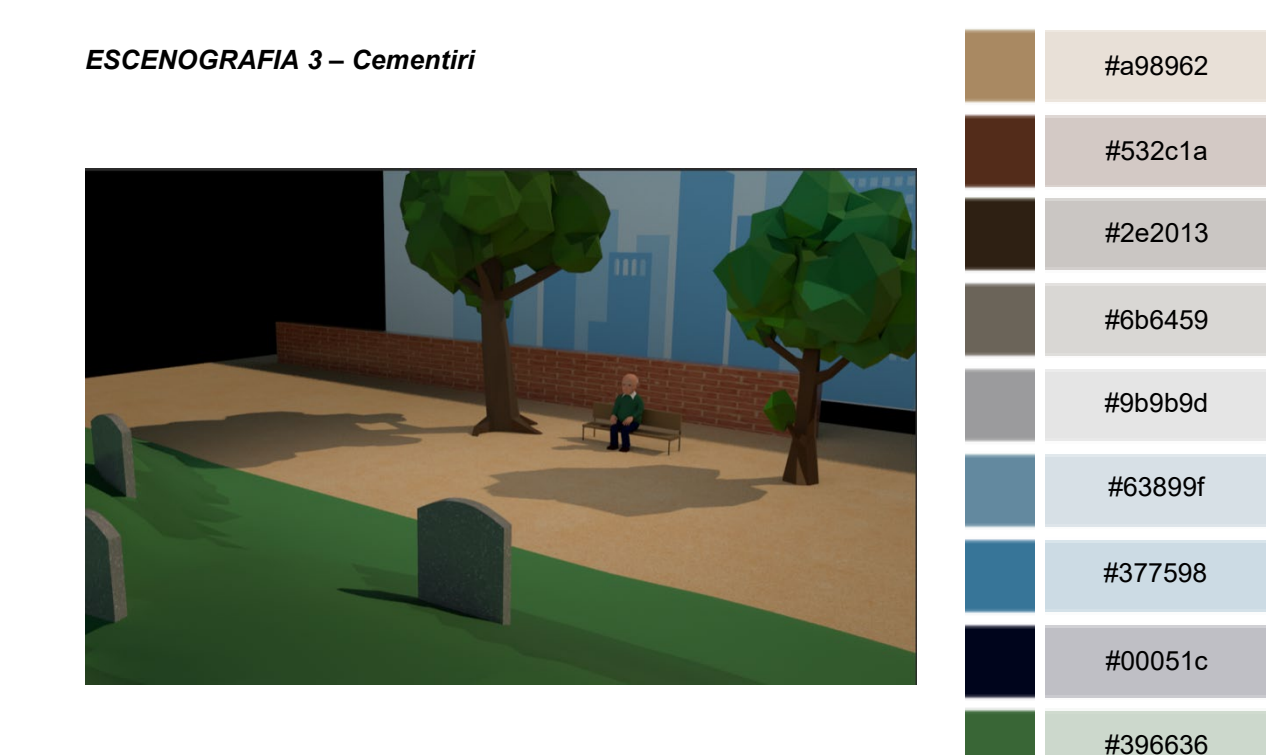

Figura 180: Paleta de colors de l'escenografia 3

**IMMERS** 

### **Tipografia**

Per a la presentació del curtmetratge s'han fet servir les tipografies:

- **Tipografia:** [Elianto Regular](https://befonts.com/elianto-font.html)
	- **ABCDEFGHIJKLMNOPQRSTUVWXYZ** abcdefghijkImnopqrstuvwxyz 0123456789
- **Dissenyador:** Emanuele Papale
- **Llicència:** Gratuït per a ús comercial
- **Ús**: Al títol
- **Raó:** És moderna, transmet la idea de tecnologia, i la seva forma és propera, la qual dona la sensació d'absorció, i de desconnexió. Aquesta última qualitat se la aporta tant les línies que la tallen les lletres, com la variació de la part superior a la part inferior de la lletra "M". A més, en ser tant amplia és fàcil de llegir.
- **Tipografia:** September

### ABCDEFGHIJKLMNOPORSTUVWXYZ abcdefghijklmnopgrstuvwxyz 0123456789

- **Ús**: A la pantalla del telèfon mòbil de l'escena 3, el cementiri.
- **Raó:** És moderna, transmet la idea de tecnologia, la seva forma és propera i es fàcil de llegir.

#### • **Tipografia:** Lora Bold

### ABCDEFGHIJKLMNOPQRSTUVWXYZ abcdefghijklmnopqrstuvwxyz 0123456789

- **Ús**: A la les làpides de les tombes de l'escena 3, el cementiri.
- **Raó:** És elegant i transmet tradició

### **Elements gràfics**

#### *ESCENA 1 – Parc*

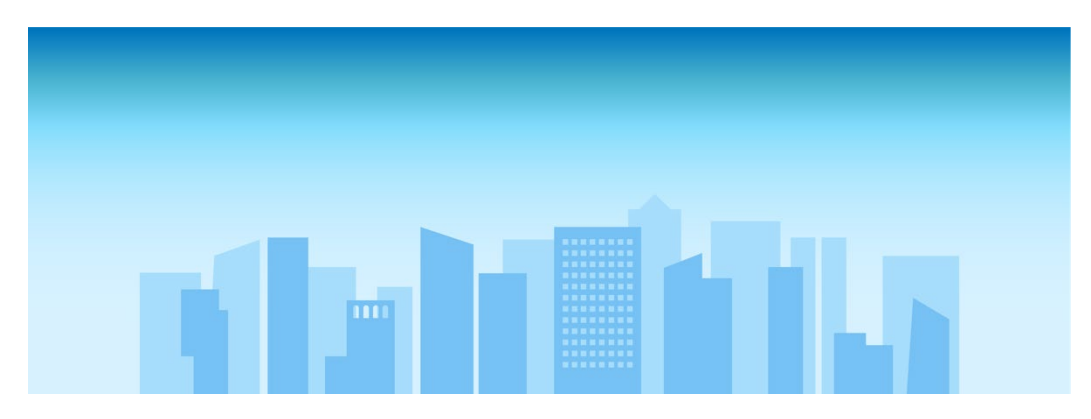

Figura 181: Textura Background

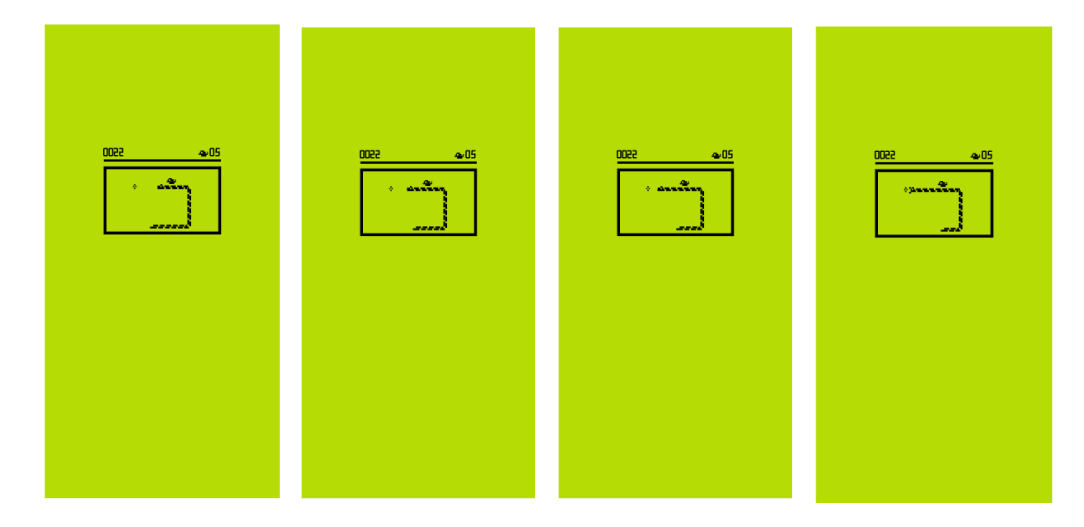

Figura 182: Textura de les pantalles telèfon Nokia 3310

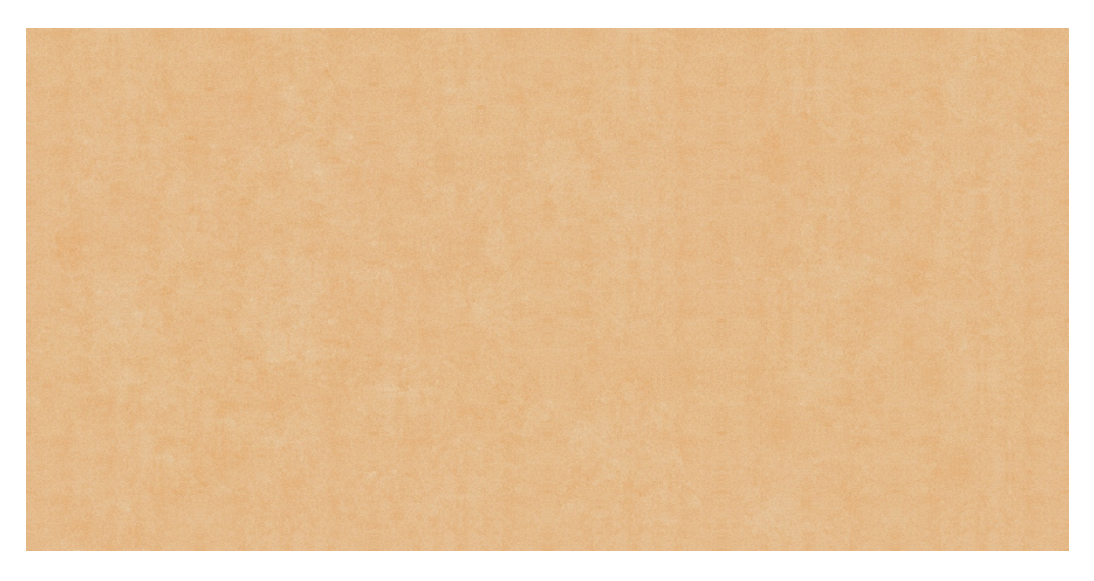

Figura 183: Textura terra de sorra del parc

*ESCENA 2 – Terrassa Bar*

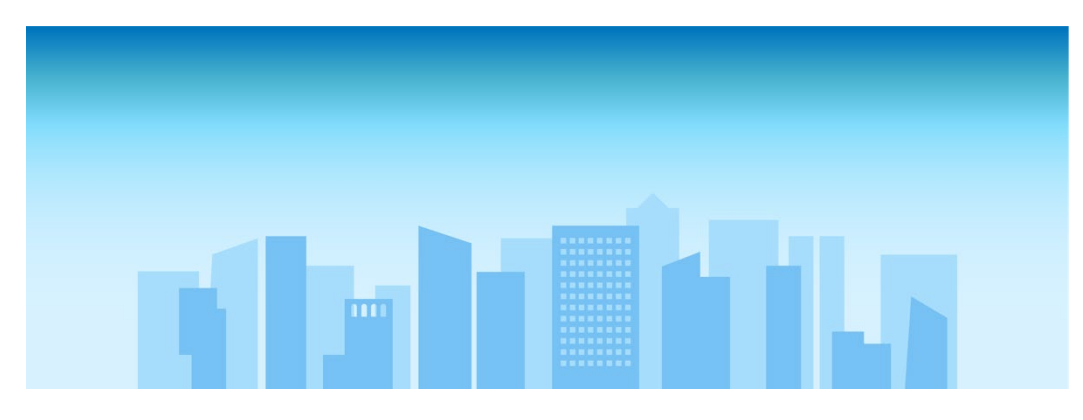

Figura 184: Textura Background
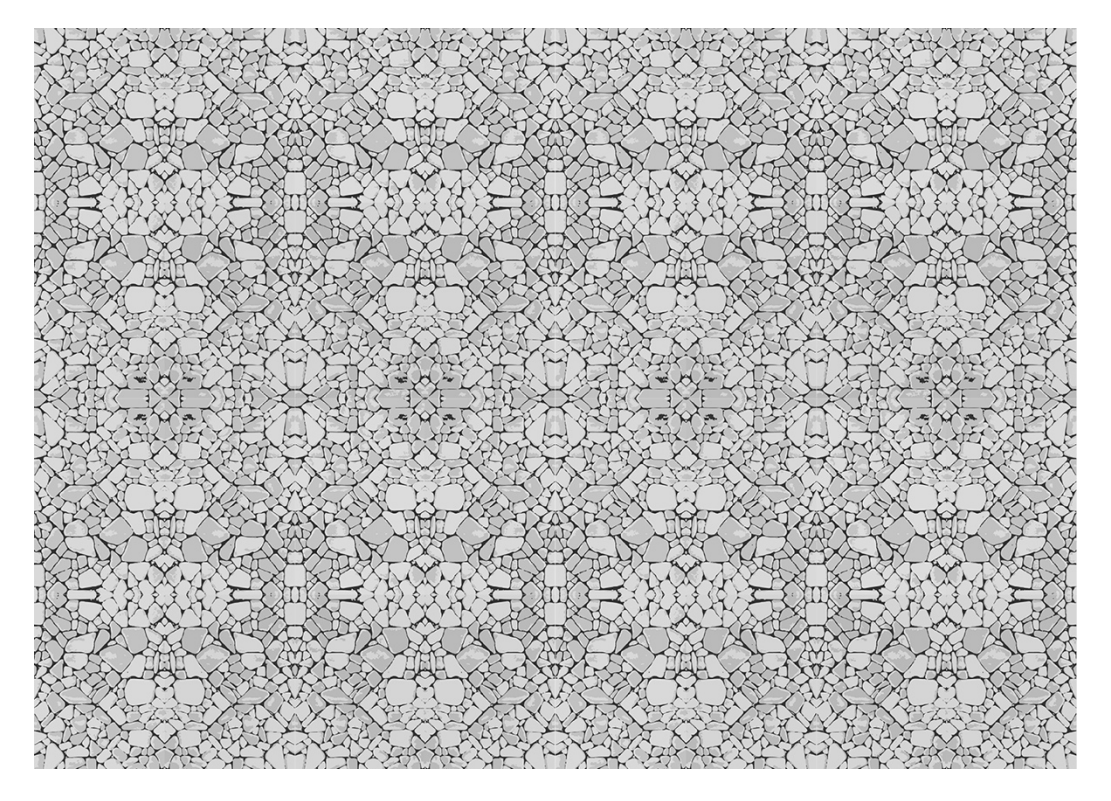

Figura 185: Textura terra de pedra de la terrassa

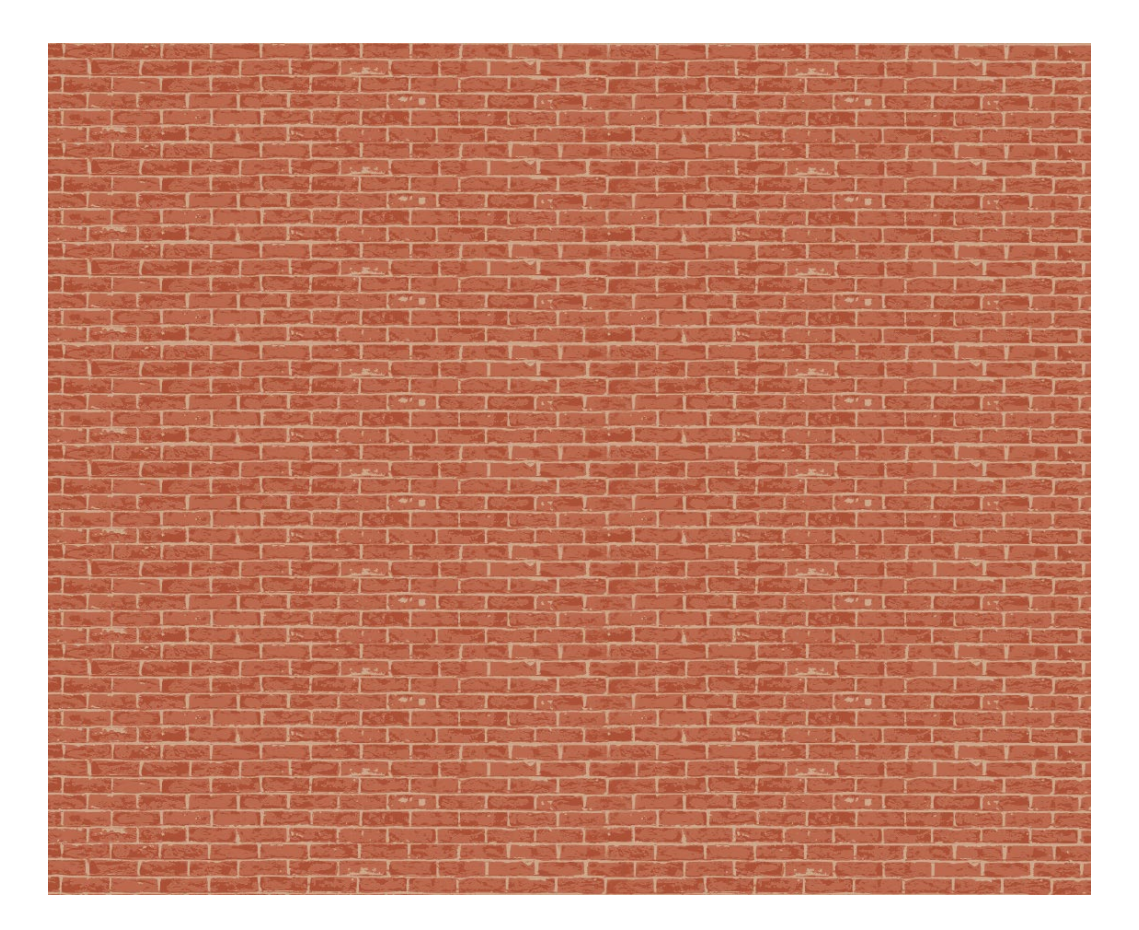

Figura 186: Textura del mur de la terrassa

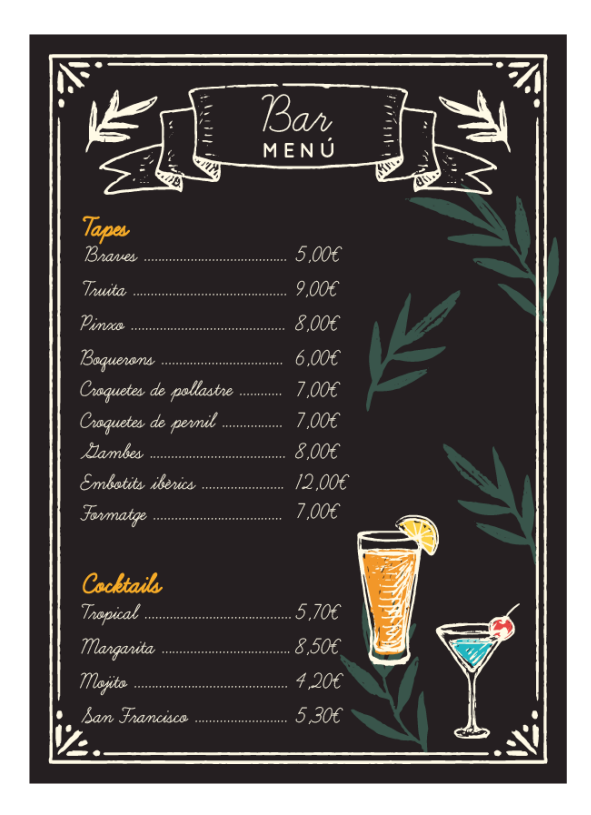

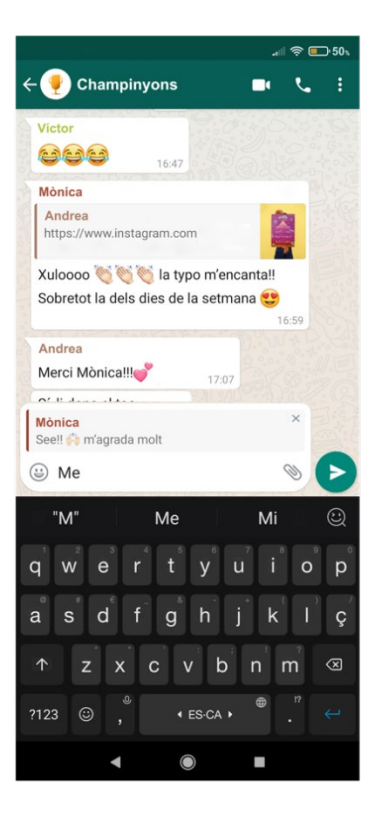

Figura 187: Textura pissarra de la terrassa Figura 188: Textura pantalla del iPhone

### *ESCENA 3 – Cementiri*

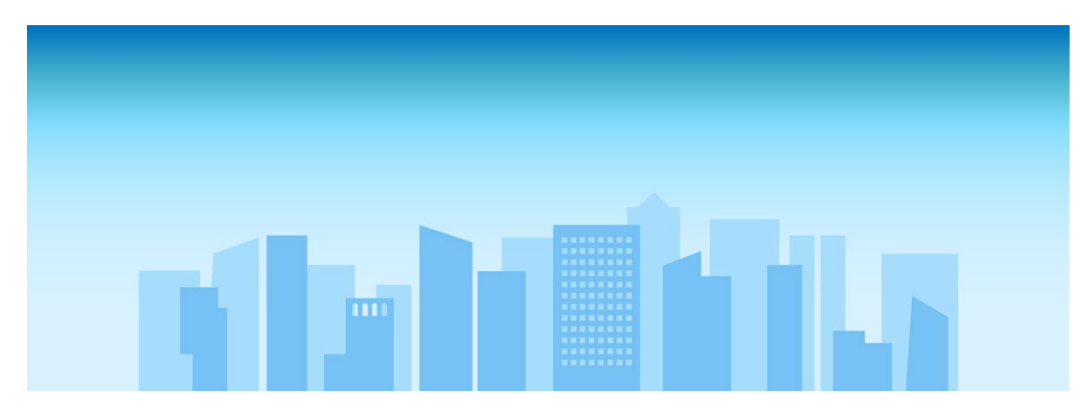

#### Figura 189: Textura Background

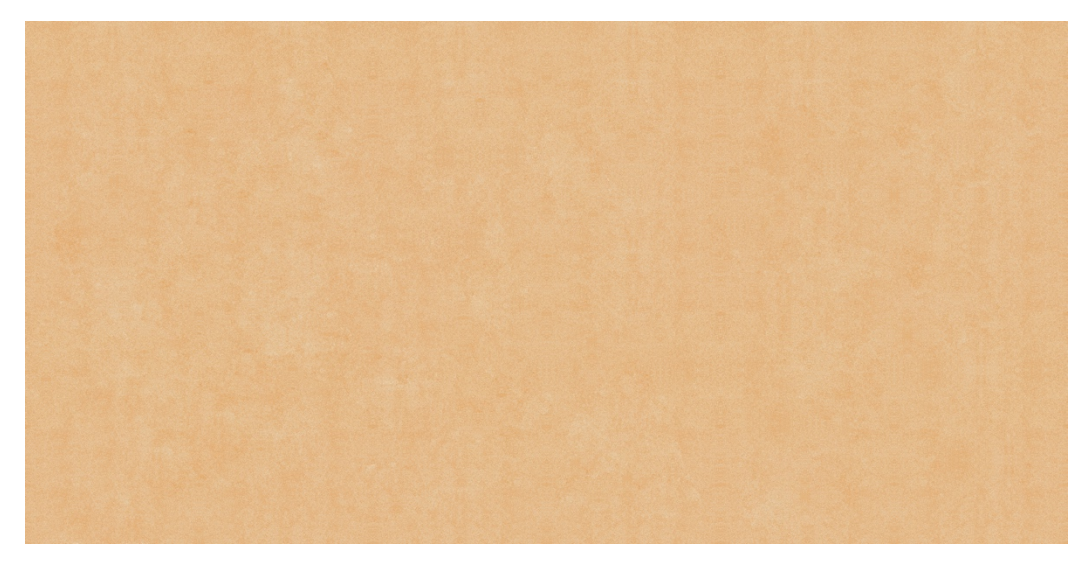

Figura 190: Textura terra de sorra del parc

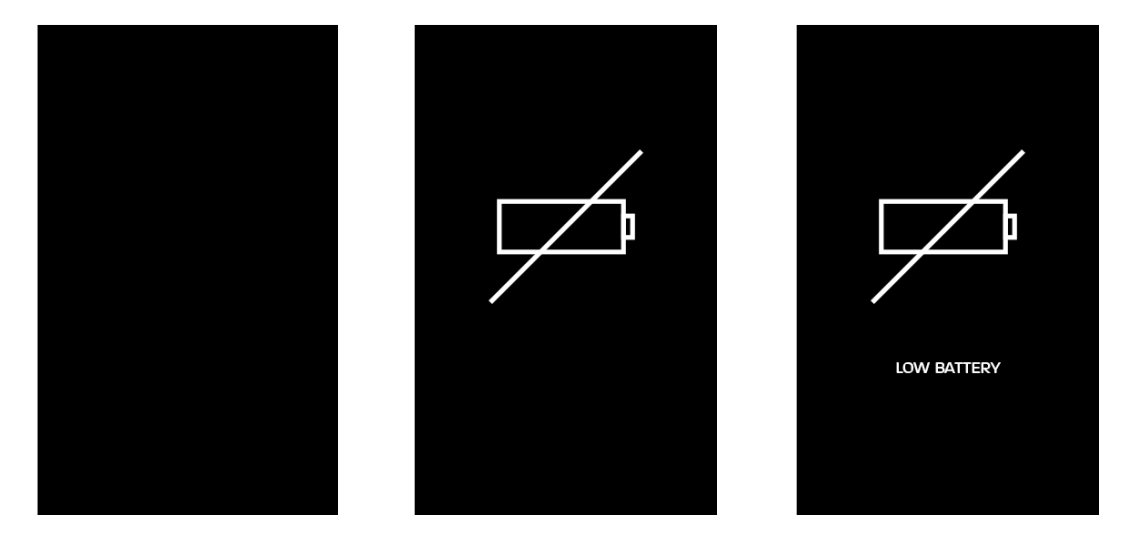

Figura 191: Textura de les pantalles del mòbil de l'escena 3

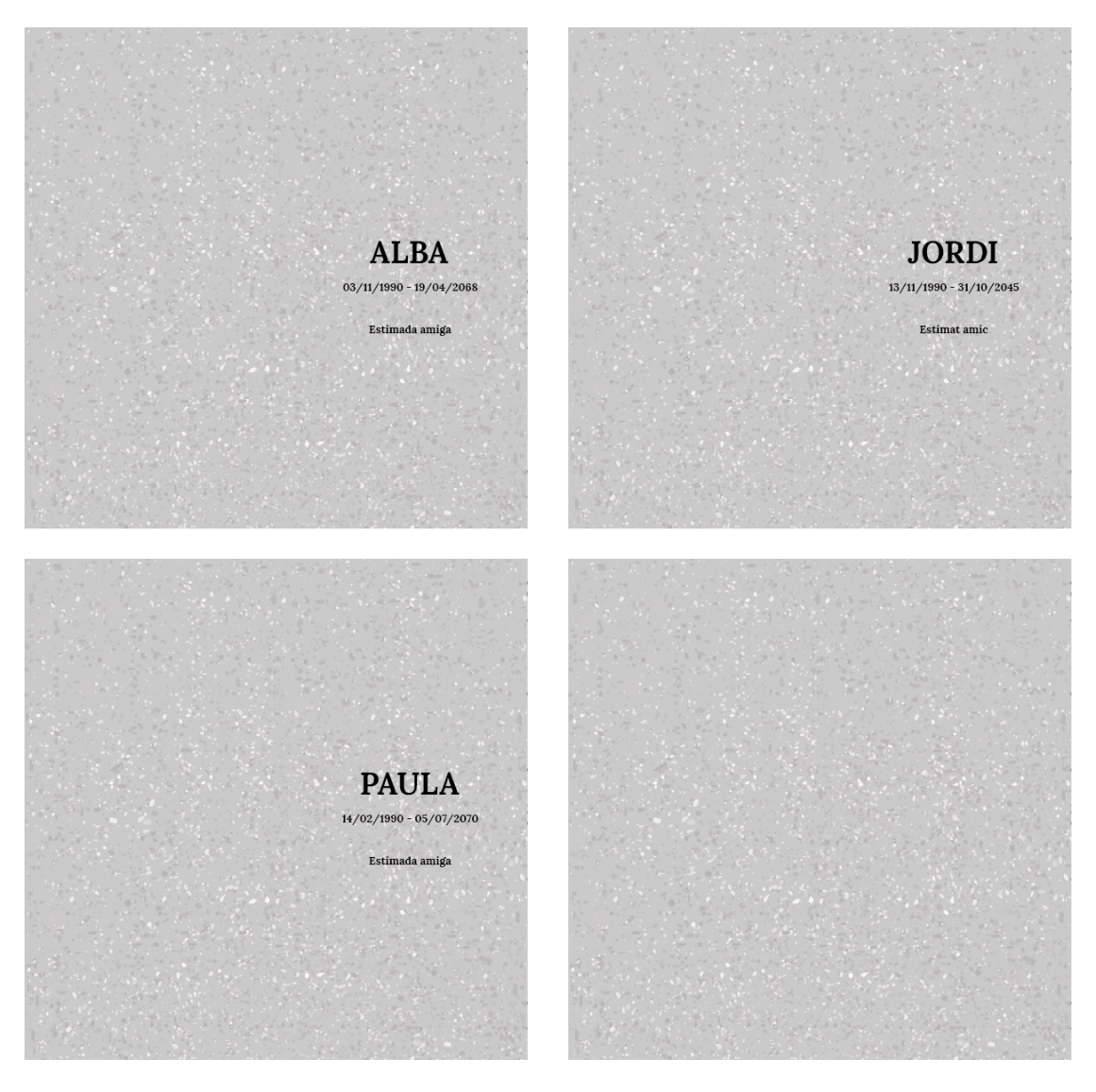

Figura 192: Textura de les làpides de l'escena 3

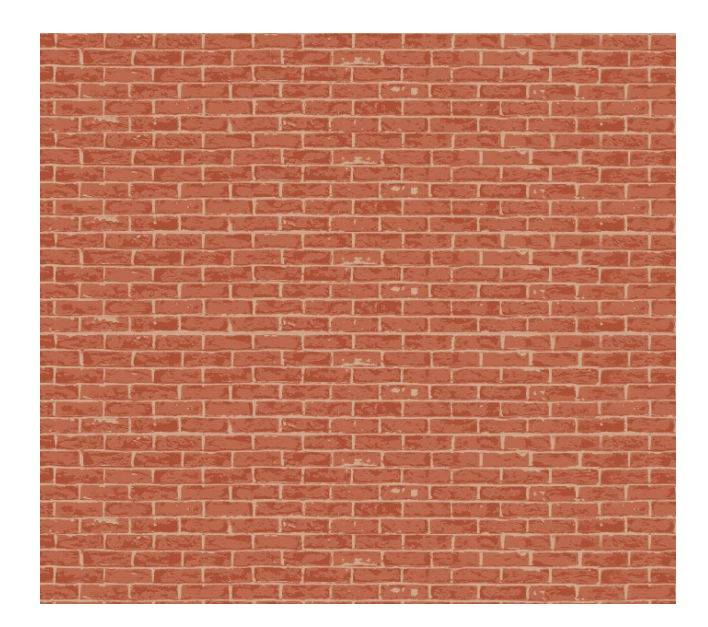

Figura 193: Textura del mur del cementiri

# **Annex 4. Glossari/Índex analític**

- **Ai Standard Surface**[19:](#page-148-0) És la superfície estàndard compatible amb el motor de render Arnold. Es tracta d'una superfície de base física capaç de produir molts tipus de materials. Inclou una capa difusa, una capa especular amb Fresnel complex per a metalls, transmissió especular per a vidre, dispersió subsuperficial per a pell, dispersió fina per a aigua i gel, una capa especular secundària i emissió de llum*.*
- **Blend Shape:** Mètode d'animació tridimensional que permet la deformació d'una sola malla per a obtenir diverses expressions facials.
- **Brainstorming:** Pluja d'idees, dit d'una altra manera, és el conjunt de les aportacions d'idees que es posen en comú com a punt de partida d'un projecte.
- **Extrude:** Acció amb la que es permet afegir polígons a una malla existent extruint cares, arestes o vèrtexs de polígon.
- **Etalonatge:** Correcció de color cinematogràfica amb fins estètics, per a reforçar l'atmosfera d'una ambientació.
- **Fbx:** Format d'arxiu que serveix per l'intercanvi de models 3D entre diferents softwares de gràfics 3D.
- **Frame:** Fotograma, imatge cinematogràfica considerada aïlladament.
- **Grab** ( Prendre)**:** Eina d'esculpir del software Autodesk Maya, amb la que es pot seleccionar i moure els vèrtexs segons la distància i la direcció en la que s'arrossega.
- **Joint:** Unió entre els ossos, és l'articulació de l'esquelet d'un model en 3D.
- **Modeling toolkit:** Kit d'eines de modelatge que permet iniciar múltiples fluxos de treball de modelatge des d'una única finestra.
- **Parent constrain:** Restricció de moviment, que permet relacionar la posició d'un objecte amb un altre, de manera que es comportin com si formessin part d'una relació pare-fill que té diversos pares objectiu.
- **PNG:** Sigles en anglès de *Portable Network Graphics*, es tracta d'un format d'arxiu gràfic amb la capacitat de mostrar fons transparents, que es basa en un algoritme de compressió sense pèrdua, que emmagatzemen mapa de bits.
- **Quad Draw:** Eina per retopologitzar malles manualment, que permet crear malles netes conservant la forma de la superfície de referència.

<span id="page-148-0"></span><sup>19</sup> Ai Standard Surface extret de <https://docs.arnoldrenderer.com/display/A5AFMUG/Standard+Surface>

- **Relax** (  $\bigcirc$  Relaxar): Eina d'esculpir del software Autodesk Maya, amb la que promitja els vèrtexs de la superfície sense afectar a la seva forma original.
- **Rigging:** Mètode pel qual es crea la base per a dotar de vida a un personatge, mitjançant expressivitat i moviment corporal.
- **Storyboard:** Conjunt d'il·lustracions ordenades de forma seqüencial serveixen per guiar la narrativa i entendre una història, previsualitzant una animació o planificant l'estructura del producte audiovisual.
- **Skyline:** Imatge panoràmica de la silueta o la visió parcial o total d'un espai urbà, és a dir, dels edificis més alts de la ciutat. Creant així un horitzó artificial mitjançant aquesta estructura.
- **Travelling:** Desplaçament de càmera normalment situada sobre unes rodes que s'aproxima o s'allunya de l'objecte o subjecte desitjat.
- **UV:** Coordenada que es correlaciona amb un vèrtex d'un objecte del software Maya, amb ella s'indica quina és l'àrea del mapa d'imatges que es correlaciona amb quina proporció d'aquest model. Sutilitza per aplicar-li una textura a una zona específica.
- **VFX:** Técnica d'efectes visuals que s'afegeixen a una composició audiovisual.

### **Annex 5. Bibliografia**

- *¿Qué es la Producción 3D? Animación, Modelado, Rigging, ¡descúbrelo!* (12 / 8 / 2018). Consultat el 25 / 2 / 2021, a Animum: https://www.animum3d.com/blog/la-produccion-3d/
- *22 consejos de Pixar para hacer un buen guion*. (sense data). Consultat el 20 / 2 / 2021, a CICE: https://www.cice.es/noticia/22-consejos-pixar-para-hacer-buen-guion/
- 3D, O. (25 / 10 / 2020). *CREACIÓN DE UN PERSONAJE EN MAYA 2020*. Recollit de YouTube: https://www.youtube.com/playlist?list=PL-krtBDNYtpeaCU8cH8c7gRoOv1yhstZ3
- Adobe. (sense data). *Planes y precios de Creative Cloud*. Recollit de Adobe: https://www.adobe.com/es/creativecloud/plans.html?plan=team
- *Analizamos contigo los distintos roles de la Industria 3D*. (8 / 7 / 2020). Recollit de Animum: https://www.animum3d.com/blog/roles-de-la-industria-3d/

Autodesk. (21 / 8 / 2018). *UVs Maya*. Recollit de Autodesk:

https://knowledge.autodesk.com/support/maya/learnexplore/caas/CloudHelp/cloudhelp/2018/ENU/Maya-Modeling/files/GUID-FDCD0C68-2496- 4405-A785-3AA93E9A3B25-htm.html

- Autodesk. (sense data). *Licencia del renderizador Arnold | Comprar software de Arnold 2021 | Autodesk*. Recollit de Autodesk: https://www.autodesk.es/products/arnold/subscribe
- *Autodesk Maya*. (sense data). Recollit de Wikipedia: https://es.wikipedia.org/wiki/Autodesk\_Maya
- Autodesk. (sense data). *Software Maya | Obtener precios y comprar el producto oficial Maya 2022*. Recollit de Autodesk: https://www.autodesk.es/products/maya/overview?term=1-YEAR
- Basar, A. (11 / 2 / 2019). *Short animated film "RIPrivacy 2017" social media addiction*. Recollit de YouTube: https://www.youtube.com/watch?v=\_8lcvhy-sqQ
- Carranza, A. (17 / 2 / 2021). *La historia de la animación 3D que jamás te contaron*. Consultat el 27 / 2 / 2021, a Crehana: https://www.crehana.com/es/blog/animacion-3d/la-historia-de-laanimacion-3d/
- Chauvel, V. (28 / 12 / 2020). *Los 5 tipos de animación que todo creativo debe conocer*. Consultat el 15 / 3 / 2021, a Crehana: https://www.crehana.com/es/blog/animacion-3d/los-5-tipos-deanimacion-que-todo-creativo-debe-conocer/#animacion-3d
- Chauvel, V. (28 / 12 / 2020). *Los 5 tipos de animación que todo creativo debe conocer*. Recollit de Crehana: https://www.crehana.com/es/blog/animacion-3d/los-5-tipos-de-animacion-que-todocreativo-debe-conocer/
- *Circuito de Cortos*. (sense data). Recollit de Disney +: https://www.disneyplus.com/es-es/series/waltdisney-animation-studios-circuito-de-cortos-cortos-experimentales/3S2DLVtMPA7V

*Coco*. (sense data). Recollit de Pixar Animation Studio: https://www.pixar.com/feature-films/coco

Cortés, J. (6 / 7 / 2020). *¿Qué es la Animación 3D? Tipos y Técnicas*. Consultat el 27 / 2 / 2021, a notodoanimacion.es: https://www.notodoanimacion.es/que-es-la-animacion-3d-tipos-ytecnicas/

- Cortés, J. (10 / 4 / 2021). *Historia de la Animación 3D | El Origen de Pixar*. Consultat el 20 / 4 / 2021, a www.notodoanimacion.es: https://www.notodoanimacion.es/historia-de-la-animacion-3dpixar/
- delta3d. (16 / 10 / 2019). *Nokia 3310 modelo 3d.* Recollit de Free 3D: https://free3d.com/es/modelo-3d/nokia-3310-561413.html
- Docter, P. (Director). (2009). *UP* [Pel·lícula]. Recollit de Disney Plus: https://www.disneyplus.com/eses/movies/up/3XiRSXriK0E8
- drobotdean. (sense data). *Vista posterior de la mujer casual sentada en el sofá y viendo la televisión en casa | Foto Gratis*. Recollit de Freepik: https://www.freepik.es/foto-gratis/vista-posteriormujer-casual-sentada-sofa-viendo-television-

casa\_7571574.htm#page=1&query=adulto%20viendo%20tv&position=2

- *Filmfreeway*. (sense data). Recollit de Filmfreeway: https://filmfreeway.com/
- García, C. (18 / 02 / 2021). *Todo lo que necesitas saber para dedicarte a la Animación en España*. Recollit de El economista:

https://www.eleconomista.es/ecoaula/noticias/11054600/02/21/Todo-lo-que-necesitas-saberpara-dedicarte-a-la-Animacion-en-Espana.html

- Kong, A. (20 / 9 / 2016). *Guía de Puestos y Departamentos en una Película Animada*. Recollit de Alex Kong: https://www.alexkong.mx/guia-de-puestos-y-departamentos-en-1-pelicula-animada/
- Leo, P. E. (sense data). *Rigging: articulación corporal de un personaje 3D*. Recollit de Domestika: https://www.domestika.org/es/courses/195-rigging-articulacion-corporal-de-un-personaje-3d
- *Los profesionales dedicados al arte digital, cada vez más demandados en el mundo empresarial*. (10 / 03 / 2021). Recollit de orh: https://www.observatoriorh.com/orh-posts/los-profesionalesdedicados-al-arte-digital-cada-vez-mas-demandados-en-el-mundo-empresarial.html

*Low-poly trees Gratis Modelo 3D*. (5 / 10 / 2019). Recollit de 3D EXPORT: https://es.3dexport.com/free-3dmodel-low-poly-trees-258353.htm

- M, O. (24 / 6 / 2020). *¿Qué es la Animación? Definición, Técnicas e Historia*. Consultat el 27 / 2 / 2021, a Industria Animación: https://www.industriaanimacion.com/2020/06/que-es-laanimacion-definicion-tecnicas-e-historia/
- Marín, E. D. (6 / 3 / 2015). *Los diversos roles dentro de un ustudio de animación*. Recollit de Prezi: https://prezi.com/onitgppt24m5/los-diversos-roles-dentro-de-un-ustudio-de-animacion/
- Maya, A. (sense data). *Guía de Aprendizaje.* Consultat el 28 / 5 / 2021, a Autodesk Maya: Luces: http://multimedia.uoc.edu/guias/Maya/IBE/01/24\_Luces.pdf

Mejías, P. (31 / 7 / 2017). *CURSO DE MAYA 3D EN ESPAÑOL | #12 LUCES DE ARNOLD 01*. Consultat el 29 / 5 / 2021, a YouTube: https://www.youtube.com/watch?v=sW62A55894o

Meneses, N. (14 / 01 / 2021). *Todo lo que necesitas saber para dedicarte al mundo de la animación en España (o en el extranjero)*. Recollit de El País:

https://elpais.com/economia/2021/01/13/actualidad/1610559054\_629692.html

Mercado, P. (10 / 1 / 2018). *La Animación 3D – Guía para Principiantes*. Recollit de Industria Animación: https://www.industriaanimacion.com/2018/01/la-animacion-3d-guia-principiantes/ Miranda, M. (sense data). *Introducción a Autodesk Maya*. Recollit de Domestika:

https://www.domestika.org/es/courses/659-introduccion-a-autodesk-maya/course

- Moreno, M. (27 / 11 / 2020). *10 series educativas para niños que podéis ver en Netflix*. Recollit de Ser Padres: https://www.serpadres.es/3-6-anos/ocio-infantil/fotos/10-series-educativas-quepuedes-ver-en-netflix
- mrsiraphol. (sense data). *Textura de suelo de piedras uniformes | Foto Gratis.* Recollit de Freepik: https://www.freepik.es/foto-gratis/textura-suelo-piedras-uniformes\_976146.htm
- Orlowski, J. (Director). (2020). *El Dilema de las redes sociales* [Pel·lícula]. Netflix.
- Parrish, Z. (Director). (2019). *Charcos* [Pel·lícula]. Disney+.
- Pernaz, R. (17 / 12 / 2020). *Esta es la Historia de la Animación que no encontrarás ni en Wikipedia*. Consultat el 28 / 2 / 2021, a Crehana: https://www.crehana.com/es/blog/animacion-3d/historia-de-la-animacion-que-no-encontraras-ni-en-wikipedia/
- Pinkava, J. (Director). (1997). *Gari's Game* [Pel·lícula].
- *Plantilla de menú de cócteles en estilo pizarra | Vector Gratis*. (sense data). Recollit de Freepik: https://www.freepik.es/vector-gratis/plantilla-menu-cocteles-estilopizarra\_1712872.htm#page=2&query=pizarra+bar+menu&position=29
- *Procreate (software)*. (sense data). Recollit de Wikipedia: https://www.youtube.com/watch?v=\_8lcvhy
	- sqQ
- Punsich, A. V. (sense data). *Creación de escenarios 3D desde cero en Maya*. Recollit de Domestika: https://www.domestika.org/es/courses/1064-creacion-de-escenarios-3d-desde-cero-enmaya/course
- Ramon G. Sedó, Laura Benítez García. (9 / 2019). *Tècniques de direcció de projectes*. (FUOC, Editor) Recollit de UOC - Material Campus:
	- https://materials.campus.uoc.edu/daisy/Materials/PID\_00264669/html5/PID\_00264669.html?u tm\_source=meus\_materials\_app&utm\_medium=campus&utm\_campaign=multiformat#w31aa c11c17
- Ramon G. Sedó, Laura Benítez García, Eugènia de Vilar Font. (9 / 2019). *Suport documental i gestió*. (FUOC, Editor) Recollit de UOC - Material Campus.
- Support, A. (29 / 5 / 2020). *Cómo renderizar material transparente con Arnold en Maya.* Recollit de Autodesk:

https://knowledge.autodesk.com/es/support/maya/troubleshooting/caas/sfdcarticles/sfdcarticle s/ESP/How-to-render-transparent-glass-in-Maya-with-Arnold.html

tirachard. (sense data). *Arena muro de piedra superficie dura | Foto Gratis.* Recollit de Freepik: https://www.freepik.es/foto-gratis/arena-muro-piedra-superficie-

dura\_1066949.htm#page=1&query=suelo%20arena%20textura&position=6

- Vragesky. (4 / 2 / 2019). *Phone Gratis Modelo 3D .* Recollit de 3D EXPORT: https://es.3dexport.com/free-3dmodel-phone-227734.htm
- Yang, P. W. (sense data). *¿Qué es blendshape exactamente?* Recollit de Quora: https://www.quora.com/What-is-blendshape-exactly

Z, M. (11 / 11 / 2016). *Are You Lost In The World Like Me - Steve Cutts*. Recollit de Youtube: https://www.youtube.com/watch?v=4yBrW0zG8y8

## **Annex 6. Vita**

Sandra Tapia Montes va néixer a Esplugues de Llobregat l'any 1990, tot i que ha viscut en altres dues poblacions del voltant. S'ha criat en la ciutat, però d'ençà que va néixer ha passat els mesos d'estiu en un poblet de muntanya a Castella la Manxa. Per tant, es considero una urbanita pobletana, que sap gaudir de la companyia dels seus, dels animals, i de la meravella de l'aire pur de la natura.

És filla única, la petita de la família, sense cosins, per aquesta raó ha estat rodejada de gent adulta i per sèries i programes de la televisió. Aquest aparell l'ha acompanyat durant tota la seva vida, fins a convertir-lo en la seva professió.

És tècnica superior d'Imatge, gràcies a aquests estudis va tenir l'oportunitat de poder treballar en produccions televisives, començant en televisions locals, i acabant en una gran productora en la qual es troba actualment. És tècnica de l'empresa audiovisual Globomedia S.L.U., on desenvolupa la tasca d'operadora de càmera de televisió de plató, amb una experiència avalada de deu anys no consecutius, treballats en diferents empreses del sector audiovisual en la mateixa categoria. A més dins d'aquesta faceta audiovisual, ha participat com a operadora de càmera i en tasques de postproducció en cinc curtmetratges de crítica social, els quals han sigut guardonats amb diversos premis nacionals i internacionals, i aquest durant les últimes setmanes d'aquest projecte participarà en el sisè.

Després d'acabar el CFGS d'Imatge volia començar estudis relacionats amb l'animació i va decidir emprendre els estudis en la Universitat Oberta de Catalunya del Grau de Multimèdia, el qual ha cursat a la vegada, des de fa uns parells d'anys, amb el Grau de Disseny i Creació Digital.

A banda de ser operadora de càmera, també és fotògrafa, realitzant sessions fotogràfiques de BBC (bodes, batejos i comunions), i de retrat, ja siguin individuals, en parella, família, d'embaràs, o temàtiques inspirades en pel·lícules. L'apassiona la imatge, el cinema, la música, el ball, i li agrada viatjar i conèixer món i noves cultures. Té molta sensibilitat, i la seva forma d'expressar-se és a través de l'art, ja sigui mitjançant el dibuix, les fotografies o el ball.

Es considera una persona polivalent que sempre està disposada a aprendre coses noves i que es desafia constantment per tal d'arribar a donar la millor versió d'ella mateixa.